# **FAGOR AUTOMATION**

Modello ·T·<br>(Soft V16.3x)

# **CNC 8035** Ref. 1106

# **MANUALE DI PROGRAMMAZIONE**

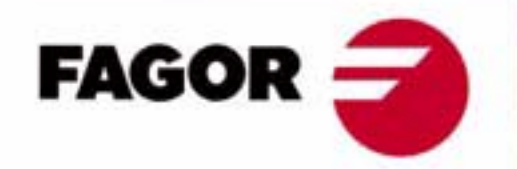

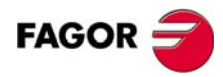

Tutti i diritti sono riservati. La presente documentazione, interamente o in parte, non può essere riprodotta, trasmessa, trascritta, memorizzata in un sistema di registrazione dati o tradotta in nessuna lingua, senza autorizzazione espressa di Fagor Automation. È vietata la copia, parziale o totale, o uso non autorizzato del software.

L'informazione di cui al presente manuale può essere soggetta a variazioni dovute a eventuali modifiche tecniche. La Fagor Automation si riserva il diritto di modificare il contenuto del manuale senza preavviso.

Tutti i marchi registrati o commerciali riportati nel manuale appartengono ai rispettivi proprietari. L'uso di tali marchi da parte di terzi a fini privati può vulnerare i diritti dei proprietari degli stessi.

È possibile che il CNC possa eseguire più funzioni di quelle riportate nella relativa documentazione; tuttavia Fagor Automation non garantisce la validità di tali applicazioni. Pertanto, salvo dietro espressa autorizzazione della Fagor Automation, qualsiasi applicazione del CNC non riportata nella documentazione, deve essere considerata "impossibile". FAGOR AUTOMATION non si rende responsabile degli infortuni alle persone, o dei danni fisici o materiali di cui possa essere oggetto o provocare il CNC, se esso si utilizza in modo diverso a quello spiegato nella documentazione connessa.

È stato verificato il contenuto del presente manuale e la sua validità per il prodotto descritto Ciononostante, è possibile che sia stato commesso un errore involontario e perciò non si garantisce una coincidenza assoluta. In ogni caso, si verifica regolarmente l'informazione contenuta nel documento e si provvede a eseguire le correzioni necessarie che saranno incluse in una successiva editazione. Si ringrazia per i suggerimenti di miglioramento.

Gli esempi descritti nel presente manuale sono orientati all'apprendimento. Prima di utilizzarli in applicazioni industriali, devono essere appositamente adattati e si deve inoltre assicurare l'osservanza delle norme di sicurezza.

In questo prodotto si sta utilizzando il seguente codice fonte, soggetto ai termini della licenza GPL. Le applicazioni *busybox* V0.60.2; *dosfstools* V2.9; *linux-ftpd* V0.17; *ppp* V2.4.0; *utelnet* V0.1.1. La libreria *grx* V2.4.4. Il kernel di linux V2.4.4. Il caricatore di linux *ppcboot* V1.1.3. Per ricevere una copia su CD di questo codice fonte, occorrerà versare 10 euro alla Fagor Automation per i costi di preparazione e spedizione.

# **INDICE**

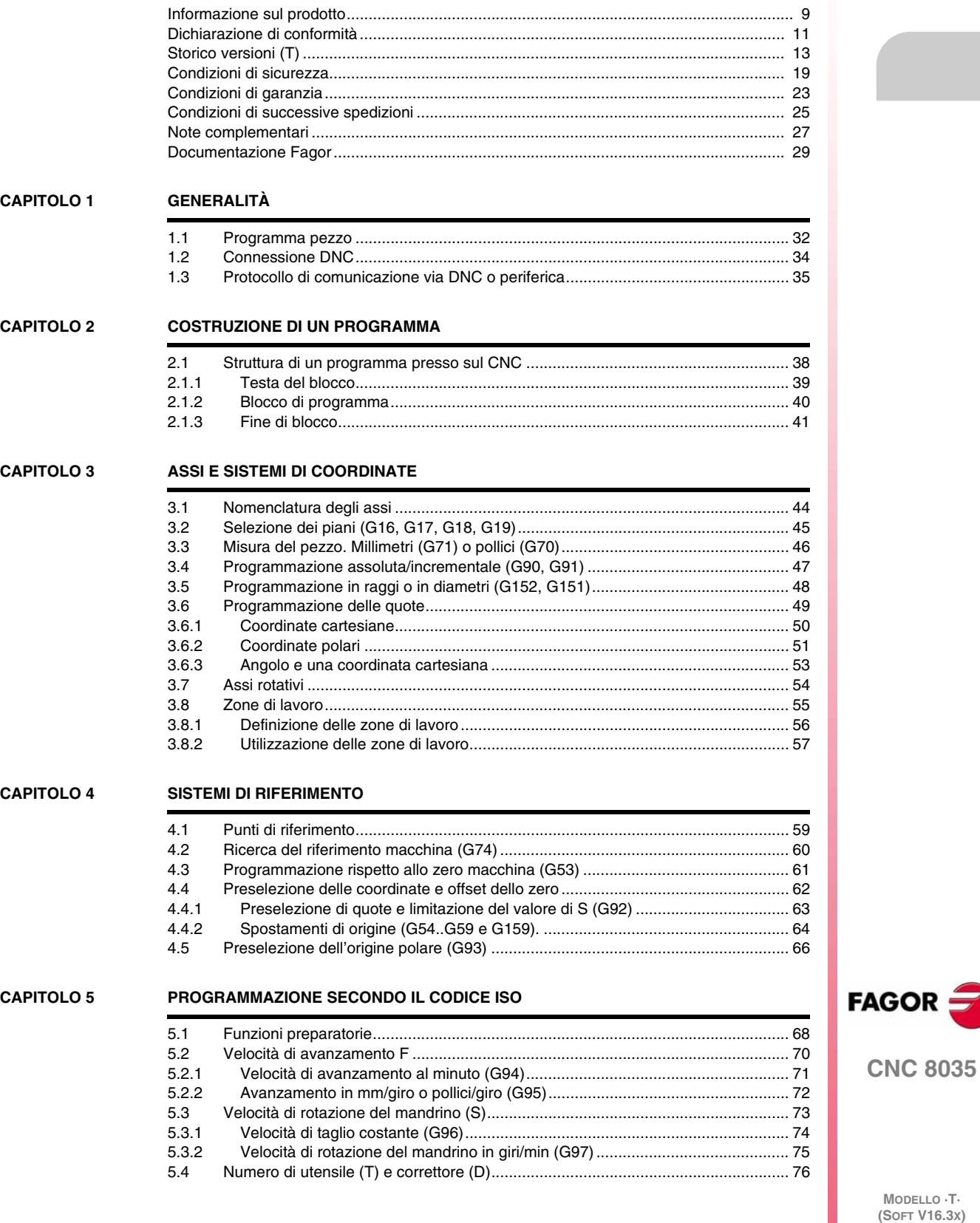

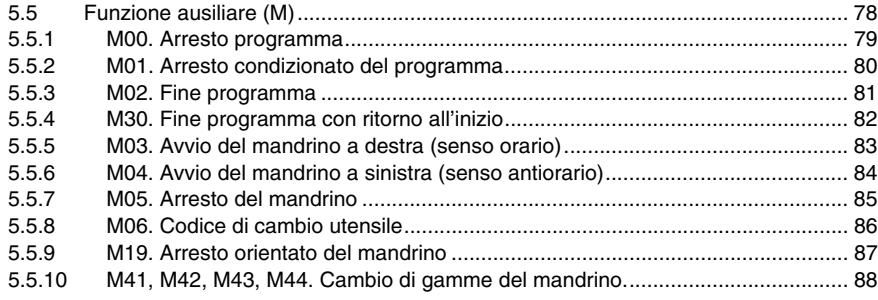

# **[CAPITOLO 6 CONTROLLO DELLA TRAIETTORIA](#page-88-0)**

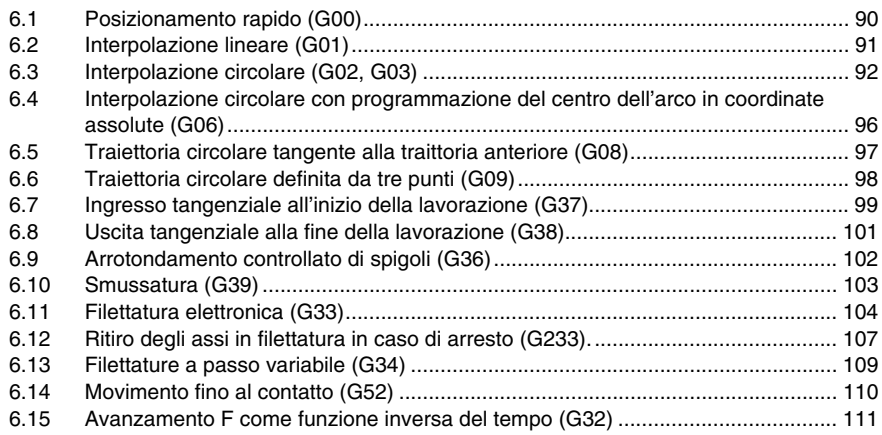

### **[CAPITOLO 7 FUNZIONI PREPARATORIE ADDIZIONALI](#page-112-0)**

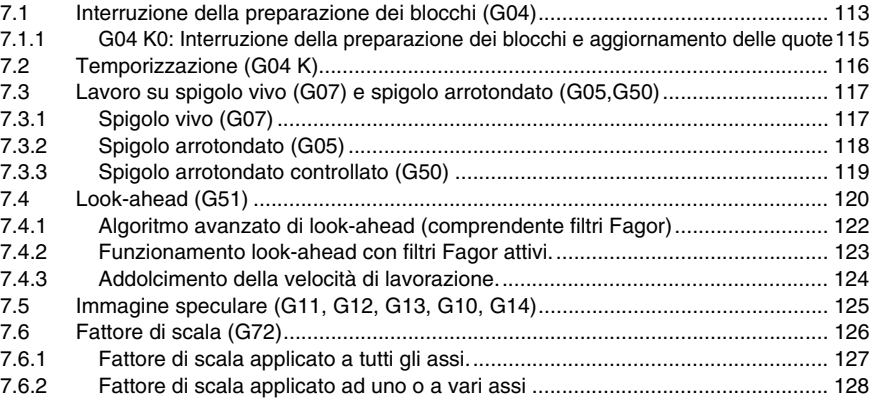

### **[CAPITOLO 8 COMPENSAZIONE UTENSILI](#page-130-0)**

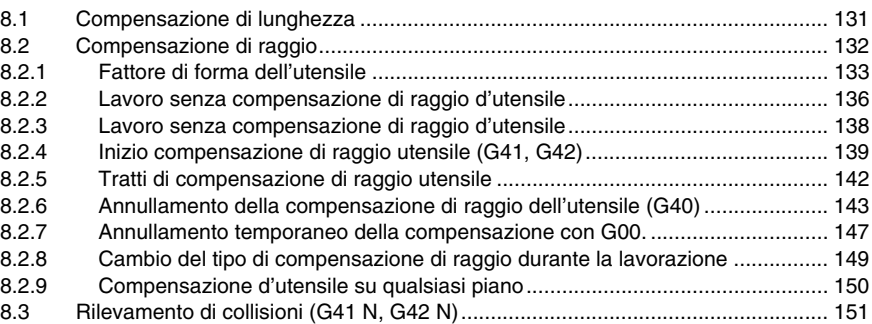

**[CAPITOLO 9 CICLI FISSI](#page-152-0)**

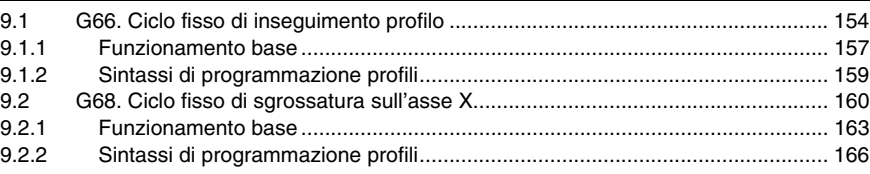

**MODELLO ·T· (SOFT V16.3X)**

**CNC 8035**

**FAGOR** 

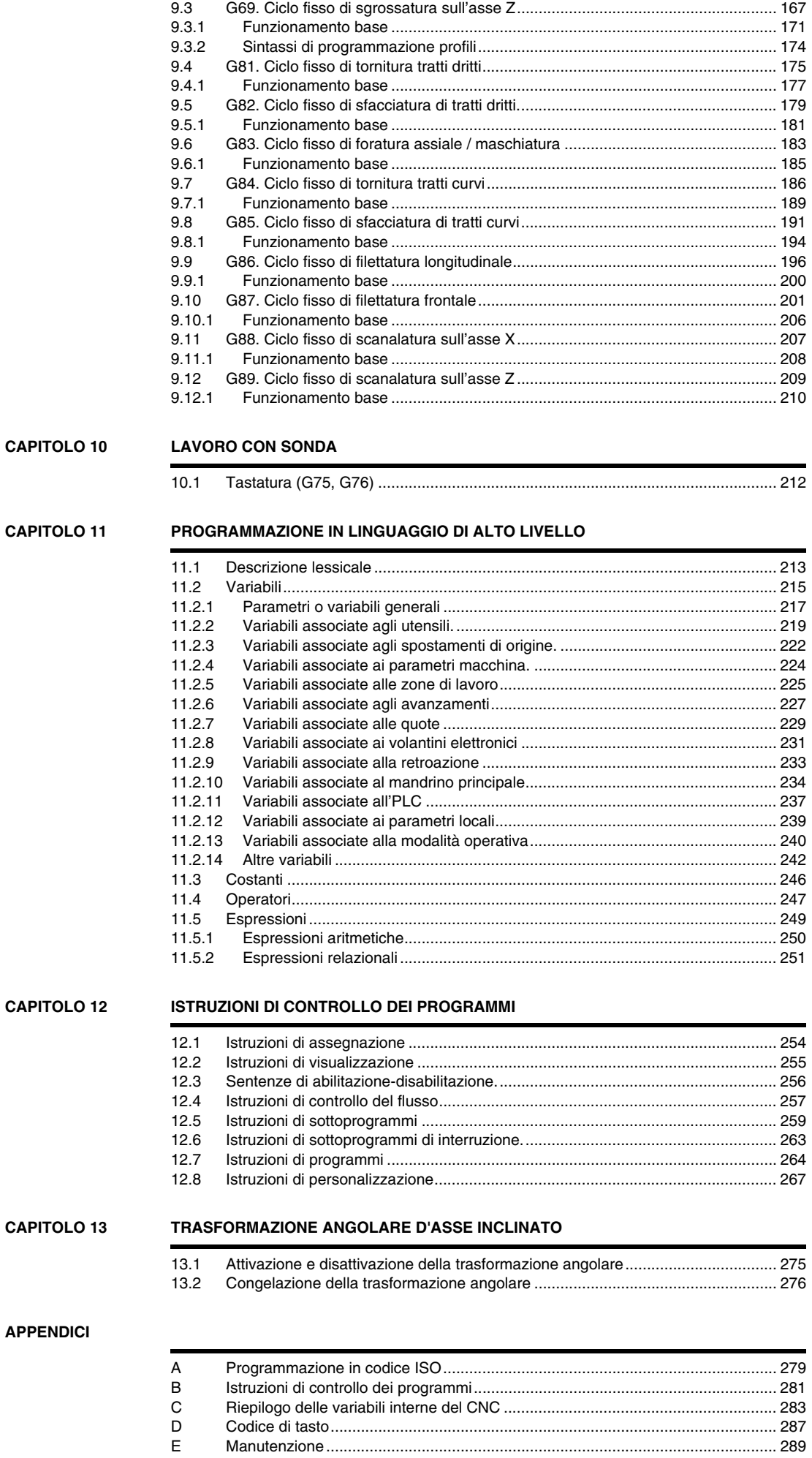

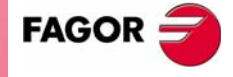

**CNC 8035**

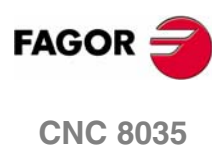

# <span id="page-8-0"></span>**INFORMAZIONE SUL PRODOTTO**

### **Caratteristiche base.**

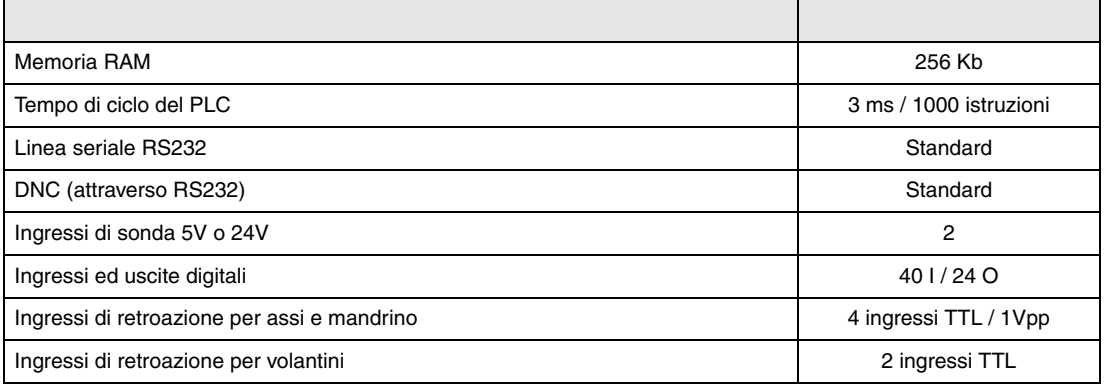

### **opzioni di software.**

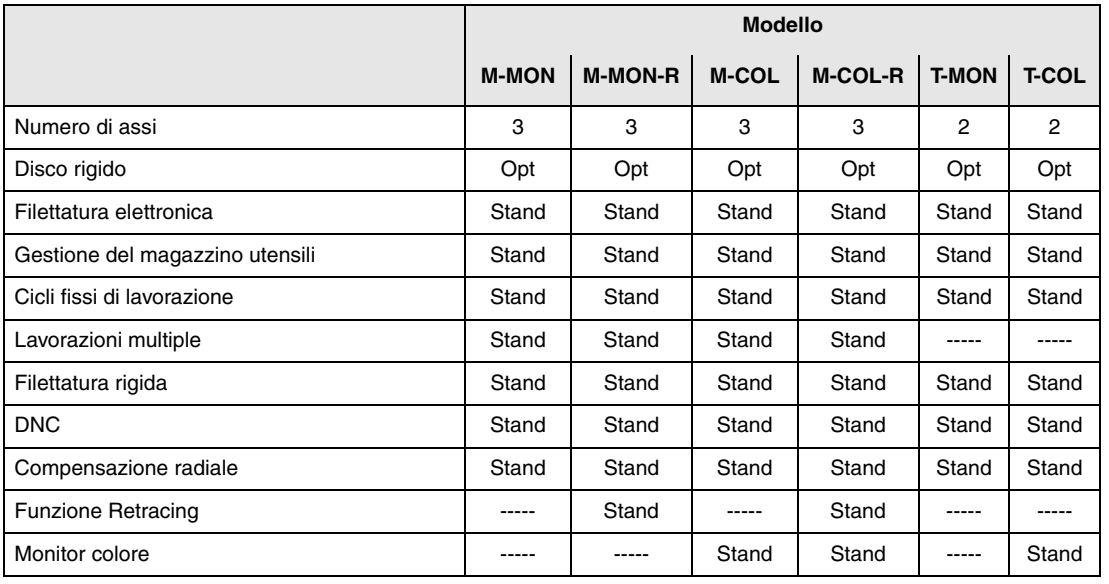

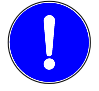

*Prima dell'avvio, verificare che la macchina alla quale si incorpora il CNC osservi i requisiti di cui alla Direttiva 89/392/CEE.*

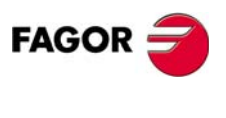

# <span id="page-10-0"></span>**DICHIARAZIONE DI CONFORMITÀ**

### **Il costruttore:**

Fagor Automation, S. Coop.

Barrio de San Andrés Nº 19, C.P. 20500, Mondragón -Guipúzcoa- (SPAGNA).

### **Dichiara:**

Sotto la sua responsabilità esclusiva, la conformità del prodotto:

# **CONTROLLO NUMERICO 8035**

Composto dai seguenti moduli e accessori:

# **8035-M, 8035-T**

**Nota.** Alcuni caratteri addizionali possono seguire i riferimenti dei modelli sopra indicati. Tutti loro osservano le Direttive riportate. Tuttavia, l'osservanza si può verificare nell'etichetta della stessa apparecchiatura.

Cui si riferisce la presente dichiarazione, con le seguenti norme.

### **Norme di Basso Voltaggio.**

EN 60204-1: 2006 Apparecchiature elettriche sulle macchine — Parte 1. Requisiti generali.

### **Norme di compatibilità elettromagnetica.**

EN 61131-2: 2007 PLC programmabili — Parte 2. Requisiti e collaudi apparecchiature.

Ai sensi delle disposizioni delle Direttive Comunitarie 2006/95/EC di Bassa Tensione e 2004/108/ CE di Compatibilità Elettromagnetica e relativi aggiornamenti.

Mondragón, 27 luglio 2010.

Fagor Automation, S. Coop.

Directol Gerente Pedro Ruiz de Aguirre

**FAGOR CNC 8035**

**·11·**

# <span id="page-12-0"></span>**STORICO VERSIONI (T)**

**(modello tornio)**

Si riporta di seguito l'elenco di prestazioni aggiuntive di ogni versione di software e i manuali in cui è descritta ognuna di esse.

Nello storico di versioni sono state utilizzate le seguenti abbreviature:

- INST Manuale di Installazione
- PRG Manuale di programmazione
- OPT Manuale di funzionamento

# **Software V08.1x Luglio 2003**

Prima versione.

# **Software V10.0x** Febbraio 2004

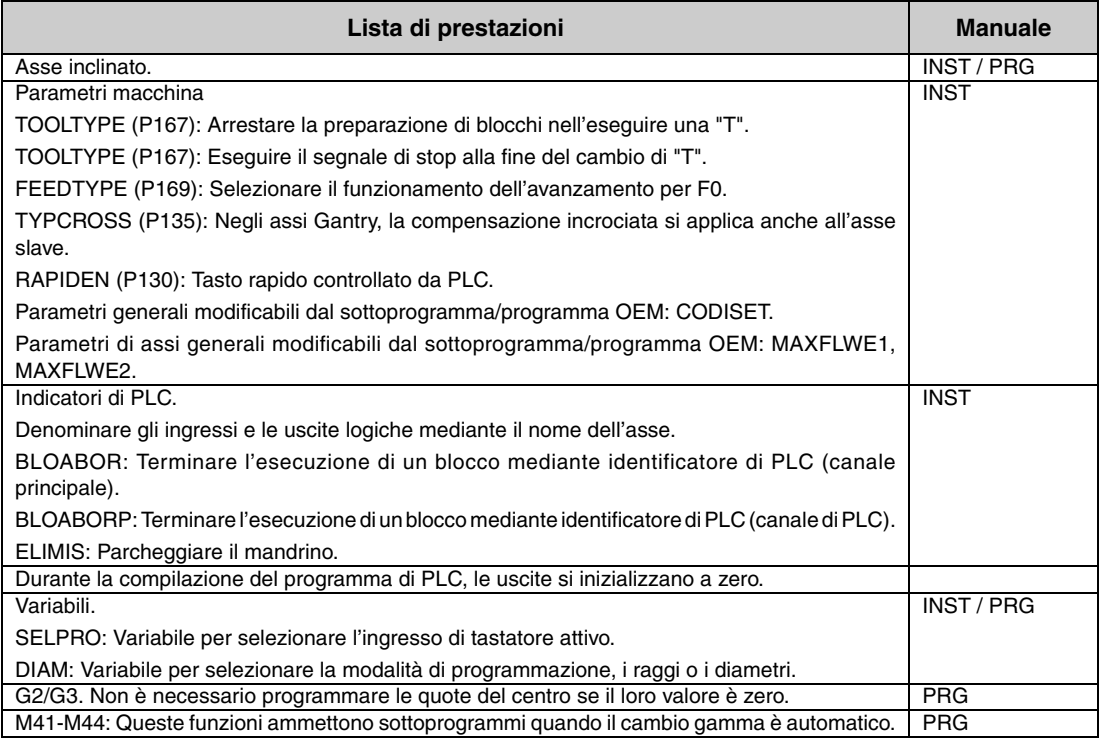

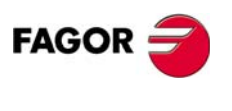

# **Software V10.1x** Dicembre 2004

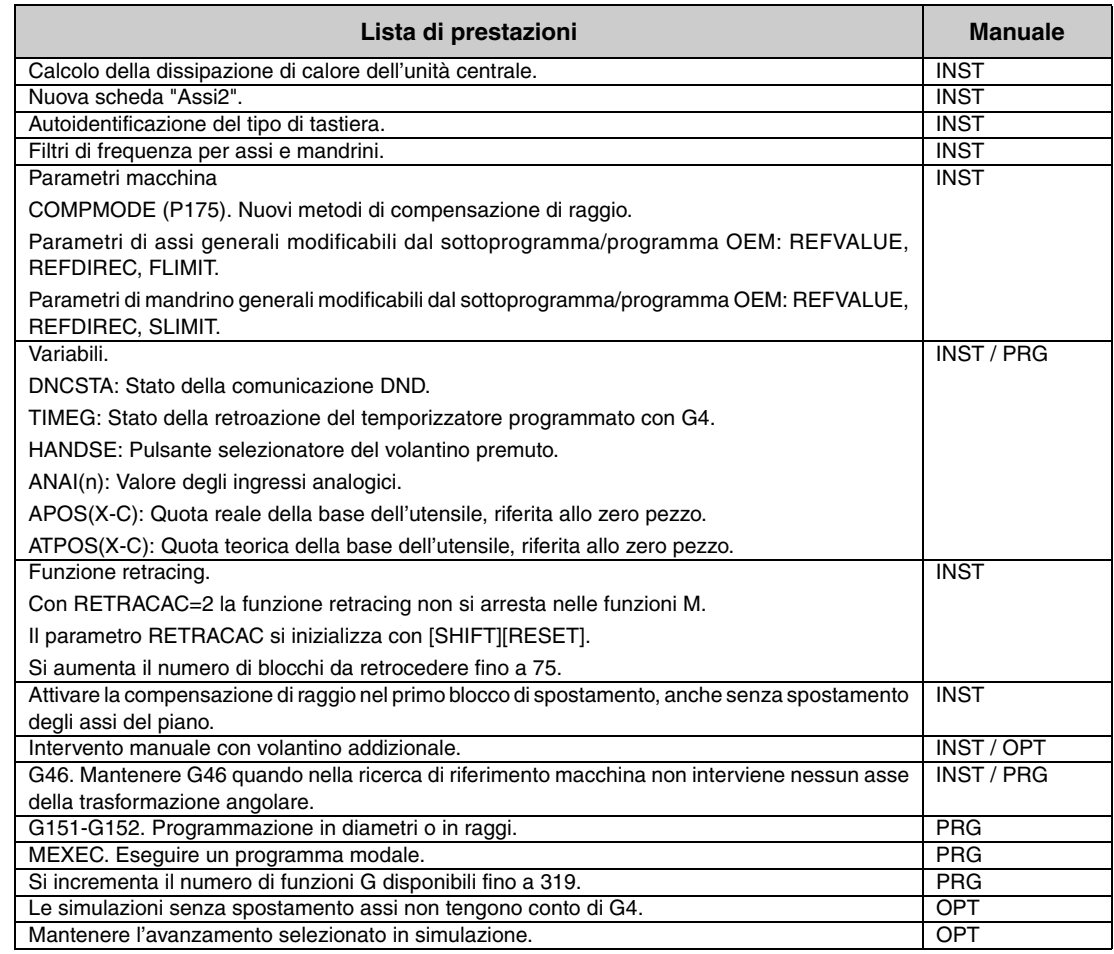

# **Software V10.12** Febbraio 2005

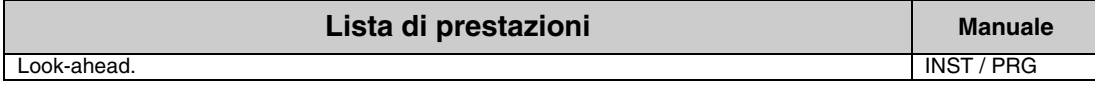

# **Software V10.13 Aprile 2005**

j.

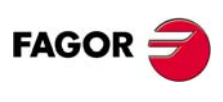

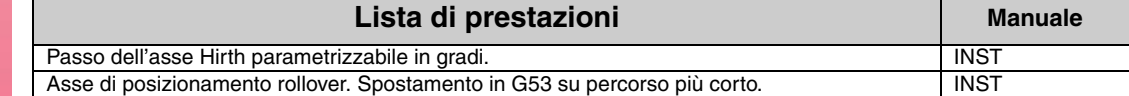

**CNC 8035**

# **Software V10.15** Giugno 2005

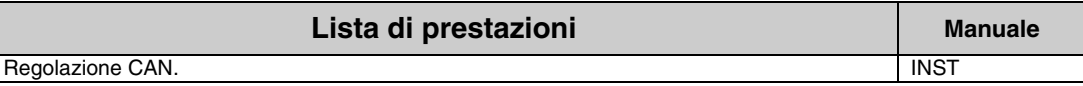

# **Software V12.01 Agosto 2005**

Е

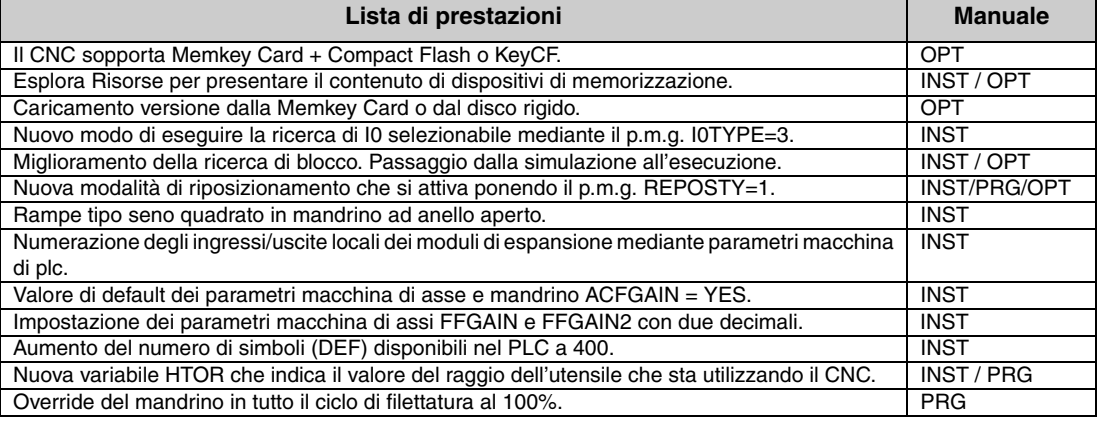

# **Software V12.11 Software V12.11** Febbraio 2006

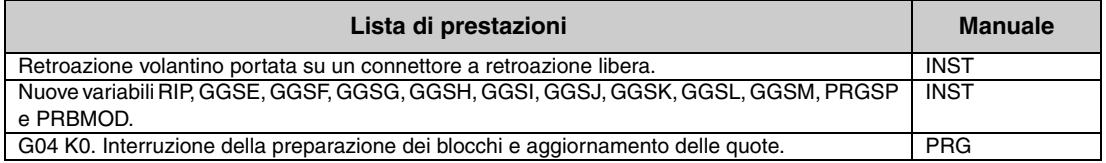

# **Software V12.13** Giugno 2006

# **Lista di prestazioni Manuale Manuale Manuale** Arresto dolce sul riferimento assi, selezionabile mediante il p.m.a. I0TYPE.

# **Software V12.14 Agosto 2006**

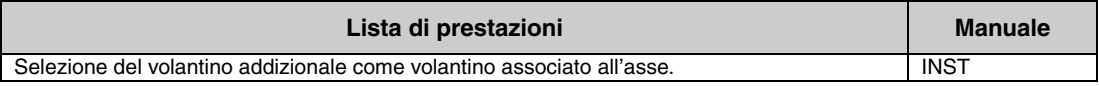

# **Software V12.18** Giugno 2007

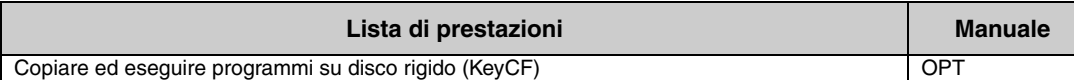

# **FAGOR**

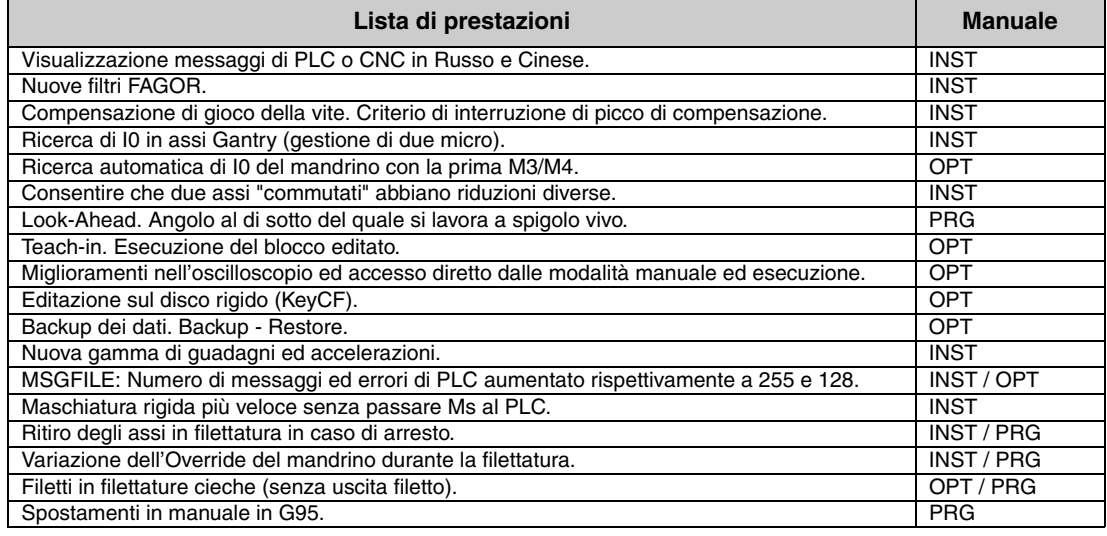

# **Software V16.01** Maggio 2007

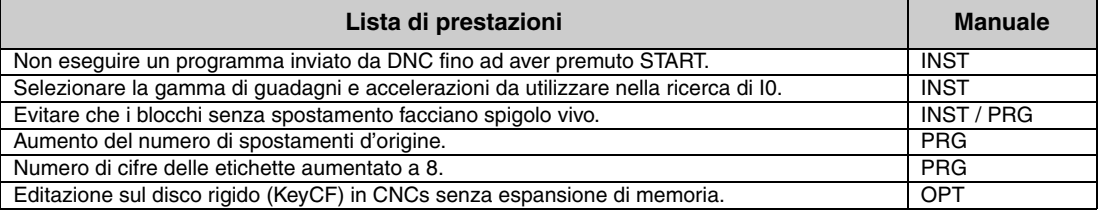

# **Software V16.11** Marzo 2008

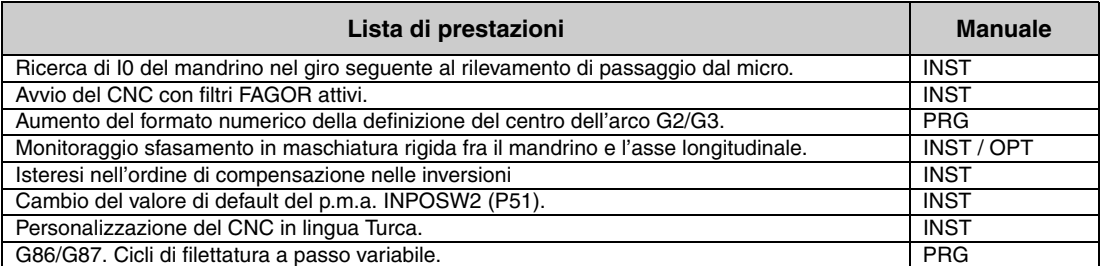

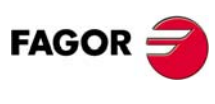

# **CNC 8035**

# **Lista di prestazioni Manuale Manuale Manuale Manuale** Miglioramenti nella funzione Look-Ahead:

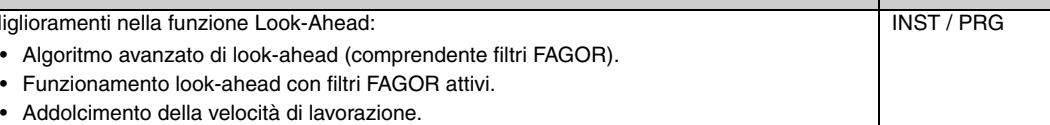

**Software V16.12** Maggio 2008

# **Software V16.31** Gennaio 2009

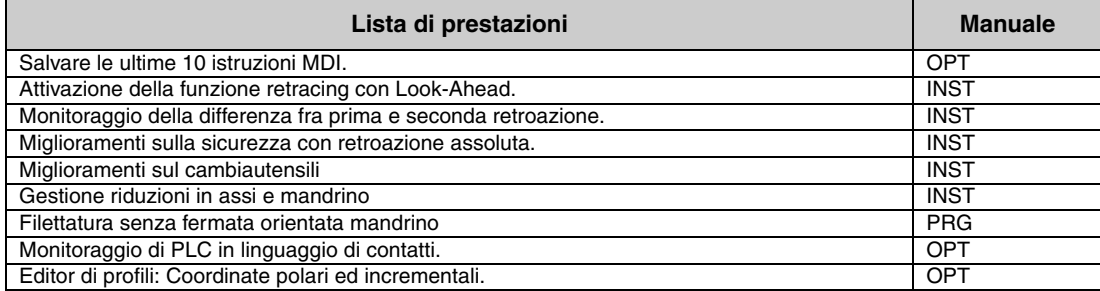

# **Software V16.32** Luglio 2009

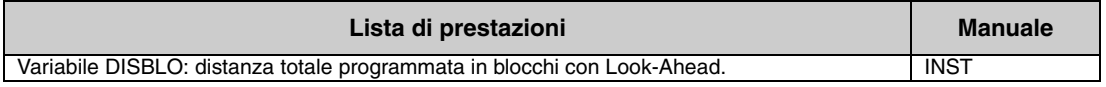

# **Software V16.33** Maggio 2010

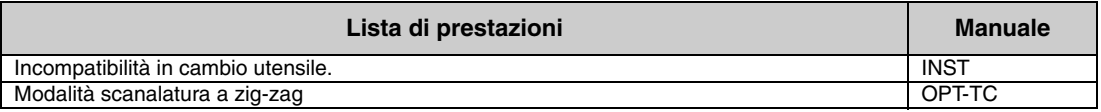

Storico versioni (T)

Storico versioni (T)

# **·17·**

Storico versioni (T) Storico versioni (T)

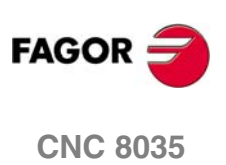

# <span id="page-18-0"></span>**CONDIZIONI DI SICUREZZA**

Leggere le seguenti misure di sicurezza, allo scopo di evitare infortuni a persone e danni a questo prodotto ed ai prodotti ad esso connessi.

L'apparecchio potrà essere riparato solo da personale autorizzato da Fagor Automation.

Fagor Automation non si rende responsabile degli eventuali danni fisici o materiali derivanti dall'inosservanza delle presenti norme fondamentali di sicurezza.

### **Precauzioni contro i danni alle persone**

 $\Box$  Interconnessione di moduli

Utilizzare i cavi di connessione forniti con l'apparecchio.

□ Usare cavi elettrici adeguati.

Onde evitare qualsiasi rischio, usare solo i cavi elettrici raccomandati per questo strumento.

 $\Box$  Evitare sovraccarichi elettrici

Per evitare scariche elettriche e rischi di incendio non applicare tensione elettrica fuori intervallo selezionato nella parte posteriore dell'unità centrale dell'apparecchio.

□ Connessione a terra.

Allo scopo di evitare scariche elettriche connettere i morsetti di terra di tutti i moduli al punto centrale di terra. Inoltre, prima di effettuare la connessione degli ingressi e delle uscite di questo prodotto, assicurarsi che la connessione a terra sia stata effettuata.

Prima di accendere lo strumento verificare che sia stato collegato a terra

Onde evitare scariche elettriche verificare che sia stato effettuato il collegamento a terra.

□ Non lavorare in ambienti umidi.

Per evitare scariche elettriche, lavorare sempre in ambienti con umidità relativa inferiore al 90% senza condensa a 45° C.

□ Non lavorare in ambienti esplosivi

Allo scopo di evitare rischi, infortuni o danni, non lavorare in ambienti esplosivi.

# **Precauzioni contro danni al prodotto**

Ambiente di lavoro

Questo apparecchio è predisposto per l'uso in ambienti industriali, in osservanza alle direttive ed alle norme in vigore nella Comunità Economica Europea.

Fagor Automation non si rende responsabile degli eventuali danni derivanti dal montaggio del prodotto in altro tipo di condizioni (ambienti residenziali o domestici).

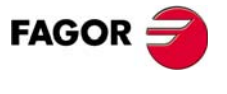

□ Installare l'apparecchio nel luogo adeguato

Si raccomanda, se possibile, di installare il controllo numerico lontano da liquidi refrigeranti, prodotti chimici, colpi, ecc.. che possano danneggiarlo.

L'apparecchio adempie alle direttive europee di compatibilità elettromagnetica. È comunque consigliabile mantenerlo lontano da fonti di perturbazione elettromagnetica, quali:

- **•** Cariche potenti connesse alla stessa rete dell'apparecchiatura.
- **•** Trasmettitori portatili vicini (Radiotelefoni, apparecchi radioamatori).
- **•** Trasmettitori radio/TV vicini.
- **•** Macchine saldatrici ad arco vicine.
- **•** Linee di alta tensione nelle vicinanze.
- **•** Ecc.
- $\Box$  Inviluppi

Il costruttore è responsabile di garantire che l'inviluppo in cui è stata montata l'apparecchiatura adempie a tutte le direttive in vigore nella Comunità Economica Europea.

Evitare interferenze provenienti dalla macchina utensile

La macchina utensile deve avere disinseriti tutti gli elementi che generano interferenze (bobine dei relè, contattori, motori, ecc.).

- **•** Bobine di relè a corrente continua. Diodo tipo 1N4000.
- **•** Bobine di relè a corrente alternata. RC collegata il più vicino possibile alle bobine, con valori approssimativi di R=220  $\Omega$  / 1 W e C=0,2  $\mu$ F / 600 V.
- Motori a corrente alternata. RC collegati fra fasi, con valori R=300  $\Omega$  / 6 W e C=0,47 µF / 600 V.
- Utilizzare la fonte di alimentazione adeguata.

Utilizzare per l'alimentazione degli ingressi e delle uscite una fonte di alimentazione esterna stabilizzata a 24 V DC.

Connessioni a terra della fonte di alimentazione

Il punto di zero volt della fonte di alimentazione esterna dovrà essere connessa al punto principale di terra della macchina.

Connessioni degli ingressi e delle uscite analogiche

Si consiglia di effettuare il collegamento mediante cavi schermati, collegando tutte le griglie al rispettivo terminale.

 $\Box$  Condizioni ambientali

La temperatura ambiente in regime di non funzionamento deve essere compresa fra +5  $^{\circ}$ C e +40  $^{\circ}$ C con una media inferiore a  $+35$ <sup>o</sup>C.

La temperatura ambiente in regime di non funzionamento, deve essere compresa fra -25°C e +70°C.

Contenitore dell'unità centrale (CNC 8055i)

Garantire fra l'unità centrale e ognuna delle pareti del contenitore le distanze richieste. Utilizzare un ventilatore a corrente continua per migliorare la ventilazione dell'abitacolo.

Dispositivo di sezionamento dell'alimentazione

Il dispositivo di sezionamento dell'alimentazione va situato in un luogo di facile accesso e a una distanza da terra da 0,7 m a 1,7 m.

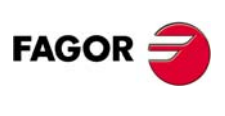

# **D** Unità centrale

Ha 1 fusibile esterno rapido (F) di 4 A 250 V.

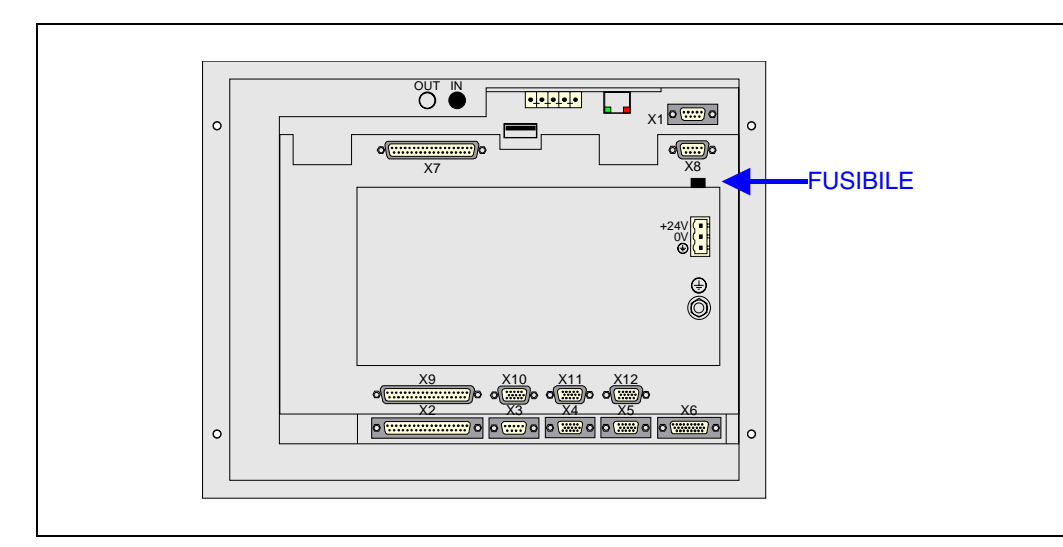

□ Ingressi - Uscite

Tutti gli ingressi-uscite digitali sono provvisti di isolamento galvanico mediante optoaccoppiatori fra la circuiteria del CNC e quella esterna.

# **Precauzioni durante gli interventi di riparazione**

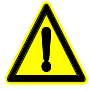

*Non manipolare l'interno dell'apparecchio. Le parti interne dello strumento possono essere toccate solo da personale autorizzato della ditta Fagor Automation.*

*Non manipolare i connettori con l'apparecchio collegato alla rete elettrica. Prima di manipolare i connettori (ingressi/uscite, retroazione, ecc.), assicurarsi che l'apparecchio non sia collegato alla rete elettrica.*

# **Simboli di sicurezza**

 $\square$  Simboli che possono apparire nel manuale.

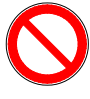

*Simbolo di pericolo o divieto.*

*Indica azioni od operazioni che possono provocare danni alle persone o alle apparecchiature.*

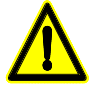

*Simbolo di avviso o precauzione.*

*Indica situazioni che possono causare certe operazioni e le azioni da eseguire per evitarle.*

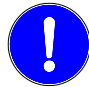

*Simbolo di obbligo.*

*Indica azioni ed operazioni da effettuare obbligatoriamente.*

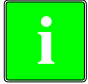

*Simbolo di informazione.*

*Indica note, avvisi e consigli.*

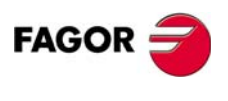

Condizioni di sicurezza Condizioni di sicurezza

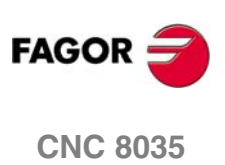

# <span id="page-22-0"></span>**CONDIZIONI DI GARANZIA**

# **Garanzia iniziale**

Ogni prodotto costruito o venduto dalla FAGOR ha una garanzia di 12 mesi per l'utente finale, che potranno essere controllati dalla rete di servizio mediante il sistema di controllo garanzia appositamente stabilito dalla FAGOR.

Affinché il tempo che trascorre fra l'uscita di un prodotto dai nostri magazzini all'arrivo all'utilizzatore finale non giochi contro questi 12 mesi di garanzia, la FAGOR ha stabilito un sistema di controllo della garanzia basato sulla comunicazione, da parte del costruttore o intermediario, alla FAGOR della destinazione, dell'identificazione e della data di installazione sulla macchina, nel documento che accompagna ogni prodotto all'interno della busta della garanzia. Questo sistema consente, oltre ad assicurare l'anno di garanzia all'utente, di tenere informati i centri di servizio della rete sulle attrezzature FAGOR facenti parte della propria area di responsabilità provenienti da altri Paesi.

La data d'inizio della garanzia sarà quella indicata come data d'installazione nel succitato documento, la FAGOR dà un periodo di 12 mesi al costruttore o intermediario per l'installazione e vendita del prodotto, in modo che la data d'inizio della garanzia può essere fino a un anno dopo quella di partenza del prodotto dai nostri magazzini, purché ci sia pervenuto il foglio di controllo della garanzia. Ciò significa in pratica l'estensione della garanzia a due anni dall'uscita del prodotto dai magazzini Fagor. Nel caso in cui non sia stato inviato il citato foglio, il periodo di garanzia concluderà dopo 15 mesi dall'uscita del prodotto dai nostri magazzini.

La succitata garanzia copre tutte le spese di materiali e mano d'opera prestati negli stabilimenti della ditta Fagor per correggere le anomalie di funzionamento degli strumenti. La ditta FAGOR si impegna a riparare o a sostituire i propri prodotti dall'inizio della produzione e fino a 8 anni dalla data di eliminazione dal catalogo.

Solo la ditta FAGOR può decidere, a suo giudizio insindacabile, se la riparazione rientra o no nella garanzia.

# **Clausole di esclusione**

La riparazione avrà luogo nei nostri stabilimenti e sono quindi escluse dalla garanzia tutte le spese causate dalle trasferte del personale tecnico della ditta necessarie per realizzare la riparazione di uno strumento, nonostante lo strumento stesso sia ancora coperto dal periodo di garanzia suindicato.

La garanzia sarà applicabile solo se gli strumenti sono stati installati rispettando le istruzioni, non siano stati oggetto di uso improprio, non abbiano subito danni accidentali o causati da incuria e non siano stati oggetto di intervento da parte di personale non autorizzato dalla ditta FAGOR. Se, una volta eseguita l'assistenza o la riparazione, la causa del guasto non fosse imputabile a tali elementi, il cliente è tenuto a coprire tutte le spese, in base alle tariffe in vigore.

Non sono coperte altre garanzie implicite o esplicite e la FAGOR AUTOMATION non si rende comunque responsabile di altri danni o pregiudizi eventualmente verificatisi.

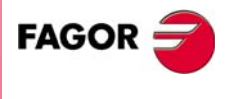

Analogamente alla garanzia iniziale, FAGOR offre una garanzia sulle proprie riparazioni standard in base alle seguenti condizioni:

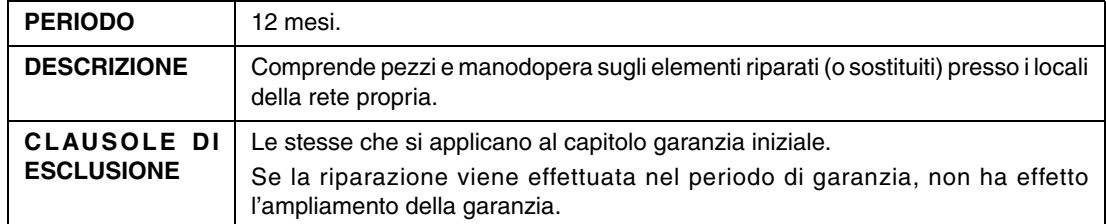

Nei casi in cui la riparazione sia stata effettuata su preventivo, cioè eseguita solo sulla parte avariata, la garanzia sarà sui pezzi sostituiti ed avrà una durata di 12 mesi.

I ricambi forniti sfusi hanno una garanzia di 12 mesi.

# **Contratti di manutenzione**

È disponibile presso il distributore o il costruttore che acquista e installa i nostri sistemi CNC il CONTRATTO DI SERVIZIO.

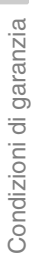

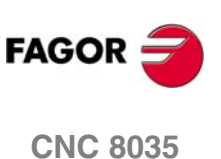

# <span id="page-24-0"></span>**CONDIZIONI DI SUCCESSIVE SPEDIZIONI**

In caso di spedizione dell'unità centrale o dei moduli remoti, imballarli nei cartoni originali con il materiale di imballo originale. Se non si dispone di materiale di imballo originale, imballare come segue:

- **1.** Trovare una scatola di cartone le cui 3 dimensioni interne siano di almeno 15 cm (6 pollici) maggiori di quelle dell'apparecchio. Il cartone impiegato per la scatola deve avere una resistenza di 170 Kg. (375 libbre).
- **2.** Applicare un'etichetta all'apparecchio indicante il proprietario dello stesso, l'indirizzo, il nome della persona di contatto, il tipo di apparecchio e il numero di serie.
- **3.** In caso di guasto, indicare anche il sintomo e una breve descrizione dello stesso.
- **4.** Avvolgere l'apparecchio con un film di poliuretano o con materiale simile per proteggerlo.
- **5.** In caso di spedizione dell'unità centrale, proteggere specialmente lo schermo.
- **6.** Proteggere lo strumento riempiendo di polistirolo espanso gli spazi vuoti dello scatolone.
- **7.** Sigillare la scatola di cartone con un nastro per imballo o con grappe industriali.

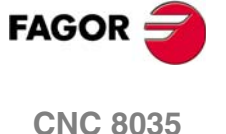

Condizioni di successive spedizioni Condizioni di successive spedizioni

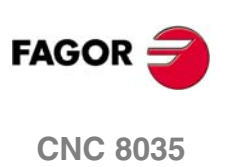

# <span id="page-26-0"></span>**NOTE COMPLEMENTARI**

Situare il CNC lontano da liquidi refrigeranti, prodotti chimici, colpi, ecc.. che possano danneggiarlo. Prima di accendere l'apparecchio, verificare che le connessioni di terra siano state effettuare correttamente.

In caso di mal funzionamento o guasto dell'apparecchio, staccarlo e chiamare il servizio di assistenza tecnica. Non manipolare l'interno dell'apparecchio.

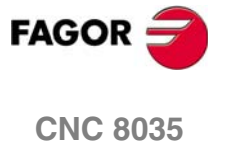

Note complementari Note complementari

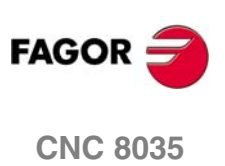

# <span id="page-28-0"></span>**DOCUMENTAZIONE FAGOR**

# **Manuale OEM**

Rivolta al costruttore della macchina o alla persona incaricata di effettuare l'installazione e la messa a punto del controllo numerico.

# **Manuale USER-M**

Rivolto all'utilizzatore finale. Indica il modo di operare e programmare nella modalità M.

### **Manuale USER-T**

Rivolto all'utilizzatore finale. Indica il modo di operare e programmare nella modalità T.

### **Manuale USER-TC**

Rivolto all'utilizzatore finale. Indica il modo di operare e programmare nella modalità ISO e conversazionale Fagor (TC).

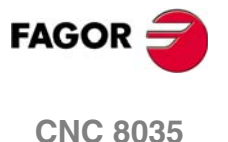

Documentazione Fagor Documentazione Fagor

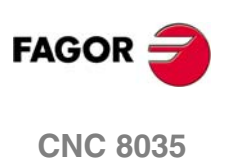

# <span id="page-30-0"></span>**1 GENERALITÀ**

Il CNC può essere programmato presso la macchina (tramite il suo pannello frontale), o tramite una unità periferica (lettore di nastro/registratore di cassette, calcolatore, ecc.). La memoria programmi a disposizione dell'utilizzatore è di 1 Mbyte.

I programmi pezzo e i valori delle tabelle di cui dispone il CNC possono essere immessi dal pannello frontale, da un computer (DNC) o da una periferica.

### *Immissione di programmi e tabelle dal pannello frontale.*

Dopo che sono stati selezionati il modo edit o la tabella voluta, il CNC permette l'introduzione dei dati dalla tastiera.

### *Immissione di programmi e tabelle da un computer (DNC) o Periferica.*

Il CNC consente di eseguire lo scambio di informazione con un computer o una periferica, utilizzando a tale scopo la linea seriale RS232C.

Se le comunicazioni sono controllate dal CNC, è necessario presettare la tabella corrispondente o la directory dei programmi pezzo (utilità) con cui si vuole comunicare.

A seconda del tipo delle comunicazioni richieste è necessario personalizzare il parametro di macchina relativo alla porta seriale "PROTOCOL".

"PROTOCOL" = 0 Comunicazioni con una unità periferica.

"PROTOCOL" = 1 Comunicazioni tramite il DNC.

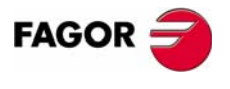

**CNC 8035**

**1.**

**GENERALITÀ** Programma pezzo

Programma pezzo **GENERALITÀ** 

# <span id="page-31-0"></span>**1.1 Programma pezzo**

Le varie modalità operative sono descritte nel manuale di funzionamento. Per ulteriori informazioni, consultare il citato manuale.

# **Editazione di un programma pezzo**

Per creare un programma pezzo occorre accedere alla modalità operativa –Editazione–.

Il nuovo programma pezzo definito è registrato nella memoria RAM del CNC. È possibile salvare una copia dei programmi pezzo su un PC collegato attraverso linea seriale.

Per trasmettere un programma a un PC collegato attraverso linea seriale, la procedura è la seguente:

- **1.** Eseguire nel PC l'applicazione "*Fagor50.exe*" o "*WinDNC.exe*".
- **2.** Attivare la comunicazione DNC nel CNC.
- **3.** Selezionare la directory di lavoro nel CNC. La selezione si esegue dalla modalità di funzionamento –Utility–, opzione Directory \L.Seriale \Cambia directory.

La modalità operativa –Editazione– consente anche di modificare i programmi pezzi esistenti in memoria RAM del CNC. Se si desidera modificare un programma salvato in un PC occorre prima copiarlo nella memoria RAM.

# **Esecuzione e simulazione di un programma pezzo**

È possibile eseguire o simulare programmi pezzo in qualsiasi luogo essi siano memorizzati. La simulazione si esegue dalla modalità di funzionamento –Simula– mentre l'esecuzione si esegue dalla modalità di funzionamento –Automatico–.

Quando si esegue o si simula un programma pezzo occorre considerare i seguenti punti:

- **•** Possono essere eseguiti i soli sottoprogrammi esistenti nella memoria RAM del CNC. Perciò se si desidera eseguire un sottoprogramma salvato in un PC, copiarlo nella memoria RAM del CNC.
- **•** Le frasi GOTO e RPT non possono essere utilizzate in programmi che si eseguono dal un PC collegato attraverso una delle linee seriali.
- **•** Da un programma pezzo in esecuzione è possibile eseguire, mediante l'istruzione EXEC, qualsiasi altro programma pezzo che si trova nella memoria RAM o in un PC.

I programmi di personalizzazione utilizzatore devono essere nella memoria RAM perché il CNC li esegua.

# **modalità di funzionamento –Utility–**

La modalità di funzionamento –Utility– consente, oltre a visualizzare le directory di programmi pezzo di tutti i dispositivi, di eseguire copie, cancellare, rinominare ed anche determinare le protezioni di ognuna di esse.

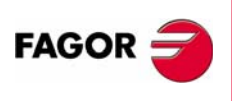

**CNC 8035**

# *Operazioni che si possono realizzare con i programmi pezzo.*

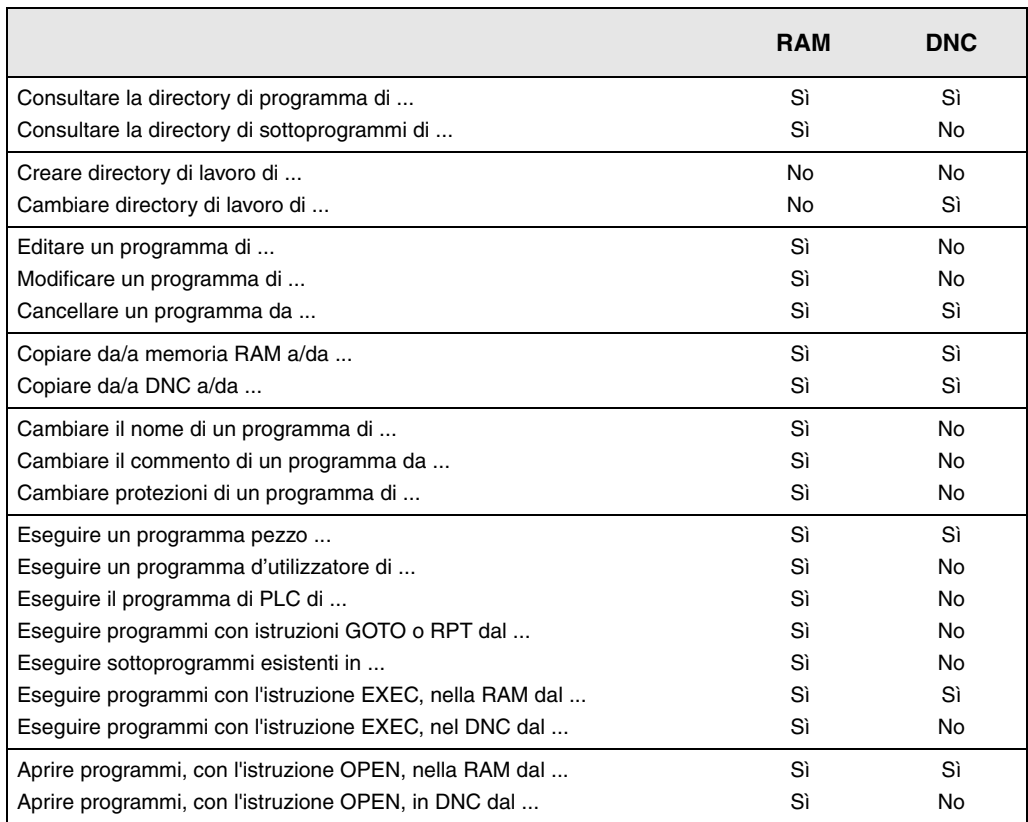

(\*) Se non è in memoria RAM, genera codice eseguibile nella RAM e lo esegue.

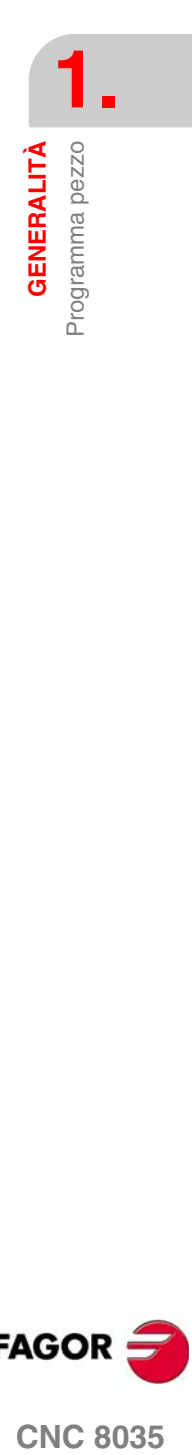

**FAGOR** 

**CNC 8035** 

# <span id="page-33-0"></span>**1.2 Connessione DNC**

Il CNC offre come standard la possibilità di lavorare in DNC (Distributed Numerical Control), abilitando le comunicazioni fra il CNC stesso e un calcolatore, con le seguenti funzioni.

- **•** Comandi di directory e di cancellazione.
- **•** Trasferimento di programmi e tabelle fra il CNC e il calcolatore.
- **•** Controllo remoto della macchina utensile.
- **•** Capacità di supervisione sullo stato di sistemi DNC avanzati.

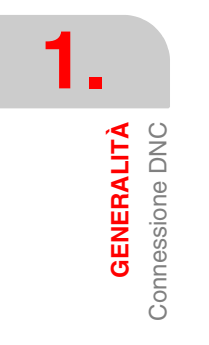

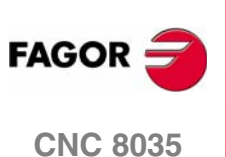

# <span id="page-34-0"></span>**1.3 Protocollo di comunicazione via DNC o periferica**

Questo tipo di comunicazioni permette l'emissione dei comandi per il trasferimento di programmi pezzo e tabelle, per l'organizzazione delle directory CNC, e del computer, (per la copia e la cancellazione di programmi, ecc), sia da parte del CNC sia da parte del computer.

Quando si desidera eseguire un trasferimento di file, è necessario seguire questo protocollo:

**•** Si utilizzerà come inizio di file il simbolo "%", seguito opzionalmente dal commento di programma, che potrà avere fino a 20 caratteri.

Segue, separata da una virgola ",", la protezione del file: lettura, modifica, ecc. Questa protezione è opzionale e non è necessario programmarla.

La testata del file termina con i caratteri RETURN (RT) o LINE FEED (LF), preceduti da una virgola (",").

Esempio: %Fagor Automation, MX, RT

**•** Dopo la testata, devono essere programmati i blocchi del file. Questi devono essere programmati secondo le regole descritte in questo manuale. Dopo ciascun blocco, per separarlo dai blocchi successivi, devono essere usati i caratteri RETURN (RT) o LINE FEED (LF).

Esempio: N20 G90 G01 X100 Y200 F2000 LF

(RPT N10, N20) N3 LF

Per le comunicazioni con una unità periferica, deve essere inviato il comando di "fine file". Questo comando si seleziona tramite il parametro di macchina relativo alla porta seriale "EOFCHR", e può essere uno dei seguenti:

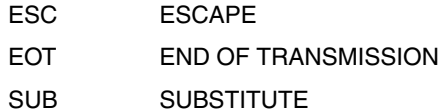

EXT END OF TRANSMISSION

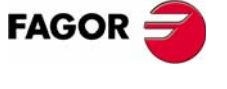

**CNC 8035** 

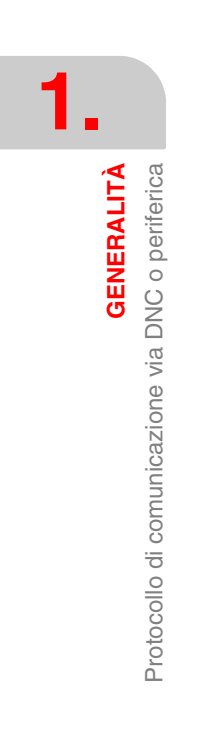

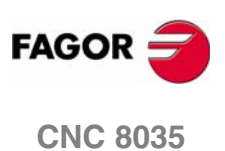
# **2 COSTRUZIONE DI UN PROGRAMMA**

### Un programma pezzo è costituito da una serie di blocchi o istruzioni. Questi blocchi o istruzioni sono a loro volta costituiti da lettere maiuscole e valori numerici.

I valori numerici del CNC sono come segue:

- **•** I segni. (punto), + (più), (meno).
- **•** Le cifre 0 1 2 3 4 5 6 7 8 9.

Fra le lettere, i simboli e i numeri possono essere inseriti degli spazi. I valori uguali a zero e il simbolo + possono essere ignorati.

Il formato numerico di una parola può essere sostituito da un parametro aritmetico nella programmazione. Più tardi, durante l'esecuzione base, il controllo sostituirà il parametro aritmetico con il relativo valore. Per esempio: Se è stato programmato X P3, durante l'esecuzione il CNC sostituirà P3 con il suo valore numerico ottenendo risultati come X20, X20.567, X-0.003, ecc.

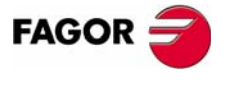

**CNC 8035**

# **2.1 Struttura di un programma presso sul CNC**

Tutti i blocchi che costituiscono il programma devono avere la seguente struttura: Testata del blocco + blocco di programma + fine di blocco

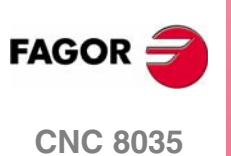

# **2.1.1 Testa del blocco**

La testa di un blocco, opzionale, potrà essere formata da una o varie condizioni di salto di blocco e dall'etichetta o numero di blocco. Entrambe devono essere programmate in quest'ordine.

### *Condizione di salto di blocco. "/", "/1", "/2", "/3".*

Queste tre condizioni di salto blocco, dato che "/" e "/1" equivalenti, sono governate dai segnali BLKSKIP1, BLKSKIP2 e BLKSKIP3 del PLC. Se è attivo uno di questi segnali, il CNC non eseguirà il blocco o i blocchi in cui è stata programmata la condizione di salto corrispondente. L'esecuzione del programma avrà luogo a partire dal blocco successivo.

In un blocco possono essere programmate fino a tre condizioni di salto. queste sono valutate una ad una, rispettando l'ordine nel quale sono state programmate.

Il controllo legge 20 blocchi in avanti rispetto a quello in esecuzione allo scopo di calcolare in anticipo il percorso da eseguire. La condizione di salto blocco viene analizzata al momento della lettura del blocco e quindi 20 blocchi prima dell'esecuzione del blocco stesso.

Se il salto blocco deve essere analizzato al momento dell'esecuzione, è necessario interrompere la preparazione dei blocchi programmando G4 nel blocco precedente.

### *Etichetta o numero di blocco. N(0-99999999).*

Questo identifica il blocco ed è necessario solo quando si devono fare riferimenti o salti al blocco in questione. Si rappresenteranno con la lettera "N" seguita da fino a 8 cifre (0-99999999).

Non è necessario seguire nessun ordine ed è possibile inserire numeri non consecutivi. Se nello stesso programma sono presenti due o più blocchi con lo stesso numero, il CNC darà sempre la priorità al primo numero.

Anche non sia strettamente necessario programmarle, un tasto software del CNC permette di inserire automaticamente le etichette. Il programmatore può scegliere il numero iniziale e l'incremento.

### **Restrizioni:**

- **•** Visualizzazione del numero di blocco attivo nella finestra in alto della schermata:
	- Nell'eseguire un programma in modalità ISO, quando il numero di etichetta è maggiore di 9999 si visualizza N\*\*\*\* .
	- Nella schermata "VISUALIZZA / SOTTOPROGRAMMI" quando si visualizza un RPT avente un'etichetta maggiore di 9999, si visualizza con \*\*\*\*.
- **•** L'editazione dei cicli fissi G66, G68 e G69 ammette solo etichette di 4 cifre.

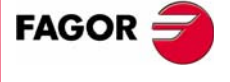

**CNC 8035** 

**COSTRUZIONE DI UN PROGRAMMA** Struttura di un programma presso sul CNC

**COSTRUZIONE DI UN PROGRAMMA** Struttura di un programma presso sul CNC

# **2.1.2 Blocco di programma**

Il blocco del programma è costituito dai comandi, che possono essere programmati in linguaggio ISO o in un linguaggio di alto livello. Un programma può contenere blocchi scritti in ambedue i linguaggi, ma ciascun blocco può essere editato usando i comandi di uno solo di essi.

### *Linguaggio ISO.*

Questo linguaggio è stato specificamente concepito per il controllo dei movimenti degli assi e fornisce le informazioni e le condizioni del movimento, oltre ai dati della velocità di avanzamento. Dispone dei seguenti tipi di funzioni.

- **•** Funzioni preparatorie del movimento, usate per determinare la geometria e le condizioni di lavoro, per esempio, interpolazione lineare e circolare, filettatura, ecc.
- **•** Funzioni per il controllo della velocità di avanzamento degli assi e della velocità del mandrino.
- **•** Funzioni per il controllo degli utensili.
- **•** Funzioni complementari, contenenti indicazioni tecnologiche.

### *Linguaggio di alto livello.*

Questo linguaggio permette di accedere alle variabili generiche e alle tabelle e alle variabili del sistema.

Esso fornisce all'utilizzatore numerose frasi di controllo simili a quelle utilizzate in altri linguaggi, quali le istruzioni IF, GOTO, CALL, ecc. Può essere usato qualsiasi tipo di espressioni, aritmetiche, relazionali o logiche.

Sono anche disponibili istruzioni per la generazione di costrutti ripetitivi e subroutine con variabili locali. Le variabili locali sono riconosciute solo nella subroutine che le ha definite.

È anche possibile creare delle librerie di subroutine contenenti funzioni utili e già testate, alle quali è possibile accedere da qualsiasi programma.

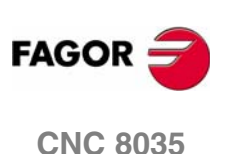

# **2.1.3 Fine di blocco**

La fine di un blocco è opzionale, e potrà essere formata dall'indicativo del numero di ripetizioni del blocco e dal commento del blocco. E si dovranno programmare entrambe in quest'ordine.

### *Numero di ripetizioni del blocco. N(0-9999)*

Indica il numero di volte che si ripeterà l'esecuzione del blocco. Il numero di ripetizioni è rappresentato dalla lettera "N" seguita da un massimo di 4 cifre (0 - 9999). Se è stato programmato N0, l'operazione di lavorazione attiva non ha luogo. Viene eseguito solo il movimento comandato dal blocco.

Possono essere ripetuti solo i blocchi di movimento che, al momento della loro esecuzione, sono sotto l'influenza di un ciclo fisso o di una subroutine modale. In questi casi, il CNC esegue il movimento programmato e l'operazione di lavorazione attiva (ciclo fisso o subroutine modale), il numero di volte specificato.

### *Commento del blocco*

Il CNC permette di incorporare in tutti i blocchi qualsiasi tipo di informazioni sotto forma di commenti. Il commento si programma alla fine del blocco e deve iniziare con il carattere ";". (punto e virgola).

Se un blocco inizia con ";", tutto il suo contenuto è considerato un commento e il blocco non viene eseguito.

Non sono consentiti blocchi vuoti. Un blocco deve contenere almeno un commento.

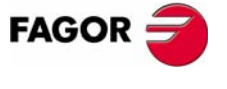

**CNC 8035** 

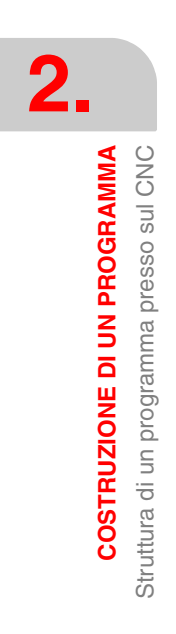

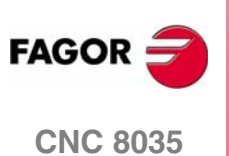

# **3 ASSI E SISTEMI DI COORDINATE**

Dato che lo scopo di un CNC consiste nel controllo dei movimenti degli assi di una macchina utensile, è necessario definire la posizione del punto da raggiungere tramite un sistema di coordinate.

Il CNC permette di usare coordinate assolute, relative o incrementali nell'ambito dello stesso programma.

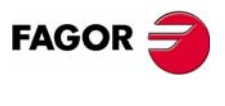

**CNC 8035**

# **3.1 Nomenclatura degli assi**

Gli assi sono denominati in accordo con lo standard DIN 66217.

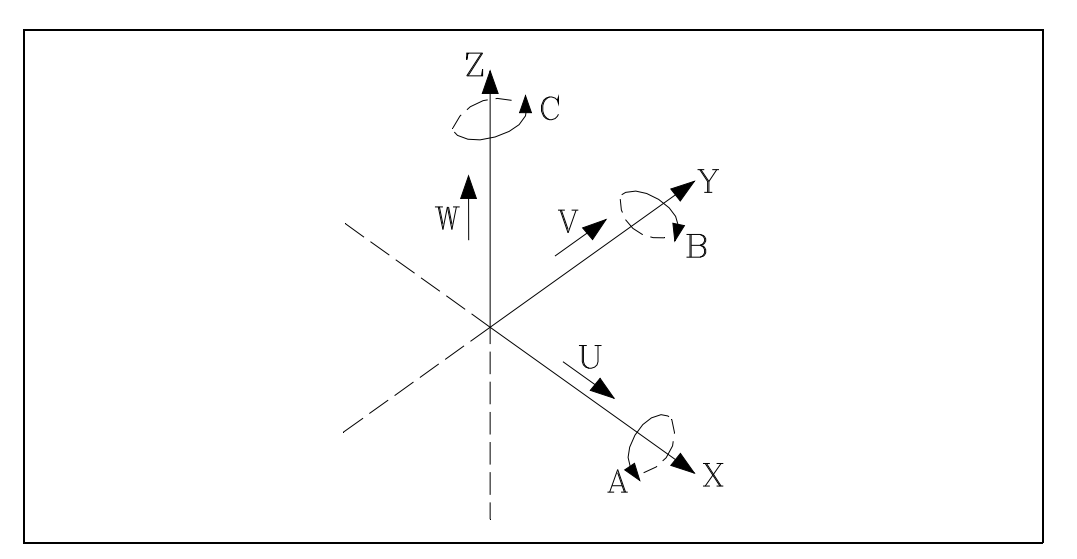

Caratteristiche del sistema degli assi:

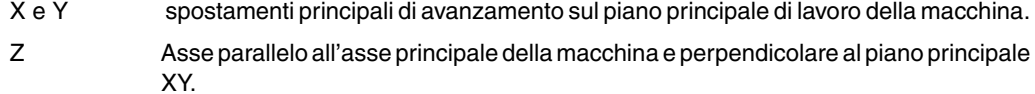

- U, V, W assi ausiliari paralleli rispettivamente a X, Y, Z,.
- A, B, C assi rotativi su ognuno degli assi X, Y, Z.

Nella figura qui sotto presentiamo un esempio di denominazione degli assi in un tornio parallelo.

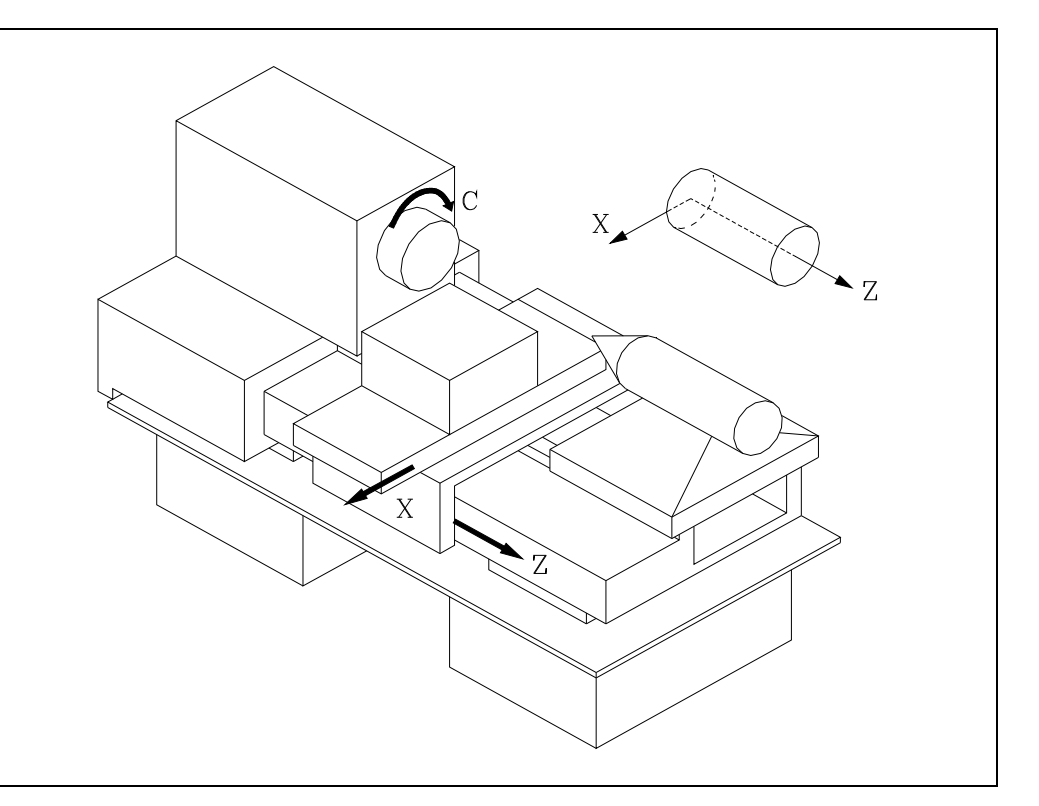

**3.** ASSI E SISTEMI DI COORDINATE Nomenclatura degli assi **ASSI E SISTEMI DI COORDINATE** Nomenclatura degli assi

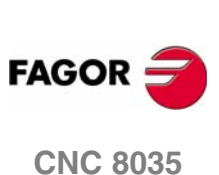

# <span id="page-44-0"></span>**3.2 Selezione dei piani (G16, G17, G18, G19)**

Si utilizzerà la selezione di piano quando si eseguiranno:

- **•** Interpolazioni circolari.
- **•** Arrotondamento controllato degli spigoli.
- **•** Avvicinamento ed uscita tangenziale.
- **•** Spigolo smussato.
- **•** Programmazione delle quote in coordinate polari.
- **•** Rotazione del sistema di coordinate.
- **•** Compensazione raggio utensile.
- **•** Compensazione di lunghezza utensile.

Le funzioni "G" che consentono di selezionare i piani di lavoro sono le seguenti:

G16 asse1 asse2. Consente di selezionare il piano di lavoro desiderato, così come il senso di G02 G03 (interpolazione circolare), programmando come asse1 l'asse delle ascisse e come asse2 quello delle ordinate.

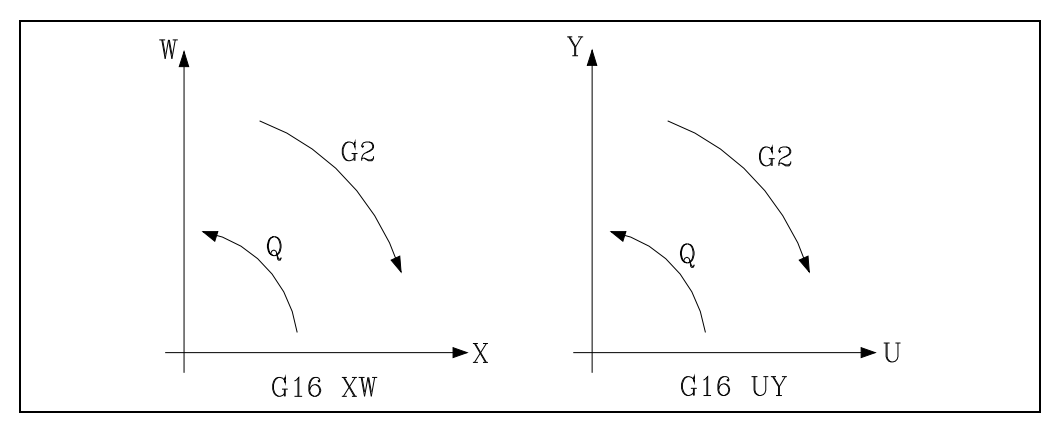

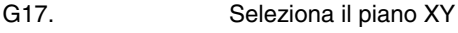

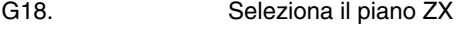

G19. Seleziona il piano YZ

Le funzioni G16, G17, G18 e G19 sono modali e incompatibili fra loro, essendo necessario programmare la funzione G16 da sola all'interno di un blocco.

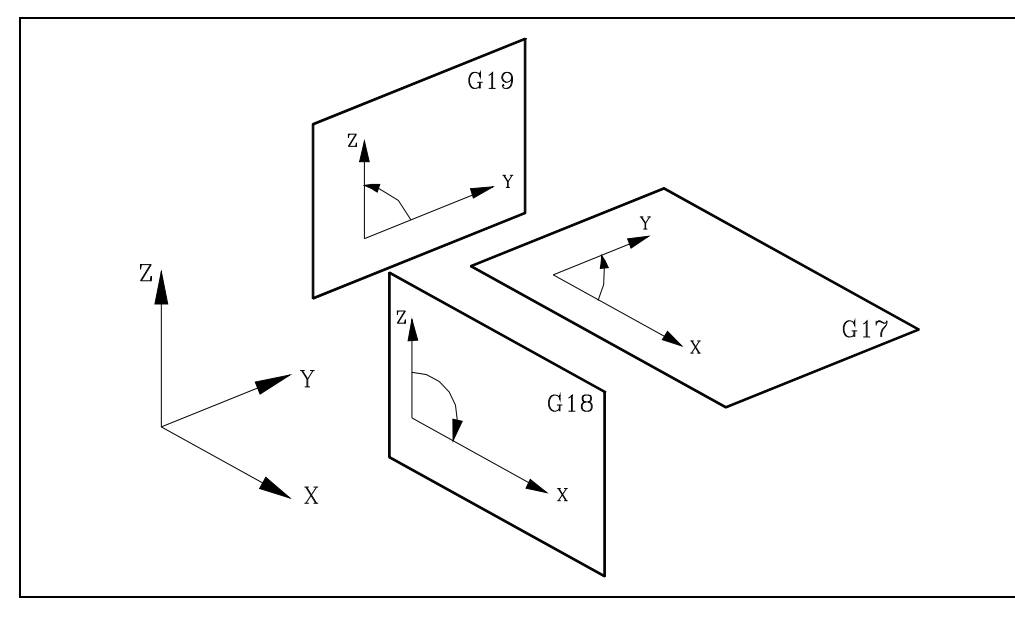

All'accensione, dopo l'esecuzione di M02, M30 o dopo un'EMERGENZA o un RESET, il CNC assumerà come piano di lavoro quello definito dal parametro macchina generale "IPLANE".

**FAGO CNC 8035** 

# <span id="page-45-0"></span>**3.3 Misura del pezzo. Millimetri (G71) o pollici (G70)**

Il CNC ammette che le unità di misura possano essere immesse, in fase di programmazione, sia in millimetri che in pollici.

Dispone del parametro macchina generale "INCHES", per definire le unità di misura del CNC.

Tuttavia, queste unità di misura possono essere alterate nel corso del programma grazie alle funzioni:

- **•** G70. Programmazione in pollici.
- **•** G71. Programmazione in millimetri.

A seconda se si è programmato G70 o G71, il CNC assume tale sistema di unità per tutti i blocchi programmati di seguito.

Le funzioni G70/G71 sono modali ed incompatibili fra loro.

Il CNC permette di programmare dimensioni comprese fra 0.0001 e 99999.9999 (con o senza segno) quando lavora in millimetri (G71, questo è il formato ±5.4; o fra 0.00001 e 3937.00787 (con o senza segno) quando lavora in pollici, questo è il formato ±4.5.

Tuttavia, per semplificare le spiegazioni fornite in questo manuale, diremo che il CNC ammette il formato  $\pm$ 5.5, intendendo  $\pm$ 5.4 in millimetri e  $\pm$ 4.5 in pollici.

All'accensione, dopo l'esecuzione di M02, M30 o dopo un'EMERGENZA o un RESET, il CNC assumerà come sistema di unità quello definito dal parametro macchina generale "INCHES".

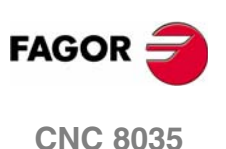

**MODELLO ·T· (SOFT V16.3X)**

**3.**

ASSI E SISTEMI DI COORDINATE

Programmazione assoluta/incrementale (G90, G91)

# <span id="page-46-0"></span>**3.4 Programmazione assoluta/incrementale (G90, G91)**

Il CNC ammette che la programmazione delle coordinate di un punto si esegua sia in coordinate assolute G90, sia in coordinate incrementali G91.

Quando si lavora in coordinate assolute (G90), le coordinate del punto sono riferite a un punto di origine coordinate prestabilito, che spesso è il punto di origine del pezzo.

Quando si lavora in coordinate incrementali (G91), il valore numerico programmato corrisponde all'informazione dello spostamento del percorso dal punto in cui è situato l'utensile in quel momento. Il segno anteposto indica la direzione dello spostamento.

Le funzioni G90/G91 sono modali ed incompatibili fra loro.

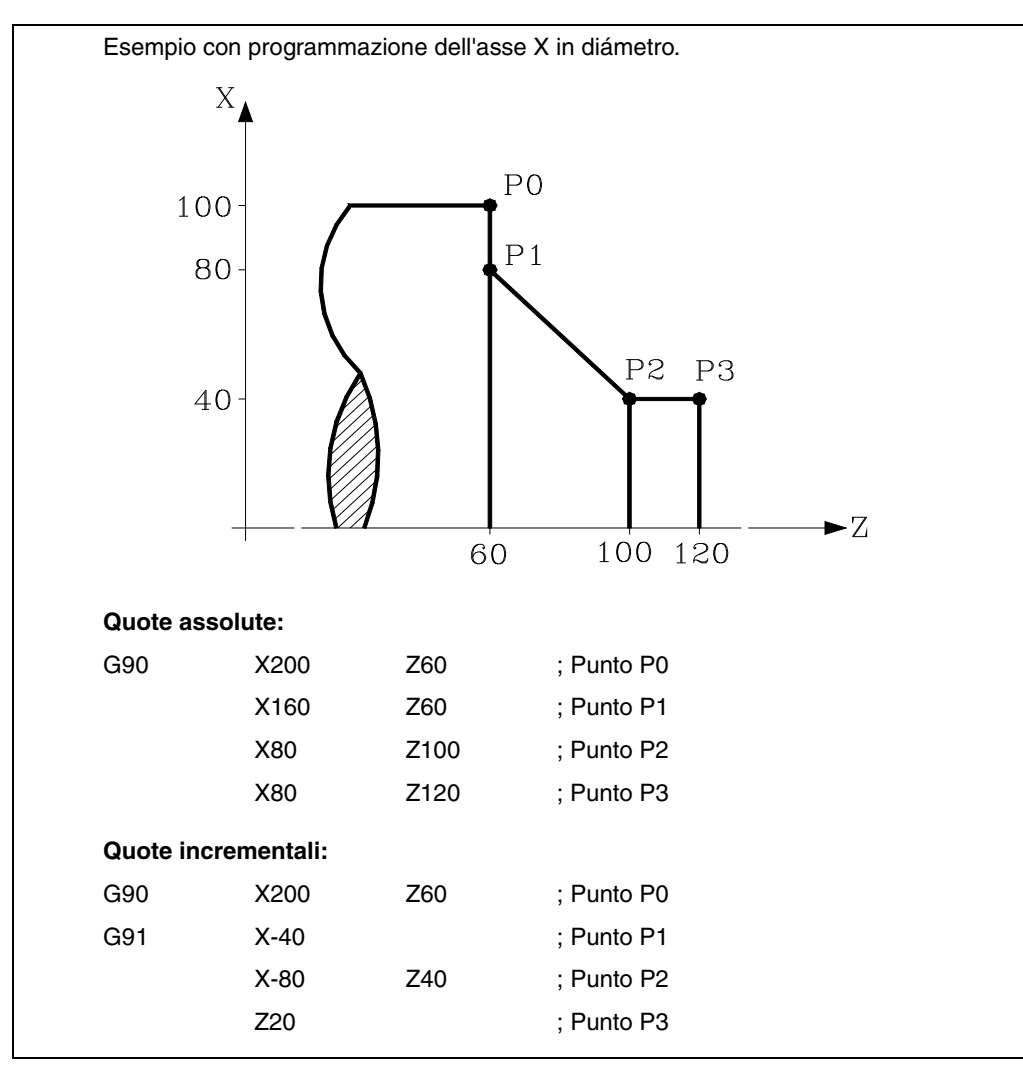

All'accensione, dopo l'esecuzione di M02, M30 o dopo EMERGENZA o RESET, il CNC assumerà G90 o G91, a seconda della definizione del parametro generale di macchina "ISYSTEM".

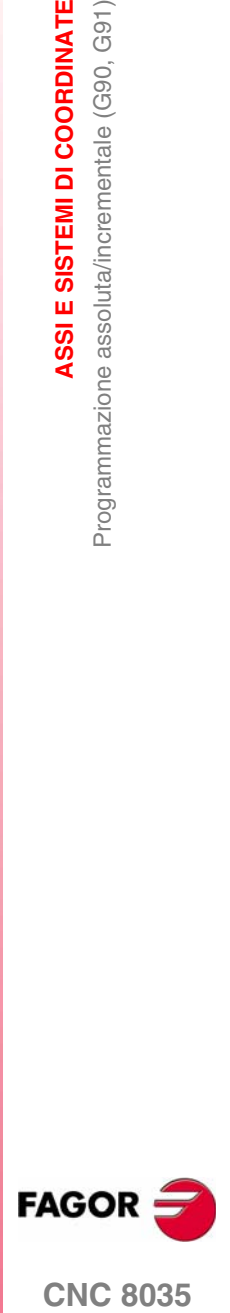

**CNC 8035** 

**ASSI E SISTEMI DI COORDINATE**

ASSI E SISTEMI DI COORDINATE

Programmazione in raggi o in diametri (G152, G151)

Programmazione in raggi o in diametri (G152, G151)

# <span id="page-47-0"></span>**3.5 Programmazione in raggi o in diametri (G152, G151)**

Il CNC ammette che le quote dell'asse X si possano programmare in raggi o diametri. A tale scopo, sono disponibili le seguenti funzioni.

- **•** G151. Programmazione delle quote dell'asse X in diametri.
- **•** G152. Programmazione delle quote dell'asse X in raggi.

Queste funzioni possono essere programmate in qualsiasi punto del programma, ed è necessario che siano da sole nel blocco. A partire dall'esecuzione di una di queste funzioni, il CNC assume la modalità di programmazione corrispondente per i blocchi di seguito programmati.

Il cambio di unità anche si tiene conto nei seguenti casi.

- **•** Visualizzazione del valore reale dell'asse X nel sistema di coordinate relativo al pezzo.
- **•** Lettura della variabile PPOSX (quota programmata).

Le funzioni G151 e G152 sono modali ed incompatibili fra loro.

All'accensione, dopo l'esecuzione di M02, M30 o dopo EMERGENZA o RESET, il CNC assumerà G151 o G152, a seconda della definizione del parametro generale di macchina "DFORMAT" dell'asse X.

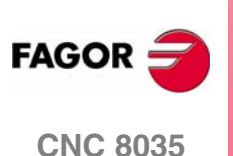

# **3.6 Programmazione delle quote**

Il CNC consente al costruttore di selezionare fino a 2 assi dei nove assi possibili X, Y, Z, U, V, W, A, B, C.

Ognuno di essi potrà essere lineare, lineare di posizionamento, rotativo normale, rotativo di posizionamento o rotativo con dentatura hirth (posizionamento in gradi interi), secondo quanto specificato nel parametro macchina di ogni asse "AXISTYPE".

Allo scopo di poter selezionare in ogni momento il sistema di programmazione di quote più idoneo, il CNC dispone dei seguenti tipi:

- **•** Coordinate cartesiane
- **•** Coordinate polari
- **•** Angolo e una coordinata cartesiana

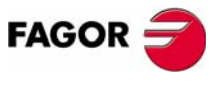

**CNC 8035** 

# **3.6.1 Coordinate cartesiane**

Il Sistema di Coordinate Cartesiane è definito da due assi sul piano e da tre o più assi nello spazio.

L'origine di tutti loro, che nel caso degli assi X e Z coincide con il punto di intersezione, si denomina Origine Cartesiano o Punto Zero del Sistema di Coordinate.

La posizione dei vari punti della macchina si esprime mediante le quote degli assi, con due, tre, quattro o cinque coordinate.

Le quote degli assi si programmano mediante la lettera dell'asse (X, Y, Z, U, V, W, A, B, C sempre in quest'ordine), seguita dal valore della quota.

I valori delle quote saranno assolute o incrementali, a seconda se si sta lavorando in G90 o G91, e il formato di programmazione sarà ±5.5.

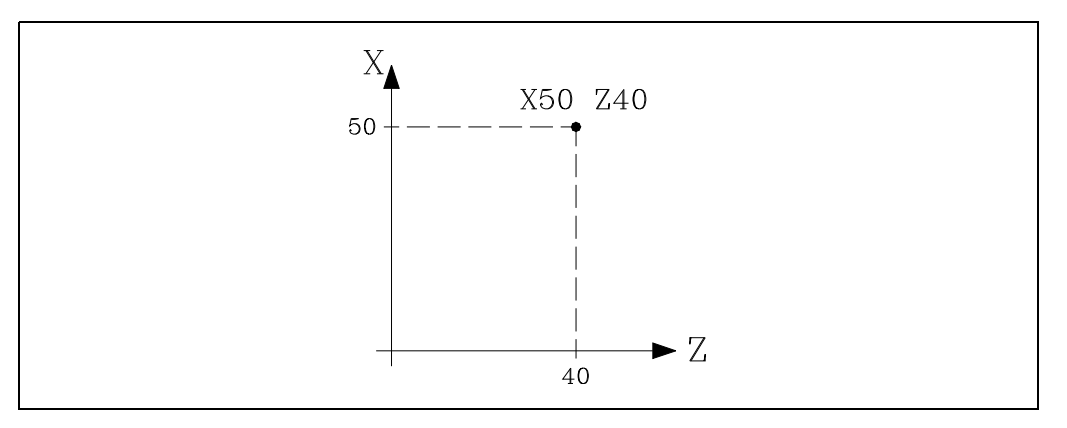

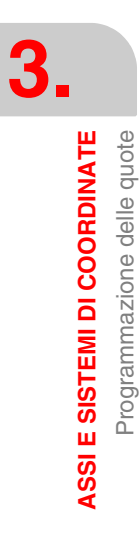

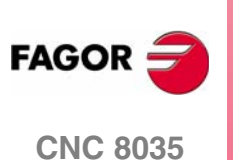

# **3.6.2 Coordinate polari**

Nel caso in cui esistano elementi circolari o dimensioni angolari, può essere più conveniente esprimere in Coordinate polari le coordinate dei vari punti sul piano (2 assi alla volta).

Il punto di riferimento si denomina Origine Polare e sarà l'origine del Sistema di Coordinate Polari.

Un punto in tale sistema sarà definito da:

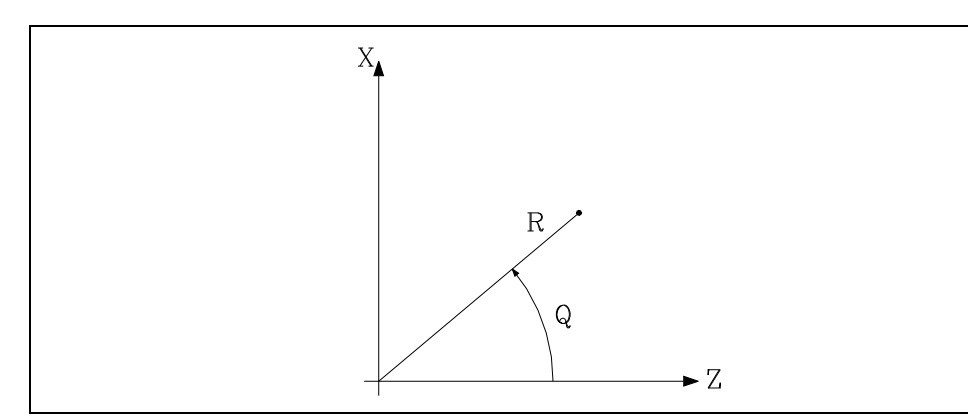

- **•** Il RAGGIO (R) che sarà la distanza fra l'origine polare e il punto.
- **•** L'ANGOLO (Q) sarà quello formato dall'asse delle ascisse e dalla linea che unisce l'origine polare al punto. (In gradi).

Quando si lavora in G90 i valori di R e Q saranno quote assolute e il formato di programmazione è R5.5 Q±5.5. Il valore assegnato al raggio deve essere sempre positivo.

Quando si lavora in G91 i valori di R e Q saranno quote incrementali e il formato di programmazione  $\text{è } \text{R}$ ±5.5 Q±5.5.

Anche se si consente di programmare valori negativi di R quando si programma in quote incrementali, il valore risultante che si assegna al raggio deve essere sempre positivo.

Se si programma un valore di Q superiore a 360º, si prenderà il modulo dopo averlo diviso per 360. Quindi Q420 è equivalente a Q60, e Q-420 è equivalente a Q-60.

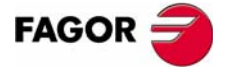

**CNC 8035** 

Esempio di programmazione ipotizzando l'Origine Polare situata sull'Origine di Coordinate.

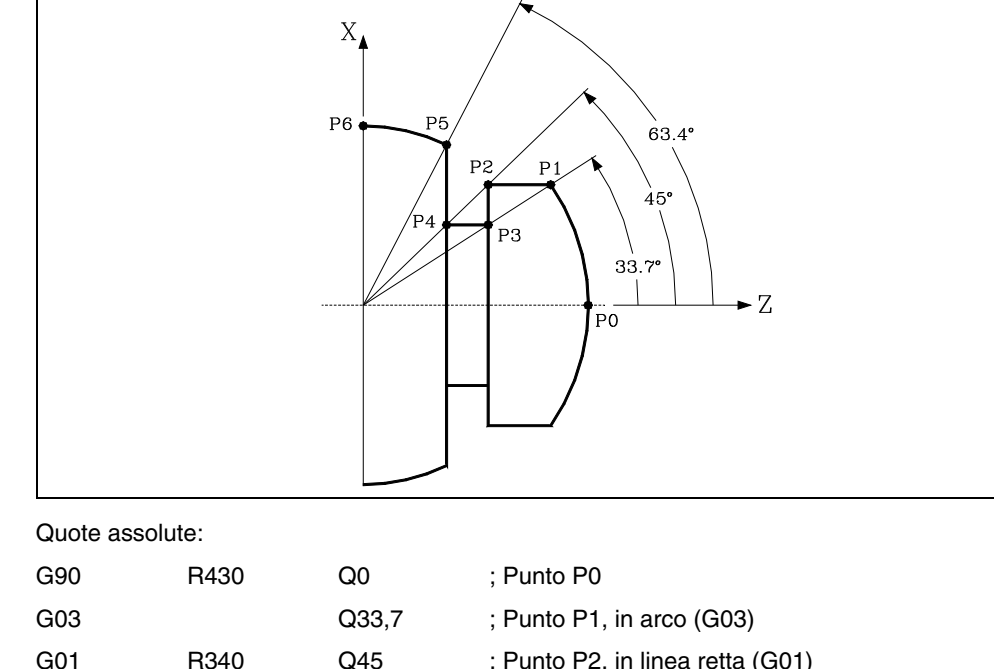

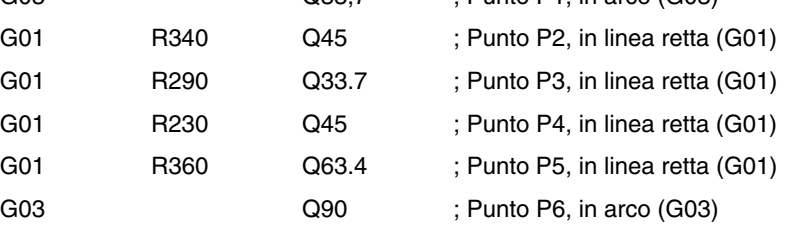

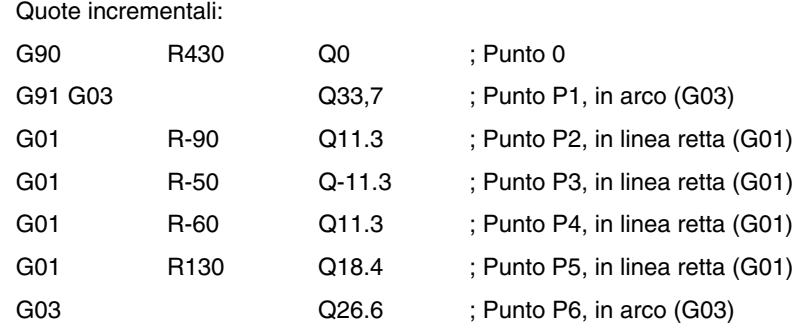

L'origine polare, oltre a poter essere selezionato mediante la funzione G93, che si vedrà più avanti, può essere modificata nei seguenti casi:

- **•** All'accensione, dopo l'esecuzione di M02, M30 o dopo un'EMERGENZA o un RESET, il CNC assume come origine polare l'origine di coordinate del piano di lavoro, definito dal parametro macchina generale "IPLANE".
- **•** Ogni volta che si cambia piano di lavoro (G16, G17, G18 o G19) il CNC assume come origine polare l'origine di coordinate del nuovo piano di lavoro selezionato.
- **•** Quando si esegue un'interpolazione circolare (G02 o G03) e se il parametro macchina generale "PORGMOVE" ha il valore 1, il centro dell'arco diventerà la nuova origine polare.

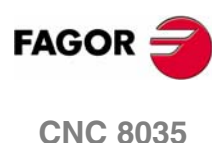

# **3.6.3 Angolo e una coordinata cartesiana**

Sul piano principale è possibile definire un punto mediante una delle sue coordinate cartesiane e l'angolo d'uscita della traiettoria del punto precedente.

Esempio con programmazione dell'asse X in raggi.

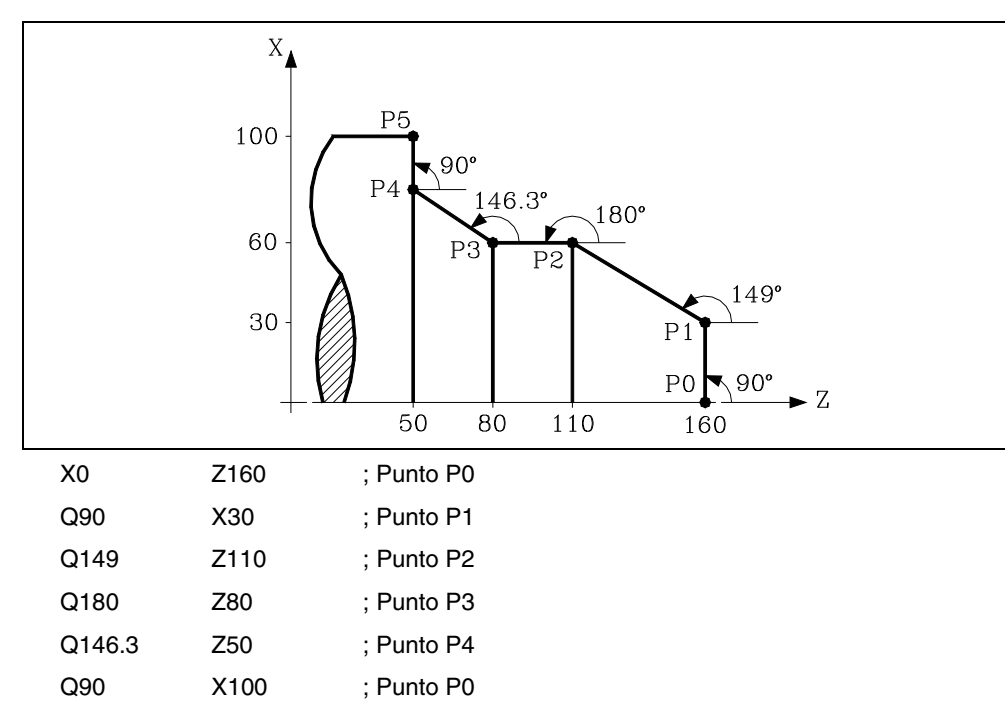

Se si desidera rappresentare un punto nello spazio, il resto delle coordinate potranno essere programmate in coordinate cartesiane.

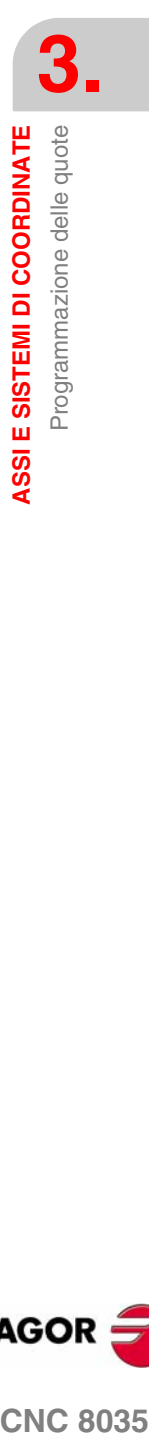

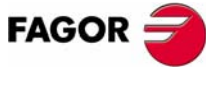

**CNC 8035** 

**ASSI E SISTEMI DI COORDINATE**

ASSI E SISTEMI DI COORDINATE

Assi rotativi

Assi rotativi

# **3.7 Assi rotativi**

Gli assi rotativi disponibili sono:

Asse rotativo normale.

Asse rotativo di solo posizionamento.

Asse rotativo hirth.

Inoltre, ognuno di essi si suddivide in:

Rollover Quando la visualizzazione si realizza fra 0º e 360º.

Non Rollover Quando la visualizzazione si può effettuare fra -99999º e 99999º.

Tutti si programmano in gradi, per cui le loro quote non saranno interessate dal cambiamento delle unità millimetri/pollici.

### **Assi rotativi normali**

Sono quelli che possono interpolare con assi lineari.

Spostamento: Su G00 e G01.

Programmazione asse Rollover.

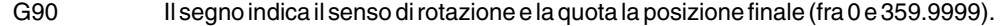

G91 Il segno indica il senso di rotazione. Se lo spostamento programmato è superiore a 360°, l'asse farà più di un giro prima di posizionarsi sul punto desiderato.

Programmazione asse Non Rollover.

In G90 e G91 come un asse lineare.

### **Asse rotativo di solo posizionamento**

Non possono interpolare con assi lineari.

Spostamento: Sempre in G00 e non ammettono compensazione di raggio (G41, G42).

Programmazione asse Rollover.

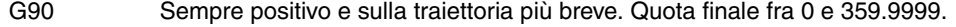

G91 Il segno indica il senso di rotazione. Se lo spostamento programmato è superiore a 360°, l'asse farà più di un giro prima di posizionarsi sul punto desiderato.

Programmazione asse Non Rollover.

In G90 e G91 come un asse lineare.

### **Asse rotativo hirth.**

Il funzionamento e la programmazione è similare a quella degli assi rotativi di solo posizionamento, salvo che gli assi rotativi hirth non ammettono cifre decimali ed è necessario selezionare le sole posizioni intere.

Il CNC consente di avere più di un asse hirth ma non ammette spostamenti in cui intervengano più di un asse hirth alla volta.

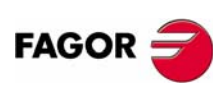

**CNC 8035**

# **3.8 Zone di lavoro**

Il CNC consente di avere quattro zone o aree di lavoro, e di limitare lo spostamento dell'utensile in ognuna di esse.

> **3. ASSI E SISTEMI DI COORDINATE<br>Zone di lavoro ASSI E SISTEMI DI COORDINATE<br>
> Zone di lavoro<br>
> CNC 8035**

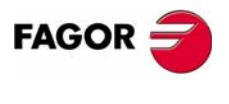

**CNC 8035** 

**ASSI E SISTEMI DI COORDINATE**

ASSI E SISTEMI DI COORDINATE

Zone di lavoro

Zone di lavoro

# **3.8.1 Definizione delle zone di lavoro**

<span id="page-55-0"></span>All'interno di ogni zona di lavoro, il CNC consente di limitare lo spostamento dell'utensile su ognuno degli assi, definendo i limiti superiore e inferiore su ogni asse.

G20: Definisce i limiti inferiori dell'area desiderata.

G21: Definisce i limiti superiori dell'area desiderata.

Il formato di programmazione di tali funzioni è:

G20 K X...C±5.5 G21 K X...C±5.5

Dove:

- K Indica la zona di lavoro che si desidera definire (1, 2, 3 o 4).
- X...C Indicano le quote (superiori o inferiori) con cui si desidera limitare gli assi. Queste quote sono espresse in raggi e saranno programmate rispetto allo zero macchina.

Non sarà necessario programmare tutti gli assi, per cui si limiteranno i soli assi definiti.

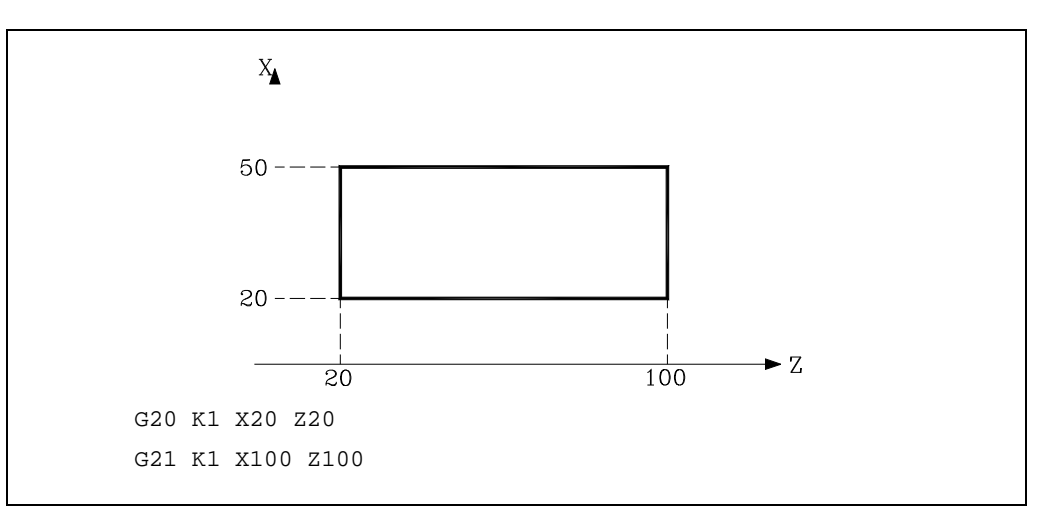

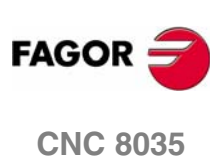

## **3.8.2 Utilizzazione delle zone di lavoro**

<span id="page-56-0"></span>All'interno di ogni zona o area di lavoro, il CNC consente di restringere lo spostamento dell'utensile, sia vietando di uscire dall'area programmata (zona di non uscita), o vietando l'ingresso nell'area programmata (zona di non ingresso).

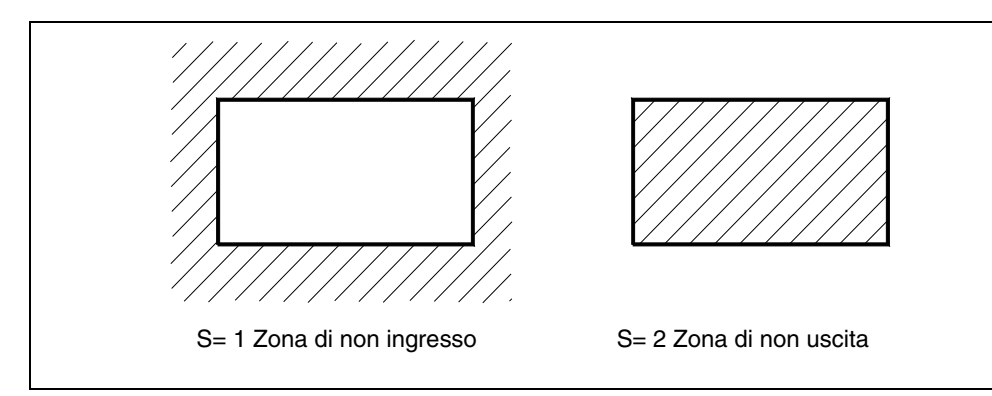

Il CNC terrà conto in ogni momento delle dimensioni dell'utensile (tabella correttori) per evitare che esso superi i limiti programmati.

La personalizzazione delle zone di lavoro si esegue mediante la funzione G22, essendo il suo formato di programmazione:

G22 K S

Dove:

K Indica la zona di lavoro che si desidera personalizzare (1, 2, 3 o 4).

S Indica l'abilitazione-disabilitazione della zona di lavoro.

S=0 si disabilita. S=1 si abilita come zona di non ingresso. S=2 si abilita come zona di non uscita.

All'accensione, il CNC disabilita tutte le zone di lavoro, tuttavia i limiti superiore e inferiore di tali zone non subiranno nessuna variazione, essendo possibile abilitarli di nuovo con la funzione G22.

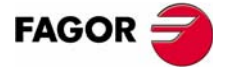

**CNC 8035** 

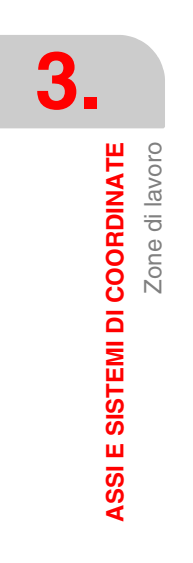

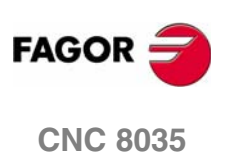

# **4 SISTEMI DI RIFERIMENTO**

# **4.1 Punti di riferimento**

Su una macchina utensile a controllo numerico devono essere definite le seguenti origini e punti di riferimento:

- **•** Zero macchina o origine della macchina. Questo è stabilito dal costruttore della macchina utensile come origine del sistema di coordinate della macchina.
- **•** Zero pezzo o origine del pezzo. Questa è l'origine del sistema di coordinate nel quale vengono programmate le dimensioni del pezzo. Può essere liberamente stabilita dal programmatore specificandone la distanza dallo zero macchina.
- **•** Punto di riferimento. Questo è un punto della macchina stabilito dal costruttore e attorno al quale viene eseguita la sincronizzazione del sistema. La funzione di controllo è posta intorno a questo punto, invece di dover raggiungere l'origine della macchina. Le coordinate del punto di riferimento sono definite dal parametro macchina "REFVALUE" per ciascun asse.

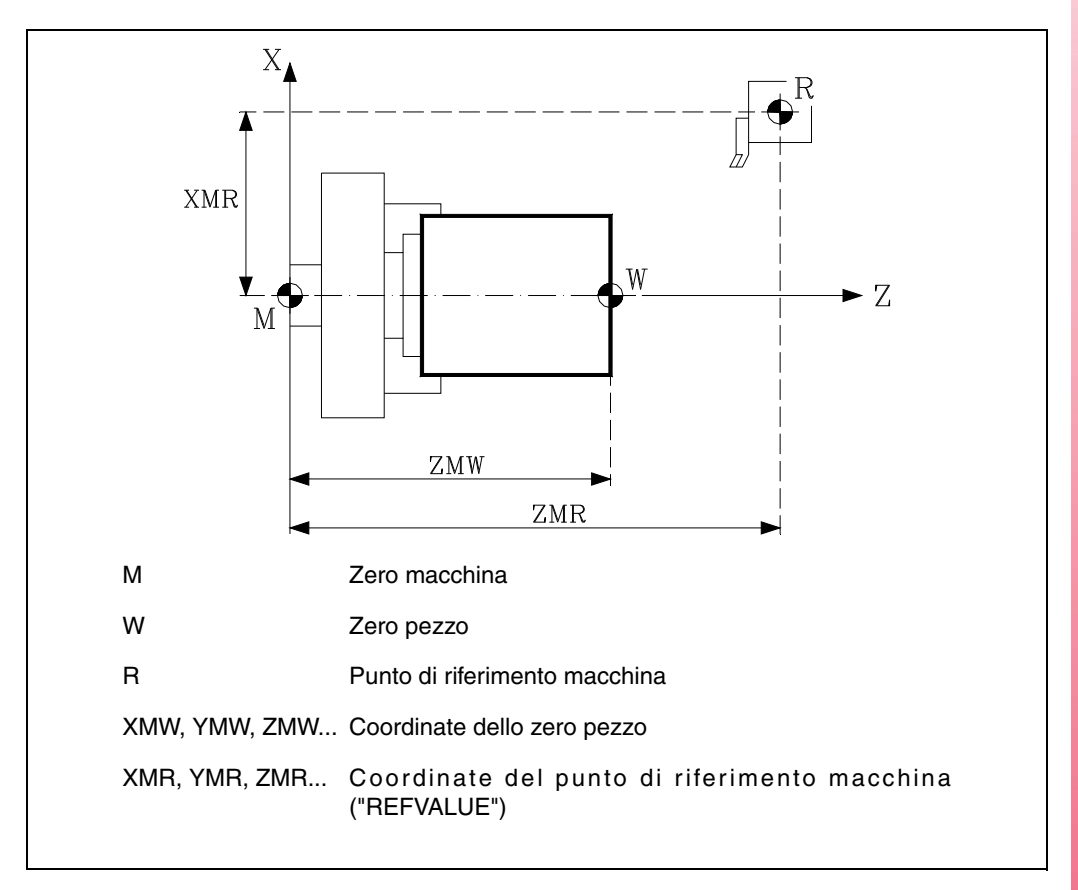

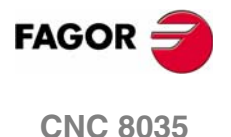

**SISTEMI DI RIFERIMENTO**

**SISTEMI DI RIFERIMENTO** 

Ricerca del riferimento macchina (G74)

Ricerca del riferimento macchina (G74)

# <span id="page-59-0"></span>**4.2 Ricerca del riferimento macchina (G74)**

Il CNC permette di programmare la ricerca del riferimento della macchina in due modi:

**•** Ricerca di riferimento macchina di uno o più assi in un ordine determinato.

Programmare G74 seguito dagli assi per i quali deve essere eseguita la ricerca del riferimento. Ad esempio: G74 X Z.

Il CNC inizia il movimento di tutti gli assi selezionati che hanno un micro di riferimento della macchina (parametro di macchina per asse "DECINPUT"), nella direzione indicata dal parametro macchina per asse "REFDIREC".

Questo movimento viene eseguito alla velocità di avanzamento indicata dal parametro macchina per asse "REFEED1" e termina quando viene incontrato il micro di riferimento.

Poi, la ricerca dello zero (impulso di riferimento) viene eseguita nell'ordine programmato.

Questo movimento viene eseguito asse per asse, alla velocità di avanzamento indicata dal parametro di macchina per asse "REFEED2", fino al raggiungimento del punto di riferimento della macchina.

**•** Ricerca di riferimento macchina utilizzando il sottoprogramma associato.

Se la funzione G74 viene programmata da sola in un blocco, il CNC esegue automaticamente la subroutine il cui numero è specificato dal parametro generale di macchina "REFSUB". In questa subroutine è possibile programmare le ricerche del riferimento della macchina necessarie, nell'ordine richiesto.

Un blocco contenente G74 non può contenere altre funzioni preparatorie.

Se la ricerca del riferimento della macchina viene eseguita nel modo manuale, lo zero pezzo selezionato viene perso. Vengono visualizzate le coordinate del punto di riferimento indicate dal parametro di macchina per asse "REFVALUE". In tutti gli altri casi, lo zero pezzo selezionato viene mantenuto e le coordinate visualizzate sono riferite a tale zero pezzo.

Se il comando G74 viene eseguito in MDI, la visualizzazione delle coordinate dipende dal modo nel quale viene eseguita la ricerca: Manuale, Esecuzione o Simulazione.

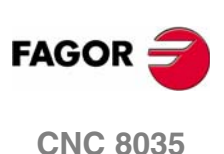

# <span id="page-60-0"></span>**4.3 Programmazione rispetto allo zero macchina (G53)**

La funzione G53 può essere aggiunta a qualsiasi blocco contenente funzioni di controllo del percorso.

Essa deve essere usata solo quando è necessario che le coordinate programmate nel blocco facciano riferimento allo zero macchina. Queste coordinate devono essere espresse in millimetri o in pollici a seconda di come è definito il parametro generale di macchina 'INCHES'.

Se G53 viene programmato da solo (senza dati di movimento), lo spostamento dell'origine attivo in quel momento viene cancellato indipendentemente dal comando che lo ha originato: G54 - G59 o preselezione (G92). La preselezione dell'origine con G92 è descritta più avanti.

La funzione G53 non è modale. Pertanto essa deve essere programmata ogni volta che si vogliono programmare le coordinate rispetto allo zero macchina.

Questa funzione cancella temporaneamente la compensazione raggio e la compensazione lunghezza utensile.

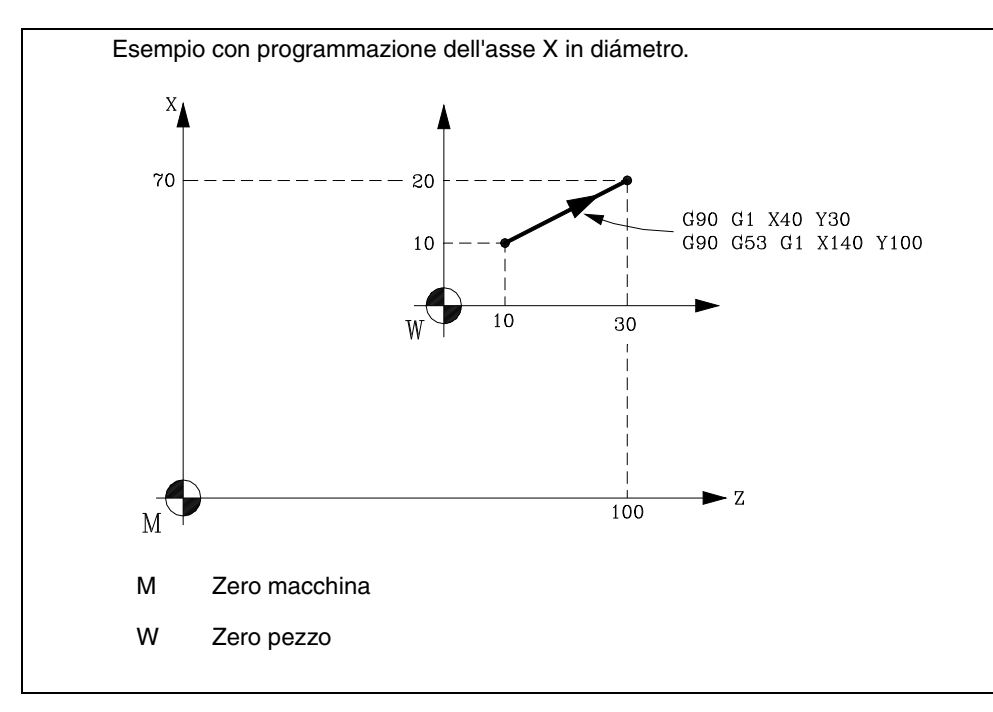

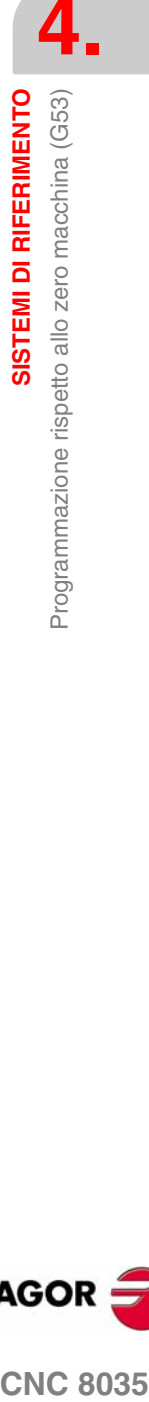

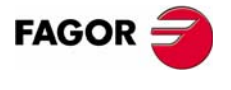

**CNC 8035** 

# **4.4 Preselezione delle coordinate e offset dello zero**

Il CNC permette di usare sempre le quote indicate sul disegno del pezzo, senza doverle modificare al momento della programmazione, attraverso gli offset dello zero.

L'offset dello zero è definito come la distanza fra lo zero pezzo (origine del pezzo) e lo zero macchina (origine della macchina).

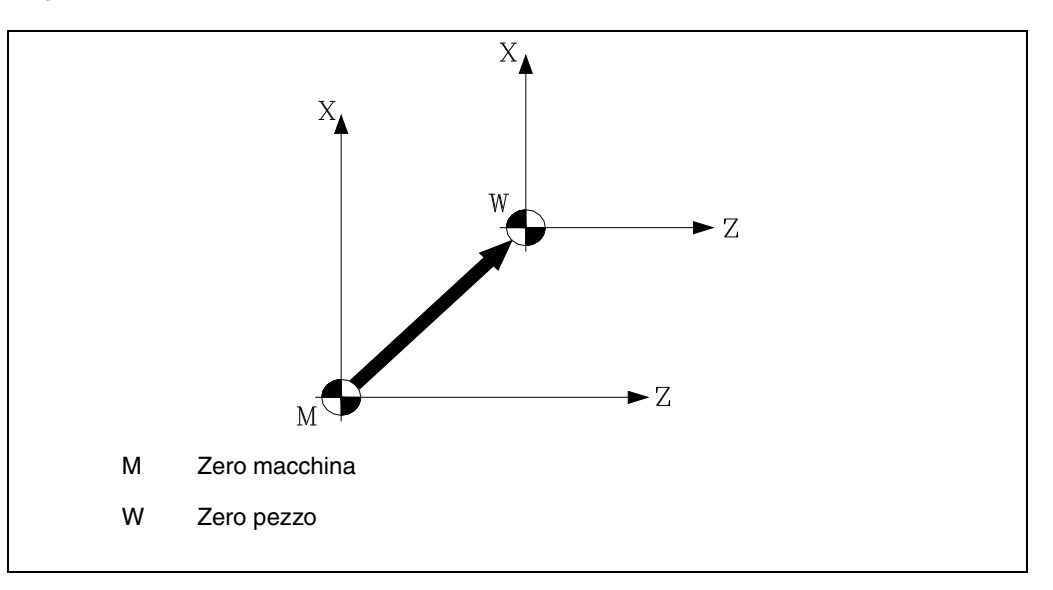

L'offset dello zero può essere attuato in due modi:

- **•** Tramite la funzione G92 (preselezione delle coordinate). Il CNC accetta le coordinate degli assi programmati dopo G92 come nuovi valori degli assi stessi.
- **•** Mediante l'uso di spostamenti d'origine (G54 ... G59, G159N1 ... G159N20), accettando il CNC come nuovo zero pezzo il punto che è situato, rispetto allo zero macchina, alla distanza indicata dalla tabella o dalle tabelle selezionate.

Queste due funzioni sono modali e fra loro incompatibili; pertanto, se viene selezionata una di esse l'altra è disabilitata.

Inoltre, è disponibile un altro offset dello zero pezzo, che è governato dal PLC. Questo offset viene sempre sommato all'offset dello zero selezionato e si usa (fra l'altro) per correggere le deviazioni dovute alla deformazione del pezzo, ecc.

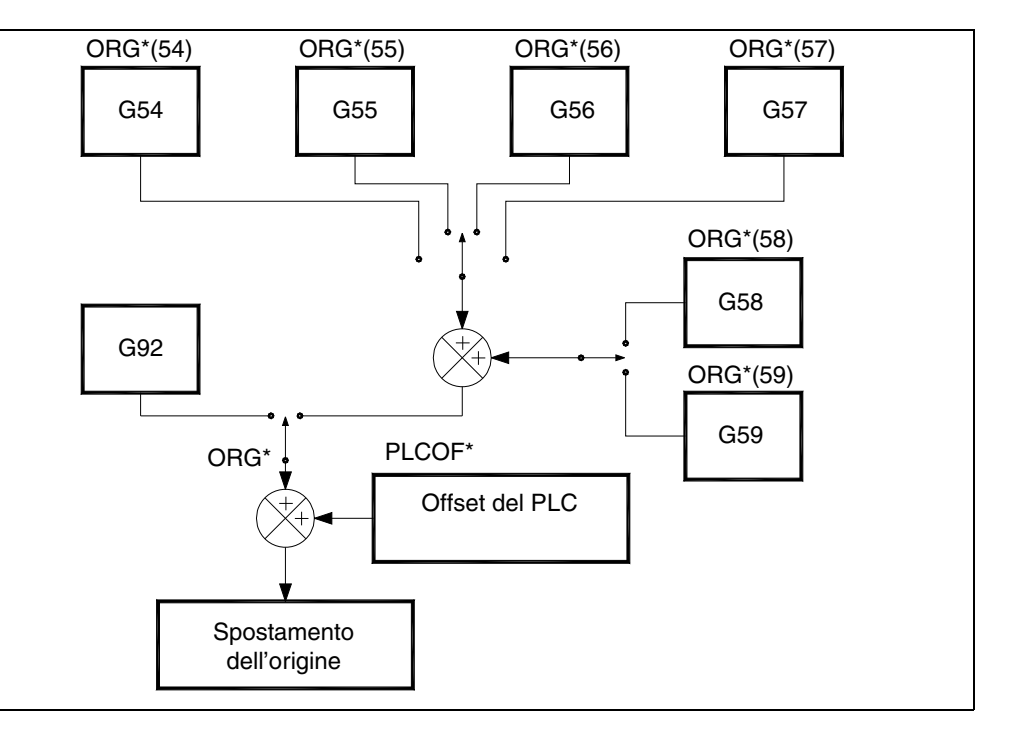

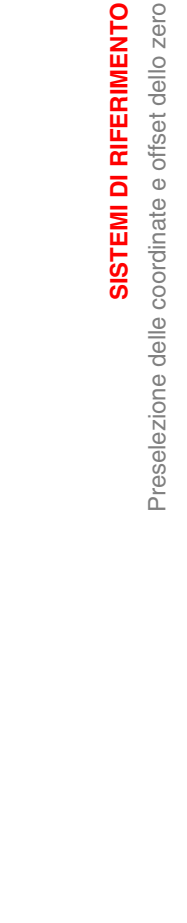

**4.**

**SISTEMI DI RIFERIMENTO**

**SISTEMI DI RIFERIMENTO** 

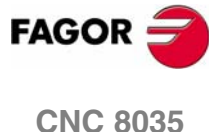

**SISTEMI DI RIFERIMENTO** 

Preselezione delle coordinate e offset dello zero

# **4.4.1 Preselezione di quote e limitazione del valore di S (G92)**

<span id="page-62-0"></span>Con la funzione G92 è possibile assegnare qualsiasi valore agli assi del CNC, oltre a limitare la velocità del mandrino.

**•** Preselezione di quote.

Quando l'offset dello zero viene attuato con la funzione G92, il CNC assume le coordinate degli assi programmati dopo G92 come nuovi valori degli assi.

In un blocco G92 non possono essere programmate altre funzioni. Il formato di programmazione è:

G92 X...C ±5.5

I valori assegnati agli assi si programmeranno in raggi o diametri a seconda della personalizzazione del parametro macchina degli assi "DFORMAT".

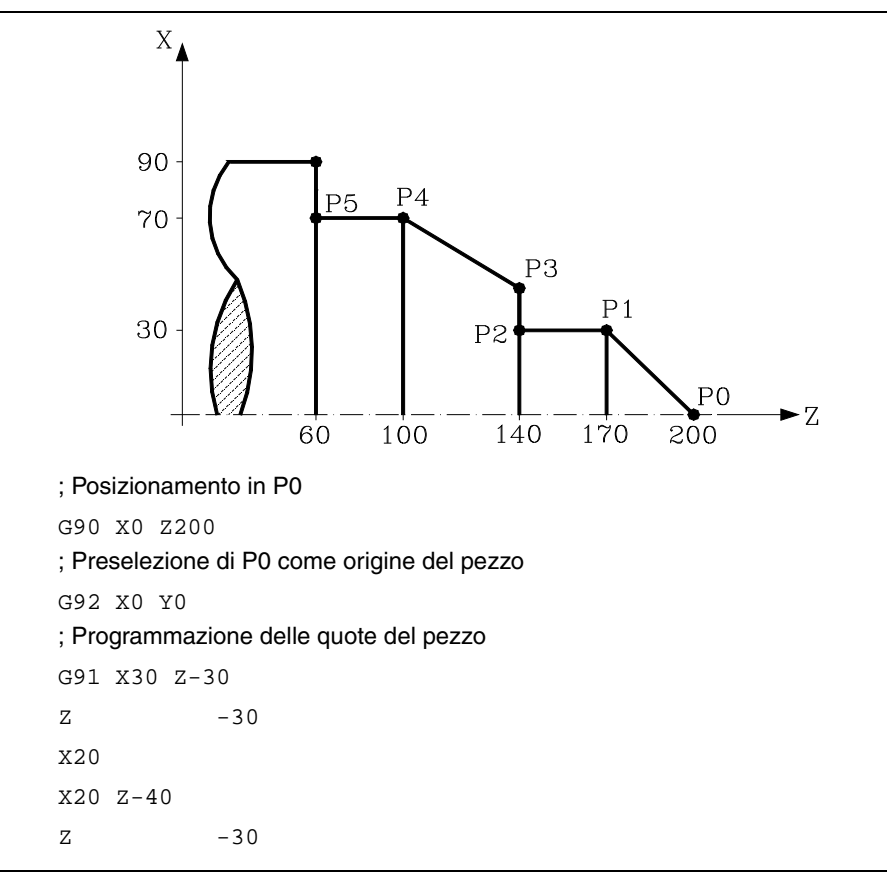

**•** Limitazione della velocità del mandrino.

Mediante la programmazione di G92 S5.4 si limita la velocità del mandrino al valore fissato mediante S5.4.

Ciò significa che il CNC non accetterà, a partire da questo blocco, la programmazione di valori di S superiori al massimo definito. Questo limite non può essere superato neppure agendo dalla tastiera del pannello frontale.

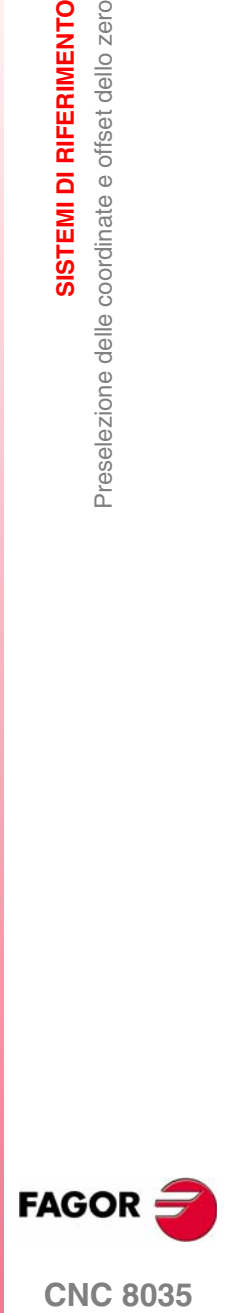

**CNC 8035** 

# **4.4.2 Spostamenti di origine (G54..G59 e G159).**

<span id="page-63-0"></span>Il CNC dispone di una tabella degli offset dello zero all'interno della quale è possibile selezionare vari offset dello zero. Lo scopo è quello di generare certi zeri pezzo indipendentemente dallo zero pezzo attivo in quel momento. I valori della tabella sono espressi in raggi.

L'accesso alla tabella può avvenire tramite il pannello frontale del CNC (come è descritto nel manuale di funzionamento) o da programma, tramite i comandi del linguaggio di alto livello.

Esistono due tipi di offset dello zero:

- **•** Spostamenti d'origine assoluti (G54 ... G57, G159N1 ... G159N20) che devono essere riferiti allo zero macchina.
- **•** Offset incrementali dello zero (G58, G59).

Le funzioni G54, G55, G56, G57, G58 e G59 devono essere programmate da sole in un blocco e il loro comportamento è il seguente.

Quando viene eseguita una funzione G54, G55, G56 o G57, il CNC applica l'offset dello zero programmato allo zero macchina, cancellando un eventuale altro offset già attivo.

Se si esegue uno degli spostamenti incrementali G58 o G59, il CNC aggiungerà i relativi valori allo spostamento di origine assoluta attiva in quel momento. Annullando preventivamente lo spostamento incrementale eventualmente attivo.

L'esempio che segue illustra l'applicazione degli offset durante l'esecuzione del programma:

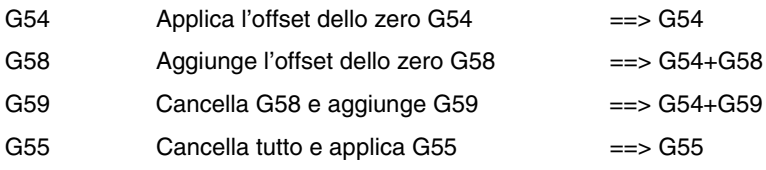

Dopo essere stato selezionato, un offset dello zero rimane attivo finché non ne viene selezionato un altro o non viene eseguita una ricerca dello zero (G74) nel modo MANUALE. Questo offset dello zero rimane attivo anche dopo lo spegnimento del CNC.

Gli offset dello zero pezzo stabiliti dal programma sono molto utili per la ripetizione di una lavorazione in diverse posizioni.

Esempio: Assumiamo una tabella degli offset dello zero inizializzata come segue:

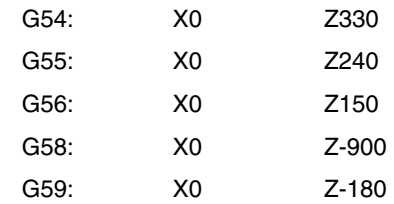

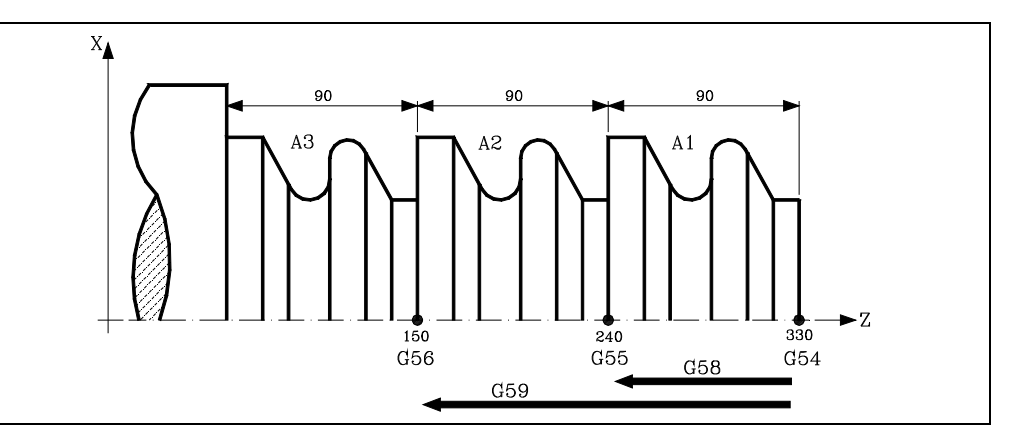

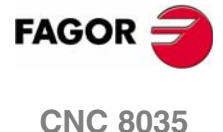

**MODELLO ·T· (SOFT V16.3X)**

**4.**

**SISTEMI DI RIFERIMENTO** 

Preselezione delle coordinate e offset dello zero

Quando si usano gli offset assoluti:

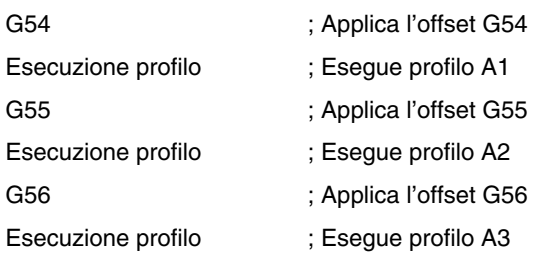

Quando si usano gli offset incrementali:

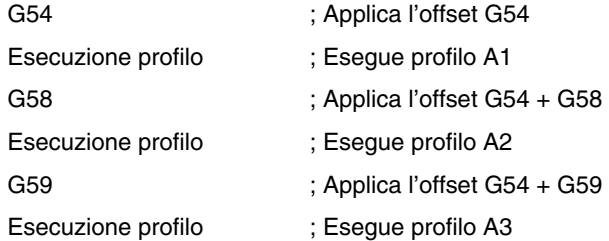

### **Funzione G159**

Questa funzione consente di applicare qualsiasi spostamento d'origine definito nella tabella.

I primi sei spostamenti d'origine sono equivalenti a programmare da G54 a G59, con la differenza che i valori corrispondenti a G58 e G59 si applicano in modo assoluto. Ciò si deve al fatto che la funzione G159 annulla le funzioni G54-G57, per cui non vi è nessuno spostamento attivo al quale sommare quello corrispondente a G58 o G59.

Il modo in cui si programma la funzione G159 è la seguente:

**G159 Nn** Essendo n un numero da 1 a 20 indicante lo spostamento d'origine applicato.

La funzione G159 è modale, si programma da sola nel blocco ed è incompatibile con le funzioni G53, G54, G55, G56, G57, G58, G59 e G92.

All'accensione, il CNC assume lo spostamento d'origine che era attivo al momento dello spegnimento. Inoltre, lo spostamento d'origine non viene interessato dalle funzioni M02, M03, né dal RESET.

Questa funzione si visualizza nella storia della modalità G159Nn, dove la n indica lo spostamento d'origine attivo.

### *Esempi:*

- G159 N1 Si applica il primo spostamento di origine. Equivale a programmare G54.
- G159 N6 Si applica il sesto spostamento di origine. Equivale a programmare G59, ma si applica in modo assoluto.
- G159 N20 Si applica in ventesimo spostamento d'origine.

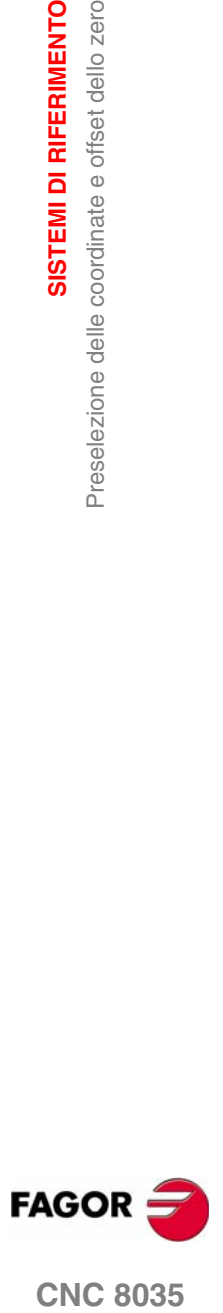

**CNC 8035** 

**SISTEMI DI RIFERIMENTO**

**SISTEMI DI RIFERIMENTO** 

Preselezione dell'origine polare (G93)

Preselezione dell'origine polare (G93)

# <span id="page-65-0"></span>**4.5 Preselezione dell'origine polare (G93)**

La funzione G93 permette di preselezionare qualsiasi punto del piano di lavoro come nuova origine delle coordinate polari.

Questa funzione deve essere programmata da sola in un blocco e il suo formato è il seguente:

G93 I±5.5 J±5.5

I parametri I e J definiscono l'ascissa (I) e l'ordinata (J) rispetto allo zero pezzo in cui si desidera situare la nuova origine di coordinate polari.

I valori assegnati a tali parametri si programmeranno in raggi o diametri a seconda della personalizzazione del parametro macchina degli assi "DFORMAT".

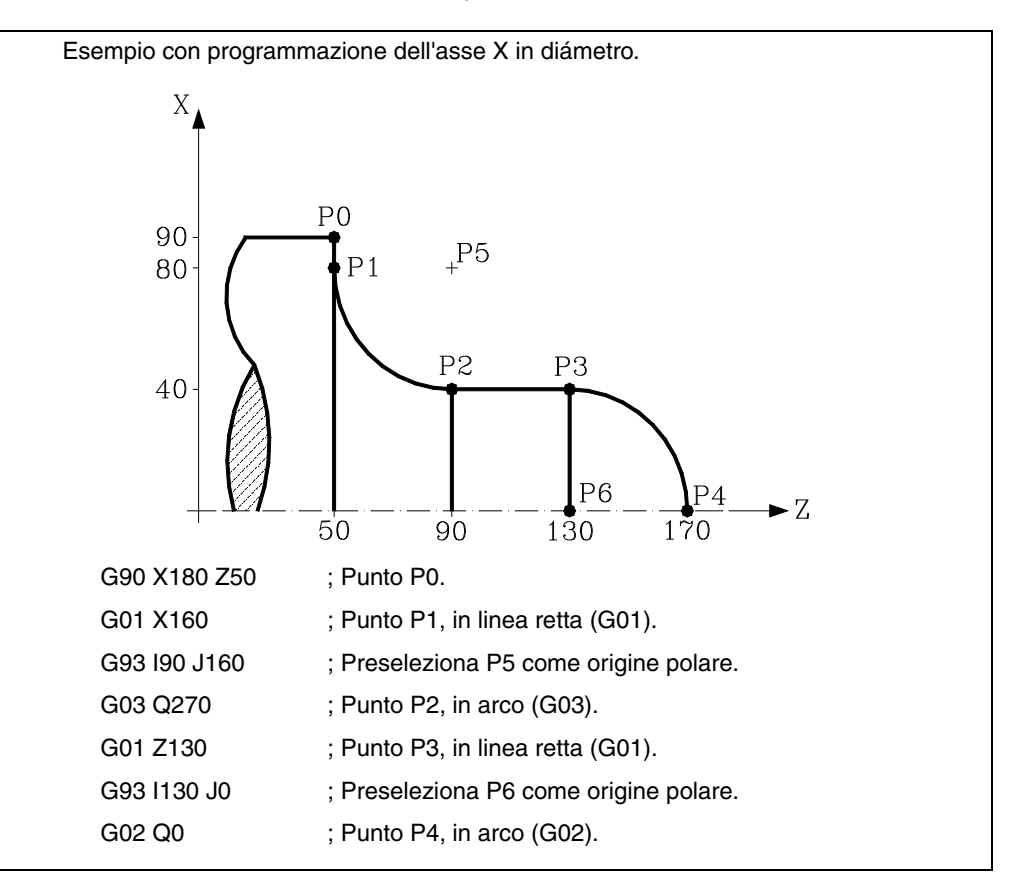

Se viene programmato solo G93, senza parametri, l'origine polare diventa il punto in cui si trova la macchina in quel momento.

All'accensione, dopo l'esecuzione di M02 o M30, dopo una EMERGENZA o dopo un RESET, il CNC assume lo zero pezzo attivo come origine polare.

Se viene selezionato un nuovo piano di lavoro (G16, G17, G18, G19), il CNC assume lo zero pezzo del nuovo piano come origine polare.

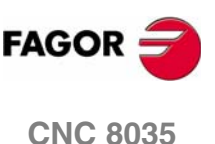

**i**

*Il CNC non modifica l'origine polare quando viene definito un nuovo zero pezzo; modifica invece i valori delle variabili "PORGF" e "PORGS".*

*Se il parametro generale di macchina "PORGMOVE" è 1, quando viene programmata una interpolazione circolare (G02 o G03), il CNC assume che il centro dell'arco sia la nuova origine polare.*

# **5 PROGRAMMAZIONE SECONDO IL CODICE ISO**

Un blocco programmato in codice ISO può contenere:

- **•** Funzioni preparatorie (G)
- **•** Coordinate degli assi (X..C)
- **•** Velocità di avanzamento (F)
- **•** Velocità del mandrino (S)
- **•** Numero utensile (T)
- **•** Numero correttore (D)
- **•** Funzioni ausiliari (M)

All'interno di ciascun blocco deve essere mantenuto questo ordine, benché non sia necessario che questi elementi siano tutti presenti in tutti i blocchi.

Il CNC permette di programmare dimensioni comprese fra 0.0001 e 99999.9999 (con o senza segno) quando lavora in millimetri (G71, questo è il formato ±5.4; o fra 0.00001 e 3937.00787 (con o senza segno) quando lavora in pollici, questo è il formato ±4.5.

Tuttavia, per semplificare le spiegazioni fornite in questo manuale, diremo che il CNC ammette il formato  $\pm$ 5.5, intendendo  $\pm$ 5.4 in millimetri e  $\pm$ 4.5 in pollici.

I valori numerici, eccetto il numero di sequenza del blocco, possono essere programmati usando funzioni parametriche. In questo modo, quando esegue il blocco il CNC sostituisce a queste funzioni il valore che esse assumono in quel momento.

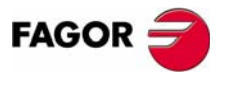

**CNC 8035**

# **5.1 Funzioni preparatorie**

Le funzioni preparatorie si programmano mediante la lettera G seguita da un massimo di tre cifre (G0 - G319).

Esse devono sempre essere programmate all'inizio del corpo del blocco e determinano la geometria e le condizioni di lavoro del CNC.

### *Tabella delle funzioni G usate dal CNC.*

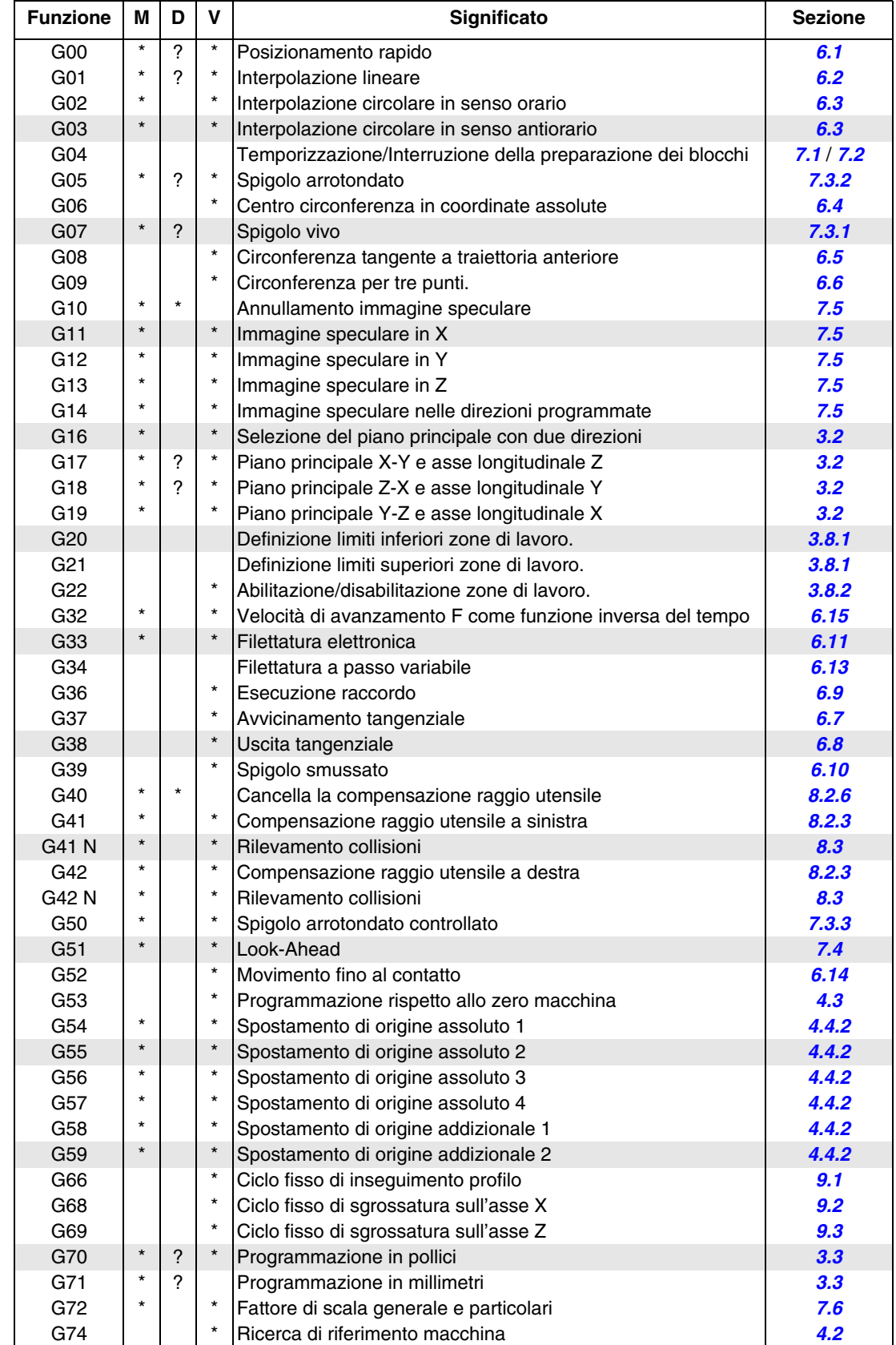

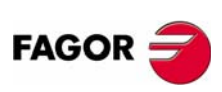

**CNC 8035**

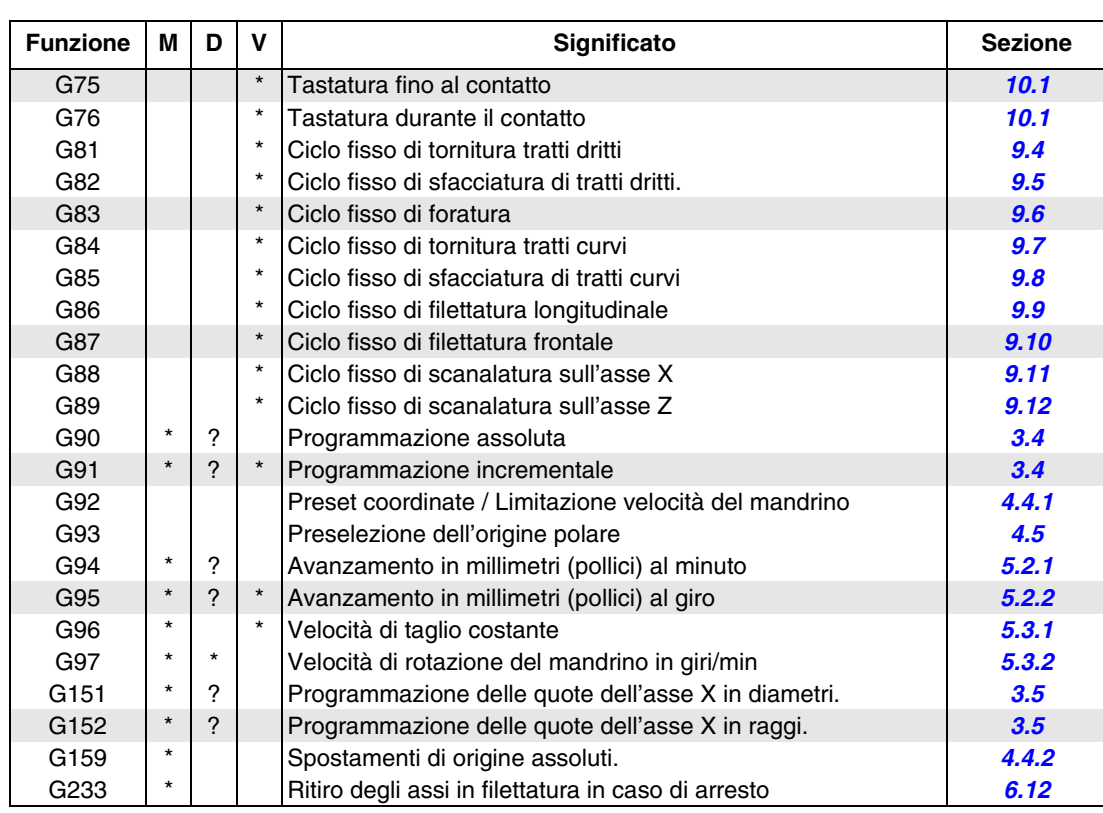

La M significa MODALE, e cioè che una volta programmata, la funzione G resta attiva finché non sarà programmata un'altra G incompatibile, non saranno eseguiti M02, M30, EMERGENZA, RESET o non si spegnerà o accenderà il CNC.

D significa per difetto; e cioè che saranno assunti dal CNC all'accensione e dopo l'esecuzione di M02, M30, EMERGENZA o RESET.

Nei casi indicati da ? la funzione attiva per difetto è determinata dall'impostazione dei parametri generali di macchina del CNC.

V significa che il codice G viene visualizzato insieme alle condizioni di lavorazione correnti nei modi esecuzione e simulazione.

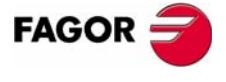

**CNC 8035** 

# **5.2 Velocità di avanzamento F**

La velocità di avanzamento in lavoro può essere selezionata dal programma. La velocità comandata rimane attiva finché non ne viene programmata un'altra. La velocità di avanzamento si programma con la lettera F e si esprime in mm/min (pollici/min) o mm/giro (pollici/giro) a seconda del modo G94 o G95.

Il formato di programmazione è 5.5, e cioè 5.4 se si programma in millimetri e 4.5 se si programma in pollici.

La velocità massima di avanzamento in lavoro della macchina, limitata dal parametro di macchina per asse "MAXFEED", può essere programmata con il codice F0 o assegnando a F il valore corrispondente.

La velocità di avanzamento programmata con F è valida per i movimenti in interpolazione lineare (G01) o circolare (G02, G03). Se non è specificata, il CNC assume che la velocità sia F0. I movimenti in rapido (G00) vengono eseguiti alla velocità specificata dal parametro di macchina per asse "G00FEED", indipendentemente dalla F programmata.

La velocità di avanzamento programmata con F può essere variata da 0% a 255% tramite il PLC o in DNC, o da 0% a 120% tramite il selettore che si trova sul pannello di controllo del CNC.

Il CNC dispone del parametro generale di macchina "MAXFOVR" che limita la variazione della velocità di avanzamento applicabile.

La velocità in rapido (G00) può essere fissa al 100% o può essere variata da 0% a 100%, a seconda dell'impostazione del parametro di macchina "RAPIDOVR".

Quando si eseguono le funzioni G33 (filettatura elettronica), G34 (filettatura a passo variabile), G86 (ciclo fisso di maschiatura) o G87 (ciclo fisso di filettatura frontale), non è possibile modificare l'avanzamento, lavorando al 100% dell'F programmata.

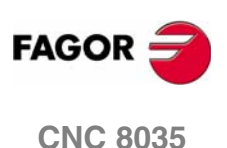

**MODELLO ·T· (SOFT V16.3X)**

**5.**

# <span id="page-70-0"></span>**5.2.1 Velocità di avanzamento al minuto (G94)**

A partire dal momento in cui è programmato il codice G94, il CNC assume che le velocità di avanzamento comandate con F5.5 siano mm/min o pollici/min.

Se lo spostamento corrisponde a un asse rotativo, il CNC interpreterà che l'avanzamento è programmato in gradi/minuto.

Se vengono interpolati un asse lineare e un asse rotativo, la velocità di avanzamento programmata è interpretata come mm/min o pollici/min e il movimento dell'asse rotativo, comandato in gradi, verrà considerato come se fosse programmato in millimetri o pollici.

La relazione fra la velocità di avanzamento di ciascun asse e la velocità di avanzamento programmata 'F' è la stessa che esiste fra il movimento dell'asse e il movimento programmato risultante.

> Velocità di avanzamento = Avanzamento F x Spostamento asse

Spostamento programmato risultante

Esempio:

Se gli assi lineari X e Z e l'asse rotativo C sono posizionati sul punto X0 Z0 C0 e viene comandato il movimento:

G1 G90 X100 Z20 C270 F10000

Si ottiene:

$$
Fx = \frac{F \cdot \Delta x}{\sqrt{(\Delta x)^2 + (\Delta z)^2 + (\Delta c)^2}} = \frac{10000 \times 100}{\sqrt{100^2 + 20^2 + 270^2}} = 3464,7946
$$

$$
Fz = \frac{F \cdot \Delta z}{\sqrt{(\Delta x)^2 + (\Delta z)^2 + (\Delta c)^2}} = \frac{10000 \times 20}{\sqrt{100^2 + 20^2 + 270^2}} = 692,9589
$$

$$
\text{Fc} = \frac{\text{F} \cdot \Delta \text{c}}{\sqrt{(\Delta x)^2 + (\Delta z)^2 + (\Delta c)^2}} = \frac{10000 \times 270}{\sqrt{100^2 + 20^2 + 270^2}} = 9354,9455
$$

La funzione G94 è modale e rimane attiva finché non viene programmato G95.

All'accensione, dopo l'esecuzione di M02, M30 o dopo EMERGENZA o RESET, sarà attivo G94 o G95 a seconda dell'impostazione del parametro generale di macchina "IFEED".

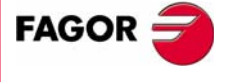

**CNC 8035** 

# <span id="page-71-0"></span>**5.2.2 Avanzamento in mm/giro o pollici/giro (G95)**

A partire dal momento in cui è programmato il codice G95, il CNC assume che le velocità di avanzamento comandate con F5.5 siano mm/giro o pollici/giro.

Questa funzione non interessa gli spostamenti rapidi (G00) che si eseguiranno sempre in mm/ minuto o pollici/minuto. Non si applicherà anche agli spostamenti che si eseguiranno in manuale, ispezione utensile, ecc..

La funzione G95 è modale e rimane attiva finché non viene programmato G94.

All'accensione, dopo l'esecuzione di M02, M30 o dopo EMERGENZA o RESET, sarà attivo G94 o G95 a seconda dell'impostazione del parametro generale di macchina "IFEED".

### **Spostamenti in manuale in G95**

Se l'asse da spostare in JOG non appartiene al piano attivo, lo spostamento si effettuerà in mm/ minuto, e quindi non sarà necessario programmare una S nel mandrino.

Inoltre, se un asse del piano è l'asse Y, non sarà altresì necessario programmare la S per realizzare spostamenti in JOG su un asse, del piano o non del piano.

Ciò è particolarmente utile nel caso di assi ausiliari, lunette e contropunte, dato che in questi casi la S non influisce.

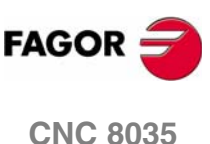

**MODELLO ·T· (SOFT V16.3X)**

**5.**
# **5.3 Velocità di rotazione del mandrino (S)**

Mediante il codice S5.4 si programma direttamente la velocità di rotazione del mandrino in giri/ minuto (G97) o in metri/minuto (piedi/minuto se si lavora in pollici) se si è nella modalità di velocità di taglio costante (G96).

La velocità massima è determinata dai parametri di macchina relativi al mandrino "MAXGEAR1, MAXGEAR2, MAXGEAR3 e MAXGEAR4" a seconda della gamma di velocità del mandrino selezionata.

La velocità massima del mandrino può essere limitata anche programmando G92 S5.4.

La velocità del mandrino S può essere variata dal PLC, in DNC o tramite i tasti SPINDLE "+" e "- " sul pannello di controllo del CNC.

Questa variazione è possibile entro i valori massimo e minimo stabiliti con i parametri di macchina relativi al mandrino "MINSOVR" e "MAXSOVR".

L'incremento associato ai tasti SPINDLE "+" e "-" sul pannello di controllo del CNC per la variazione della velocità programmata con S è determinato dal parametro di macchina relativo al mandrino "SOVRSTEP".

Quando si eseguono le funzioni G33 (filettatura elettronica), G34 (filettatura a passo variabile), G86 (ciclo fisso di maschiatura) o G87 (ciclo fisso di filettatura frontale), non è possibile modificare la velocità programmata, lavorando al 100% dell'S programmata.

**5. PROGRAMMAZIONE SECONDO IL CODICE ISO<br>Velocità di rotazione del mandrino (S)<br>CNC 8035** PROGRAMMAZIONE SECONDO IL CODICE ISO Velocità di rotazione del mandrino (S)

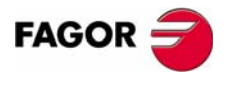

**CNC 8035** 

## **5.3.1 Velocità di taglio costante (G96)**

Quando si programma G96 il CNC intende che la velocità di mandrino programmata mediante S5.4 è in metri/minuto o piedi/minuto e il torno inizia a lavorare nella modalità velocità di taglio constante.

Si consiglia di programmare la velocità del mandrino S5.4 nello stesso blocco in cui si programma la funzione G96, e si dovrà selezionare la rispettiva gamma di mandrino (M41, M42, M43, M44) nello stessi blocco o in uno precedente.

Se nel blocco in cui si programma la funzione G96 non si programma la velocità di mandrino S5.4, il CNC assume come velocità di mandrino l'ultima con la quale si è lavorato nella modalità di velocità di taglio costante.

Se non si programma la velocità del mandrino e non ne esiste una precedente, o non è selezionata la rispettiva gamma di mandrino il CNC visualizzerà il relativo errore.

La funzione G96 è modale e rimane attiva finché non viene programmato G97.

All'accensione, dopo l'esecuzione di M02, M30 o dopo EMERGENZA o RESET, il CNC assume G97.

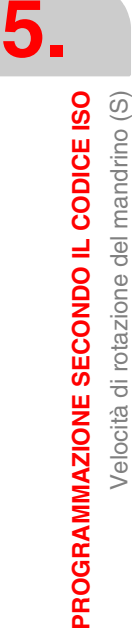

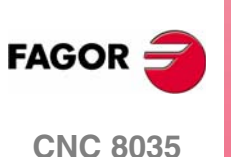

## **5.3.2 Velocità di rotazione del mandrino in giri/min (G97)**

Quando si programma G97 il CNC intende che la velocità di mandrino programmata mediante S5.4 è in giri/minuto.

Se nel blocco in cui si programma la funzione G97 non si programma la velocità di mandrino S5.4, il CNC assume come velocità programmata, la velocità alla quale in quel momento il mandrino sta girando.

La funzione G97 è modale e rimane attiva finché non viene programmato G96.

All'accensione, dopo l'esecuzione di M02, M30 o dopo EMERGENZA o RESET, il CNC assume G97.

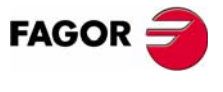

**CNC 8035** 

# **5.4 Numero di utensile (T) e correttore (D)**

La funzione T consente di selezionare l'utensile, mentre la funzione D consente di selezionare il correttore associato allo stesso. Quando si definiscono entrambi i parametri, l'ordine di programmazione è T D. Ad esempio T6 D17.

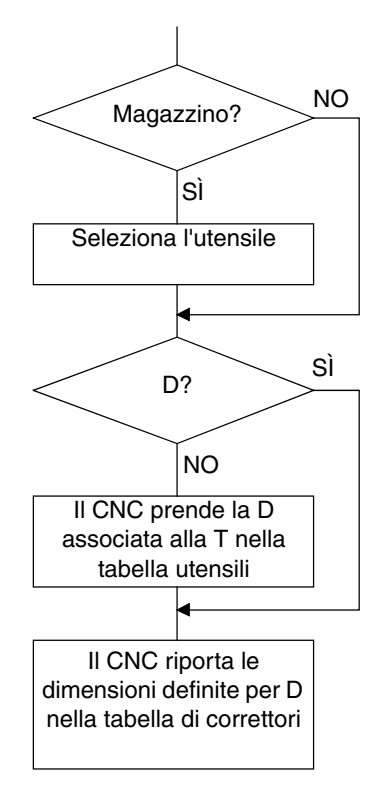

Se la macchina è provvista di magazzino utensili, il CNC consulta la "Tabella magazzino utensili" per sapere la posizione che occupa l'utensile richiesto e lo seleziona.

Se non è stata definita la funzione D, consulta la "Tabella utensili" per sapere il numero di correttore (D) associato allo stesso.

Esamina la "Tabella di Correttori" e assume le dimensioni dell'utensile corrispondenti al correttore D. Analizza la "Tabella di Geometria" per conoscere la geometria della lama (larghezza, angolo e angolo di taglio). La "Tabella di Geometria è associata alla T o alla D a seconda del fabbricante, parametro macchina generale "GEOMTYPE (P123)".

Per accedere, consultare e definire queste tabelle, vedi il manuale di funzionamento.

## *Uso delle funzioni T e D*

- **•** Le funzioni T e D possono essere programmate singolarmente o congiuntamente, come indicato nel seguente esempio:
	- T5 D18 Seleziona l'utensile 5 ed assume le dimensioni del correttore 18.
	- D22 È ancora selezionato l'utensile 5 e si assumono le dimensioni del correttore 22.
	- T3 Seleziona l'utensile 3 ed assume le dimensioni del correttore associato a tale utensile.
- **•** Quando si dispone di torre portautensili, si utilizzano in genere più utensili delle posizioni che ha la torre. Per cui una stessa posizione della torre deve essere utilizzata da più di un utensile.

In questi casi è necessario programmare le funzioni "T" e "D".

La funzione "T" fare riferimento alla posizione della torre e la funzione "D" alle dimensioni dell'utensile situato in tale posizione.

Se ad esempio si programma T5 D23 significa che si vuole selezionare la posizione di torre 5 e che il CNC deve tener conto delle dimensioni e geometrie indicate nelle tabelle per correttori e geometrie per il correttore 23.

**•** Quando si dispone di un braccio portautensili con 2 lame occorre anche programmare le funzioni "T" e "D".

La funzione "T" fa riferimento al braccio e la funzione "D" alle dimensioni della lama. Si potrà così programmare T1 D1 o T1 D2, in funzione delle 2 lame con le quali si desidera lavorare.

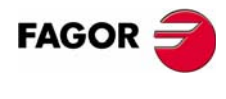

**CNC 8035**

## *Compensazione longitudinale e compensazione radiale dell'utensile.*

Il CNC esamina la "Tabella Correttori" ed assume le dimensioni dell'utensile corrispondenti al correttore D attivo.

La compensazione longitudinale si applica in ogni momento, mentre la compensazione radiale deve essere selezionata dall'utente mediante le funzioni G40, G41, G42.

Se non vi è nessun utensile selezionato o se si definisce D0, non si applica né compensazione longitudinale né compensazione radiale.

Per ulteriori informazioni, consultare il capitolo 8 "Compensazione utensili" del presente manuale.

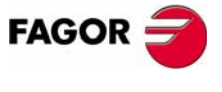

**CNC 8035** 

# **5.5 Funzione ausiliare (M)**

Le funzioni miscellanee si programmano con il codice M4. In un blocco possono essere programmate fino a 7 funzioni miscellanee.

Se un blocco contiene più funzioni M, queste vengono eseguite nell'ordine in cui sono state programmate.

Il CNC dispone di una tabella funzioni M con "NMISCFUN" (parametro generale di macchina) elementi, che specificano:

- **•** Il numero (0-9999) della funzione M definita.
- **•** Il numero della subroutine associata a questa funzione ausiliare.
- **•** Un indicatore che determina se la funzione viene eseguita prima o dopo il movimento comandato nello stesso blocco
- **•** Un indicatore che determina se la funzione ferma o non ferma la preparazione dei blocchi
- **•** Un indicatore che determina se la funzione viene eseguita prima o dopo la subroutine ad essa associata
- **•** Un indicatore che determina se il CNC deve o non deve attendere il segnale di fine esecuzione della funzione M, AUX END, emesso dal PLC, per continuare l'esecuzione del programma.

Se viene comandata una funzione M non definita in questa tabella, tale funzione viene eseguita all'inizio del blocco e il CNC attende il segnale AUX END prima di continuare l'esecuzione del programma.

Alcune funzioni M hanno un significato predefinito all'interno del CNC.

Se la subroutine associata a una funzione "M" comanda a sua volta la stessa funzione "M", questa viene eseguita senza richiamare ulteriormente la subroutine.

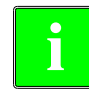

*Tutte le funzioni "M" che hanno una subroutine associata, devono essere programmate da sole in un blocco.*

*Nel caso delle funzioni da M41 a M44 con sottoprogramma associato, la S che genera il cambio di gamma deve essere programmata da sola nel blocco. Nel caso contrario il CNC riporta l'errore 1031.*

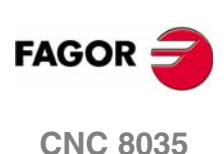

**MODELLO ·T· (SOFT V16.3X)**

Funzione ausiliare (M)

**5.**

## **5.5.1 M00. Arresto programma**

Quando il CNC legge il codice M00 in un blocco, esso interrompe l'esecuzione del programma. Per ripartire, premere CYCLE START.

Raccomandiamo di definire questa funzione nella tabella delle funzioni M in modo che venga eseguita alla fine del blocco nel quale è comandata.

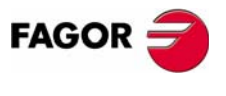

**CNC 8035** 

## **5.5.2 M01. Arresto condizionato del programma**

Questo è identico a M00, salvo che il CNC lo riconosce solo se è attivo (livello logico alto) il segnale M01 STOP emesso dal PLC.

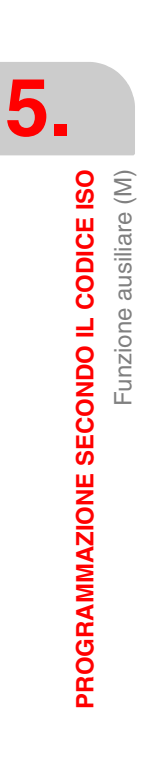

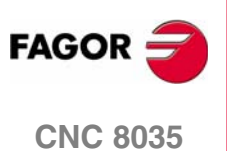

## **5.5.3 M02. Fine programma**

Questo codice indica la fine del programma ed esegue una funzione di "Reset generale" del CNC, riportandolo allo stato originale. Esso esegue anche la funzione M05.

Raccomandiamo di definire questa funzione nella tabella delle funzioni M in modo che venga eseguita alla fine del blocco nel quale è comandata.

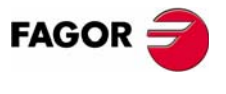

**CNC 8035** 

## **5.5.4 M30. Fine programma con ritorno all'inizio**

È identico a M02, salvo che il CNC ritorna al primo blocco del programma.

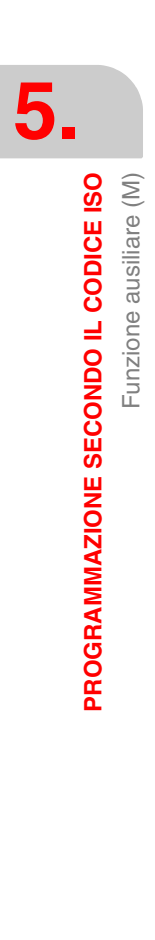

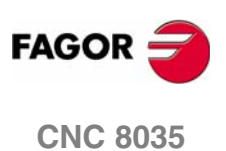

**PROGRAMMAZIONE SECONDO IL CODICE ISO<br>Funzione ausiliare (M)** 

## **5.5.5 M03. Avvio del mandrino a destra (senso orario)**

Questo codice comanda la rotazione del mandrino in senso orario.

Raccomandiamo di definire questa funzione nella tabella delle funzioni M in modo che venga eseguita all'inizio del blocco nel quale è programmata.

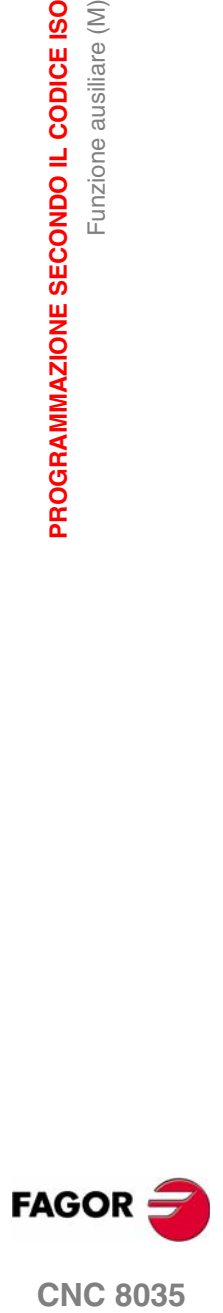

**CNC 8035** 

## **5.5.6 M04. Avvio del mandrino a sinistra (senso antiorario)**

Questo codice comanda la rotazione del mandrino in senso antiorario. Raccomandiamo di definire questa funzione nella tabella delle funzioni M in modo che venga eseguita all'inizio del blocco nel quale è programmata.

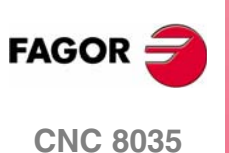

## **5.5.7 M05. Arresto del mandrino**

Raccomandiamo di definire questa funzione nella tabella delle funzioni M in modo che venga eseguita alla fine del blocco nel quale è comandata.

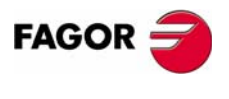

**CNC 8035** 

## **5.5.8 M06. Codice di cambio utensile**

Se il parametro generale di macchina "TOFFM06" indica che la macchina è un centro di lavoro, il CNC invia le istruzioni al cambia utensili e aggiorna la tabella del magazzino utensili.

Raccomandiamo di definire questa funzione nella tabella delle funzioni M in modo che richiami la subroutine corrispondente al cambio utensile installato sulla macchina.

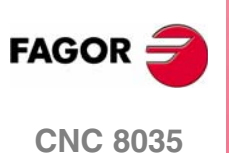

# **5.5.9 M19. Arresto orientato del mandrino**

Questo CNC permette di lavorare con il mandrino in anello aperto (M3, M4) o in anello chiuso (M19).

Per poter lavorare in anello chiuso, è necessario che sul mandrino sia montato un encoder.

La commutazione da anello aperto a anello chiuso si comanda programmando M19 o M19 S ±5.5. Il CNC si comporta come segue:

**•** Se non è utilizzato un micro di riferimento, il mandrino si muove alla velocità di rotazione indicata dal parametro di macchina relativo al mandrino "REFEED1".

Esegue quindi la ricerca del segnale del sistema di retroazione, con la velocità di rotazione indicata nel parametro macchina del mandrino "REFEED2".

E per finire si posiziona sul punto definito mediante S±5.5.

**•** Se il mandrino non dispone di micro di riferimento, esegue la ricerca del segnale di Io del sistema di retroazione, con la velocità di rotazione indicata nel parametro macchina del mandrino.

E quindi si posiziona sul punto definito mediante S±5.5.

Se viene programmato solo M19, il mandrino viene orientato nella posizione, dopo aver eseguito la ricerca di micro di riferimento nella posizione S0.

Successivamente, per orientare il mandrino in un'altra posizione, programmare M19 S±5.5; essendo già nel modo orientamento mandrino, il CNC non eseguirà la ricerca dell'impulso di riferimento e orienterà il mandrino nella posizione indicata (S±5.5).

Il codice S±5.5 indica la posizione di orientamento del mandrino, in gradi, rispetto alla posizione dell'impulso di riferimento dell'encoder (S0).

Il segno indica la direzione del conteggio e il valore 5.5 viene sempre considerato come coordinata assoluta, indipendentemente dal tipo di unità attualmente selezionate.

Esempio:

S1000 M3

Mandrino in anello aperto.

M19 S100

Il mandrino passa ad anello chiuso. Ricerca di riferimento e posizionamento in 100º.

M19 S-30

Il mandrino si sposta, passando da 0º a -30º.

M19 S400

Il mandrino ruota per un intero giro e poi si posiziona a 40°.

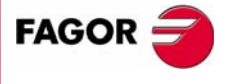

**CNC 8035** 

## **5.5.10 M41, M42, M43, M44. Cambio di gamme del mandrino.**

Il CNC offre quattro gamme di velocità del mandrino, M41, M42, M43 e M44, i cui limiti di velocità sono specificati tramite i parametri di macchina relativi al mandrino "MAXGEAR1", "MAXGEAR2", "MAXGEAR3" e "MAXGEAR4".

Se il parametro di macchina "AUTOGEAR" è impostato in tal senso, il CNC esegue automaticamente il cambio gamma. I codici M41 - M44 vengono trasmessi automaticamente dal CNC, senza bisogno di programmarli.

Se questo parametro specifica il cambio gamma non automatico, i codici M41 - M44 devono essere programmati ogni volta che è richiesto un cambio gamma. Tenere a mente che la tensione massima specificata con il parametro di macchina 'MAXVOLT' corrisponde alla velocità massima indicata per ciascuna gamma (parametri di macchina "MAXGEAR1", "MAXGEAR2", "MAXGEAR3" e "MAXGEAR4").

Indipendentemente dal fatto che il cambio gamma sia automatico o no, le funzioni da M41 a M44 possono avere un sottoprogramma associato. Se si programma la funzione da M41 a M44 e successivamente si programma una S che corrisponde a tale gamma, non si genera il cambio automatico di gamma e non si esegue il sottoprogramma associato.

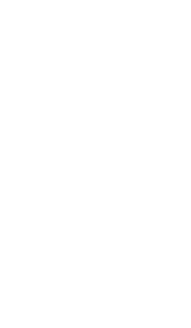

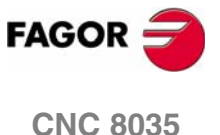

# **6 CONTROLLO DELLA<br>TRAIETTORIA<br>Annuncia del Control de Control de Control de Control de Control de Control de Control de Control de Control<br>Annuncia de Control de Control de Control de Control de Control de Control de Cont TRAIETTORIA**

Il CNC permette di programmare il movimento di un solo asse o di più assi contemporaneamente.

Devono essere programmati solo gli assi che intervengono nel movimento. L'ordine di programmazione è il seguente:

X, Y, Z, U, V, W, A, B, C

Le quote di ogni asse si programmeranno in raggi o diametri, a seconda della personalizzazione del parametro macchina degli asso "DFORMAT".

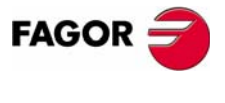

**CNC 8035**

**CONTROLLO DELLA TRAIETTORIA**

CONTROLLO DELLA TRAIETTORIA

Posizionamento rapido (G00)

Posizionamento rapido (G00)

# **6.1 Posizionamento rapido (G00)**

I movimenti programmati dopo G00 sono eseguiti alla velocità rapida indicata dal parametro di macchina per asse "G00FEED".

Indipendentemente dal numero degli assi che eseguono il movimento, il percorso risultante è sempre una linea retta che congiunge il punto iniziale e il punto finale.

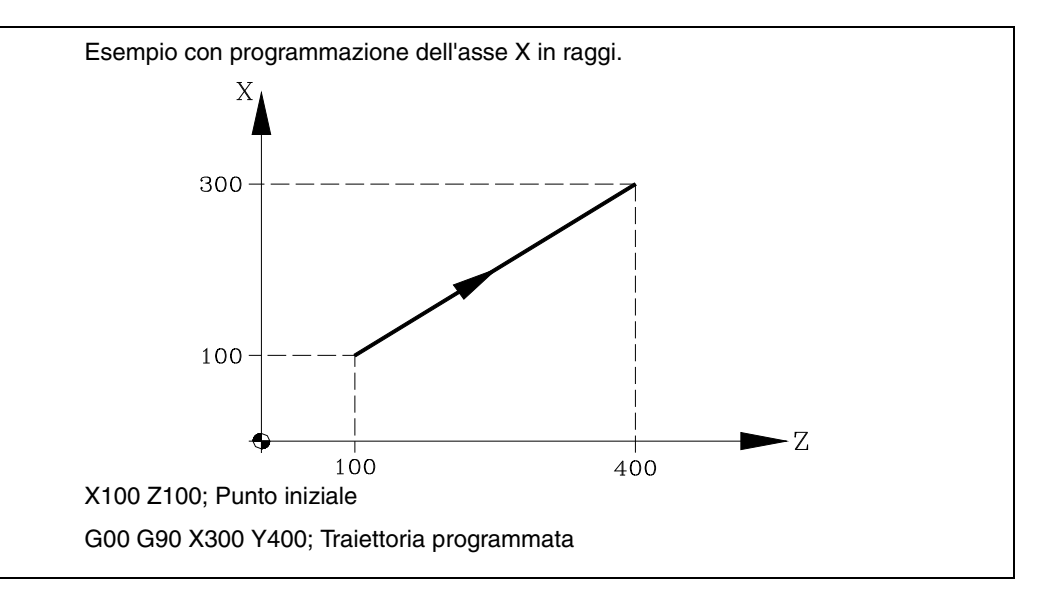

Tramite il parametro generale di macchina "RAPIDOVR" è possibile stabilire se il selettore della percentuale della velocità di avanzamento (quando si lavora in rapido) opera dallo 0% al 100% o se la regolazione è fissa al 100%.

Quando viene programmato G00, l'ultimo F programmato non è cancellato, così, quando vengono nuovamente comandati G01, G02 o G03, il CNC è in grado di recuperarlo.

La funzione G00 è modale e incompatibile con G01, G02, G03, G33, G34 e G75. La funzione G00 può essere programmata con G o con G0.

All'accensione, dopo l'esecuzione di M02, M30 o dopo un'EMERGENZA o un RESET, il CNC assumerà il codice G00 o il codice G01, a seconda dell'impostazione del parametro macchina generale "IMOVE"

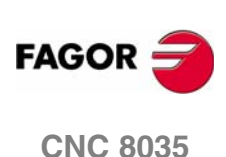

# **6.2 Interpolazione lineare (G01)**

I movimenti programmati dopo G01 sono eseguiti in linea retta e alla velocità di avanzamento programmata con 'F'

Quando si muovono simultaneamente due o tre assi, il percorso risultante è una linea retta congiungente il punto iniziale e il punto finale.

La macchina si muove lungo questo percorso alla velocità programmata F. Il CNC calcola la velocità di ciascun asse in modo che la velocità risultante lungo il percorso sia uguale al valore specificato con F.

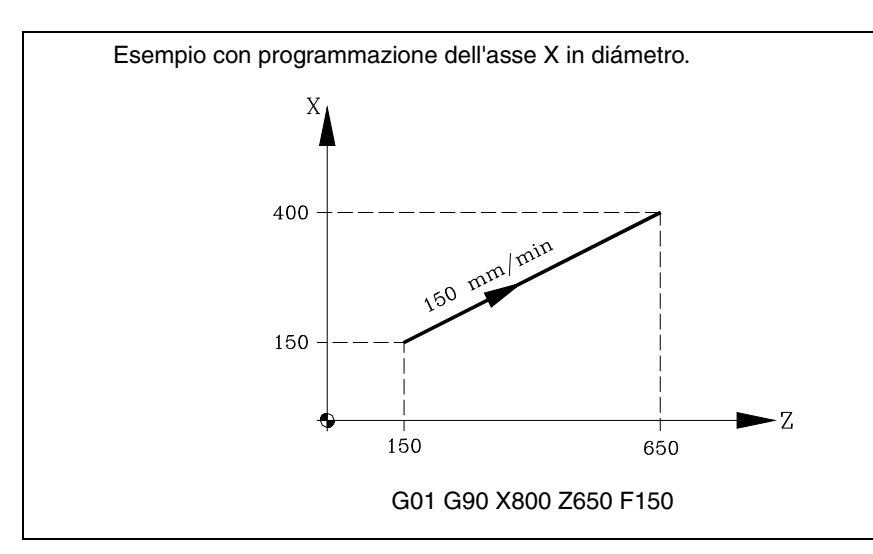

Alla velocità di avanzamento programmata 'F' può essere applicata una regolazione compresa fra lo 0% e il 120% se comandata tramite il selettore del pannello di controllo del CNC, o fra lo 0% e il 255% se comandata dal PLC, tramite il DNC o da programma.

Il CNC dispone del parametro generale di macchina "MAXFOVR" che limita la variazione della velocità di avanzamento applicabile.

Il CNC permette di programmare assi di solo posizionamento su blocchi di interpolazione lineare. Il CNC calcolerà la velocità di avanzamento relativo all'asse o agli assi di solo posizionamento facendo sì che raggiungano il punto finale contemporaneamente agli altri assi.

La funzione G01 è modale e incompatibile con G00, G02, G03, G33 e G34. La funzione G01 può essere programmata con G1.

All'accensione, dopo l'esecuzione di M02, M30 o dopo un'EMERGENZA o un RESET, il CNC assumerà il codice G00 o il codice G01, a seconda dell'impostazione del parametro macchina generale "IMOVE"

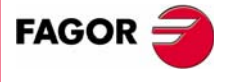

**CNC 8035** 

**CONTROLLO DELLA TRAIETTORIA** Interpolazione circolare (G02, G03)

CONTROLLO DELLA TRAIETTORIA Interpolazione circolare (G02, G03)

# **6.3 Interpolazione circolare (G02, G03)**

Esistono due tipi di interpolazione circolare:

G02: Interpolazione circolare a destra (senso orario).

G03: Interpolazione circolare a sinistra (senso antiorario).

I movimenti programmati dopo G02 o G03 sono eseguiti lungo un percorso circolare alla velocità di avanzamento programmata con F.

Il seguente esempio riporta il senso di G02 e G03 in diverse macchine. Si osservi come si mantiene la posizione relativa dell'utensile rispetto agli assi.

**•** Torni orizzontali:

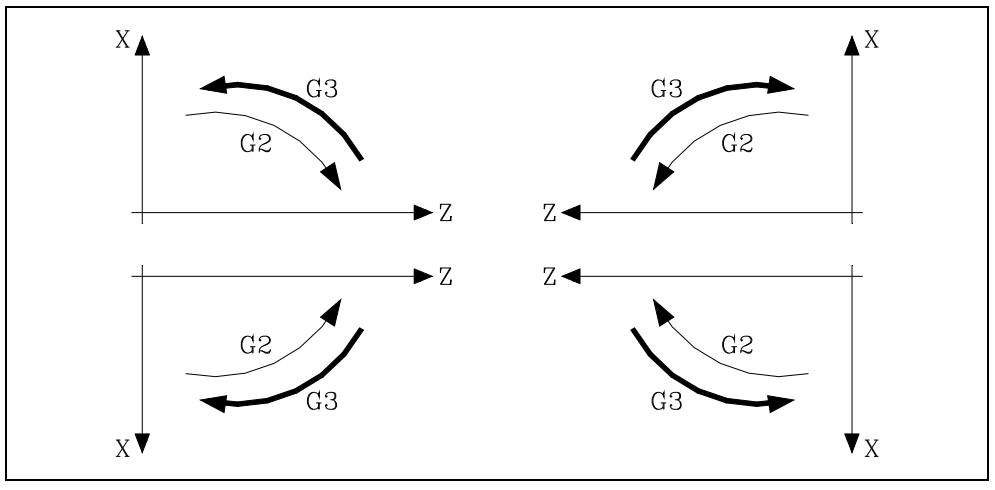

**•** Torni verticali:

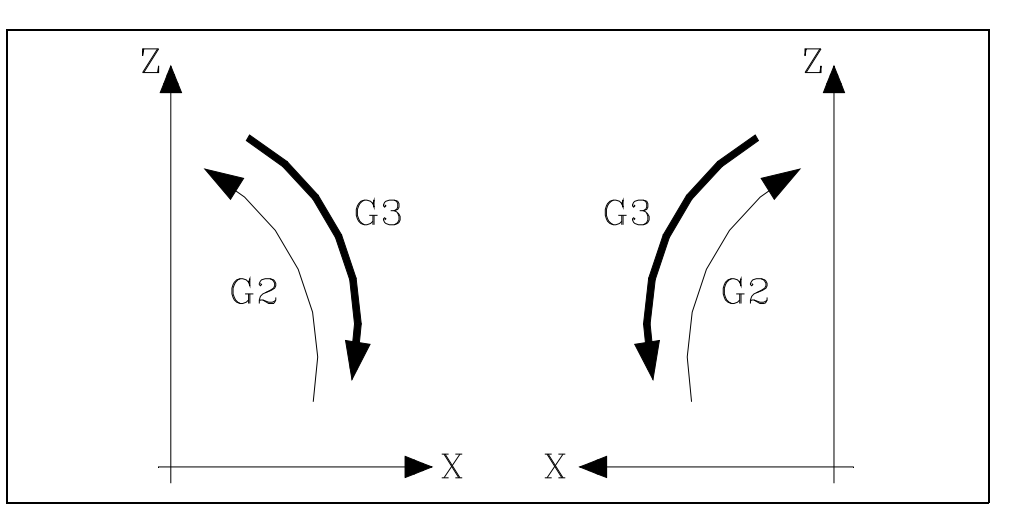

L'interpolazione circolare può essere eseguita solo su un piano. Il formato di comando dell'interpolazione circolare è come segue:

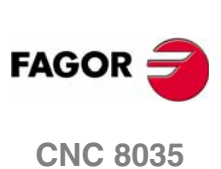

CONTROLLO DELLA TRAIETTORIA Interpolazione circolare (G02, G03)

## **Coordinate cartesiane**

Le coordinate del punto finale dell'arco e la distanza del centro dell'arco dal punto iniziale si definiscono secondo gli assi del piano di lavoro.

Le quote del centro si definiranno in raggio e mediante le lettere I, J o K, essendo ognuna di esse associate agli assi come segue. Se non si definiscono le quote del centro, il CNC interpreta che il loro valore è zero.

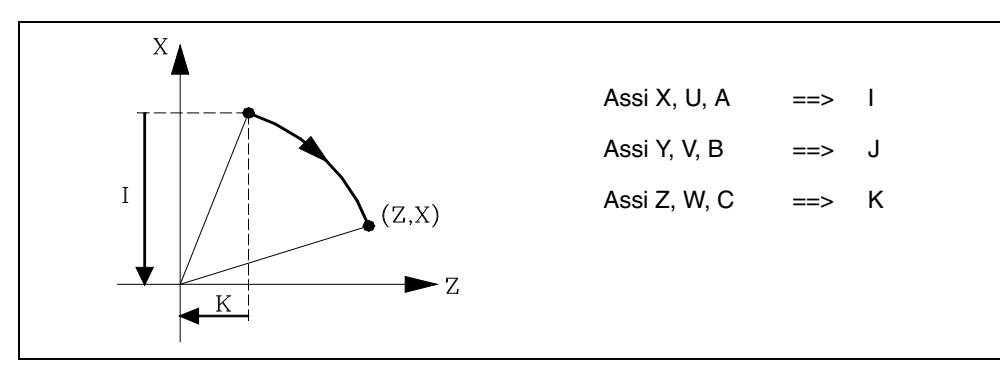

Formato di programmazione:

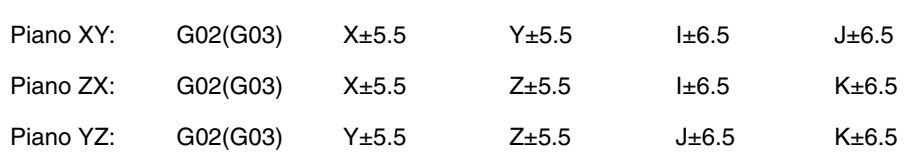

L'ordine di programmazione degli assi deve sempre essere rispettato, indipendentemente dal piano selezionato, anche per la specifica delle rispettive coordinate del centro dell'arco.

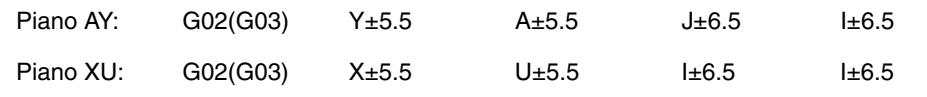

#### **Coordinate polari**

Devono essere definiti l'angolo Q da percorrere e la distanza del centro dell'arco dal punto iniziale (opzionale), in base agli assi del piano di lavoro.

Le quote del centro si definiranno in raggio e mediante le lettere I, J o K, essendo ognuna di esse associate agli assi come segue:

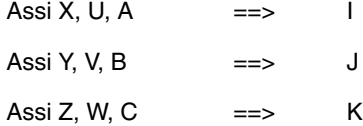

Se il centro dell'arco non viene definito, il CNC assume che esso coincida con l'origine polare.

Formato di programmazione:

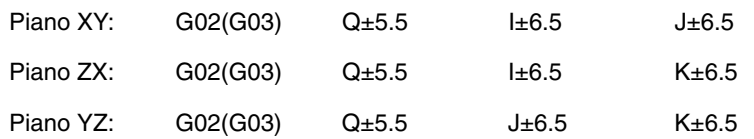

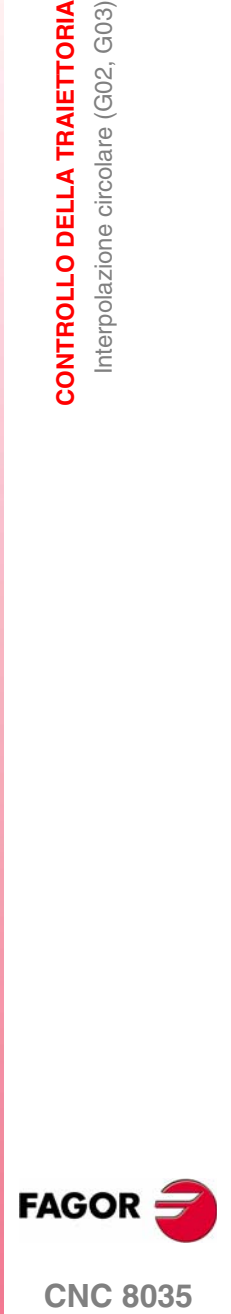

**CNC 8035** 

## **Coordinate cartesiane con programmazione del raggio.**

Vengono definite le coordinate del punto finale e il raggio R dell'arco.

Formato di programmazione:

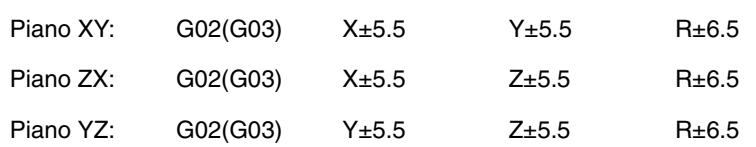

Se con la programmazione del raggio viene comandato un cerchio completo, il CNC visualizzerà un messaggio di errore, dato che in questo caso esistono infinite soluzioni.

Se l'arco è minore di 180 gradi, programmare il raggio con il segno +. Se l'arco è maggiore di 180 gradi, programmare il raggio con il segno -.

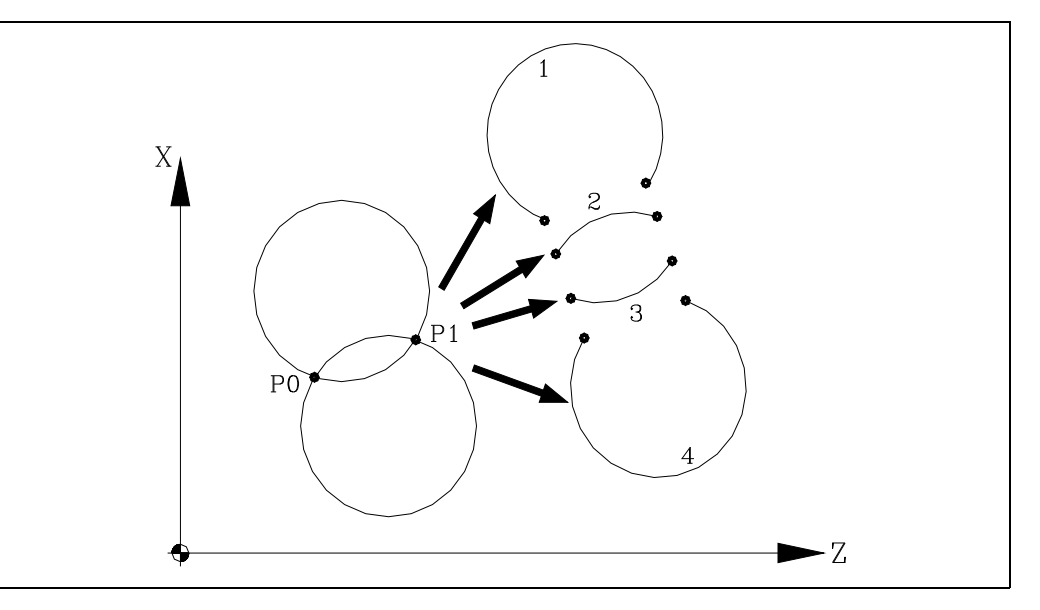

Se P0 è il punto iniziale e P1 è il punto finale, esistono 4 archi con lo stesso raggio passanti per ambedue i punti.

A seconda del tipo di interpolazione circolare, G02 o G03, e del segno del raggio, è univocamente definito l'arco che interessa. Il formato di programmazione di ciascuno di questi quattro archi è il seguente:

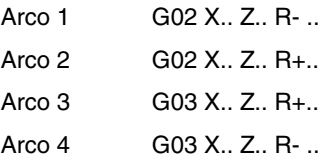

## **Esecuzione dell'interpolazione circolare**

In base all'arco programmato, il CNC calcola il raggio del punto iniziale e quello del punto finale. Benché in teoria i due raggi debbano essere esattamente gli stessi, il CNC permette di stabilire l'errore massimo consentito tramite il parametro generale di macchina "CIRINERR". Se la differenza fra i due raggi supera questo valore, il CNC visualizza il corrispondente messaggio di errore.

In tutti i casi di programmazione, il CNC verifica che le coordinate del centro o del raggio non superino 214748.3647mm. Altrimenti, il CNC visualizzerà il rispettivo errore.

Alla velocità di avanzamento programmata 'F' può essere applicata una regolazione compresa fra lo 0% e il 120% se comandata tramite il selettore del pannello di controllo del CNC, o fra lo 0% e il 255% se comandata dal PLC, tramite il DNC o da programma.

Il CNC dispone del parametro generale di macchina "MAXFOVR" che limita la variazione della velocità di avanzamento applicabile.

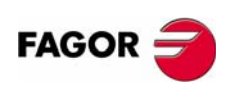

**CNC 8035**

CONTROLLO DELLA TRAIETTORIA Interpolazione circolare (G02, G03)

Il parametro generale di macchina "PORGMOVE" può essere impostato in modo che il centro dell'arco definito per l'interpolazione circolare (G02 o G03) venga assunto dal CNC come nuova origine polare.

Le funzioni G02 e G03 sono modali ed incompatibili fra loro, così come con G00, G01, G33 e G34. Le funzioni G02 e G03 possono essere programmate come G2 e G3.

Inoltre, le funzioni G74 (ricerca dello Zero) e G75 (movimento con tastatore) cancellano le funzioni G02 e G03.

All'accensione, dopo l'esecuzione di M02, M30 o dopo un'EMERGENZA o un RESET, il CNC assumerà il codice G00 o il codice G01, a seconda dell'impostazione del parametro macchina generale "IMOVE"

#### **Esempi di programmazione**

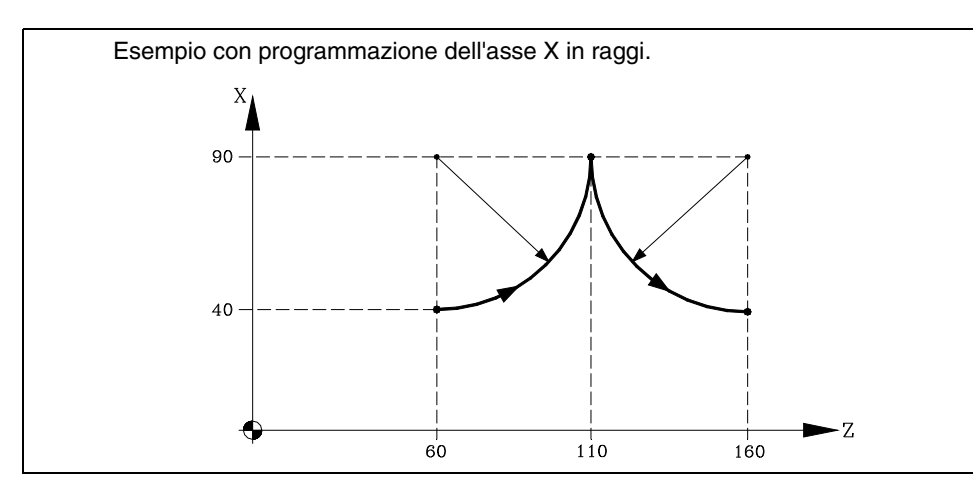

Qui sotto sono analizzati vari metodi di programmazione. Il punto iniziale è X40 Z60.

#### Coordinate cartesiane:

G90 G03 X90 Z110 I50 K0 X40 Z160 I10 K50

#### Coordinate polari:

G90 G03 Q0 I50 K0 Q-90 I0 K50

O:

G93 190 J60 ; Definisce il centro polare G03 Q0 G93 I90 J160 ; Definisce il nuovo centro polare  $Q - 90$ 

Coordinate cartesiane con programmazione del raggio:

G90 G03 X90 Z110 R50 X40 Z160 R50

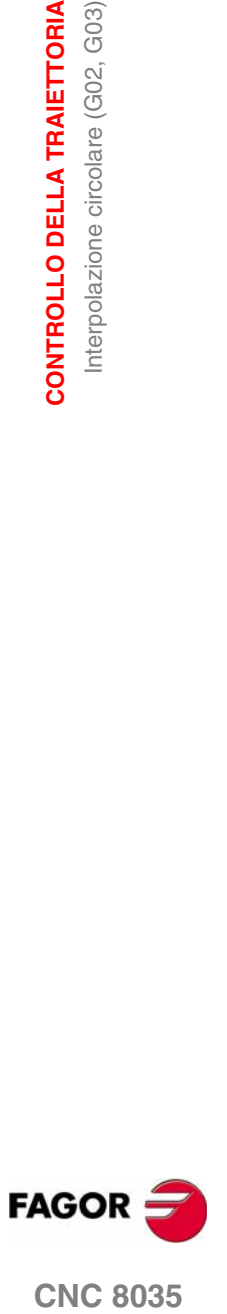

**CNC 8035** 

# **6.4 Interpolazione circolare con programmazione del centro dell'arco in coordinate assolute (G06)**

Aggiungendo la funzione G06 ad un blocco di interpolazione circolare è possibile programmare il centro dell'arco (I, J o K) in coordinate assolute, e cioè rispetto allo zero e non rispetto al punto iniziale dell'arco.

Le quote del centro si programmeranno in raggi o diametri, a seconda delle unità di programmazione selezionate mediante il parametro macchina degli assi "DFORMAT".

La funzione G06 non è modale. Essa deve essere programmata ogni volta che è necessario programmare le coordinate assolute del centro dell'arco. G06 può essere programmato come G6.

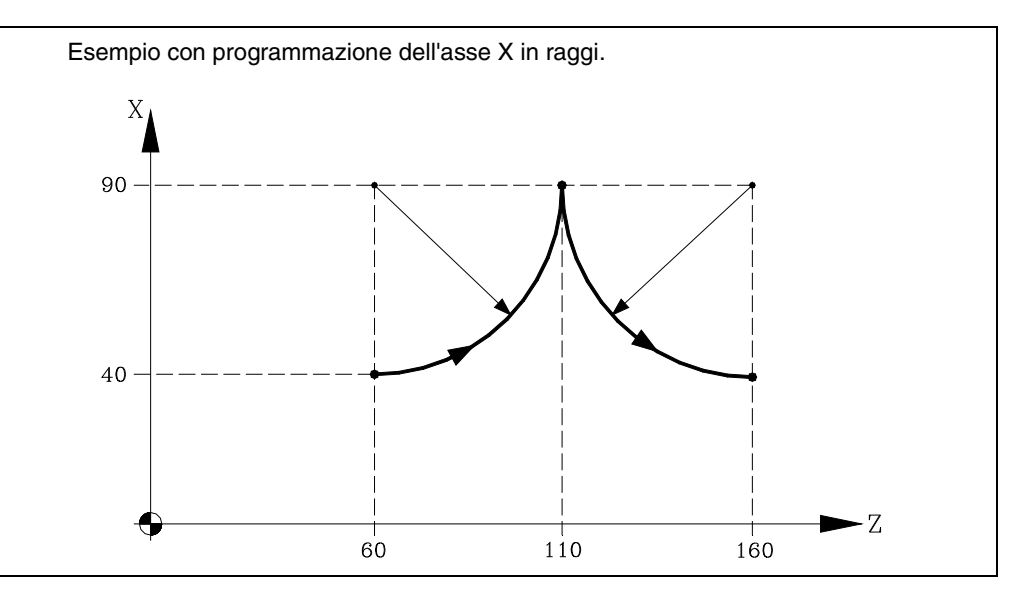

Qui sotto sono analizzati vari metodi di programmazione. Il punto iniziale è X40 Z60.

## Coordinate cartesiane:

```
G90 G06 G03 X90 Z110 I90 K60
G06 X40 Z160 Y40 I90 K160
```
## Coordinate polari:

G90 G06 G03 Q0 I90 K60 G06 Q-90 I90 K160

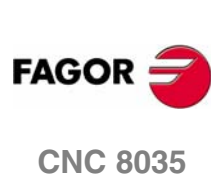

**MODELLO ·T· (SOFT V16.3X)**

**6.**

# **6.5 Traiettoria circolare tangente alla traittoria anteriore (G08)**

Con la funzione G08 è possibile programmare un arco tangente al percorso precedente, senza dover specificare le coordinate (I, J o K) del centro dell'arco.

Si definiranno solo le coordinate del punto finale dell'arco, in coordinate polari o in coordinate cartesiane, a seconda degli assi del piano di lavoro.

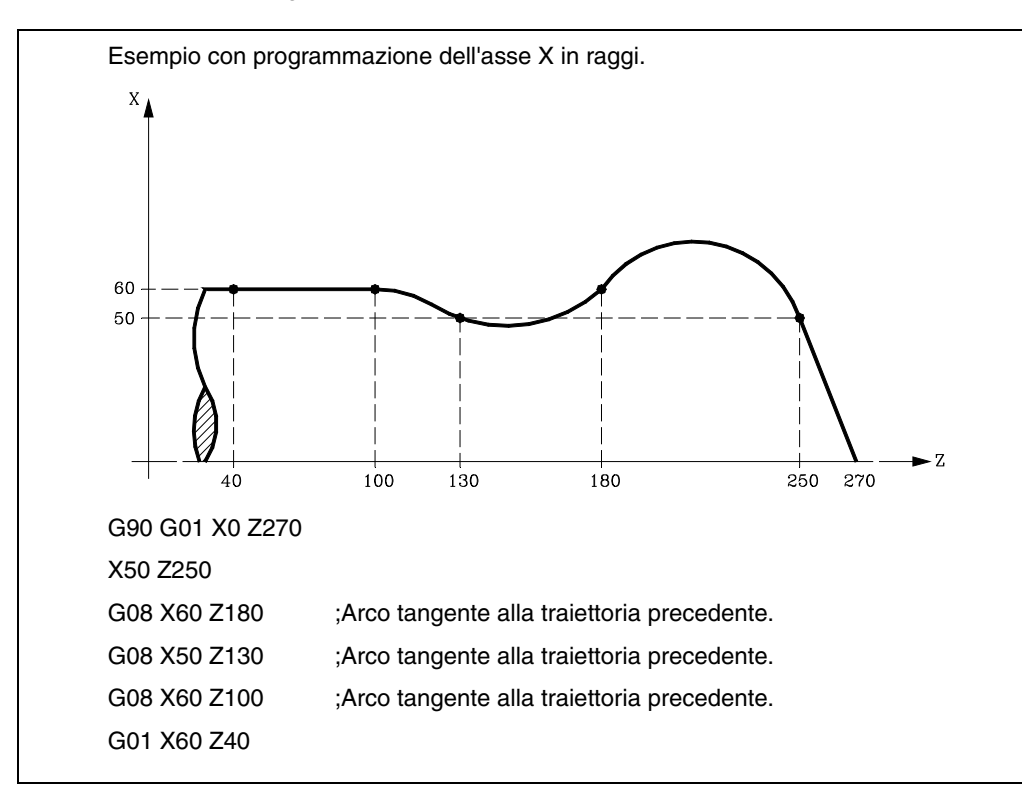

La funzione G08 non è modale, per cui si dovrà programmare ogni volta che si desidera eseguire un arco tangente alla traiettoria precedente. La funzione G08 può essere programmata con G8.

La funzione G08 accetta come percorso precedente sia una retta sia un arco e non lo influenza. La funzione attiva, G01, G02 o G03, rimane tale anche alla fine del blocco.

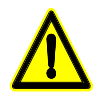

*Quando si usa la funzione G08 non è possibile comandare un cerchio completo in quanto esisterebbe un infinito numero di soluzioni. In questo caso, il CNC visualizza il corrispondente messaggio di errore.*

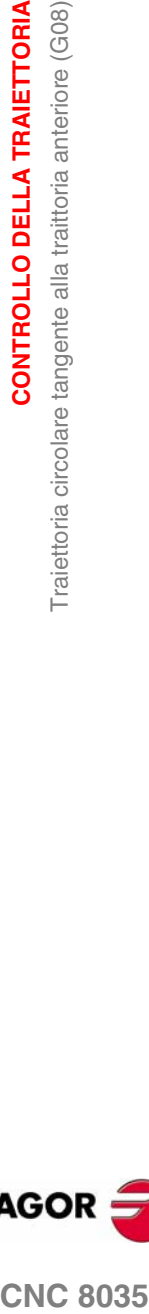

**6.**

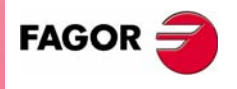

**CNC 8035** 

# **6.6 Traiettoria circolare definita da tre punti (G09)**

Per mezzo della funzione G09 è possibile definire una traiettoria circolare (arco), programmando il punto finale e un punto intermedio (il punto iniziale dell'arco è il punto di partenza del movimento). Vale a dire, invece di programmare le coordinate del centro, si programma qualsiasi punto intermedio.

Il punto finale dell'arco può essere definito sia in coordinate cartesiane sia in coordinate polari; il punto intermedio deve essere programmato in coordinate cartesiane con le lettere I, J o K, ciascuna delle quali è associata agli assi come segue:

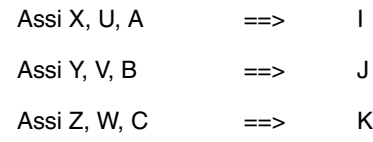

In coordinate cartesiane:

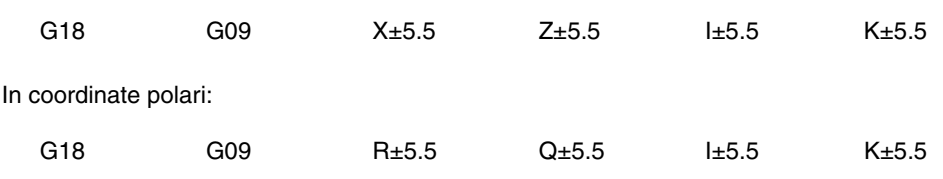

Esempio:

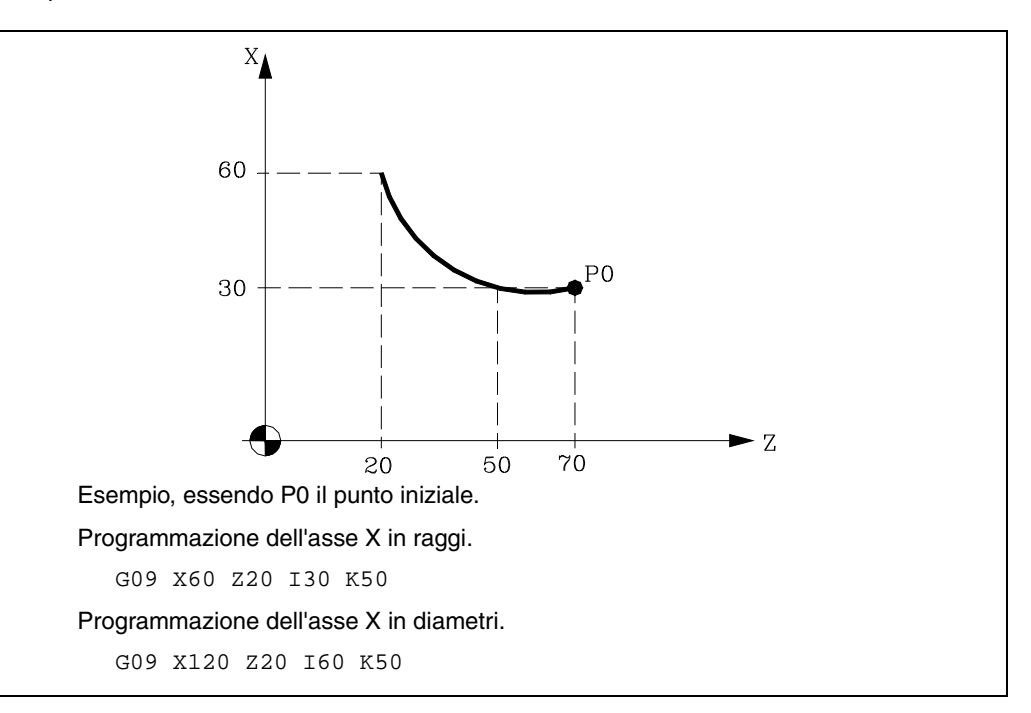

La funzione G09 non è modale, per cui si dovrà programmare ogni volta che si desidera eseguire una traiettoria circolare definita da tre punti. La funzione G09 può essere programmata come G9.

Nel programmare G09 non è necessario programmare il senso di spostamento (G02 o G03).

La funzione G09 non altera la storia del programma. La funzione attiva, G01, G02 o G03, rimane tale anche alla fine del blocco.

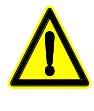

*Utilizzando la funzione G09 non è possibile eseguire una circonferenza completa, dato che è necessario programmare tre punti diversi. In questo caso, il CNC visualizza il corrispondente messaggio di errore.*

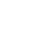

**CNC 8035**

**FAGOR** 

# **6.7 Ingresso tangenziale all'inizio della lavorazione (G37)**

Con la funzione G37 è possibile correlare tangenzialmente due percorsi senza dover calcolare i punti di intersezione.

La funzione G37 non è modale e deve essere programmata ogni volta che si vuole iniziare una lavorazione con un ingresso tangenziale.

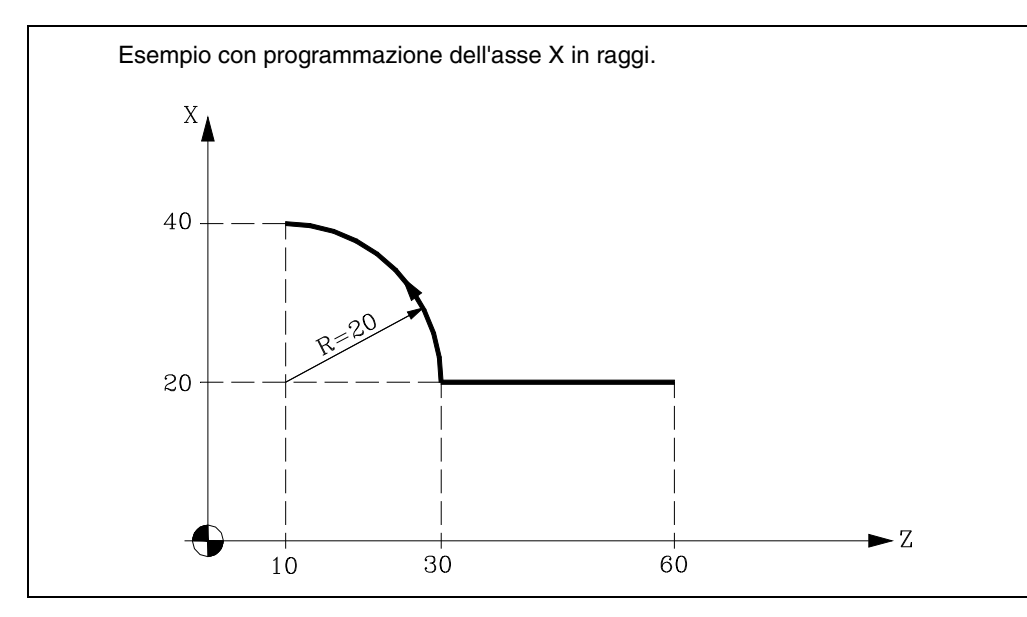

Assumendo che il punto iniziale sia X20 Z60 e che si debba eseguire un arco (con percorso di avvicinamento rettilineo) si deve programmare:

G90 G01 X20 Z30 G03 X40 Z10 R20

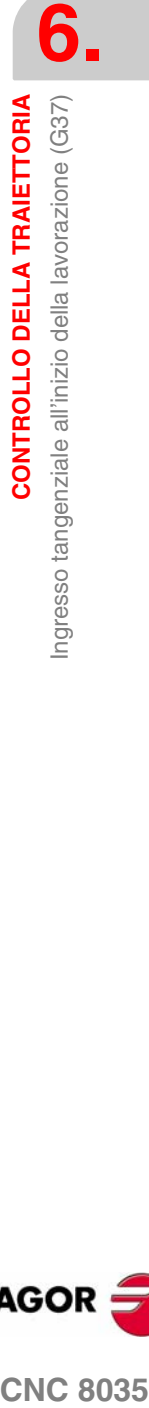

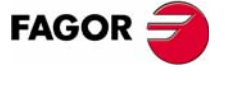

**CNC 8035** 

**CONTROLLO DELLA TRAIETTORIA**

CONTROLLO DELLA TRAIETTORIA

Ingresso tangenziale all'inizio della lavorazione (G37)

Ingresso tangenziale all'inizio della lavorazione (G37)

Se, però, nello stesso esempio si vuole che l'ingresso dell'utensile nel pezzo sia tangenziale al percorso e che descriva un raggio di 5 mm, si deve programmare:

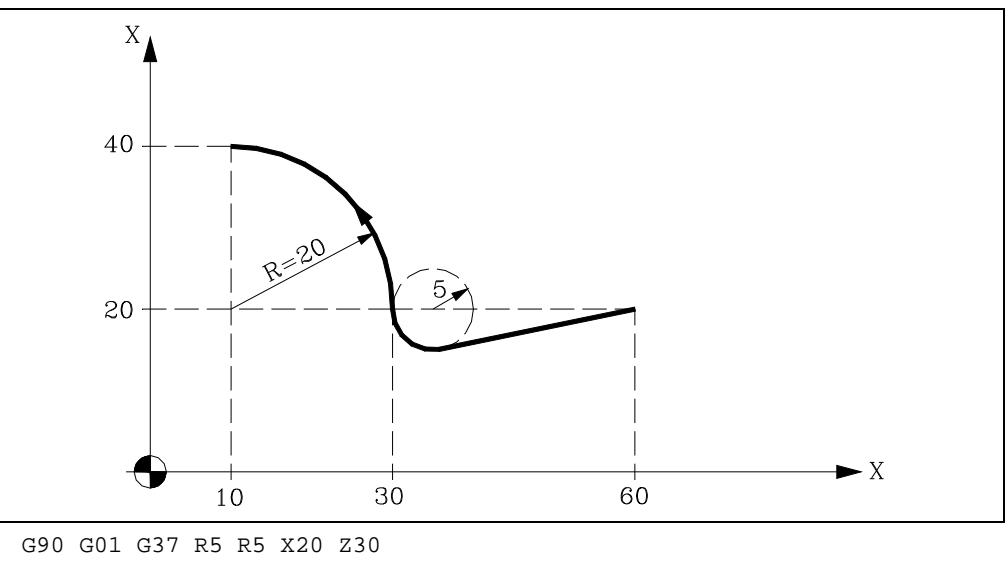

G03 X40 Z10 R20

Come si vede nella figura, il CNC modifica il percorso in modo che l'utensile inizi la lavorazione con un ingresso tangenziale al pezzo.

La funzione G37 e il raggio R devono essere programmati nel blocco che comprende il percorso che si vuole modificare.

R5.5 deve seguire immediatamente G37, indicando il raggio dell'arco che deve essere inserito dal CNC per ottenere l'ingresso tangenziale al pezzo. Il valore di R deve sempre essere positivo.

La funzione G37 può essere programmata soltanto in un blocco che specifica un movimento lineare (G00 o G01). Se viene programmata in un blocco di interpolazione circolare (G02 o G03), il CNC visualizza l'errore corrispondente.

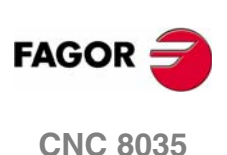

CONTROLLO DELLA TRAIETTORIA

Uscita tangenziale alla fine della lavorazione (G38).

# **6.8 Uscita tangenziale alla fine della lavorazione (G38).**

Con la funzione G38 è possibile comandare la fine di una lavorazione con una uscita tangenziale dell'utensile. Il percorso di allontanamento deve essere rettilineo (G00 o G01). Altrimenti, il CNC visualizza l'errore corrispondente.

La funzione G38 non è modale e deve essere programmata ogni volta che è richiesta una uscita tangenziale dell'utensile.

Subito dopo G38 deve essere programmato il raggio R5.5 dell'arco inserito dal CNC per ottenere l'uscita tangenziale dell'utensile dal pezzo. Il valore di R deve sempre essere positivo.

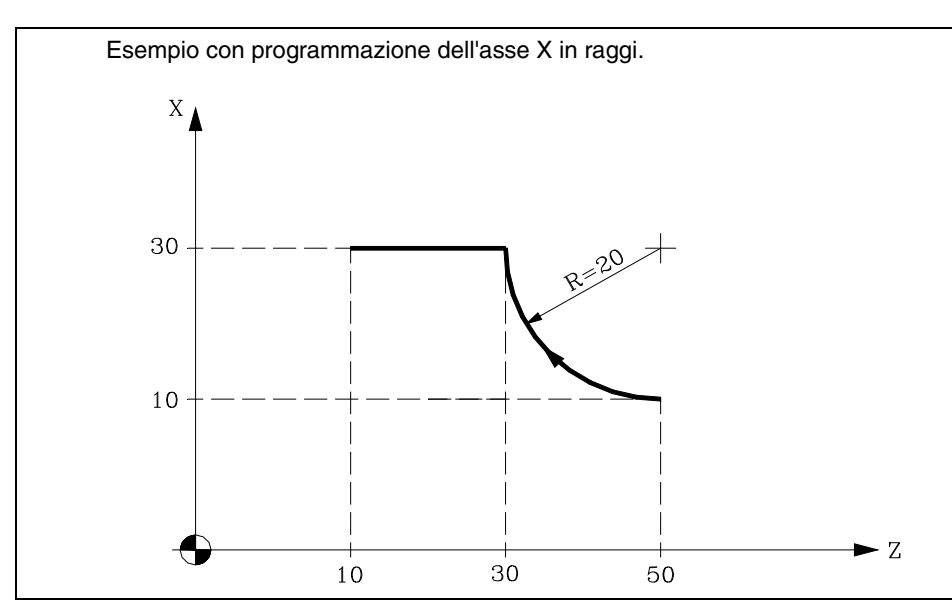

Assumendo che il punto iniziale sia X10 Z50 e che si debba eseguire un arco (con percorso di traiettorie di uscita) si deve programmare:

G90 G02 X30 Z30 R20 G01 X30 Z10

Se invece, nello stesso esempio, si vuole che l'uscita dalla lavorazione sia tangenziale e che descriva un raggio di 5 mm, si deve programmare:

G90 G02 G38 R5 X30 Z30 R20 G00 X30 Z10

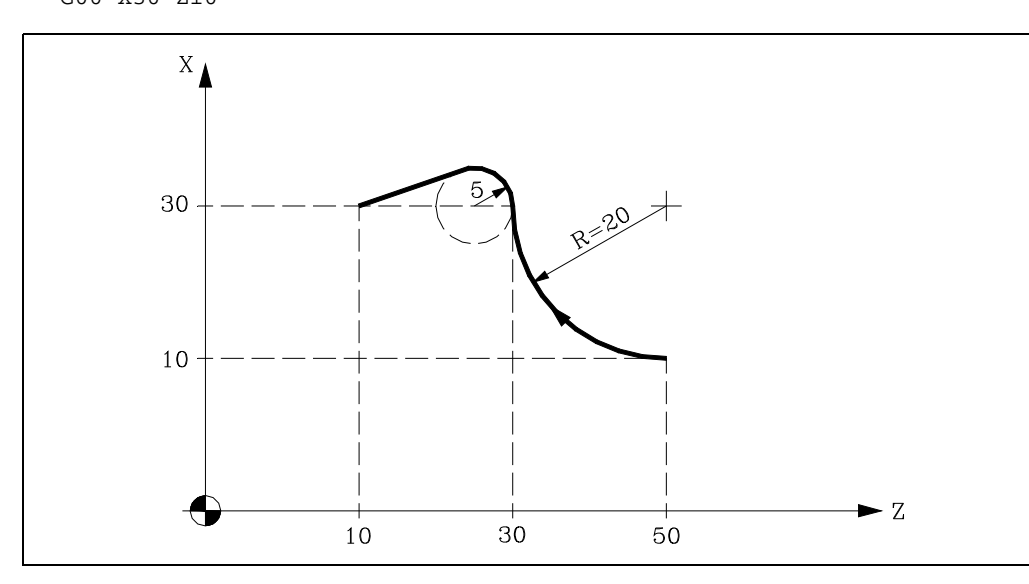

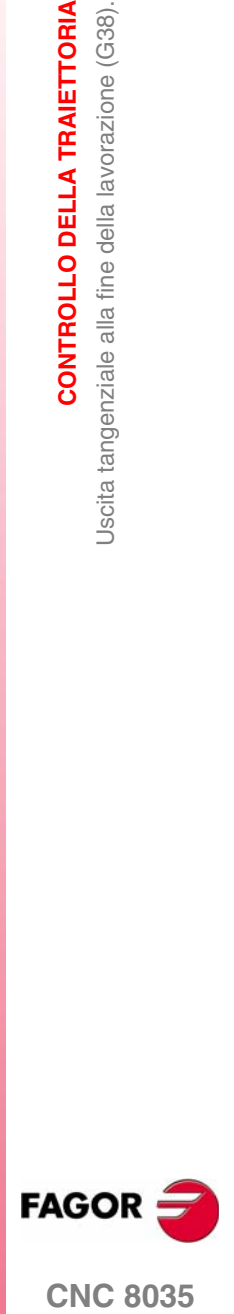

**MODELLO ·T·**

**(SOFT V16.3X)**

# **6.9 Arrotondamento controllato di spigoli (G36)**

La funzione G36 permette di arrotondare uno spigolo con un raggio determinato, senza dover calcolare il centro né i punti iniziale e finale dell'arco.

La funzione G36 non è modale e deve essere programmata ogni volta che deve essere eseguito un raccordo.

Questa funzione deve essere programmata nel blocco che comanda il movimento alla fine del quale deve essere eseguito il raccordo.

Il valore di R5.5 deve essere in tutti i casi dopo G36 e indica il raggio di arrotondamento che il CNC immette per ottenere un arrotondamento dello spigolo. Il valore di R deve sempre essere positivo.

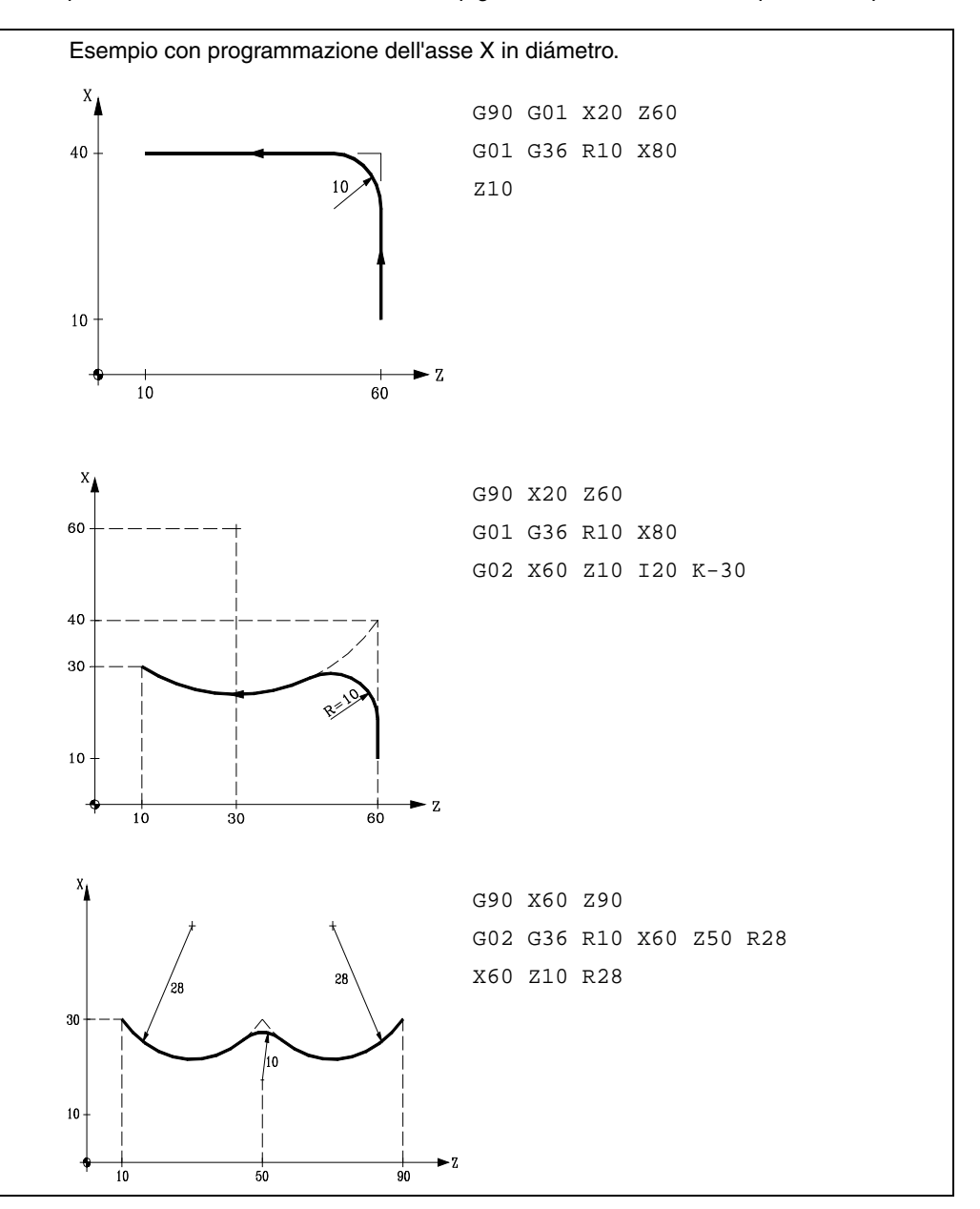

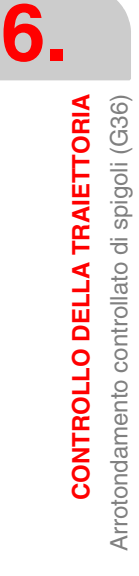

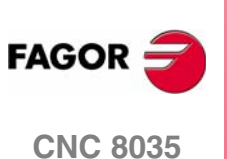

## **6.10 Smussatura (G39)**

Nei lavori di lavorazione, con la funzione G39 è possibile eseguire uno smusso fra due linee rette, senza dover calcolare i punti di intersezione.

La funzione G39 non è modale e deve essere programmata ogni volta che deve essere eseguito uno smusso.

Questa funzione deve essere programmata nel blocco che comanda il movimento alla fine del quale deve essere eseguito lo smusso.

Subito dopo G39 deve essere programmata con R5.5 la distanza fra la fine del movimento programmato e il punto nel quale deve essere eseguito lo smusso. Il valore di R deve sempre essere positivo.

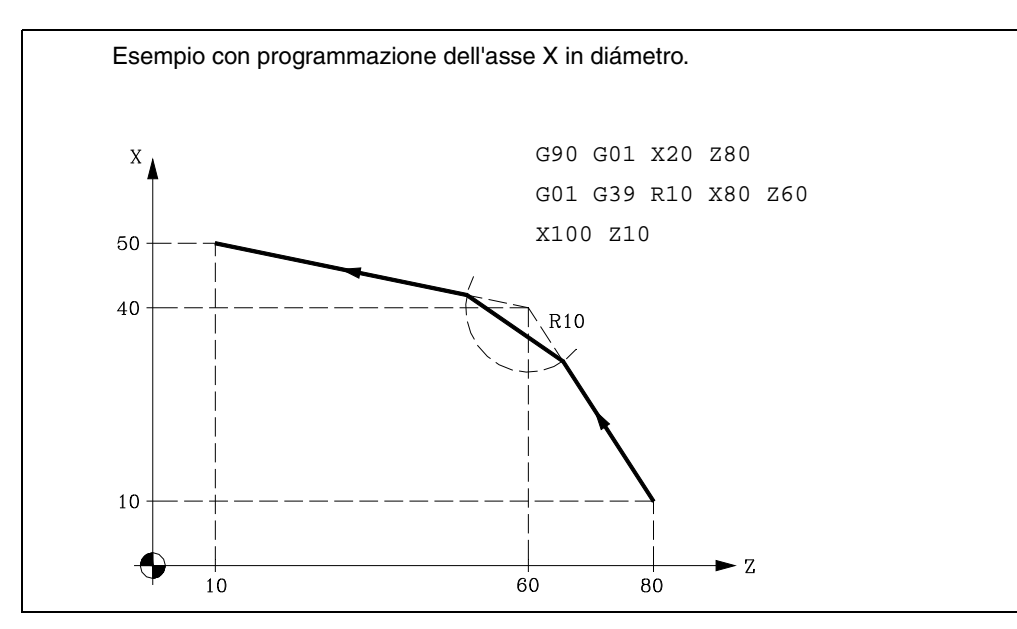

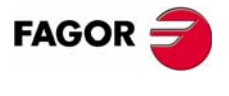

**CNC 8035** 

# **6.11 Filettatura elettronica (G33)**

Se il mandrino della macchina è a retroazione rotativa, si possono eseguire filettature a punta di utensile grazie alla funzione G33.

Anche se spesso queste filettature si eseguono lungo un asse, il CNC consente di eseguire filettature interpolando più di un asse alla volta.

Formato di programmazione:

G33 X.....C L Q

- X...C ±5.5 Punto finale della filettatura
- L 5,5 Passo di filettatura
- Q ±3.5 Opzionale. Indica la posizione angolare del mandrino (±359.9999) corrispondente al punto iniziale della filettatura. Ciò consente di realizzare filettature a molteplici ingressi. Se non si programma si prende il valore 0.

#### **Considerazioni**

Ogni volta che si esegue la funzione G33, se il p.m.m. M19TYPE (P43) =0, il CNC prima di eseguire la filettatura elettronica, esegue una ricerca di riferimento macchina del mandrino.

Per poter programmare il parametro Q (posizione angolare del mandrino), è necessario definire il parametro macchina di mandrino M19TYPE (P43) =1.

Se si esegue la funzione G33 Q (p.m.m. M19TYPE (P43) =1), prima di eseguire la filettatura, era necessario aver realizzato una ricerca di riferimento macchina di mandrino dopo l'ultima accensione.

Se si esegue la funzione G33 Q (p.m.m. M19TYPE (P43) =1), e il p.m.m. DECINPUT (P31) =NO, non è necessario realizzare la ricerca di riferimento macchina del mandrino, poiché dopo l'accensione la prima volta che si fa girare il mandrino in M3 o M4, il CNC esegue tale ricerca automaticamente.

Questa ricerca si eseguirà alla velocità definita dal p.m.m. REFEED2 (P35). Dopo aver trovato il I0, il mandrino accelererà o decelererà fino alla velocità programmata senza arrestare il mandrino.

Se il mandrino dispone di retroazione motore con un encoder SINCOS (senza I0 di riferimento), la ricerca si eseguirà direttamente alla velocità programmata S, senza passare dalla velocità definita dal p.m.m. REFEED2.

Se dopo l'accensione si esegue una M19 prima di una M3 o M4, tale M19 si eseguirà senza effettuare la ricerca di zero del mandrino nell'eseguire la prima M3 o M4.

Se la retroazione non ha il I0 sincronizzato, potrebbe accadere che la ricerca di I0 in M3 non coincida con la ricerca in M4. Ciò non accade con retroazione FAGOR.

Se si lavora su spigolo arrotondato (G05), si possono congiungere diverse filettature in modo continuo su uno stesso pezzo. Quando si effettuano raccordi di filettature, solo potrà avere angolo di entrata (Q) la prima di esse.

Mentre è attiva la funzione G33, non è possibile variare l'avanzamento F programmato né la velocità del mandrino S programmata, essendo entrambe le funzioni fisse al 100%. Si ignora l'override del mandrino sia nella lavorazione sia nella retrocessione.

La funzione G33 è modale e incompatibile con G00, G01, G02, G03, G34 e G75.

All'accensione, dopo l'esecuzione di M02, M30 o dopo un'EMERGENZA o un RESET, il CNC assumerà il codice G00 o il codice G01, a seconda dell'impostazione del parametro macchina generale "IMOVE"

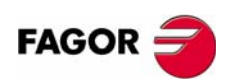

**CNC 8035**

## *Esempi di programmazione*

Nei seguenti esempi, l'asse X si programma in diametri.

#### **Filettatura longitudinale**

Si desidera eseguire in una sola passata una filettatura cilindrica di 2mm di profondità e 5mm di passo.

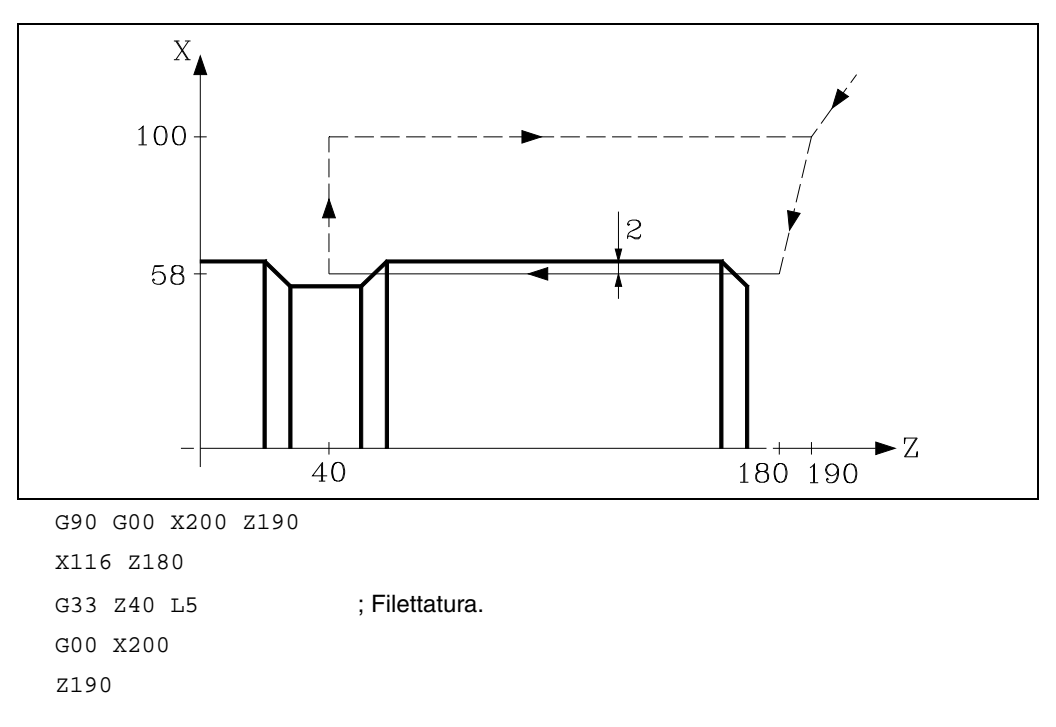

#### **Filettatura longitudinale multipla**

Si desidera eseguire una filettatura cilindrica a due ingressi. Le filettature sono sfasate 180<sup>°</sup> e ognuna di esse è di 2mm di profondità e 5mm di passo.

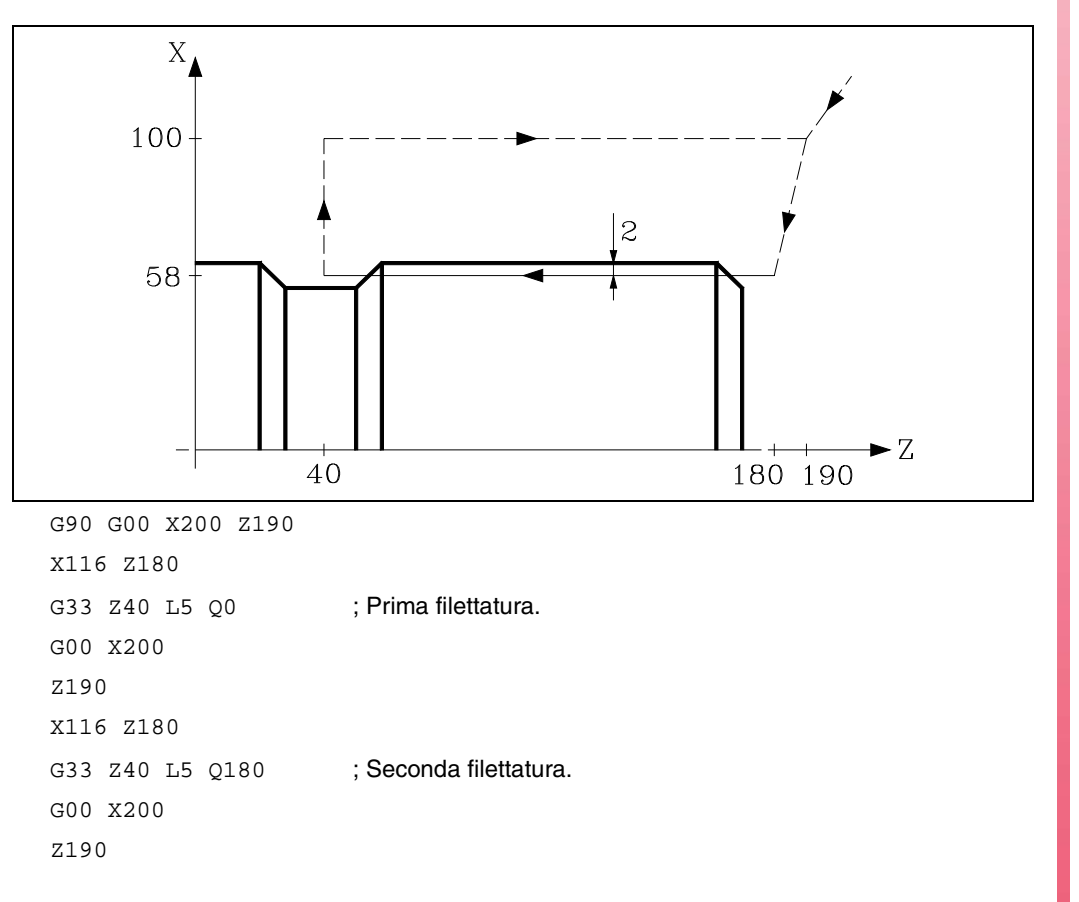

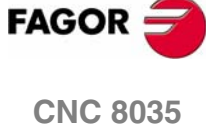

#### **Filettatura conica**

Si desidera eseguire in una sola passata una filettatura conica di 2mm di profondità e 5mm di passo.

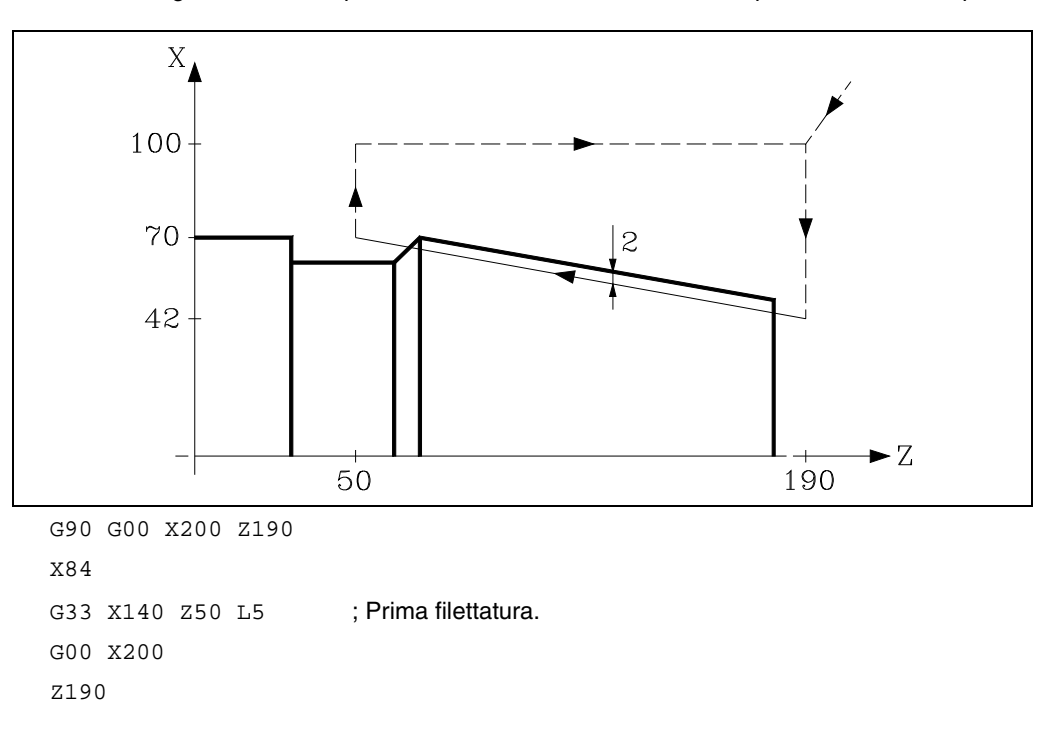

#### **Unione di filettature**

Si tratta di unire una filettatura longitudinale e una conico di 2mm di profondità e 5mm di passo.

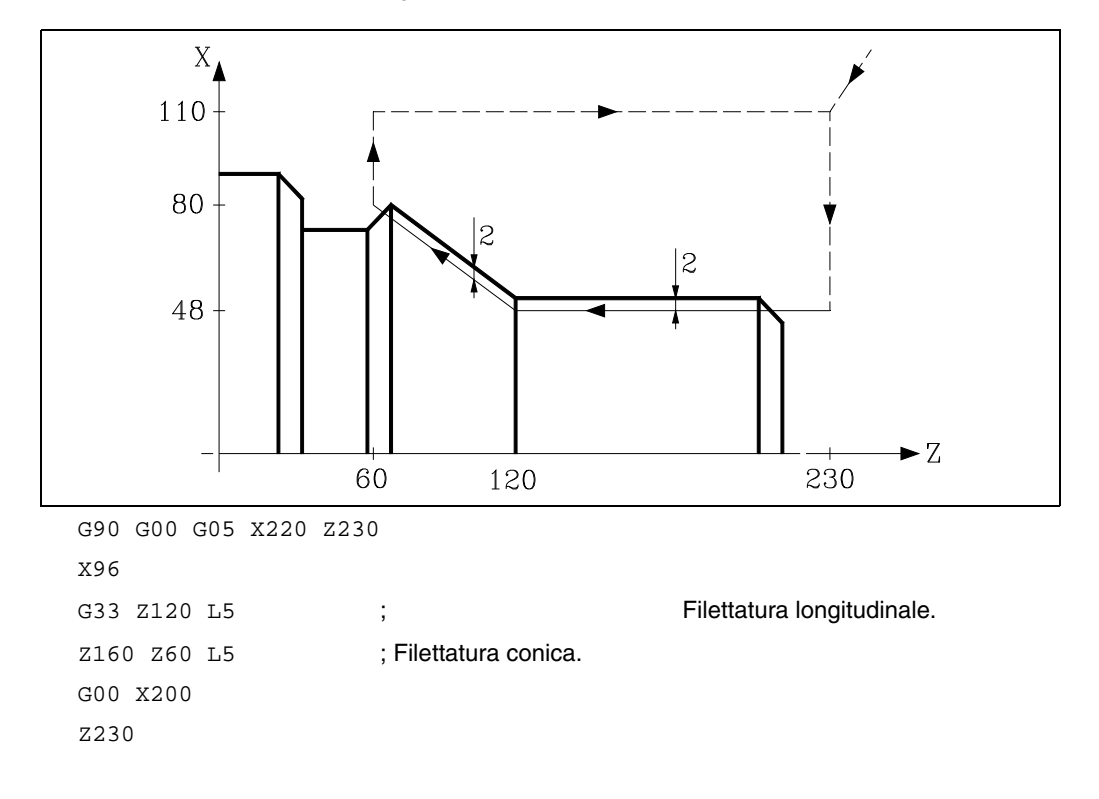

**6.** CONTROLLO DELLA TRAIETTORIA Filettatura elettronica (G33) **CONTROLLO DELLA TRAIETTORIA** Filettatura elettronica (G33)

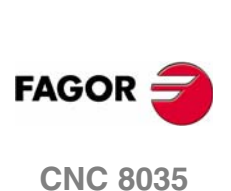

## **6.12 Ritiro degli assi in filettatura in caso di arresto (G233).**

La funzione G233 consente di programmare la distanza di sicurezza alla quale si ritireranno gli assi in caso di interruzione di una filettatura (G33), sia mediante il tasto [STOP] o feedhold.

Questa funzione è una funzione modale, che si programma da sola nel blocco e si visualizza nella storia. Questa funzione stabilisce l'uscita di filetto per tutte le filettature programmate dopo la stessa. Qualora vi fossero varie funzioni G33 di seguito e in ognuna di esse si desideri eseguire un ritiro diverso, si deve programmare la relativa funzione G233 prima di ogni singola funzione G33.

La funzione G233 può essere disattivata programmandola da sola nel blocco o programmando tutte le quote a zero. In entrambi i casi G233 scompare dalla storia.

Se nell'esecuzione di una filettatura si preme il tasto [STOP] e la funzione G233 è attiva, gli assi si ritirano secondo le distanze programmate in tale funzione. Se dopo il ritiro vi fosse un DSTOP attivo, continueranno ad essere eseguiti i seguenti blocchi del programma fino a trovare un ESTOP.

## **Formato di programmazione**

#### **G233 X....C**

X...C +/-5.5 Distanze d'uscita del filetto.

#### *Esempio:*

- X: Distanza incrementale positiva o negativa da spostare sull'asse d'uscita del filetto (asse X).
- Z: Distanza incrementale da spostare sull'asse del filetto (asse Z).

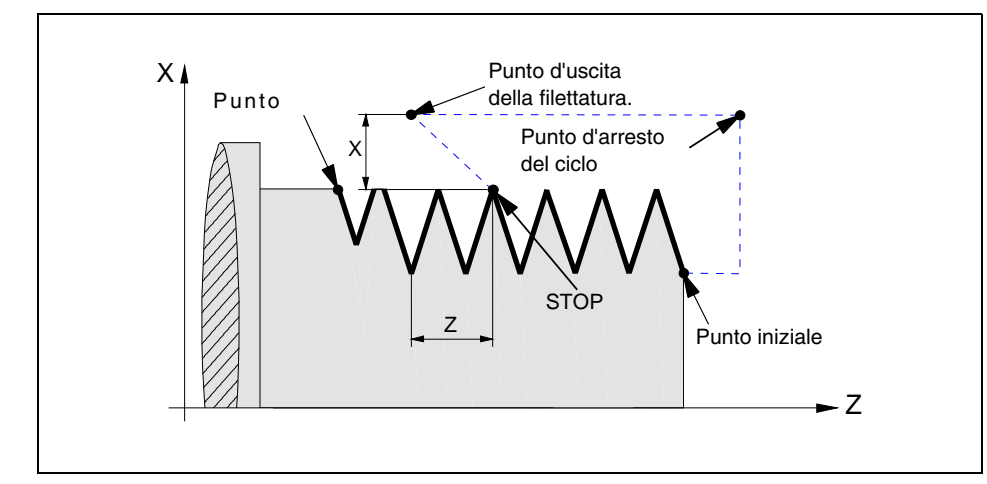

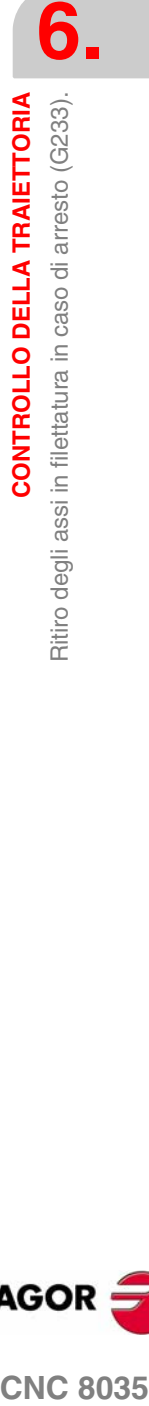

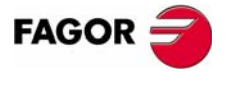

**CNC 8035** 

**CONTROLLO DELLA TRAIETTORIA**

CONTROLLO DELLA TRAIETTORIA

Ritiro degli assi in filettatura in caso di arresto (G233).

Ritiro degli assi in filettatura in caso di arresto (G233).

## **Esempio di programmazione**

Programmazione con G33 e G233 di un filetto.

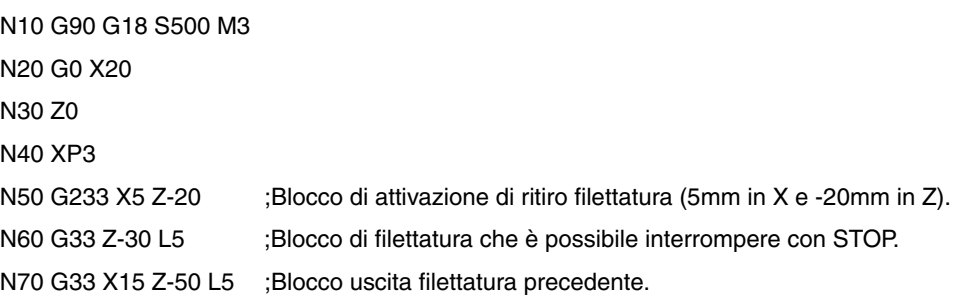

## **Ritiro degli assi in caso di arresto in cicli fissi di filettatura (G86, G87)**

Nei cicli fissi di filettatura (G86, G87) in cui è programmata un'uscita di filettatura, non è necessario programmare una G233. Le distanze di ritiro saranno quelle indicate nei parametri D e J di tale ciclo.

Nell'esecuzione di tali cicli, premendo il tasto [STOP] o feedhold, una volta che l'utensile si è ritirato, torna al punto iniziale del ciclo. Dopodiché, la macchina resta ferma in attesa dell'ordine di [START] per ripetere la passata interrotta.

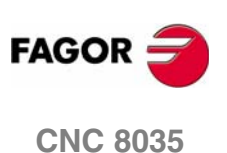
# **6.13 Filettature a passo variabile (G34)**

Per effettuare filettature a passo variabile il mandrino della macchina deve disporre di un trasduttore rotativo.

Anche se spesso queste filettature si eseguono lungo un asse, il CNC consente di eseguire filettature interpolando più di un asse alla volta.

Formato di programmazione:

G34 X.....C L Q K

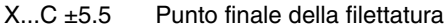

L 5,5 Passo di filettatura

- Q ±3.5 Opzionale. Indica la posizione angolare del mandrino (±359.9999) corrispondente al punto iniziale della filettatura. Se non si programma si prende il valore 0.
- K ±5.5 Incremento o decremento di passo di filettatura per giro del mandrino.

#### **Considerazioni**

Ogni volta che si esegue la funzione G34, il CNC prima di effettuare la filettatura elettronica, esegue una ricerca di riferimento macchina del mandrino e colloca il mandrino sulla posizione angolare indicata dal parametro Q.

Il parametro "Q" è disponibile quando si è definito il parametro macchina del mandrino "M19TYPE=1".

Se si lavora su spigolo arrotondato (G05), si possono congiungere diverse filettature in modo continuo su uno stesso pezzo.

Mentre è attiva la funzione G34, non è possibile variare l'avanzamento F programmato né la velocità del mandrino S programmata, essendo entrambe le funzioni fisse al 100%.

La funzione G34 è modale e incompatibile con G00, G01, G02, G03, G33 e G75.

All'accensione, dopo l'esecuzione di M02, M30 o dopo un'EMERGENZA o un RESET, il CNC assumerà il codice G00 o il codice G01, a seconda dell'impostazione del parametro macchina generale "IMOVE"

#### **Congiunzione di una filettatura a passo fisso (G33) con un'altra a passo variabile (G34).**

Il passo di filettatura iniziale (L) del G34 deve coincidere con il passo di filettatura della G33.

L'incremento di passo al primo giro di mandrino in passo variabile sarà di mezzo incremento (K/ 2) e in giri successivi sarà dell'incremento completo K.

#### **Congiunzione di una filettatura a passo variabile (G34) con un'altra a passo fisso.**

Si utilizza per finire una filettatura a passo variabile (G34) con un pezzo di filettatura che mantenga il passo fino della filettatura precedente. La filettatura a passo fisso non si programma con G33 ma con G34 … L0 K0....

#### **Congiunzione di due filettature a passo variabile (G34).**

Non è consentito di congiungere due filettature a passo variabile (G34).

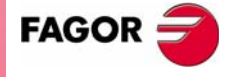

**CNC 8035** 

# **6.14 Movimento fino al contatto (G52)**

Per mezzo della funzione G52 è possibile programmare il movimento di un asse fino ad ottenere il contatto con un oggetto. Questa prestazione è molto utile per piegatrici, contropunte motorizzate, caricatori di barre, ecc.

Il formato di programmazione è:

G52 X..C ±5.5

Dopo G52 programmare l'asse desiderato e la coordinata finale del movimento.

L'asse si muoverà verso la coordinata programmata finché non entrerà in contatto con qualche cosa. Se l'asse raggiunge la coordinata programmata senza fare contatto, si ferma in quel punto.

La funzione G52 non è modale; quindi deve essere programmata ogni volta che è necessario.

Inoltre, essa assume le funzioni G01 e G40, modificando la storia del programma. È incompatibile con le funzioni G00, G02, G03, G33, G34, G41, G42, G75 e G76.

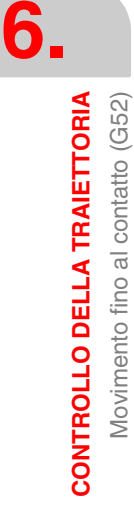

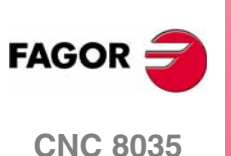

### **6.15 Avanzamento F come funzione inversa del tempo (G32)**

Ci sono casi in cui è più semplice definire il tempo necessario ai vari assi della macchina per fare lo spostamento che impostare una velocità di avanzamento comune a tutti.

Un caso tipico può essere quello in cui si vuole eseguire contemporaneamente lo spostamento degli assi lineari della macchina X, Z e lo spostamento di un asse rotante programmarono in gradi.

La funzione G32 indica che le funzioni "F" programmate di seguito fissano il tempo in cui deve aver luogo lo spostamento.

Affinché un valore più elevato di F indichi una maggior velocità di avanzamento, il valore assegnato a "F" va definito come "Funzione inversa del tempo" ed è interpretato come attivazione della velocità di avanzamento in funzione inversa del tempo.

Unità di "F": 1/min

Esempio: G32 X22 F4

Indica che il movimento dev'essere eseguito in ¼ di minuto, e cioè in 0.25 minuti.

La funzione G32 è modale e incompatibile con G94 e G95.

Al momento dell'accensione, dopo aver eseguito M02, M30 o dopo una EMERGENZA o un RESET, il CNC imposterà il codice G94 o G95 a seconda di come sia stato personalizzato il parametro macchina generale "IFEED".

#### **Considerazioni**

IL CNC visualizzerà la velocità di avanzamento in funzione inversa del tempo che è stato programmato nella variabile PRGFIN, e la velocità di avanzamento che ne risulta in mm/min. o pollici/min. nella variabile FEED.

Se su alcuni degli assi la velocità di avanzamento che ne risulta supera il massimo impostato nel parametro macchina generale MAXFEED, il CNC applicherà il massimo impostato.

Negli spostamenti su G00 non viene presa in considerazione la "F" programmata. Tutti gli spostamenti vengono eseguiti con la velocità di avanzamento indicata nel parametro macchina assi "G00FEED."

Se è stato programmato "F0" lo spostamento verrà eseguito con la velocità di avanzamento indicata nel parametro macchina assi "MAXFEED."

La funzione G32 può essere programmata e può essere eseguita nel canale PLC.

La funzione G32 è disabilitata in modo JOG.

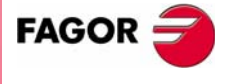

**CNC 8035** 

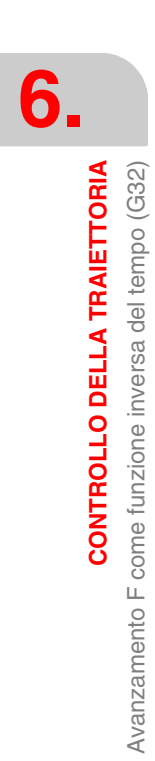

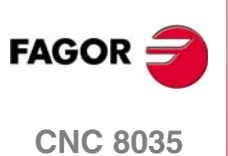

# **7 FUNZIONI PREPARATORIE ADDIZIONALI**

## **7.1 Interruzione della preparazione dei blocchi (G04)**

Allo scopo di calcolare in anticipo il percorso programmato, il CNC legge fino a 20 blocchi in avanti rispetto a quello in esecuzione.

Ciascun blocco è valutato nel momento in cui viene letto. Se si vuole che un blocco venga valutato al momento della sua esecuzione, occorre usare la funzione G04.

Questa funzione interrompe la preparazione dei blocchi e attende che il blocco in questione venga eseguito prima di riprenderla.

Il punto che interessa è la valutazione dello stato di "blocco da saltare" che è definito nella testata del blocco.

#### Esempio:

. . G04 ; Interruzione della preparazione dei blocchi /1 G01 X10 Z20 ; Condizione di salto blocco "/1" . .

La funzione G04 non è modale e deve essere programmata ogni volta che deve essere interrotta la preparazione del blocco.

Essa deve essere programmata da sola nel blocco immediatamente precedente a quello per il quale è richiesta la valutazione al momento dell'esecuzione. La funzione G04 può essere programmata come G4.

Ogni volta che viene programmato G04, le compensazioni raggio e lunghezza sono cancellate.

Per questo motivo, occorre programmarla con attenzione in quanto se essa viene a trovarsi fra blocchi di lavorazione che usano la compensazione, possono risultarne profili non voluti.

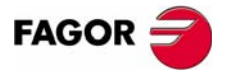

**CNC 8035**

Esempio: I seguenti blocchi sono eseguiti in una sezione con la compensazione G41.

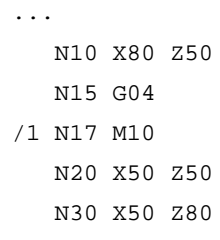

...

Il blocco N15 sospende la preparazione dei blocchi e l'esecuzione del blocco N10 termina al punto A.

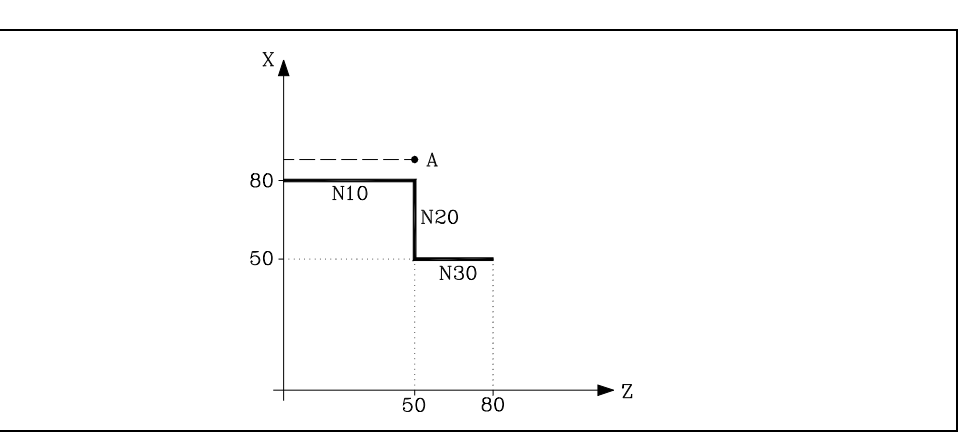

Dopo aver eseguito il blocco N15, il CNC riprende la preparazione dei blocchi a partire dal blocco N17.

Dato che il punto successivo del percorso compensato è il punto "B", il CNC porterà l'utensile su questo punto, eseguendo il percorso "A-B".

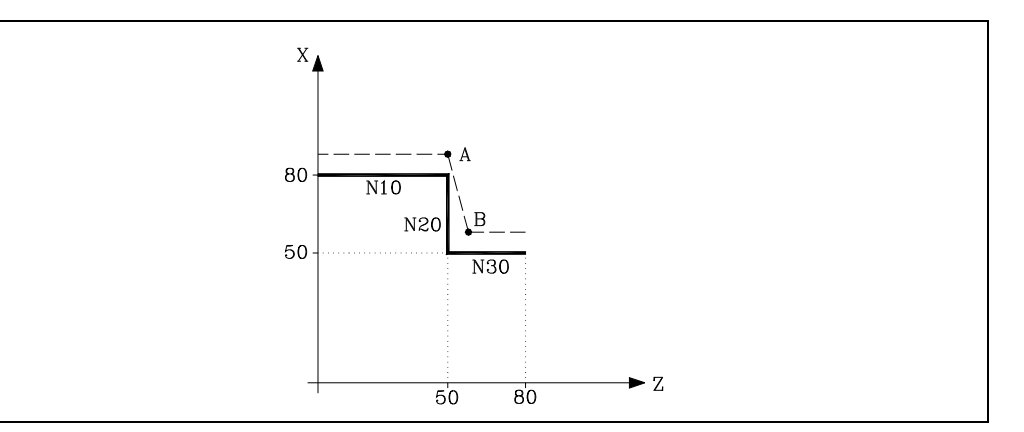

Come si può vedere, il percorso risultante non è quello voluto. Di conseguenza, si raccomanda di non usare la funzione G04 nelle sezioni in cui è attiva una compensazione.

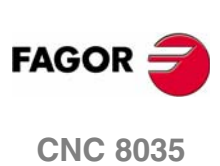

**MODELLO ·T· (SOFT V16.3X)**

**7.**

#### <span id="page-114-0"></span>**7.1.1 G04 K0: Interruzione della preparazione dei blocchi e aggiornamento delle quote**

Mediante la funzionalità associata a G04 K0, è possibile fare in modo che al termine di determinate manovre di PLC, siano aggiornate le quote degli assi del canale.

Le manovre di PLC che richiedono un aggiornamento delle quote degli assi del canale sono le seguenti:

- **•** Manovra di PLC utilizzando gli indicatori SWITCH\*.
- **•** Manovre di PLC in cui un asse passa a visualizzatore e quindi diviene di nuovo un asse normale durante l'esecuzione di programmi pezzo.

Funzionamento di G04:

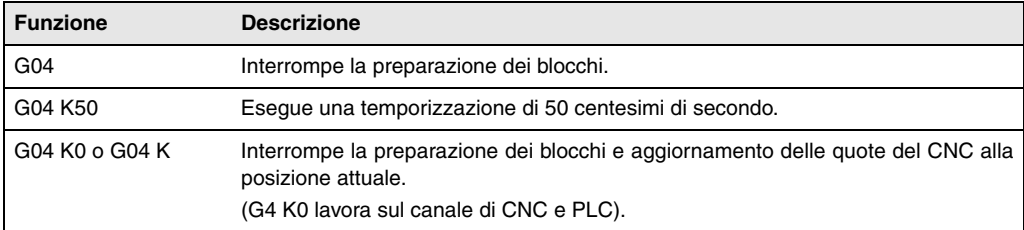

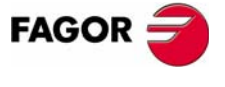

**CNC 8035** 

# **7.2 Temporizzazione (G04 K)**

Tramite la funzione G04 K può essere programmata una temporizzazione.

La durata della temporizzazione si programma in centesimi di secondi con il formato K5 (1..99999).

#### Esempio:

- G04 K50 ; Temporizzazione di 50 centesimi di secondo (0.5 secondi)
- G04 K200 ; Temporizzazione di 200 centesimi di secondo (2 secondi)

La funzione G04 K non è modale e deve essere programmata ogni volta che deve essere eseguita una temporizzazione. La funzione G04 K può essere programmata come G4 K.

La sosta viene eseguita all'inizio del blocco nel quale è programmata.

**Nota:** Se si programma G04 K0 o G04 K invece di effettuare una temporizzazione, si avrà un'interruzione della preparazione dei blocchi e l'aggiornamento delle quote. [Vedi](#page-114-0) *["7.1.1 G04 K0: Interruzione della preparazione dei blocchi e aggiornamento delle](#page-114-0) quote"* [alla pagina 115.](#page-114-0)

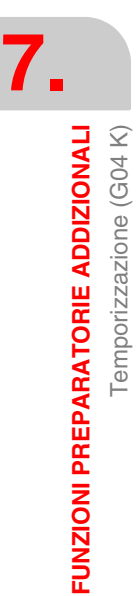

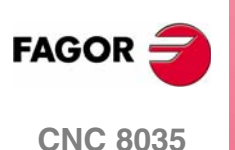

### **7.3 Lavoro su spigolo vivo (G07) e spigolo arrotondato (G05,G50)**

### **7.3.1 Spigolo vivo (G07)**

Quando si lavora in G07 (spigolo vivo), il CNC non inizia l'esecuzione del seguente blocco del programma finché l'asse non raggiunge la posizione programmata.

Il CNC intende che è stata raggiunta la posizione programmata quando l'asse è a una distanza inferiore a "INPOSW" (banda morta) della posizione programmata.

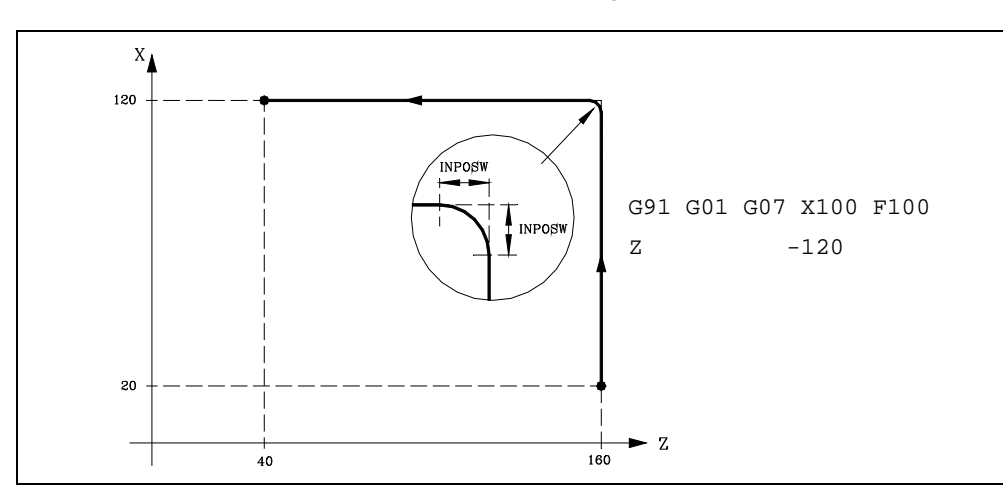

I profili teorico e reale coincidono, e si otterranno spigoli vivi, come si osserva nella figura.

La funzione G07 è modale e incompatibile con G05, G50 eG51. La funzione G07 può essere programmata con G7.

All'accensione, dopo l'esecuzione di M02, M30 o dopo un'EMERGENZA o un RESET, il CNC assumerà il codice G05 o il codice G07, a seconda dell'impostazione del parametro macchina generale "ICORNER"

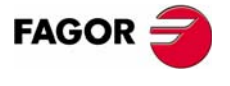

**CNC 8035** 

**7.**

**FUNZIONI PREPARATORIE ADDIZIONALI**

**FUNZIONI PREPARATORIE ADDIZIONALI** 

Lavoro su spigolo vivo (G07) e spigolo arrotondato (G05,G50)

Lavoro su spigolo vivo (G07) e spigolo arrotondato (G05,G50)

### **7.3.2 Spigolo arrotondato (G05)**

Quando si lavora in G05 (spigolo arrotondato), il CNC inizia l'esecuzione del seguente blocco del programma, una volta terminata l'interpolazione teorica del blocco corrente. Non attende che gli assi siano in posizione.

La distanza dalla posizione programmata a quella che inizia l'esecuzione del blocco seguente dipende dalla velocità di avanzamento degli assi.

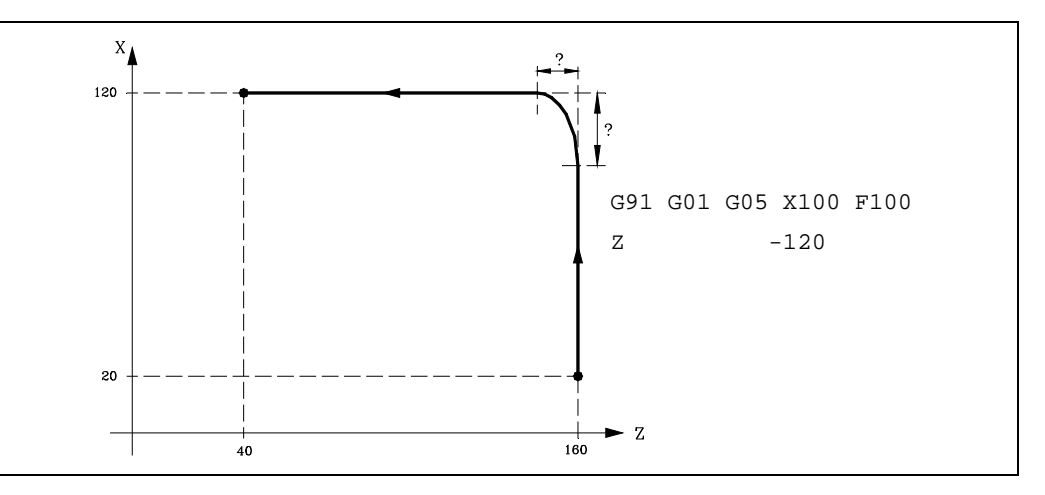

Mediante questa funzione si otterranno spigoli arrotondati come quelli riportati in figura.

La differenza fra i profili teorico e reale è in funzione del valore dell'avanzamento F programmato. Quanto maggiore è l'avanzamento, maggiore sarà la differenza fra entrambi i profili.

La funzione G05 è modale e incompatibile con G07, G50 e G51. La funzione G05 può essere programmata con G5.

All'accensione, dopo l'esecuzione di M02, M30 o dopo un'EMERGENZA o un RESET, il CNC assumerà il codice G05 o il codice G07, a seconda dell'impostazione del parametro macchina generale "ICORNER"

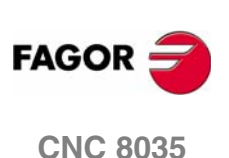

### **7.3.3 Spigolo arrotondato controllato (G50)**

Quando si lavora in G50 (spigolo arrotondato controllato), il CNC, una volta terminata l'interpolazione teorica del blocco corrente, attende che l'asse entri nella zona "INPOSW2" per continuare l'esecuzione del seguente blocco.

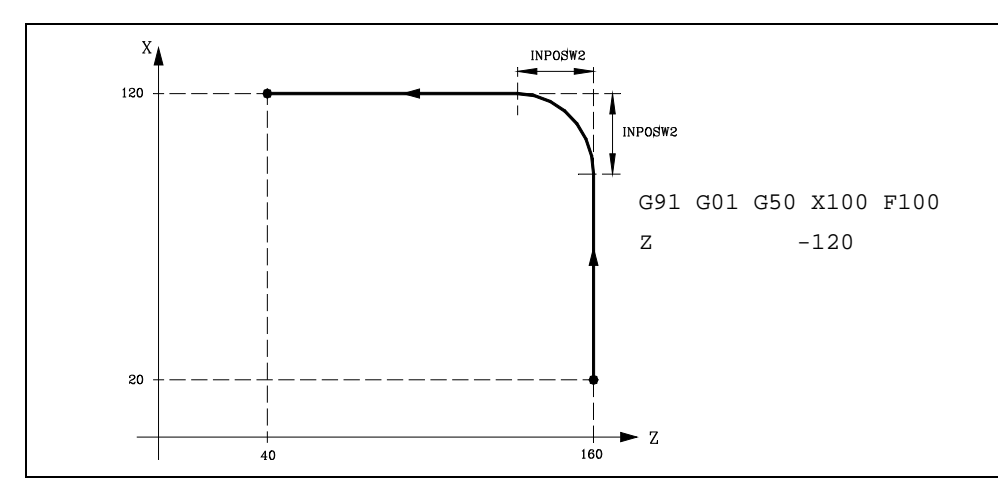

La funzione G50 controlla che la differenza fra i profili teorico e reale sia inferiore a quella definita nel parametro "INPOSW2".

Quando invece si lavora con la funzione G05, la differenza è in funzione del valore dell'avanzamento F programmato. Quanto maggiore è l'avanzamento, maggiore sarà la differenza fra entrambi i profili.

La funzione G50 è modale e incompatibile con G07, G05 e G51.

All'accensione, dopo l'esecuzione di M02, M30 o dopo un'EMERGENZA o un RESET, il CNC assumerà il codice G05 o il codice G07, a seconda dell'impostazione del parametro macchina generale "ICORNER"

**7. FUNZIONI PREPARATORIE ADDIZIONALI FUNZIONI PREPARATORIE ADDIZIONALI<br>CNC 8035<br>CNC 8035**<br>I Lavoro su spigolo vivo (G07) e spigolo arrotondato (G05,G50) Lavoro su spigolo vivo (G07) e spigolo arrotondato (G05,G50)

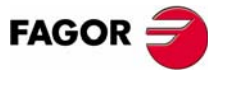

**CNC 8035** 

# **7.4 Look-ahead (G51)**

L'esecuzione di programmi formati da blocchi con spostamenti molto piccoli (CAM, ecc.) possono tendere a rallentare. La funzione look-ahead consente di raggiungere una velocità di lavorazione alta nell'esecuzione di tali programmi.

La funzione look-ahead analizza in anticipo la traiettoria da lavorare (fino a 75 blocchi) per calcolare l'avanzamento massimo in ogni tratto. Questa funzione consente di ottenere una lavorazione dolce e veloce in programmi con spostamenti molto piccoli, anche dell'ordine di micron.

È consigliabile disporre dell'opzione CPU-TURBO quando si utilizza la funzione look-ahead.

Quando si lavora con la prestazione "Look-Ahead" è conveniente regolare gli assi della macchina con il minore errore di inseguimento possibile, dato che l'errore del contorno lavorato sarà come minimo l'errore di inseguimento.

#### **Formato di programmazione.**

Il formato di programmazione è:

G51 [A] E B

- A (0-255) È opzionale e definisce la percentuale di accelerazione da utilizzare. Se non si programma o si programma con valore zero, assume, per ogni asse, l'accelerazione definita da parametro macchina.
- E (5.5) Errore di periferico permesso. Quanto minore è questo parametro, minore sarà l'avanzamento di lavorazione.
- B (0-180) Consente di lavorare angoli come spigolo vivo con la funzione Look-ahead. Indica il valore angolare (in gradi) degli angoli programmati, al di sotto del quale la lavorazione si eseguirà come spigolo vivo.

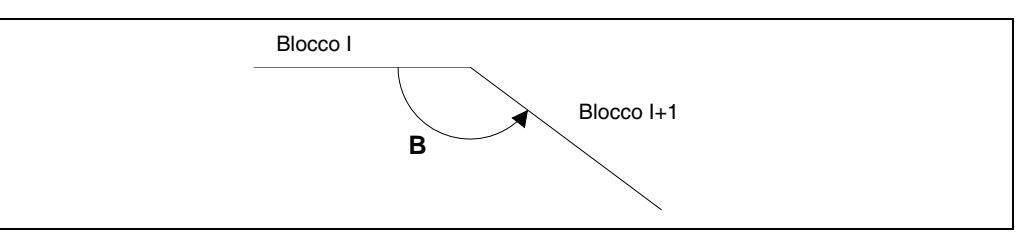

Il parametro "A" consente di disporre di un'accelerazione di lavoro standard e di un'altra accelerazione per l'esecuzione con look-ahead.

Se non si programma il parametro "B", la gestione di spigolo vivo negli angoli viene annullata.

La gestione di spigolo vivo negli angoli è valida sia per l'algoritmo di Look-ahead con gestione di jerk, sia per l'algoritmo di Look-ahead senza gestione di jerk.

#### **Considerazioni sull'esecuzione.**

Nel calcolare l'avanzamento, il CNC tiene conto di quanto segue:

- **•** L'avanzamento programmato.
- **•** La curvatura e gli angoli.
- **•** L'avanzamento massimo degli assi.
- **•** Le accelerazioni massime.
- **•** Il jerk.

**MODELLO ·T· (SOFT V16.3X)**

**CNC 8035**

**FAGOR** 

Se durante l'esecuzione in "Look-Ahead" si verifica uno dei casi di seguito descritti, il CNC abbassa la velocità nel blocco precedente a 0 e recupera le condizioni di lavorazione in "Look-Ahead" nel prossimo blocco di spostamento.

- **•** Blocco senza spostamento.
- **•** Esecuzione di funzioni ausiliari (M, S, T).
- **•** Esecuzione blocco a blocco.
- **•** Modalità MDI.
- **•** Modalità ispezione utensile.

Se si verifica uno Stop, Feed-Hold, ecc. durante l'esecuzione in "Look-Ahead", probabilmente la macchina non si arresterà nel blocco corrente, saranno necessari ancora vari blocchi per arrestare con la decelerazione consentita.

Per evitare che i blocchi senza movimento provochino un effetto spigolo vivo, modificare il bit 0 del parametro macchina generale MANTFCON (P189).

#### **Proprietà della funzione.**

La funzione G51 è modale e incompatibile con G05, G07 e G50. Se si programma una di esse, si disattiverà la funzione G51 e se attiverà la nuova funzione selezionata.

La funzione G51 dovrà essere programmata da sola nel blocco, e non può esistere altra informazione in tale blocco.

All'accensione, dopo l'esecuzione di M02 o M30, dopo una EMERGENZA o dopo un RESET, il CNC assume G05 o G07 a seconda dell'impostazione del parametro generale di macchina "ICORNER".

Il CNC riporterà l'errore 7 (Funzioni G incompatibili) se, con la funzione G51 attiva, si esegue una delle seguenti funzioni:

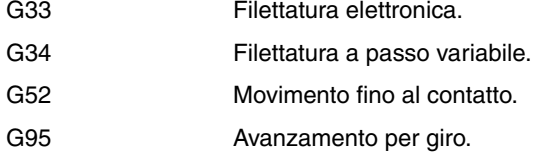

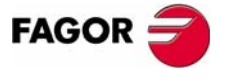

**CNC 8035** 

**7.**

**FUNZIONI PREPARATORIE ADDIZIONALI**

**FUNZIONI PREPARATORIE ADDIZIONALI** 

Look-ahead (G51)

Look-ahead (G51)

### **7.4.1 Algoritmo avanzato di look-ahead (comprendente filtri Fagor)**

Questa modalità è indicata quando si vuole precisione nella lavorazione, specialmente se vi sono filtri Fagor definiti da parametro macchina sugli assi.

L'algoritmo avanzato della funzione di look-ahead, effettua il calcolo delle velocità sugli angoli, in modo che si tiene conto dell'effetto dei filtri Fagor attivi. Quando si programma G51 E, gli errori di contorno nelle lavorazioni degli angoli si imposteranno al valore programmato su G51 in funzione dei filtri.

Per attivare l'algoritmo avanzato di look-ahead, utilizzare il bit 15 del p.m.g. LOOKATYP (P160).

#### **Considerazioni**

- **•** Se non vi sono filtri Fagor definiti per medio di parametri macchina sugli assi del canale principale, nell'attivare l'algoritmo avanzato di look-ahead, internamente si attiveranno filtri Fagor di ordine 5 e frequenza 30Hz su tutti gli assi del canale.
- **•** Se vi sono filtri Fagor definiti per mezzo di parametri macchina, attivando l'algoritmo avanzato di look-ahead, si manterranno i valori di tali filtri, purché la loro frequenza non superi i 30Hz.

Nel caso in cui la sua frequenza superi i 30Hz, si prenderanno i valori di ordine 5 e frequenza 30Hz.

Se vi sono diversi filtri definiti sugli assi del canale, si prenderà quello di frequenza più bassa, purché non si superi la frequenza di 30Hz.

- **•** Anche se l'algoritmo avanzato di look-ahead (utilizzando filtri Fagor) è attivo mediante il bit 15 del p.m.g. LOOKATYP (P160), esso non entrerà in funzionamento nei seguenti casi:
	- $\Box$  Se il p.m.g. IPOTIME (P73) = 1.
	- Se in uno degli assi del canale principale è il p.m.a. SMOTIME (P58) diverso da 0.
	- Se in uno degli assi del canale principale è definito da parametro un filtro il cui tipo non è Fagor, p.m.a. TYPE (P71) diverso da 2.

In questi casi, quando si attiva la G51, il CNC visualizzerà il rispettivo errore.

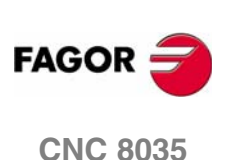

### **7.4.2 Funzionamento look-ahead con filtri Fagor attivi.**

Questa opzione consente di utilizzare filtri Fagor con la funzione look-ahead (algoritmo di lookahead non avanzato). Se ne terrà conto solo se l'algoritmo avanzato di look-ahead è disattivato, cioè se il bit 15 del p.m.g. LOOKATYP (P160)=0.

Per attivare/disattivare questa opzione, utilizzare il bit 13 del p.m.g. LOOKATYP (P160).

#### **Effetto dei filtri Fagor nella lavorazione dei cerchi.**

Nella lavorazione di cerchi, quando si utilizzano i filtri Fagor, l'errore è minore che se non si utilizzano questi filtri.

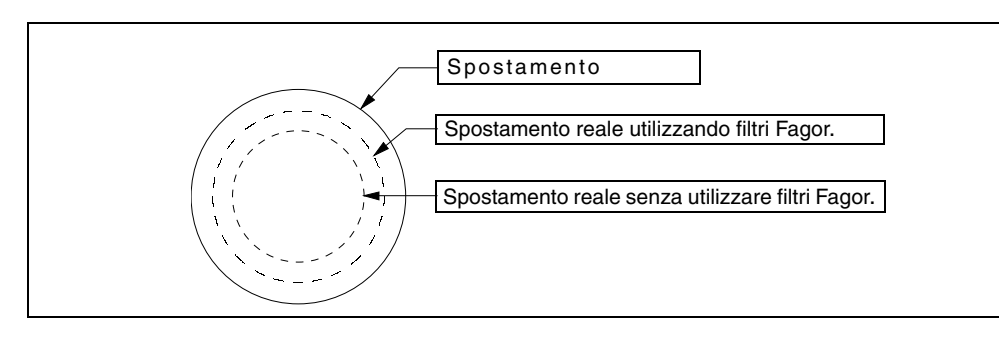

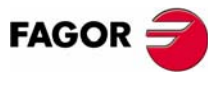

**CNC 8035** 

**7.**

**FUNZIONI PREPARATORIE ADDIZIONALI**

**FUNZIONI PREPARATORIE ADDIZIONALI** 

Look-ahead (G51)

Look-ahead (G51)

### **7.4.3 Addolcimento della velocità di lavorazione.**

In funzione della potenza di elaborazione del CNC (che dipende dal modello e dalla parametrizzazione), e in funzione anche del tipo di pezzo che si sta eseguendo, si attiva la gestione dell'addolcimento della F (velocità di avanzamento di lavorazione), per fare in modo che essa si mantenga stabile. In questo modo si ottiene una maggiore dolcezza di lavorazione in programmi esigenti per quanto riguarda la capacità di calcolo (programmi con blocchi piccoli ed alta velocità programmata).

Questa opzione è valida per qualsiasi algoritmo di look-ahead. Per attivarla utilizzare il bit 14 del parametro macchina generale LOOKATYP (P160).

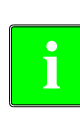

*Se si attiva questa opzione con l'algoritmo di look-ahead con gestione di jerk (bit 0 del p.m.g. LOOKATYP (P160)=1), non è necessario impostare il parametro macchina generale TLOOK (P161).*

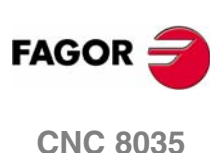

**7.**

**FUNZIONI PREPARATORIE ADDIZIONALI** mmagine speculare (G11, G12, G13, G10, G14)

# **7.5 Immagine speculare (G11, G12, G13, G10, G14)**

Le funzioni per attivare l'immagine speculare sono le seguenti.

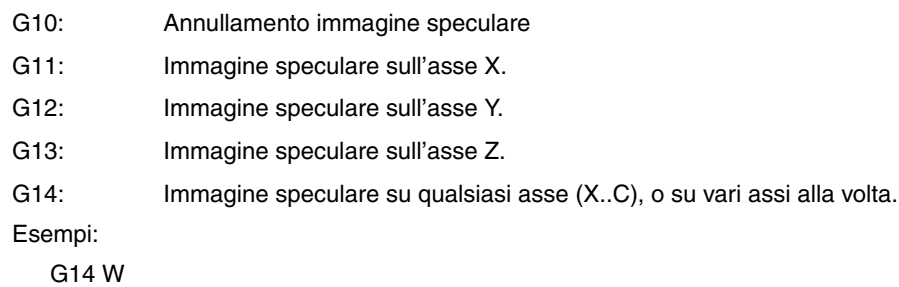

G14 X Z A B

Quando il CNC lavora con immagini speculari, esegue gli spostamenti programmati sugli assi che hanno immagine speculare selezionata, con il segno cambiato.

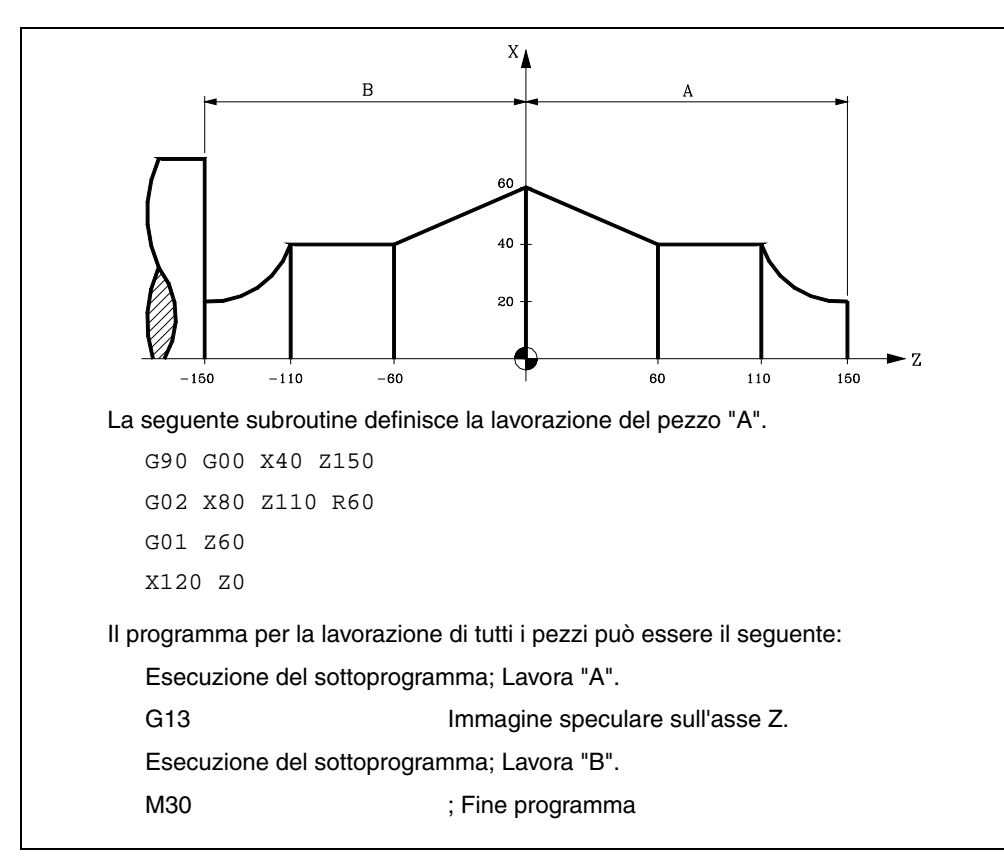

Le funzioni G11, G12, G13 e G14 sono modali e incompatibili con G10.

G11, G12 e G13 possono essere programmate nello stesso blocco, poiché esse non sono incompatibili fra loro. La funzione G14 deve essere programmata in un blocco da sola e non può esistere altra informazione in tale blocco.

Se mentre è attiva una funzione di immagine speculare (G11, G12, G13 o G14) viene selezionata una nuova origine (zero pezzo) con G92, questa nuova origine non è influenzata dall'immagine speculare attiva.

All'accensione, dopo l'esecuzione di M02 o M30, dopo una EMERGENZA o dopo un RESET, il CNC assume G10.

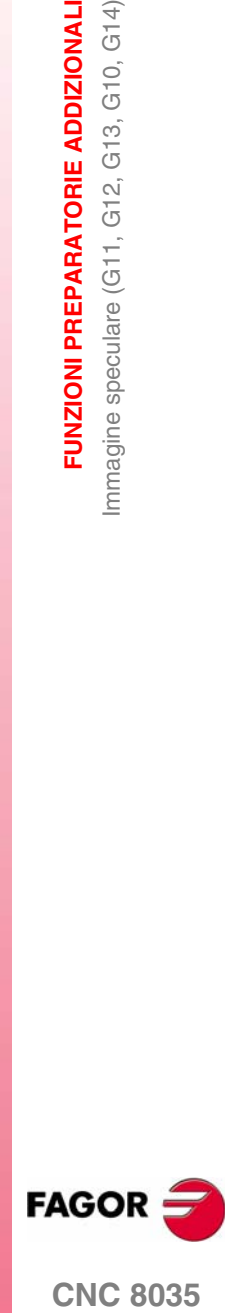

**CNC 8035** 

# **7.6 Fattore di scala (G72)**

Con la funzione G72 è possibile ingrandire o ridurre i pezzi programmati.

In questo modo è possibile eseguire famiglie di pezzi somiglianti nella forma ma con dimensioni diverse con un solo programma.

La funzione G72 deve essere programmata da sola in un blocco. Esistono due formati di programmazione di la funzione G72:

- **•** Fattore di scala applicato a tutti gli assi.
- **•** Fattore di scala applicato ad uno o più assi.

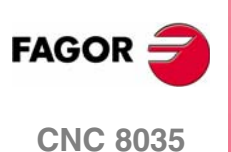

### **7.6.1 Fattore di scala applicato a tutti gli assi.**

Il formato di programmazione è:

G72 S5.5

Dopo G72, tutte le coordinate programmate vengono moltiplicate per il fattore di scala definito da S, finché non viene definito un nuovo fattore di scala con un altro comando G72 o non viene cancellata la definizione.

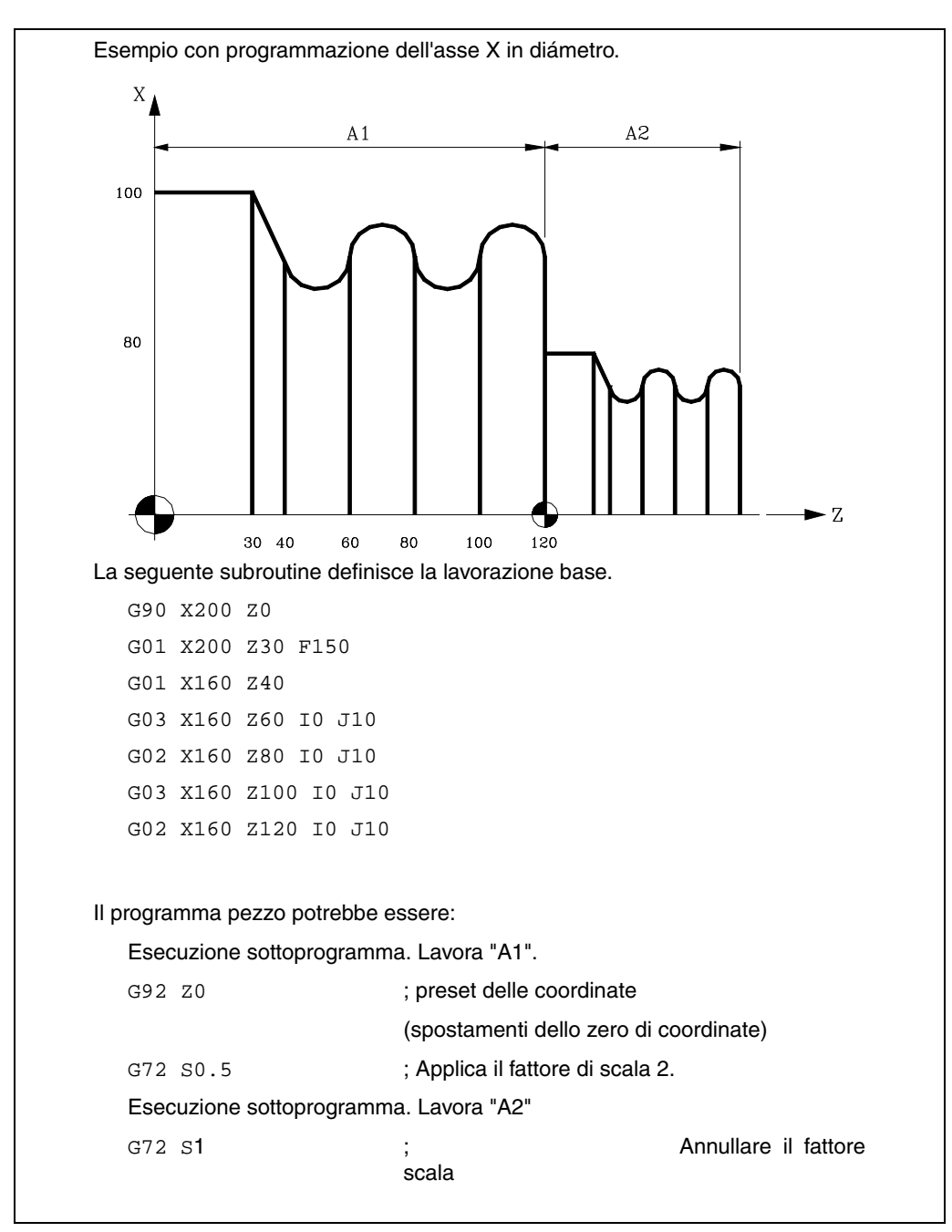

La funzione G72 è modale ed è cancellata nel programmare un altro fattore di scala di valore S1, all'accensione, dopo l'esecuzione di M02 o M30, dopo una EMERGENZA o dopo un RESET.

**7. FUNZIONI PREPARATORIE ADDIZIONALI FUNZIONI PREPARATORIE ADDIZIONALI<br>Fattore di scala (G72)<br>CNC 8035** Fattore di scala (G72)

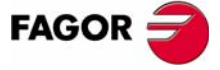

**CNC 8035** 

**7.**

**FUNZIONI PREPARATORIE ADDIZIONALI**

**FUNZIONI PREPARATORIE ADDIZIONALI** 

Fattore di scala (G72)

Fattore di scala (G72)

### **7.6.2 Fattore di scala applicato ad uno o a vari assi**

Il formato di programmazione è:

G72 X...C 5.5

Dopo G72 vengono programmati l'asse o gli assi e il fattore di scala richiesto.

Tutti i blocchi successivi a G72 sono trattati come segue dal CNC:

- **1.** Il CNC calcola il movimento di tutti gli assi in base al percorso programmato e alla compensazione attiva.
- **2.** Poi applica il fattore di scala specificato al movimento calcolato per l'asse o gli assi corrispondenti.

Se il fattore di scala è applicato a uno o più assi, il CNC applica tale fattore di scala sia al movimento dell'asse o degli assi corrispondenti sia alla loro velocità di avanzamento.

Se, nello stesso programma, vengono comandati ambedue i tipi di fattori di scala per tutti gli assi e per uno o più assi, all'asse o agli assi per i quali sono validi ambedue i fattori di scala viene applicato il prodotto degli stessi.

La funzione G72 è modale ed è cancellata nel programmare un altro fattore di scala, all'accensione, dopo l'esecuzione di M02 o M30, dopo una EMERGENZA o dopo un RESET.

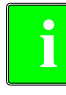

*Quando si eseguono simulazioni senza spostamento di assi non si tiene conto di* **i** *questo tipo di fattore di scala.*

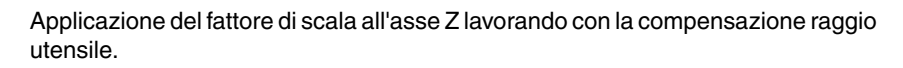

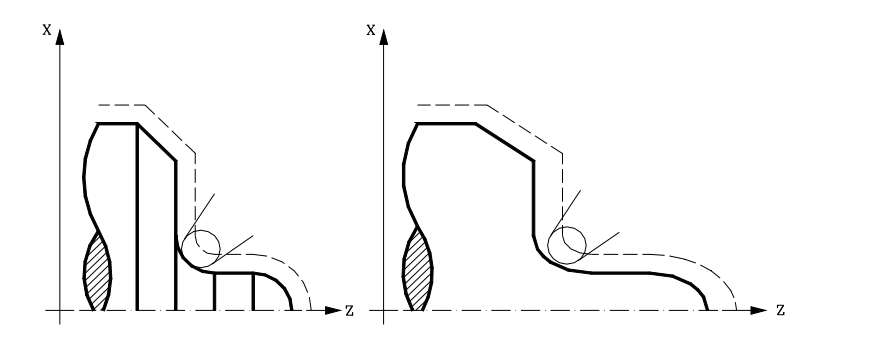

Come si può vedere, poiché il fattore di scala è applicato al movimento calcolato, il percorso dell'utensile non coincide con il percorso richiesto.

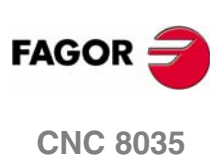

Se ad un asse rotativo viene applicato un fattore di scala uguale a  $360/(2\pi R)$ è il raggio del cilindro sul quale deve essere eseguita la lavorazione, l'asse può essere considerato lineare e sulla superficie del cilindro può essere programmata qualsiasi figura, con la compensazione raggio utensile.

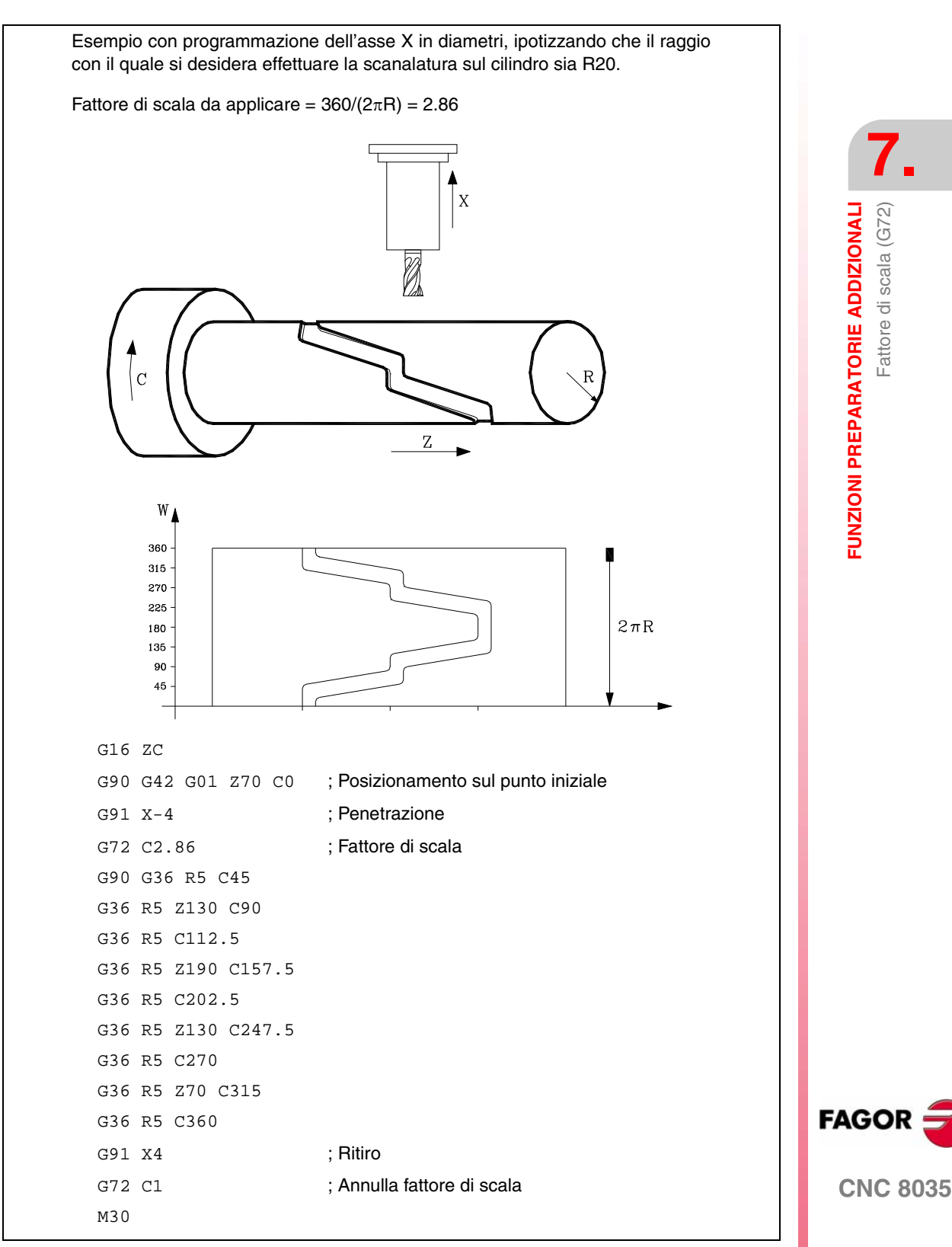

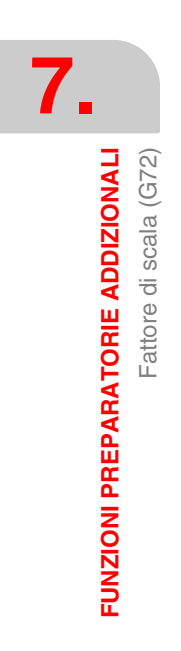

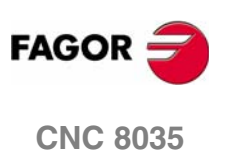

# **8 COMPENSAZIONE UTENSILI**

# **8.1 Compensazione di lunghezza**

Si applica sempre per compensare la differenza di lunghezza fra i diversi utensili programmati.

Quando si seleziona un nuovo utensile il CNC tiene conto delle sue dimensioni, definite nel rispettivo correttore, e sposta la torre portautensili affinché la punta del nuovo utensile occupi la stessa posizione (quota) del precedente.

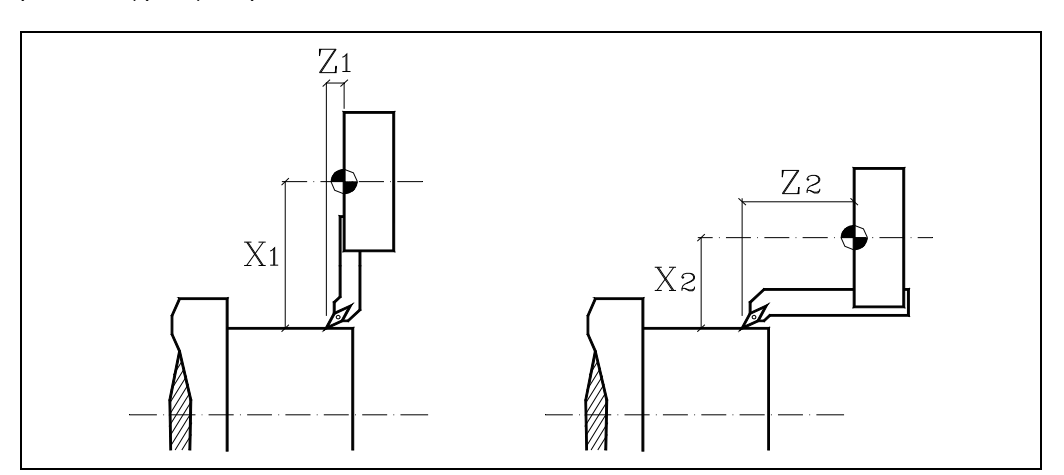

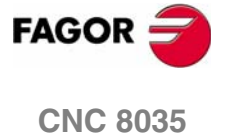

# **8.2 Compensazione di raggio**

Occorre programmarla. Il CNC assume come punta teorica (P) quella risultante dai lati utilizzati nella calibrazione dell'utensile (figura a sinistra). Senza compensazione di raggio la punta teorica (P) percorre la traiettoria programmata (figura al centro) lasciando sovrametallo di lavorazione.

Con compensazione di raggio si considera il raggio della punta e il fattore di forma o tipo d'utensile e si ottengono le dimensioni corrette del pezzo programmato (figura a destra).

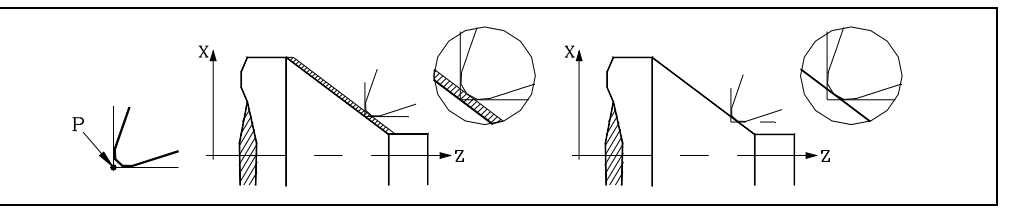

Il CNC sempre visualizza la posizione della punta teorica. Perciò quando si lavora con compensazione di raggio, le quote e la rappresentazione grafica non coincidono sempre con il percorso programmato.

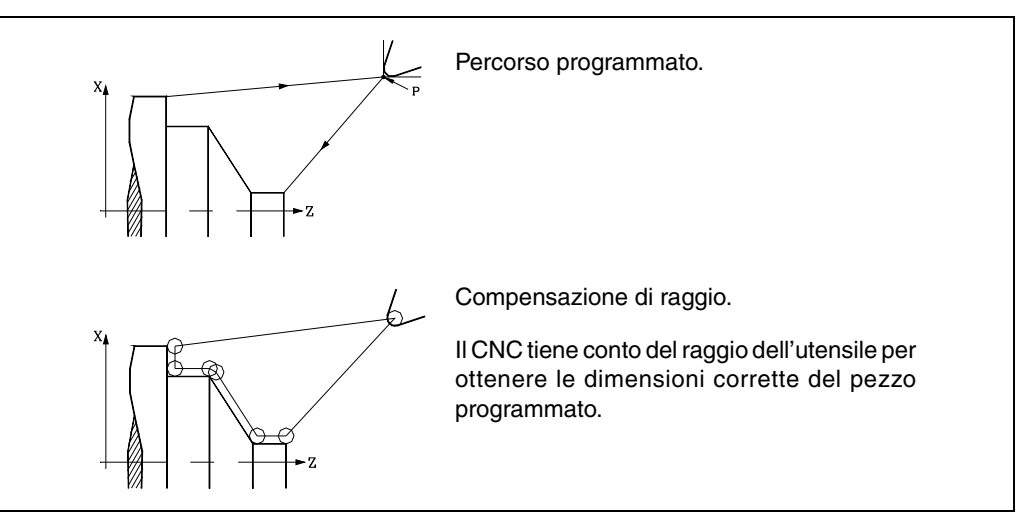

Il CNC non riporta il percorso dal centro dell'utensile; riporta la posizione che occupa la punta teorica.

Il percorso della punta teorica coincide, in parte, con il profilo programmato nelle torniture cilindriche e nella sfacciature, ma non coincide mai con i tratti inclinati e curvi.

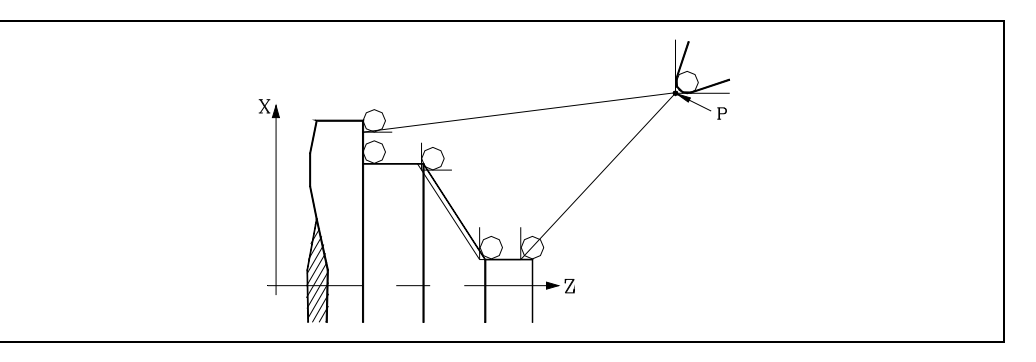

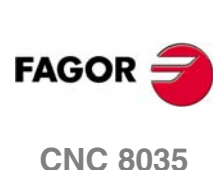

### **8.2.1 Fattore di forma dell'utensile**

Il fattore di forma indica il tipo d'utensile e i lati che sono stati utilizzati per la calibrazione. Dipende della posizione dell'utensile e dall'orientamento degli assi della macchina.

Il seguente esempio riporta il fattore di forma F3 in diverse macchine. Si osservi come si mantiene la posizione relativa dell'utensile rispetto agli assi.

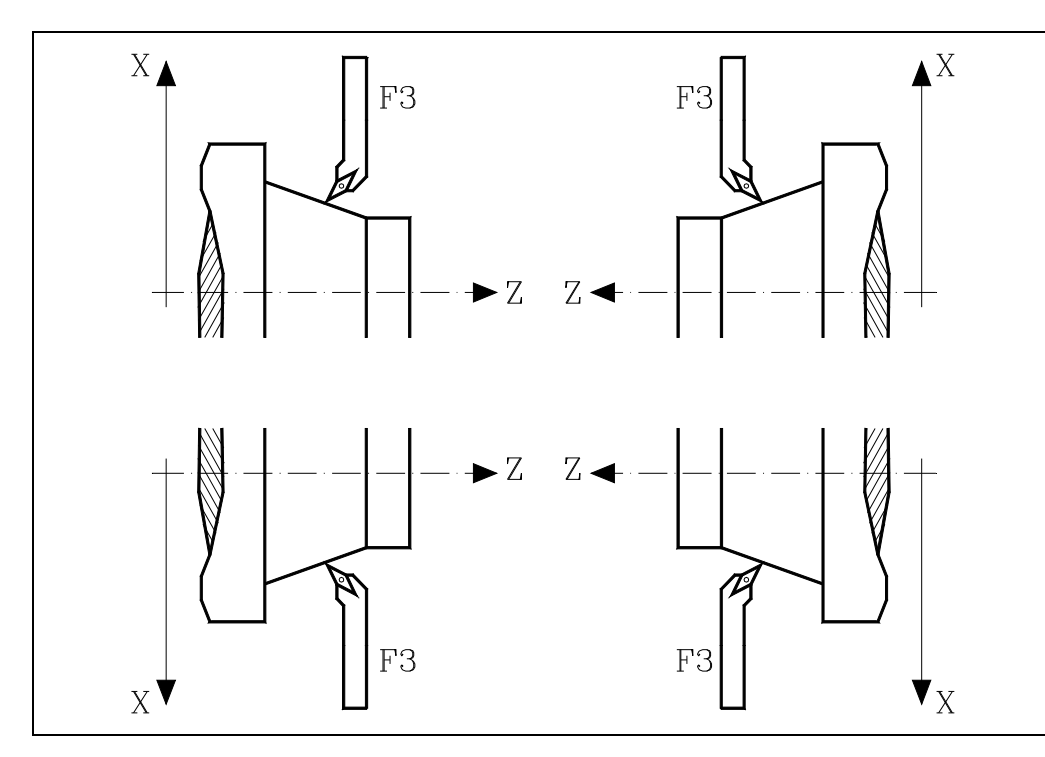

#### **Torni orizzontali**

**Torni verticali**

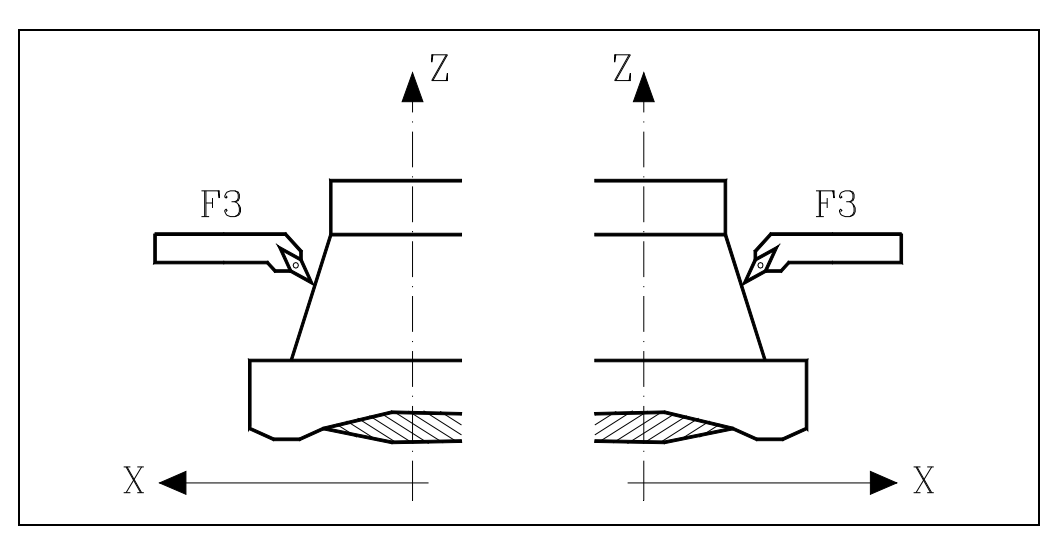

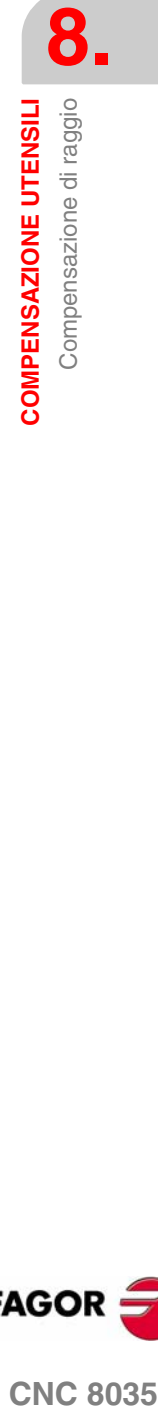

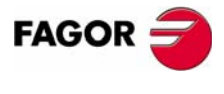

**CNC 8035** 

Di seguito si riportano i fattori di forma disponibili sui torni orizzontali più comuni.

**8. COMPENSAZIONE UTENSILI** Compensazione di raggio Compensazione di raggio **COMPENSAZIONE UTENSILI**

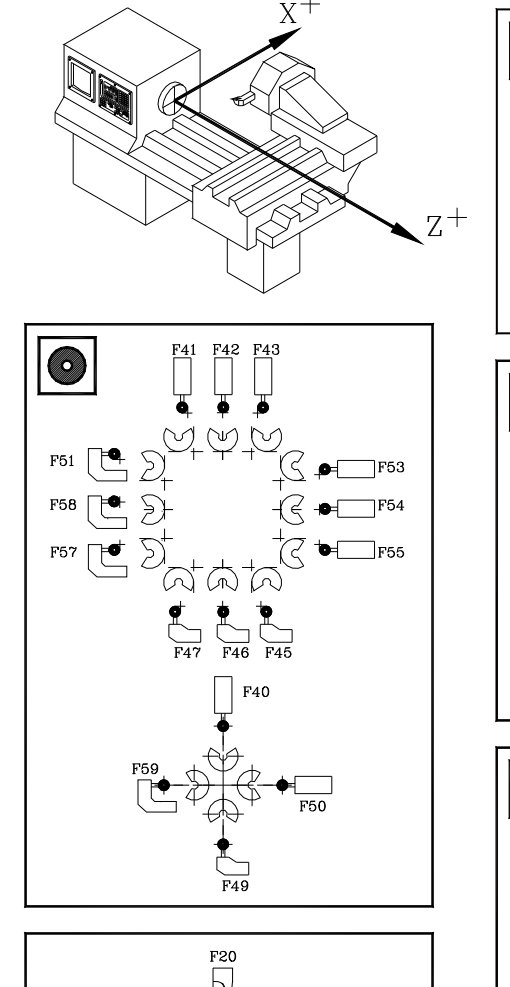

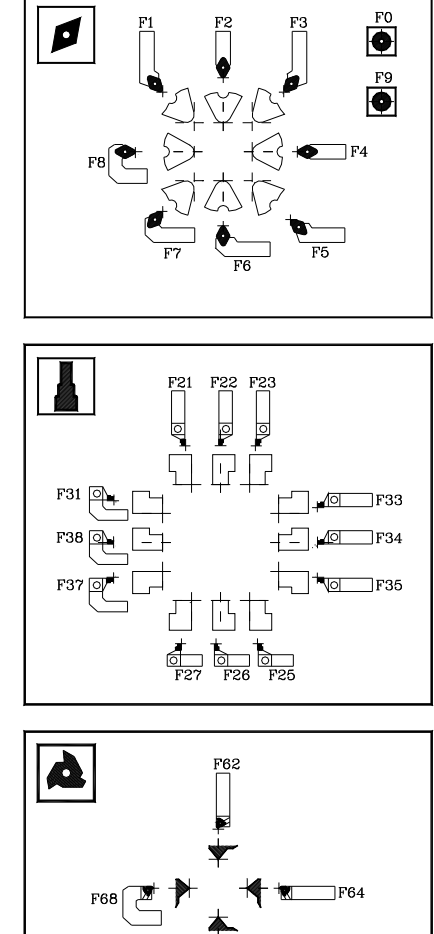

 $\neg$ F64

 $F66$ 

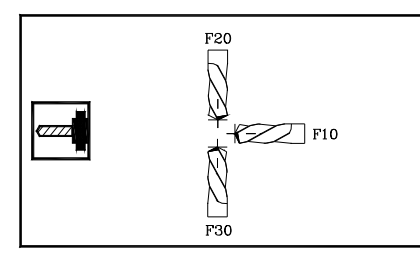

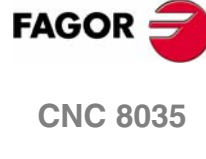

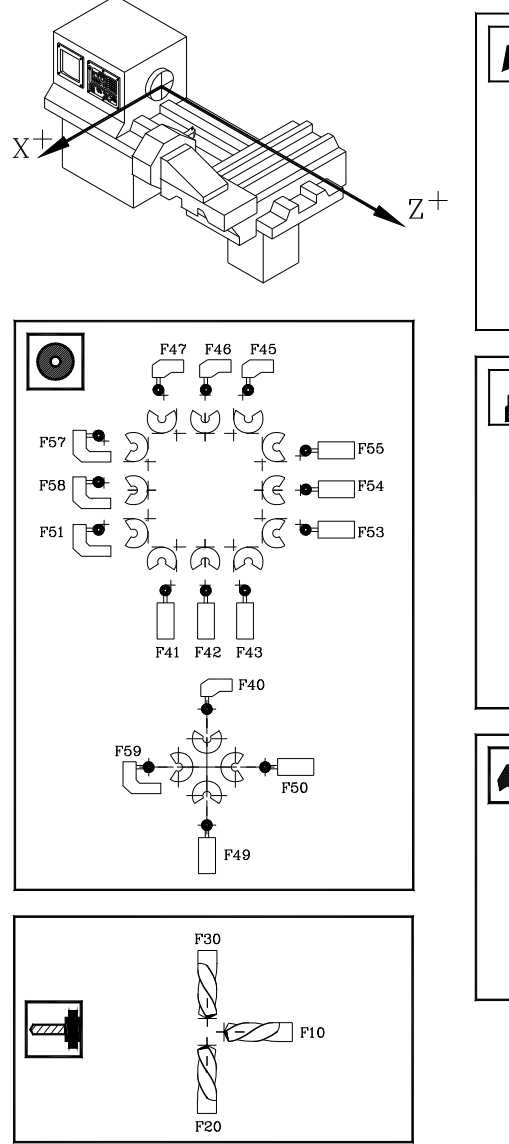

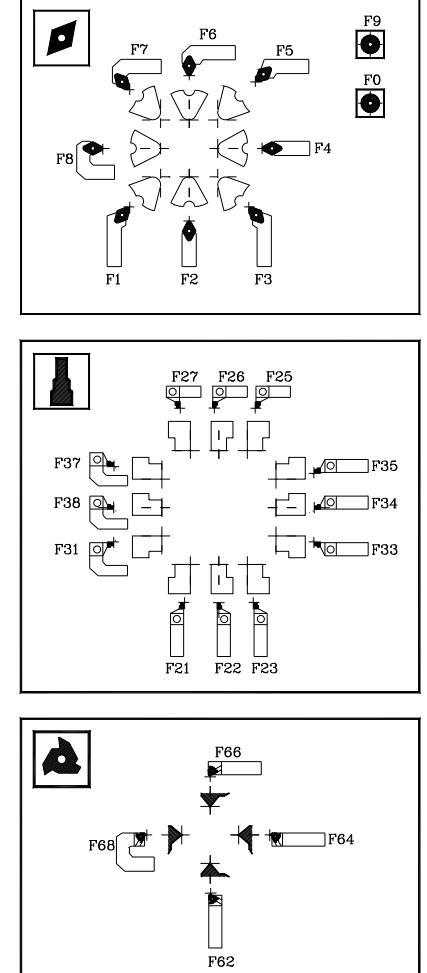

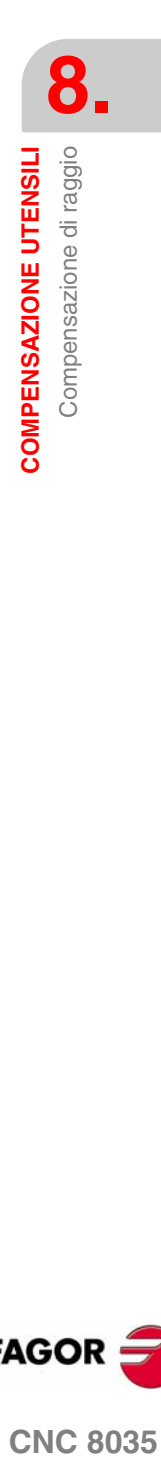

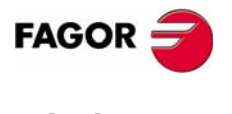

**CNC 8035** 

### **8.2.2 Lavoro senza compensazione di raggio d'utensile**

Vi sono certe limitazioni per lavorare senza compensazione di raggio.

#### *Fattore di forma di utensile.*

Devono essere utilizzati solo gli utensili che sono stati calibrati toccando due lati dello stesso, fattori di forma F1, F3, F5, F7, ecc..

La lavorazione con il resto d'utensili non è consigliabile, dato che la punta teorica dell'utensile percorre la traiettoria programmata (si elimina la zona ombreggiata nella figura a destra).

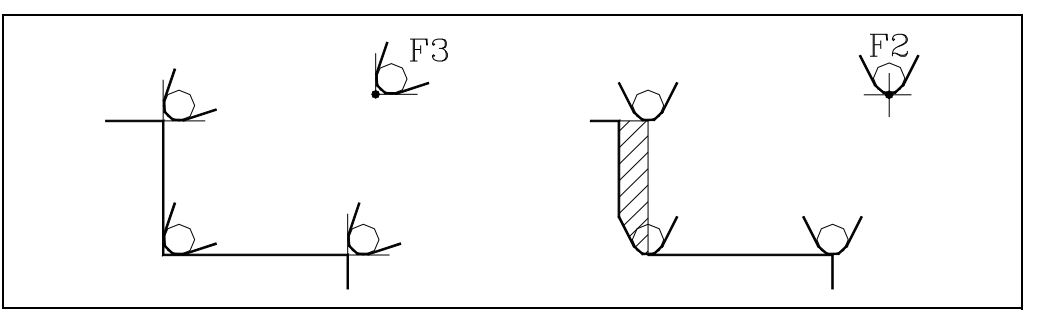

#### *Tratti di lavorazione.*

È possibile effettuare solo torniture cilindriche di lati con diametro costante (figura a sinistra) o sfacciature di pareti dritte (figura a destra).

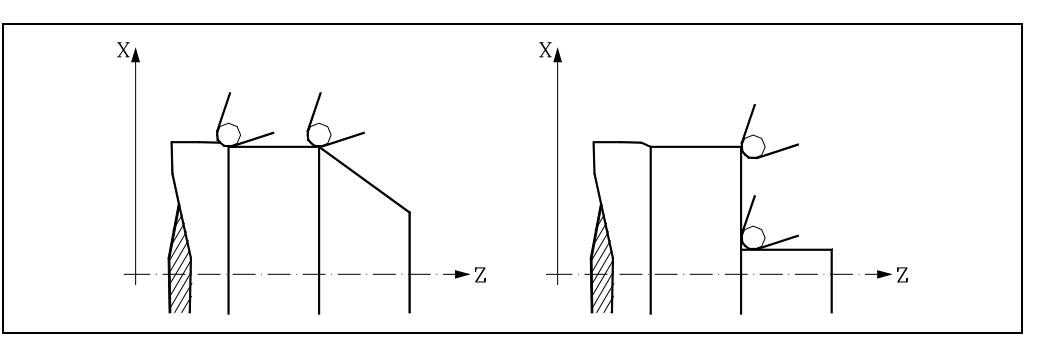

Vi sono problemi in tratti inclinati (figura a sinistra) e in lati arrotondati (figura a destra).

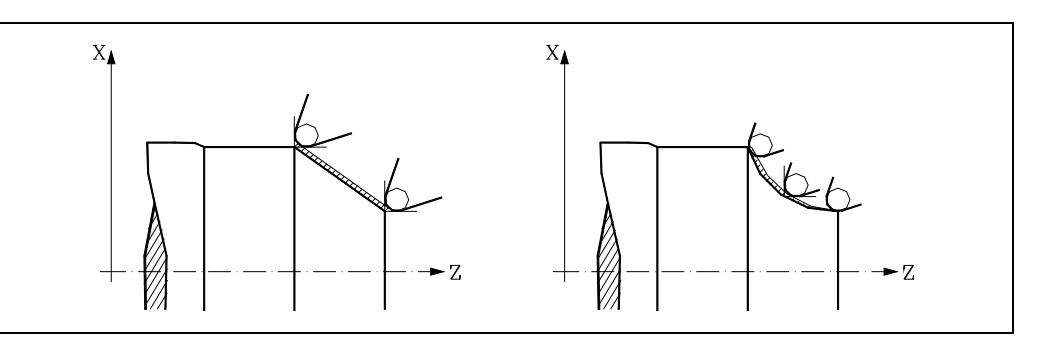

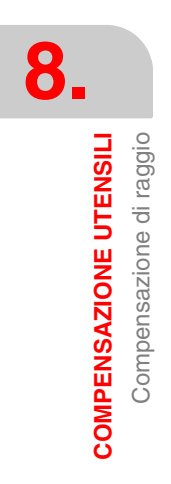

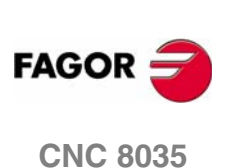

#### *Sfacciatura di pareti dritte.*

Quando si desidera effettuare una sfacciatura fino a quota 0 (ad esempio da quota 40 a quota 0) la punta teorica dell'utensile arriva fino a quota 0, ma a causa dell'arrotondamento della punta rimane una sporgenza sul pezzo. Per risolvere questo problema eseguire la sfacciatura fino a quota negativa (ad esempio da quota 40 a quota -3).

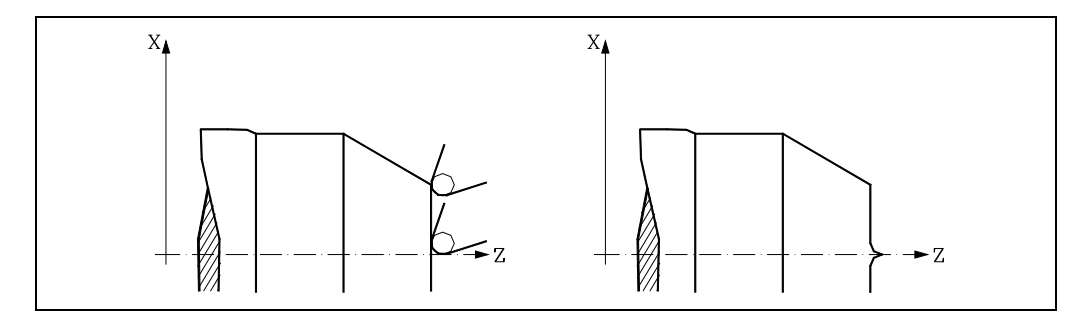

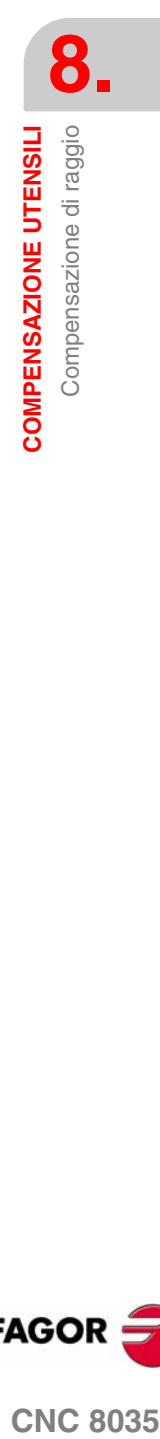

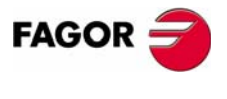

**CNC 8035** 

### **8.2.3 Lavoro senza compensazione di raggio d'utensile**

Quando si lavora con compensazione di raggio si tiene conto del raggio della punta e del fattore di forma registrati nella tabella correttori relativa all'utensile per ottenere le dimensioni corrette del pezzo programmato.

Tutti gli utensili hanno un correttore associato (nella tabella utensili). Per selezionare un altro correttore utilizzare il codice "D". Se non è stato programmato nessun correttore, il CNC applica il correttore D0, con  $X=0$ ,  $Z=0$ ,  $F=0$ ,  $R=0$ ,  $I=0$  e  $K=0$ .

È anche possibile definire le dimensioni dell'utensile con le variabili TOX, TOZ, TOF, TOR, TOI, TOK.

La compensazione raggio utensile è controllata da tre funzioni preparatorie:

- G40 Cancella la compensazione raggio utensile
- G41 Compensazione raggio utensile a sinistra del pezzo
- G42 Compensazione raggio utensile a destra del pezzo

Le funzioni G41 e G42 sono modali e tra loro incompatibili. Esse sono cancellate da G40, G04 (interruzione della preparazione dei blocchi), G53 (programmazione con riferimento allo zero macchina), G74 (ricerca dello zero), cicli fissi (G81, G82, G83, G84, G85, G86, G87, G88, G89). Queste funzioni sono cancellate anche all'accensione, dopo l'esecuzione di M02, M30 o dopo una emergenza o reset.

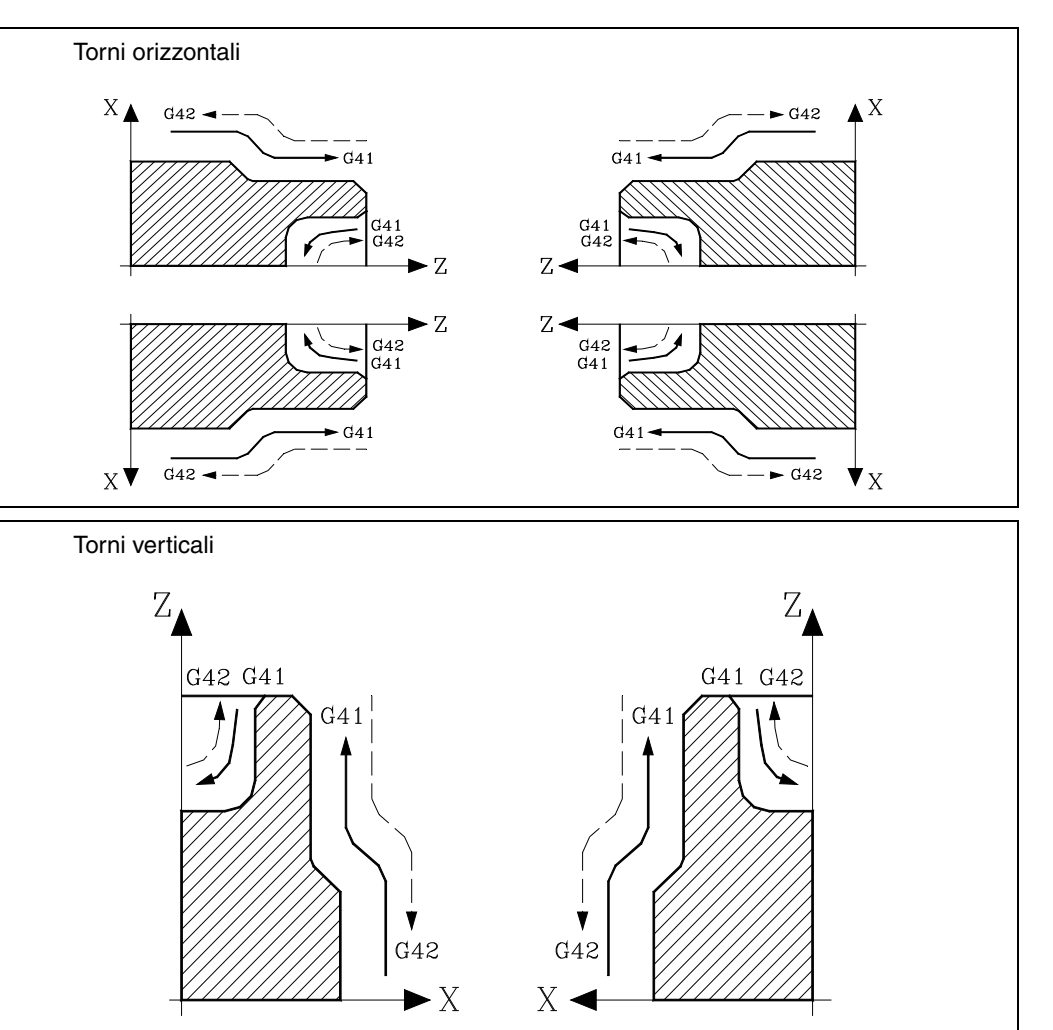

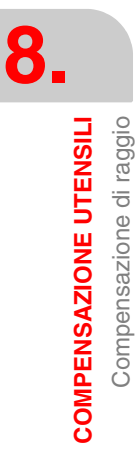

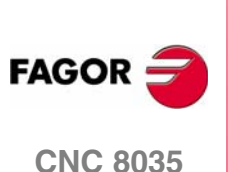

### **8.2.4 Inizio compensazione di raggio utensile (G41, G42)**

Le funzioni G41 e G42 devono essere programmate solo dopo aver selezionato il piano nel quale deve aver luogo la compensazione raggio utensile.

- G41 Compensazione raggio utensile a sinistra del pezzo
- G42 Compensazione raggio utensile a destra del pezzo

Nello stesso blocco nel quale sono programmate le funzioni G41 o G42, devono essere programmate le funzioni T, D, o la sola funzione T, che selezionano l'elemento della tabella utensili contenente l'entità della compensazione. Se non è selezionato alcun correttore utensile, il CNC assume il correttore D0, che corrisponde a X0 Z0 F0 R0 I0 K0.

Quando al nuovo utensile selezionato è associato un M06 e a questo M06 è associata una subroutine, il CNC attiverà la compensazione raggio utensile al primo blocco di movimento di tale subroutine.

Se nella subroutine è programmato un blocco G53 (posizione riferita allo zero macchina), in tale blocco si annulla temporaneamente la funzione G41 o G42 selezionata precedentemente.

La selezione della compensazione raggio utensile (G41 o G42) può essere comandata solo quando sono attive le funzioni G00 o G01 (movimenti lineari). Se la compensazione raggio utensile viene selezionata quando sono attive le funzioni G02 o G03, il CNC visualizza il corrispondente messaggio di errore.

Quindi, nelle pagine che seguono sono illustrati vari casi di inizio della compensazione raggio utensile. Nelle figure, il percorso programmato è rappresentato con una linea grossa e il percorso del centro dell'utensile con una linea fina.

#### **Inizio della compensazione senza spostamento programmato**

Dopo aver attivato la compensazione, può accadere che nel primo blocco di spostamento non intervengano gli assi del piano, sia perché non programmati, perché è stato programmato lo stesso punto in cui si trova l'utensile, o perché è stato programmato uno spostamento incrementale nullo.

In questo caso la compensazione si esegue sul punto in cui si trova l'utensile; in funzione del primo spostamento programmato sul piano, l'utensile si sposta perpendicolarmente alla traiettoria sul suo punto iniziale.

Il primo spostamento programmato sul piano potrà essere lineare o circolare.

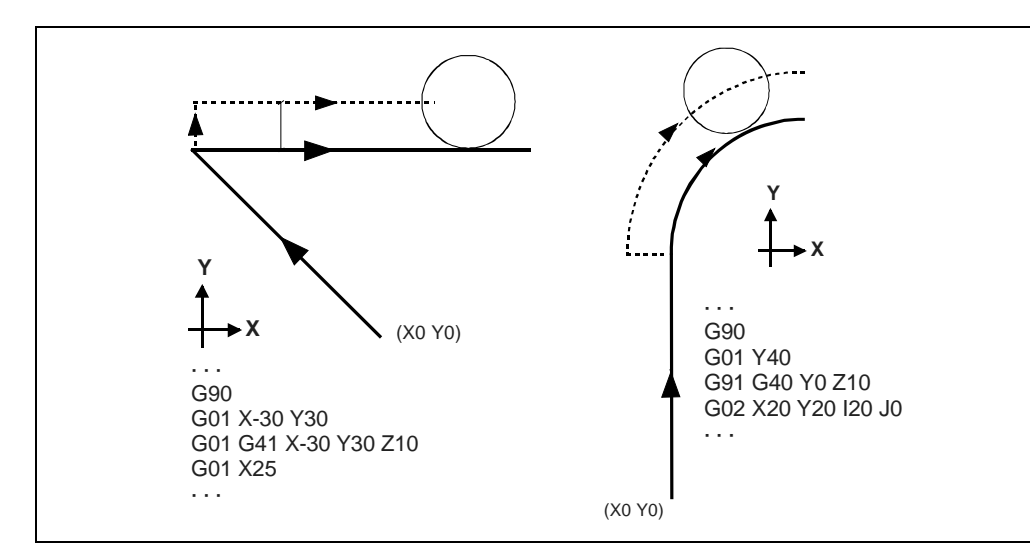

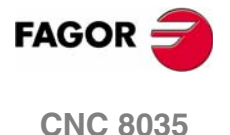

### **Traiettoria RETTA - RETTA**

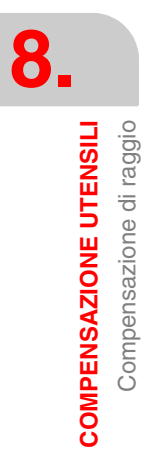

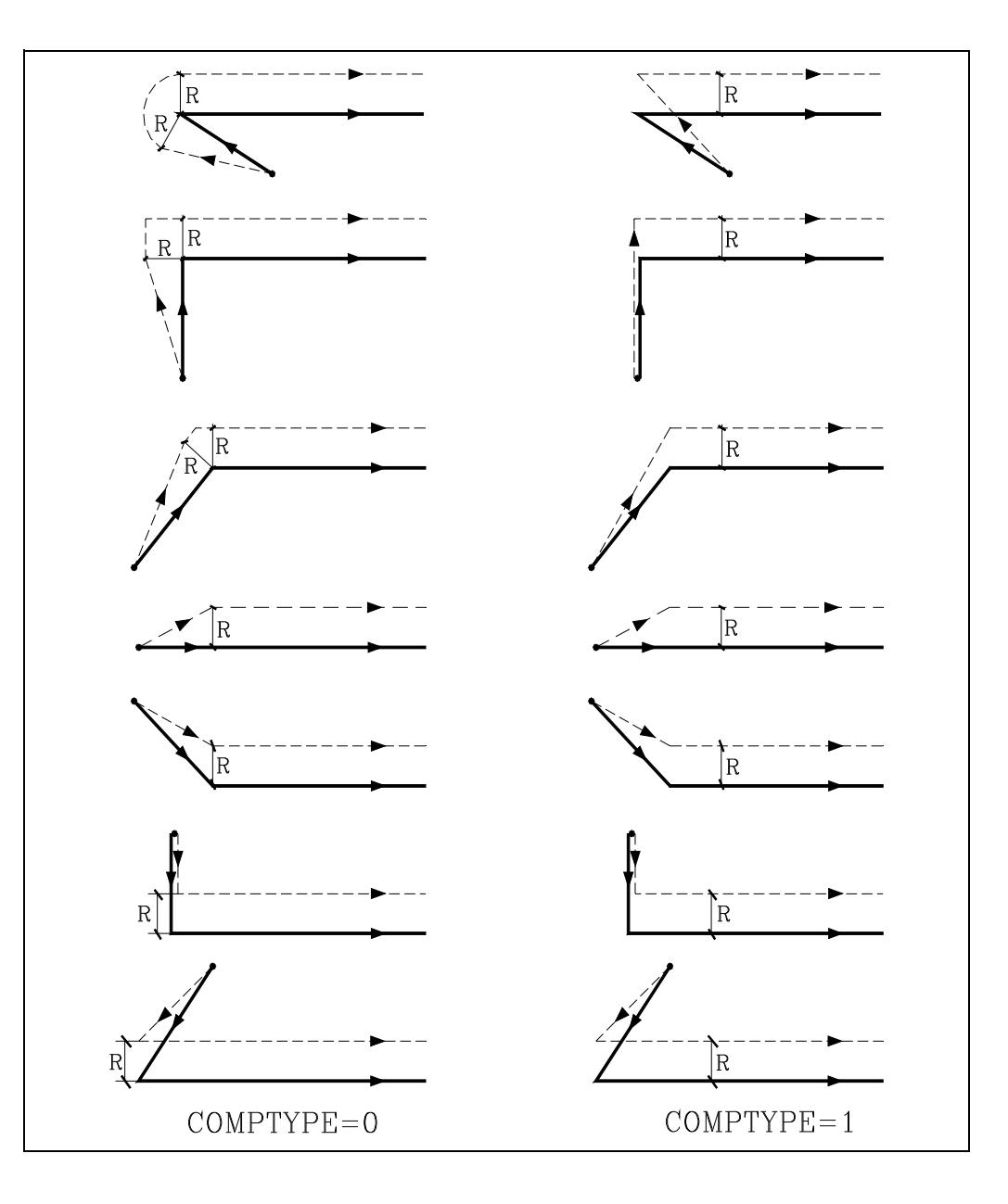

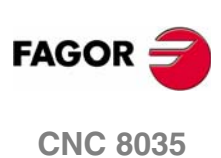

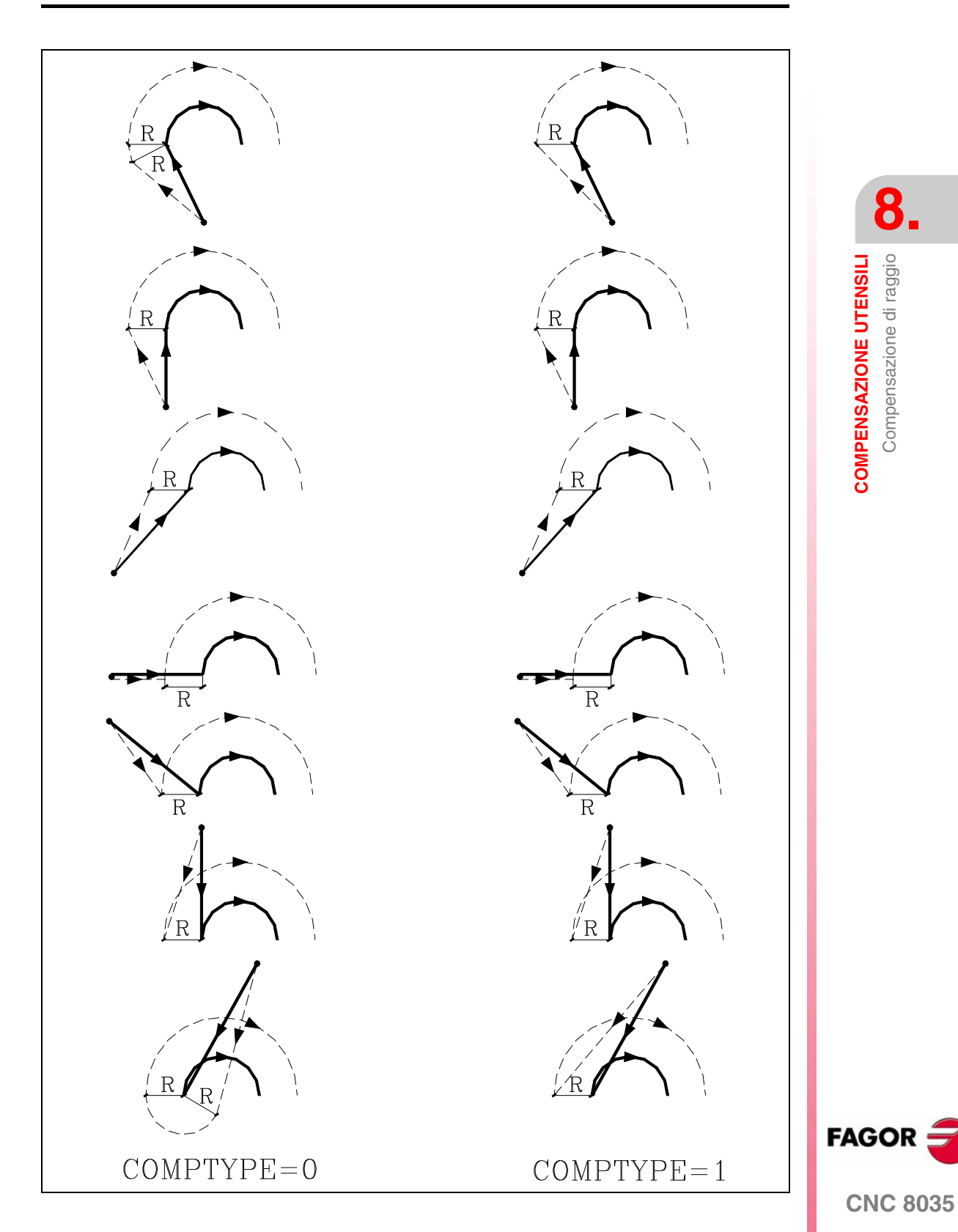

### **8.2.5 Tratti di compensazione di raggio utensile**

Allo scopo di calcolare in anticipo il percorso programmato, il CNC legge fino a 50 blocchi in avanti rispetto a quello in esecuzione. Quando il CNC lavora con compensazione di raggio, deve conoscere il seguente spostamento programmato allo scopo di calcolare in anticipo la traiettoria da percorrere, per questo motivo, non devono essere programmati più di 48 blocchi senza movimento consecutivi.

Le figure che seguono illustrano i diversi percorsi seguiti dall'utensile controllato da un programma pezzo eseguito con la compensazione raggio utensile. La traiettoria programmata è rappresentata con linea grossa, mentre la traiettoria del centro dell'utensile con linea sottile.

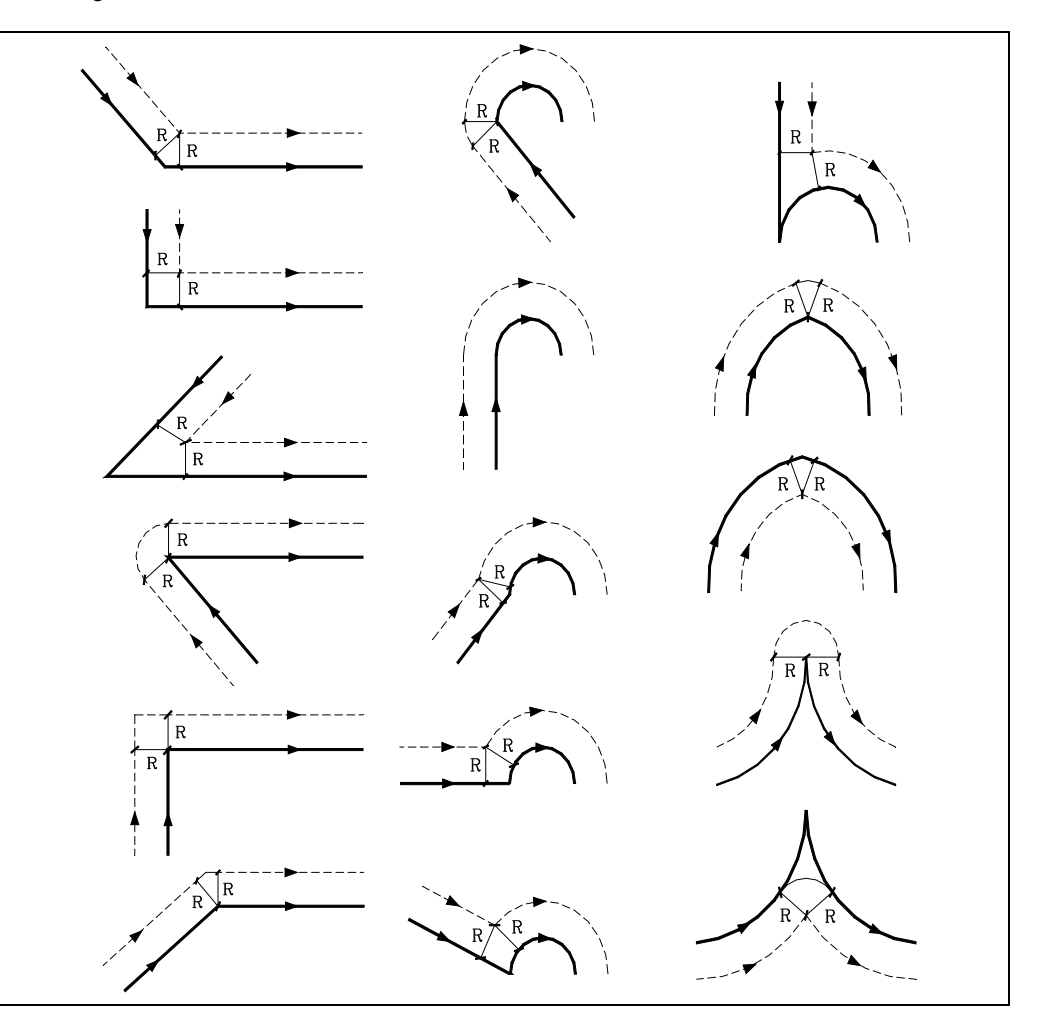

Il modo in cui si collegano le varie traiettorie dipende da come è stato personalizzato il parametro macchina COMPMODE.

**•** Se si è personalizzato con valore ·0·, il metodo di compensazione dipende dall'angolo fra traiettorie.

Con un angolo fra traiettorie fino a 300º, entrambe le traiettorie si uniscono con tratti retti. Negli altri casi, entrambe le traiettorie si uniscono con tratti circolari.

- **•** Se si è personalizzato con valore ·1·, entrambe le traiettorie si uniscono con tratti circolari.
- **•** Se si è personalizzato con valore ·2·, il metodo di compensazione dipende dall'angolo fra traiettorie.

Con un angolo fra traiettorie fino a 300º si calcola l'intersezione. Negli altri casi, si compensa come COMPMODE = 0.

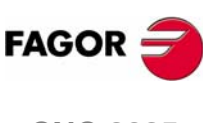

**CNC 8035**

### **8.2.6 Annullamento della compensazione di raggio dell'utensile (G40)**

La cancellazione della compensazione raggio utensile si esegue con la funzione G40.

La cancellazione della compensazione raggio utensile (G40) può essere comandata solo in un blocco contenente un movimento lineare (G00, G01). Se G40 viene programmato quando sono attive le funzioni G02 o G03, il CNC visualizza il corrispondente messaggio di errore.

Quindi, nelle pagine che seguono sono illustrati vari casi di inizio della compensazione raggio utensile. Nelle figure, il percorso programmato è rappresentato con una linea grossa e il percorso del centro dell'utensile con una linea fina.

#### **Fine della compensazione senza spostamento programmato**

Dopo aver annullato la compensazione, può accadere che nel primo blocco di spostamento non intervengano gli assi del piano, sia perché non programmati, perché è stato programmato lo stesso punto in cui si trova l'utensile, o perché è stato programmato uno spostamento incrementale nullo.

In questo caso la compensazione si annulla sul punto in cui si trova l'utensile; in funzione dell'ultimo spostamento eseguito sul piano, l'utensile si sposta al punto finale senza compensare la traiettoria programmata.

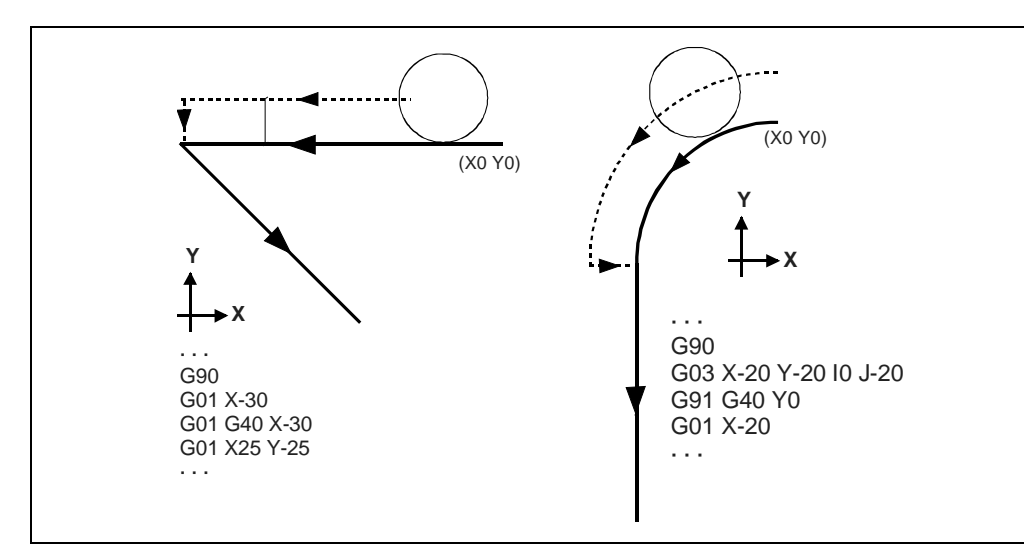

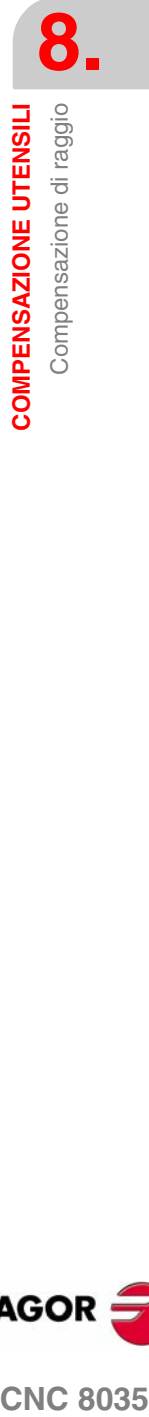

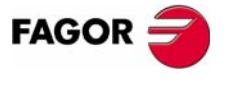

**CNC 8035** 

### **Traiettoria RETTA - RETTA**

**8. COMPENSAZIONE UTENSILI** Compensazione di raggio Compensazione di raggio **COMPENSAZIONE UTENSILI**

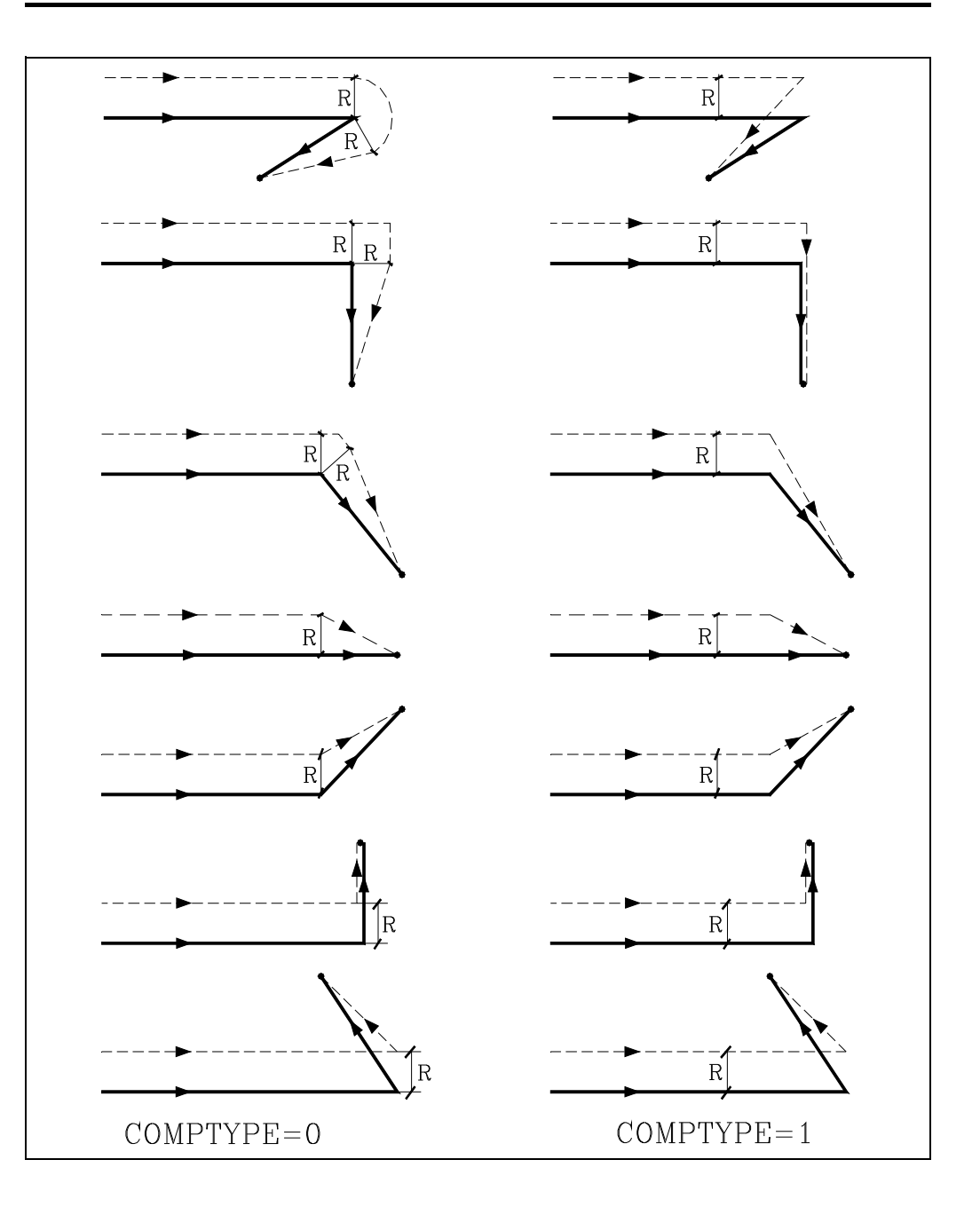

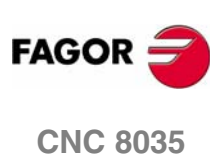
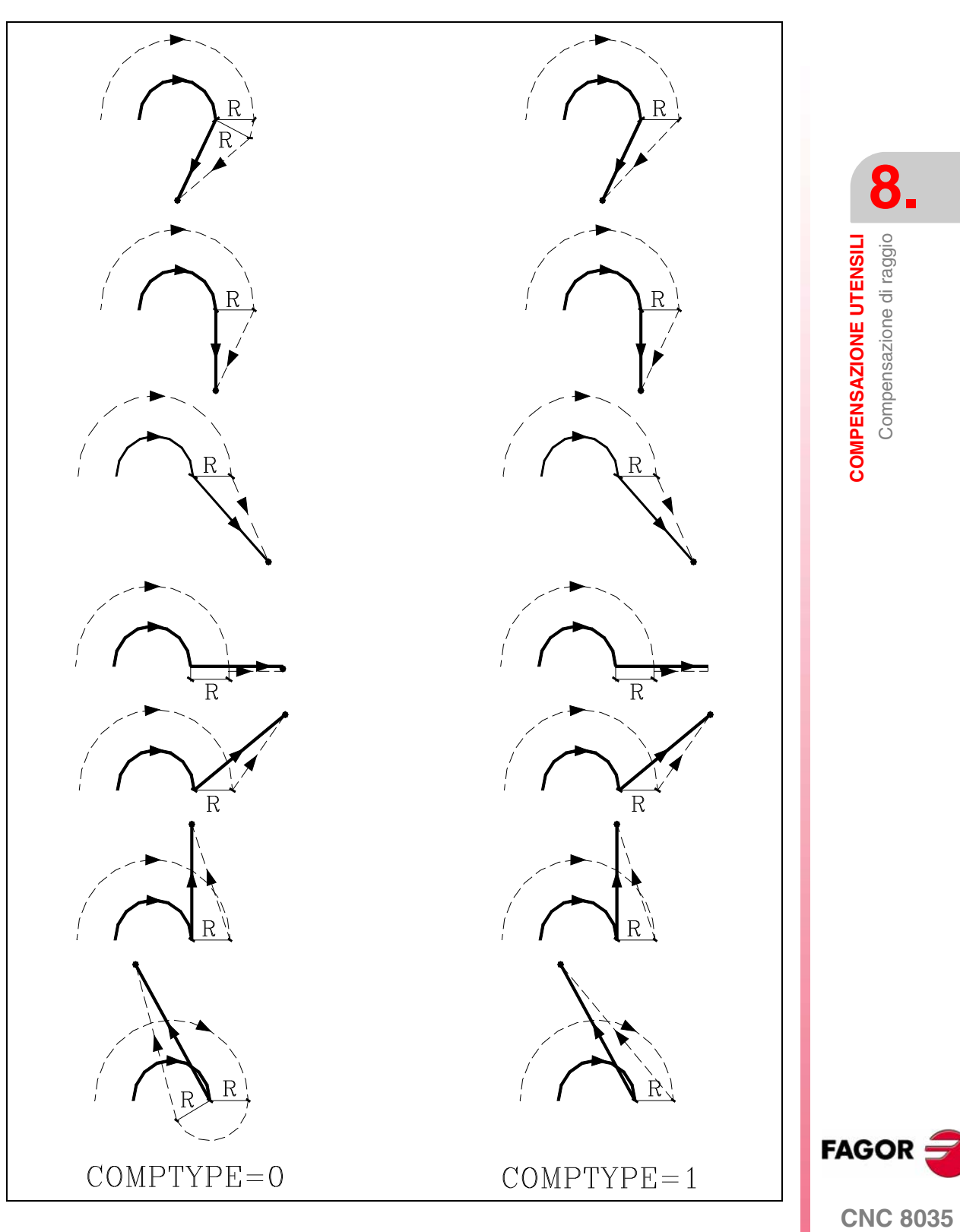

**CNC 8035** 

**COMPENSAZIONE UTENSILI** Compensazione di raggio

COMPENSAZIONE UTENSILI Compensazione di raggio

### **Esempio di programmazione**

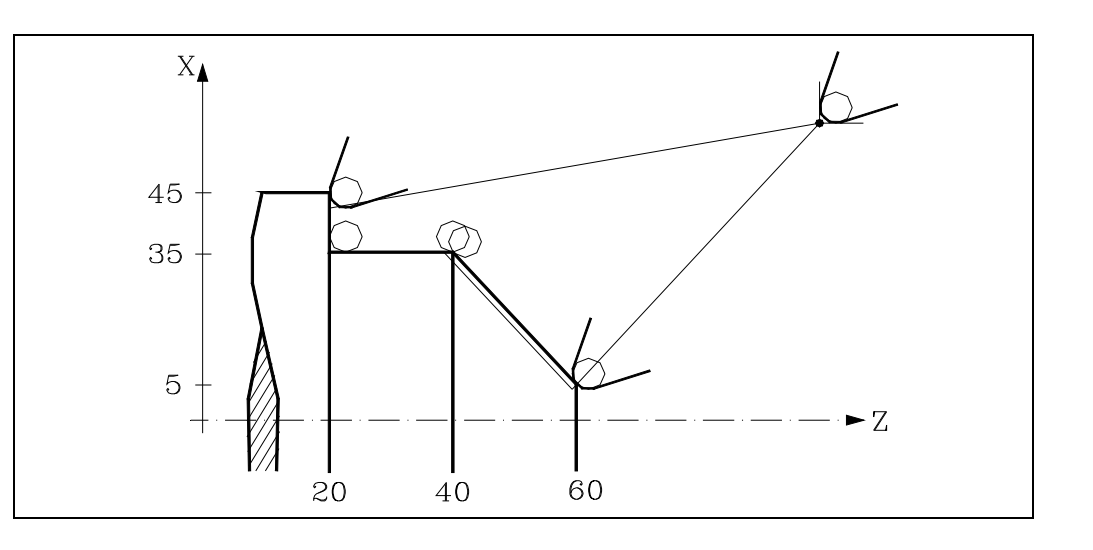

### T1 D1

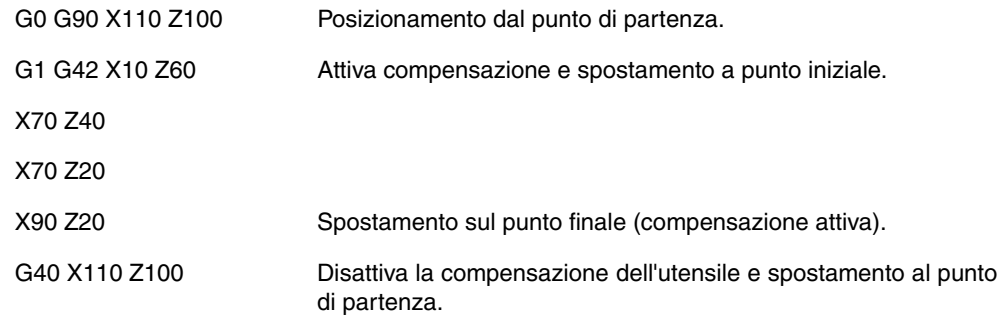

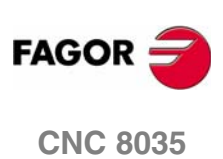

### **8.2.7 Annullamento temporaneo della compensazione con G00.**

Quando si rileva un passo da G01, G02, G03, G33 o G34 a G00, il CNC annulla temporaneamente la compensazione di raggio, e l'utensile resterà tangente alla perpendicolare all'estremità dello spostamento programmato nel blocco G01, G02, G03, G33 o G34.

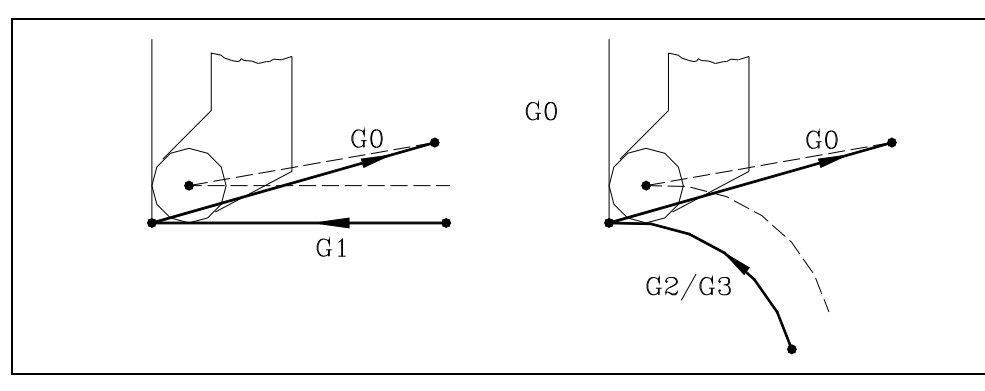

Quando si rileva un passo da G00 a G01, G02, G03, G33 o G34 il nuovo blocco riceve il trattamento corrispondente al primo punto compensato e riprenderà normalmente la compensazione radiale.

Caso speciale: Se il controllo non ha sufficiente informazione per compensare ma lo spostamento è in G00, si eseguirà senza compensazione radiale.

### **Esempio di programmazione**

Esempio di programmazione errato. La compensazione si elimina nell'ultimo blocco del profilo e la lavorazione non coincide con quella desiderata perché il CNC compensa tutto il tratto definito. Nel compensare l'ultimo tratto l'utensile si introduce sul lato di sfacciatura.

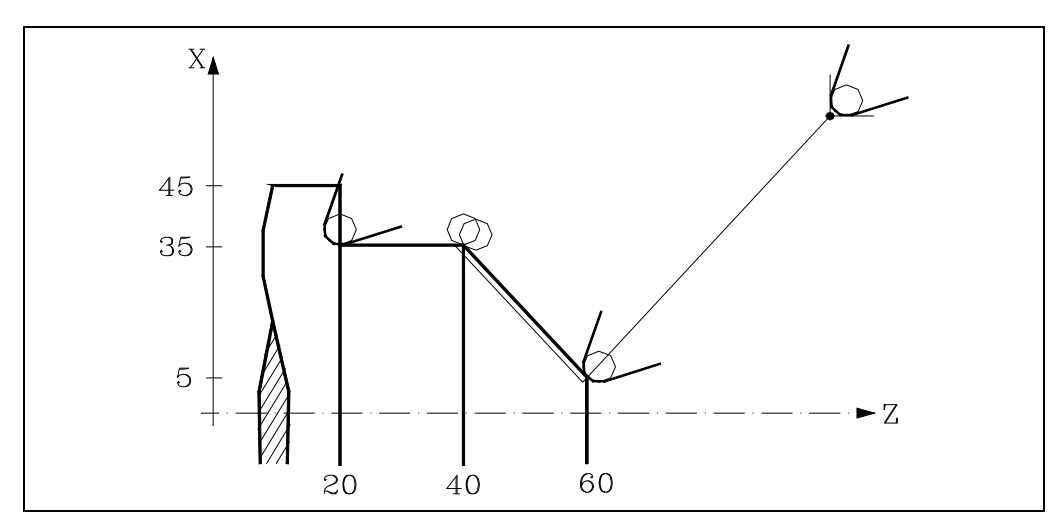

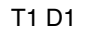

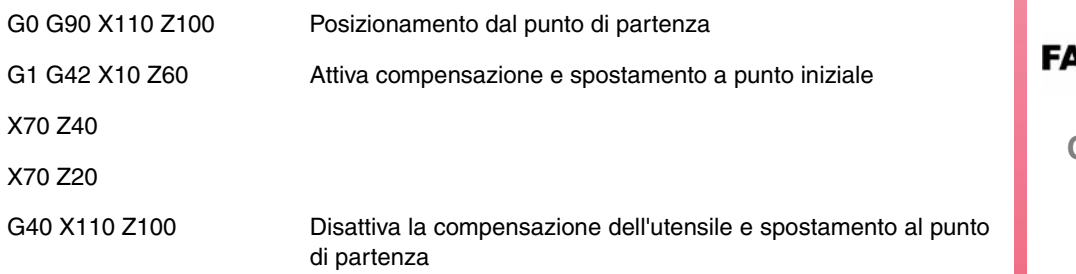

**8. COMPENSAZIONE UTENSILI<br>Compensazione di raggio<br>CNC 8035** COMPENSAZIONE UTENSILI Compensazione di raggio

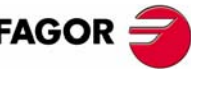

**CNC 8035** 

**COMPENSAZIONE UTENSILI** Compensazione di raggio

COMPENSAZIONE UTENSILI Compensazione di raggio

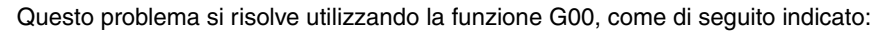

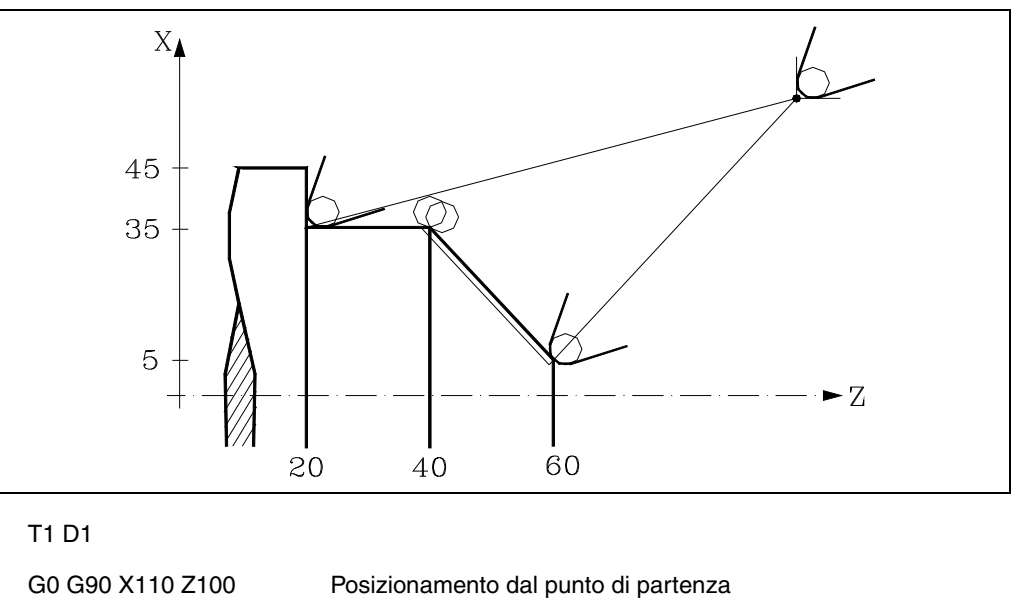

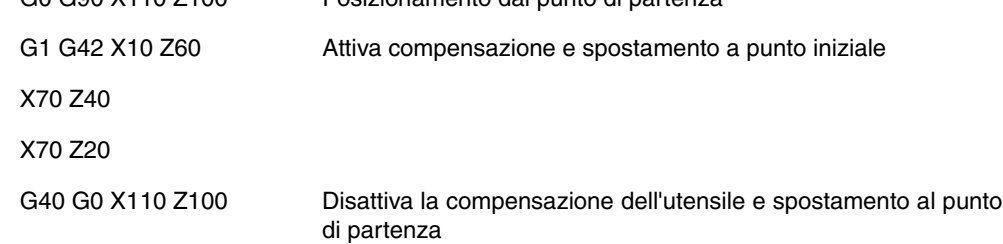

**FAGOR CNC 8035**

Compensazione di raggio

### **8.2.8 Cambio del tipo di compensazione di raggio durante la lavorazione**

La compensazione si può cambiare da G41 a G42 o viceversa senza doverla annullare con G40. Il cambio si può eseguire in qualsiasi blocco di movimento ed anche in uno di movimento nullo; e cioè senza movimento negli assi del piano o programmando due volte lo stesso punto.

Si compensano indipendentemente l'ultimo movimento precedente al cambiamento e il primo movimento successivo al cambiamento. Per effettuare il cambio del tipo di compensazione, i diversi casi si risolvono seguendo i criteri sotto riportati:

**A.** Le traiettorie compensate si tagliano.

Le traiettorie programmate si compensano ognuna dal rispettivo lato. Il cambio di lato si ha sul punto di incrocio fra entrambe le traiettorie.

**B.** Le traiettorie compensate non si tagliano.

Si immette un tratto addizionale fra entrambe le traiettorie. Dal punto perpendicolare alla prima traiettoria nel punto finale fino al punto perpendicolare alla seconda traiettoria nel punto iniziale. Entrambi i punti sono situati a una distanza R dalla traiettoria programmata.

Si riporta di seguito un riepilogo dei diversi casi:

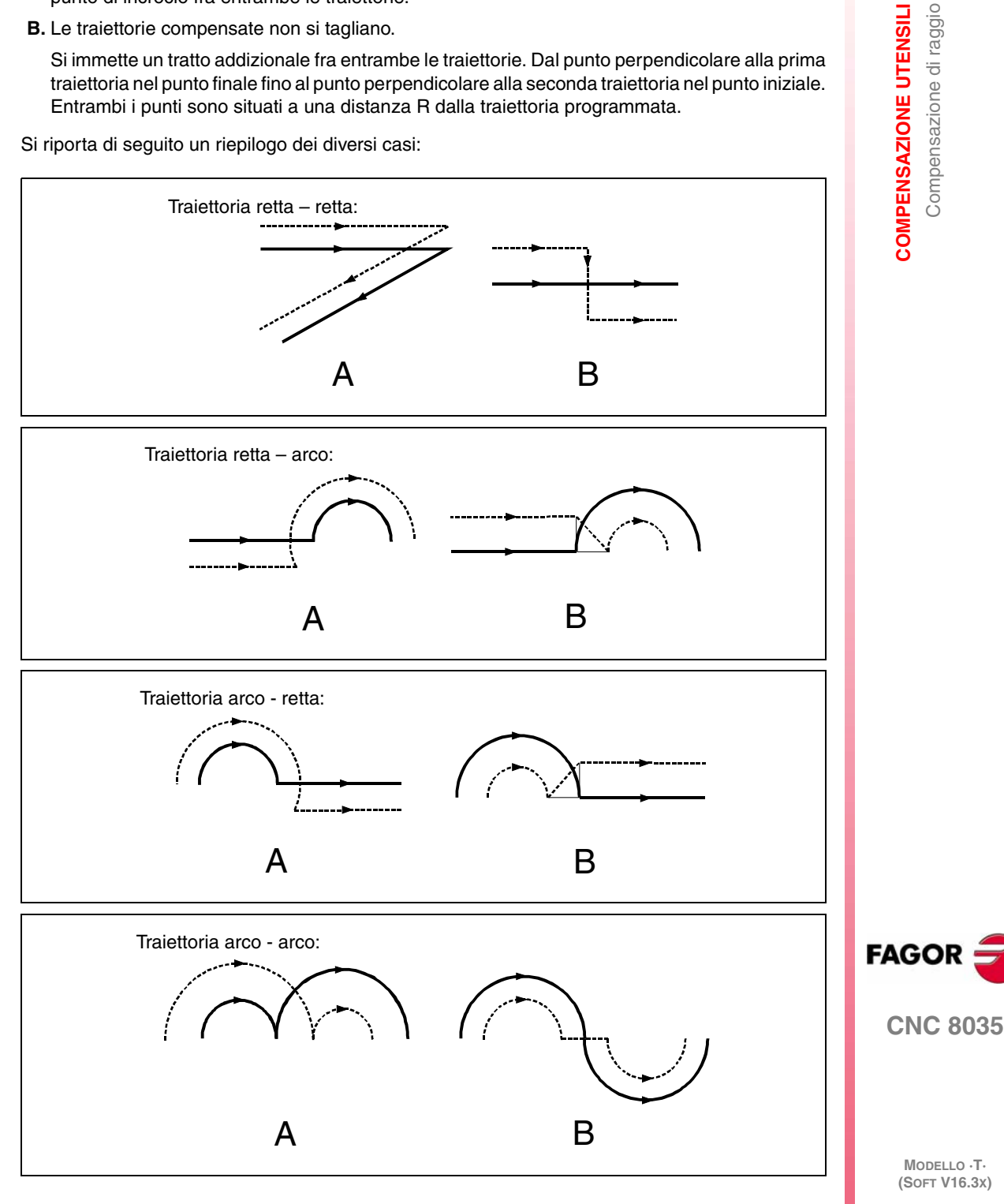

### **8.2.9 Compensazione d'utensile su qualsiasi piano**

Il parametro macchina generale "PLACOMP" consente di lavorare con compensazione d'utensile su tutti i piani o solo sul piano ZX. Quando è stato personalizzato "PLACOMP=1" per lavorare con compensazione d'utensile su tutti i piani, il CNC interpreta la tabella utensili come segue:

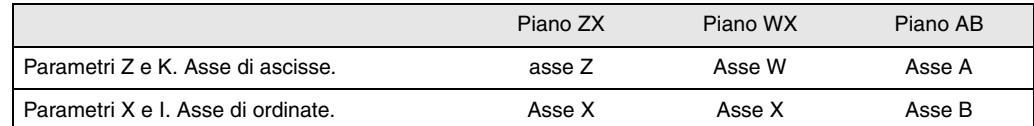

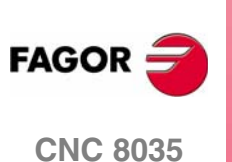

COMPENSAZIONE UTENSILI

Rilevamento di collisioni (G41 N, G42 N)

### **8.3 Rilevamento di collisioni (G41 N, G42 N)**

Mediante questa opzione, il CNC consente di analizzare in anticipo i blocchi da eseguire, allo scopo di rilevare i loop (intersezioni del profilo con se stesso) o le collisioni sul profilo programmato. Il numero di blocchi da analizzare può essere definito dall'utente, essendo possibile analizzare fino a 50 blocchi.

L'esempio visualizza errori di lavorazione (E) dovuti a una collisione sul profilo programmato. questo tipo di errori si può evitare mediante il rilevamento di collisioni attivo

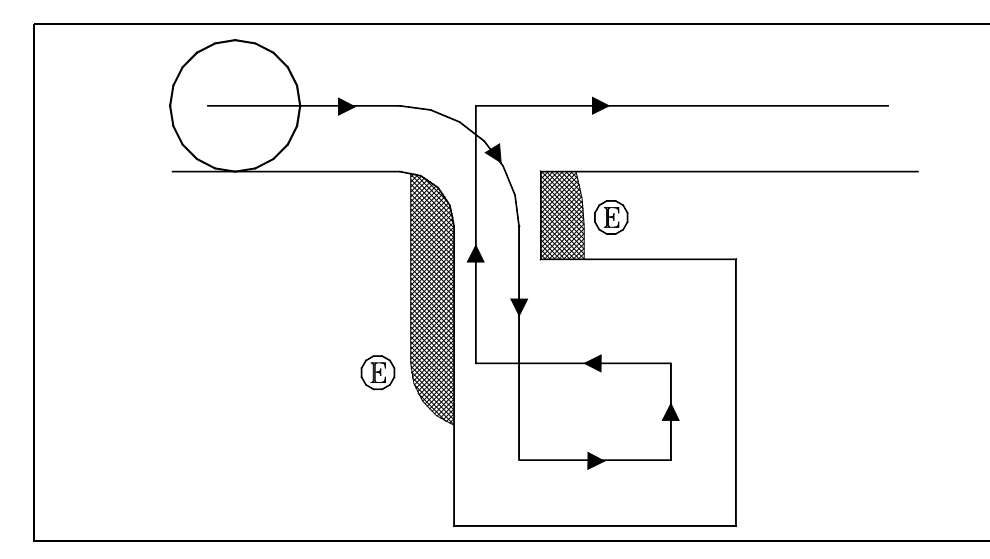

Se si rileva un loop o una collisione, i blocchi che li originano non saranno eseguiti e sullo schermo apparirà un avviso per ogni loop o collisione eliminata.

Casi possibili: passo sulla traiettoria retta, in traiettoria circolare e raggio di compensazione troppo grande.

L'informazione contenuta nei blocchi eliminati, e che non sia il movimento sul piano attivo, sarà eseguita (compresi i movimenti di altri assi).

Il rilevamento di blocchi si definisce e si attiva mediante le funzioni di compensazione raggio, G41 e G42. Si include un nuovo parametro N (G41 N e G42 N) per attivare la prestazione e definire il numero di blocchi da analizzare.

Valori possibili da N3 a N50. Senza "N" o con N0 , N1 e N2 agisce come in versioni precedenti.

Nei programmi generati via CAD che sono formati da molti blocchi di lunghezza molto piccola, si raccomanda di utilizzare valori di N bassi (dell'ordine di 5) se non si desidera penalizzare il tempo di processo di blocco.

Quando è attiva questa funzione si visualizza G41 N o G42 N nello storico di funzioni G attive.

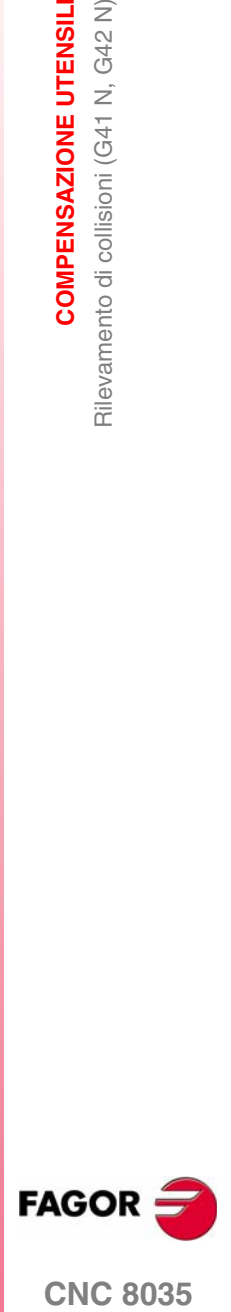

**CNC 8035** 

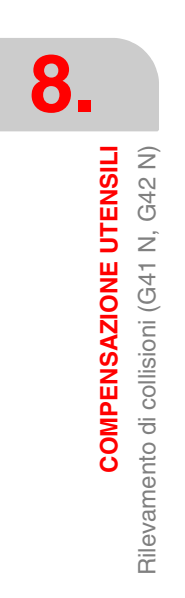

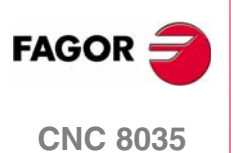

## **9 CICLI FISSI**

Questo CNC offre i seguenti cicli di lavorazione:

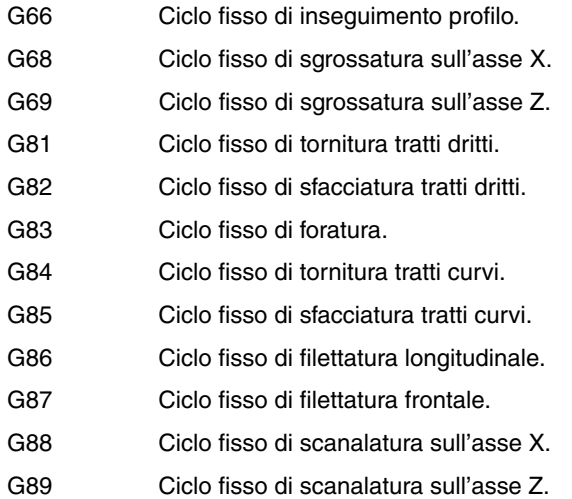

Un ciclo fisso è definito dalla funzione G che indica il tipo di ciclo fisso e dai parametri corrispondenti al ciclo richiesto. Un ciclo fisso può essere definito in qualsiasi parte del programma, cioè può essere definito sia nel programma principale sia in un sottoprogramma.

Quando si lavora con piano di lavoro diverso da ZX, ad esempio G16 WX, il CNC interpreta i parametri del ciclo fisso come segue:

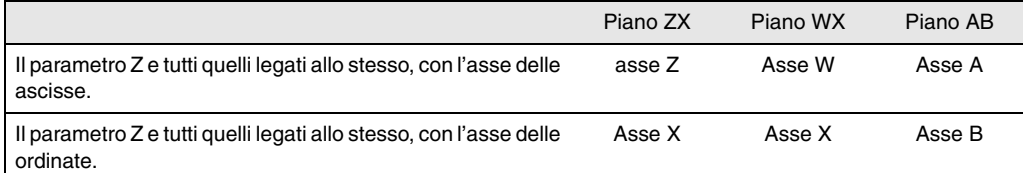

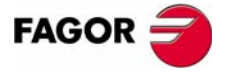

**CNC 8035**

**CICLI FISSI**

CICLI FISSI

G66. Ciclo fisso di inseguimento profilo

366. Ciclo fisso di inseguimento profilo

### **9.1 G66. Ciclo fisso di inseguimento profilo**

Questo ciclo lavora il profilo programmato, mantenendo il passo specificato fra le successive passate di lavorazione. Il ciclo consente utilizzare utensili triangolari, tondi e quadrati.

La struttura di base del blocco è:

G66 X Z I C A L M H S E Q

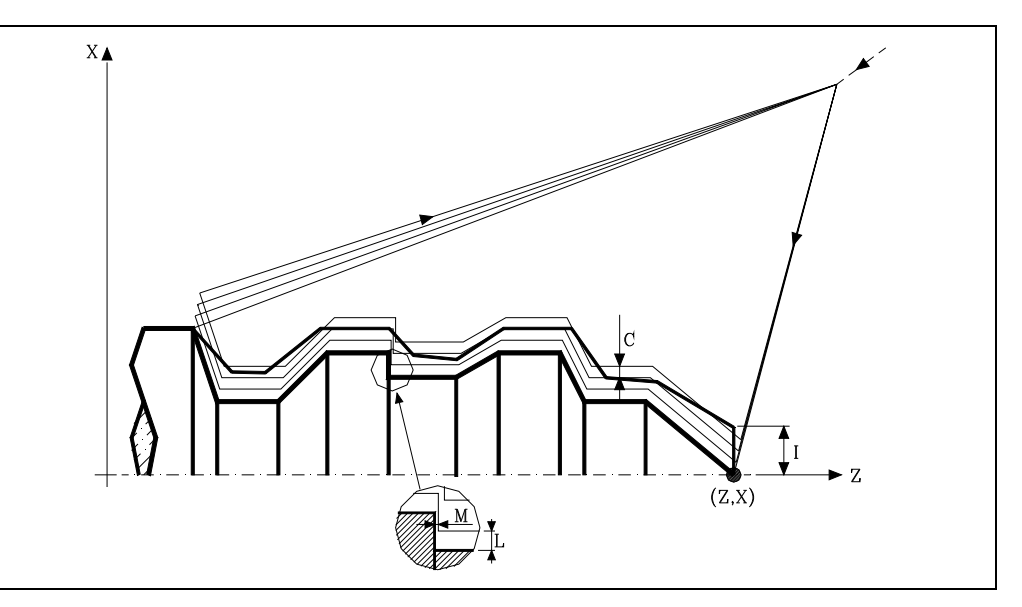

### **X±5.5**

Definisce le quote sull'asse X del punto iniziale del profilo. Si programmerà in quote assolute e secondo le unità attive, raggi o diametri.

### **Z±5.5**

Definisce le quote sull'asse Z del punto iniziale del profilo. Si programmerà in quote assolute.

### **I5.5**

Definisce il sovrametallo, cioè la quantità da eliminare dal pezzo originale. Si definisce in raggi e a seconda del valore assegnato al parametro "A" tale valore si interpreterà come sovrametallo in X o in Z.

Se il suo valore non è maggiore del sovrametallo per la finitura (L o M), si esegue solo la passata di finitura, se H è diverso da zero.

### **C5.5**

Definisce il passo di lavorazione. Tutte le passate di lavorazione si eseguono con questo passo, eccetto l'ultima, che eliminerà il sovrametallo.

Si definisce in raggi e a seconda del valore assegnato al parametro "A" tale valore si interpreterà, similmente a "I", come passo in X o in Z. Se si programma con valore 0, il CNC visualizzerà il rispettivo errore.

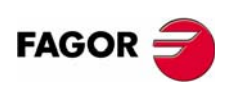

**CNC 8035**

Definisce l'asse principale di lavorazione.

- **•** Se si programma A0, l'asse principale sarà Z. Il valore di "I" si prende come sovrametallo in X e il valore di "C" come passo in X.
- Se si programma A1, l'asse principale sarà X, Il valore di "l" si prende come sovrametallo in Z e il valore di "C" come passo in Z.

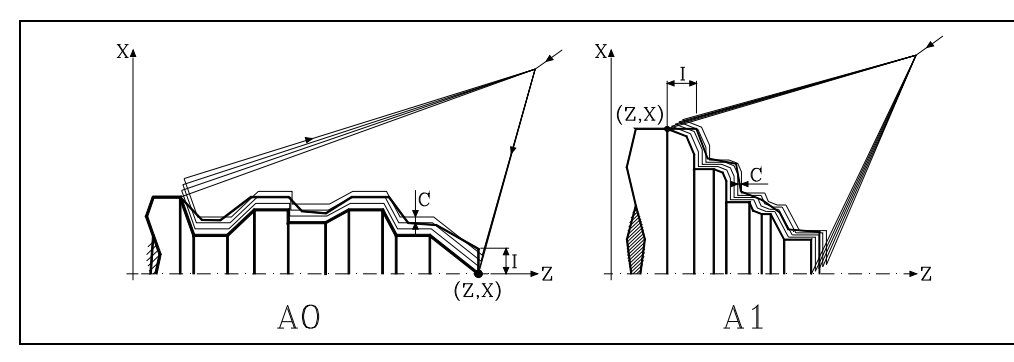

Se non si programma il parametro A, il valore di "I" e "C" dipende delle dimensioni dell'utensile.

- **•** Se la lunghezza su "X" dell'utensile é superiore alla lunghezza in Z, il valore di "I" si prende come sovrametallo in X e il valore di "C" come passo in X.
- **•** Se la lunghezza su "X" dell'utensile é minore alla lunghezza in Z, il valore di "I" si prende come sovrametallo in Z e il valore di "C" come passo in Z.

### **L±5.5**

Definisce il sovrametallo che si lascerà in X per eseguire la finitura. Si definisce in raggi e se non si programma, si prenderà il valore 0.

### **M±5.5**

Definisce il sovrametallo che si lascerà in Z per eseguire la finitura.

Se "L" o "M" si programmano con valore negativo la passata di finitura si esegue in spigolo arrotondato (G05). Quando entrambi i parametri si programmano con valore positivo la passata di finitura si eseguirà in spigolo vivo (G07).

Se non si programma il parametro "M", il sovrametallo in X e Z sarà quello indicato nel parametro "L" e le passate di sgrossatura saranno equidistanti, mantenendo la distanza "C" fra 2 passate consecutive.

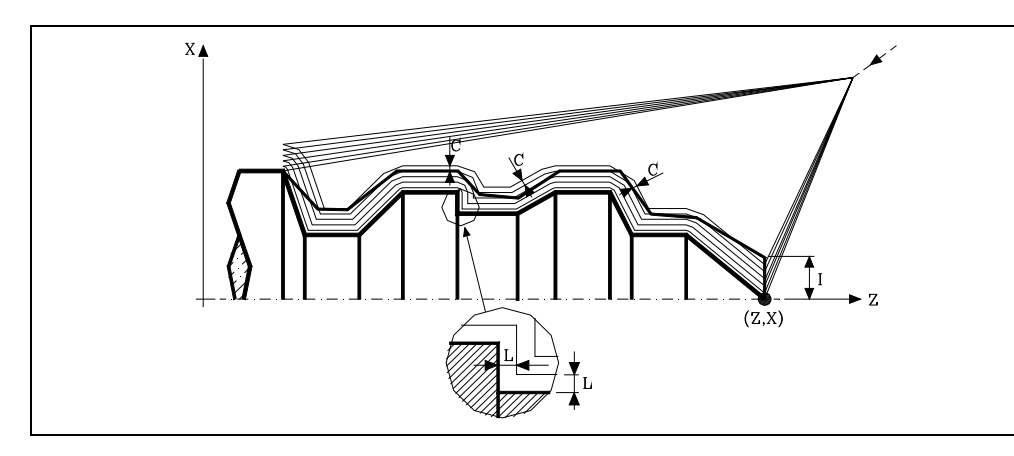

### **H5.5**

Definisce la velocità di avanzamento della passata finale di finitura.

Se non si programma o si programma con valore 0, si intende che non si desidera passata finale di finitura.

### **S4**

Definisce il numero di etichetta del blocco in cui inizia la descrizione geometrica del profilo.

**9. CICLI FISSI**<br>G66. Ciclo fisso di inseguimento profilo<br>**CNC 8035** CICLI FISSI 366. Ciclo fisso di inseguimento profilo

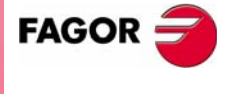

**CNC 8035** 

**CICLI FISSI**

CICLI FISSI

G66. Ciclo fisso di inseguimento profilo

366. Ciclo fisso di inseguimento profilo

### **E4**

Definisce il numero di etichetta del blocco in cui termina la descrizione geometrica del profilo.

### **Q6**

Definisce il numero di programma contenente la descrizione geometrica del profilo.

Questo parametro è opzionale e se non si definisce il CNC intende che il profilo è definito nello stesso programma che contiene la chiamata al ciclo.

### **Considerazioni**

Le condizioni di lavorazione (velocità di avanzamento, velocità di rotazione di mandrino, ecc.), devono essere programmate prima della chiamata al ciclo.

Il punto di chiamata al ciclo sarà situato fuori dal pezzo da lavorare e a una distanza superiore a quella definita come sovrametallo (I) del profilo più esterno del pezzo.

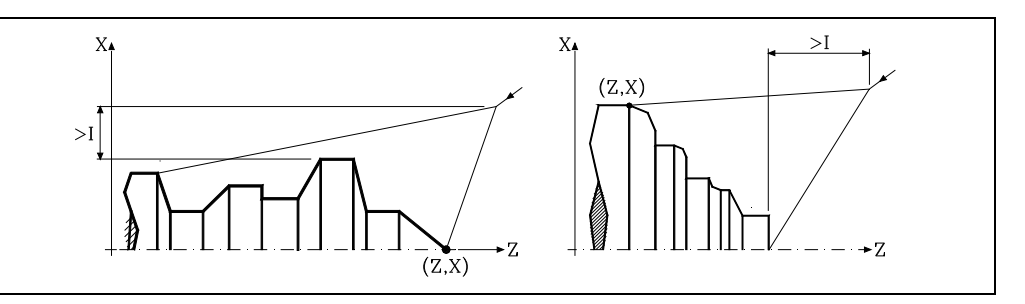

Se la posizione dell'utensile non è corretta per eseguire il ciclo, il CNC visualizzerà il rispettivo errore.

Al termine del ciclo fisso l'avanzamento attivo sarà l'ultimo avanzamento programmato, quello corrispondente all'operazione di sgrossatura (F) o finitura (H). Inoltre il CNC assumerà le funzioni G00, G40 e G90.

### **Ottimizzazione della lavorazione.**

materiale delimitato da entrambi i profili.

Se si definisce solo il profilo desiderato il CNC presuppone che il pezzo grezzo è cilindrico ed esegue la lavorazione come indicato nella parte sinistra.

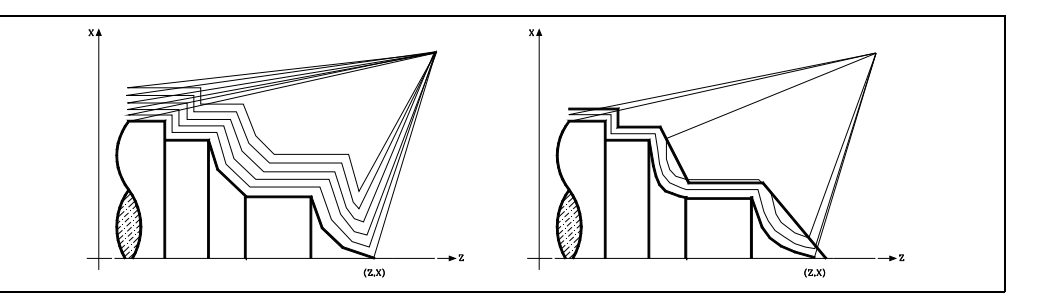

Quando si conosce il profilo del pezzo grezzo si consiglia di definire entrambi i profili: il profilo del pezzo grezzo e il profilo finale desiderato. La lavorazione è più veloce, dato che si elimina solo il

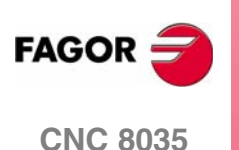

366. Ciclo fisso di inseguimento profilo

CICLI FISSI

### **9.1.1 Funzionamento base**

Ognuna de las pasadas si esegue come segue:

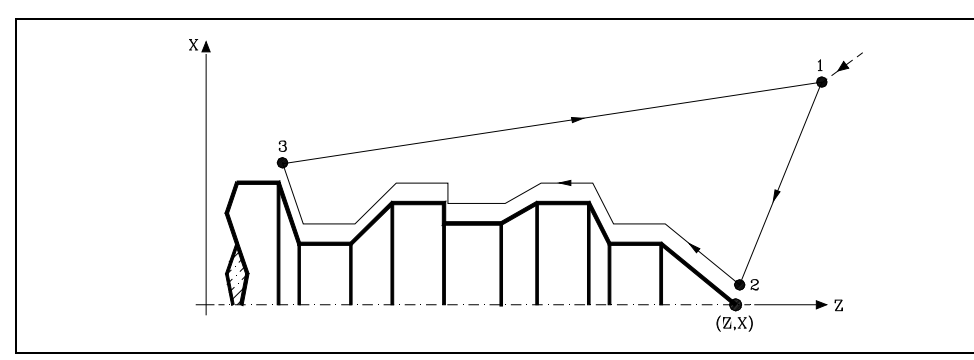

- **1.** Lo spostamento di avvicinamento "1-2" si esegue in avanzamento rapido (G00).
- **2.** Lo spostamento "2-3" si esegue all'avanzamento programmato (F).
- **3.** Lo spostamento di retrocessione "3-1" si esegue in avanzamento rapido (G00).

Se vi è la possibilità di collisione con il pezzo, tale spostamento si eseguirà mediante due spostamenti in G00 ("3-4" e "4-1"), come illustra la figura sotto riportata.

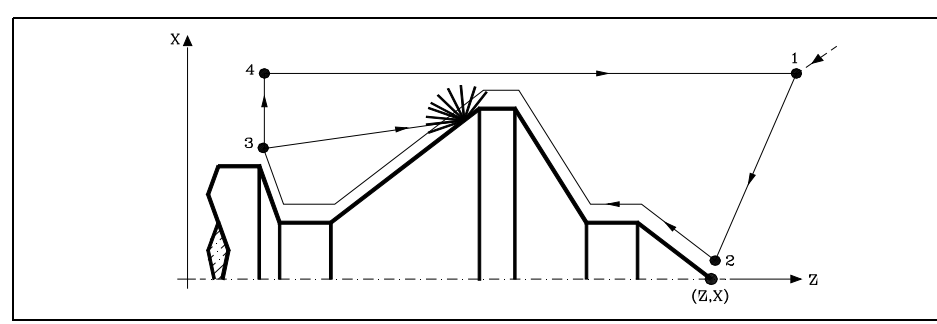

**4.** Il ciclo fisso terminerà sempre sul punto in cui è stata effettuata la chiamata dello stesso.

### *Le passate di lavorazione*

Una volta calcolato il profilo da eseguire, si calcoleranno tutte le passate necessarie per eliminare il sovrametallo (I) programmato.

La lavorazione si eseguirà mantenendo il lavoro in spigolo vivo (G07) o spigolo arrotondato (G05) che è selezionato alla chiamata del ciclo.

Quando non si programma il parametro "M" si eseguono passate equidistanti, mantenendo la distanza "C" fra 2 passate consecutive. Inoltre, se l'ultimo tratto del profilo è un tratto curvo o un piano inclinato, il CNC calcolerà le varie passate senza superare la quota massima programmata.

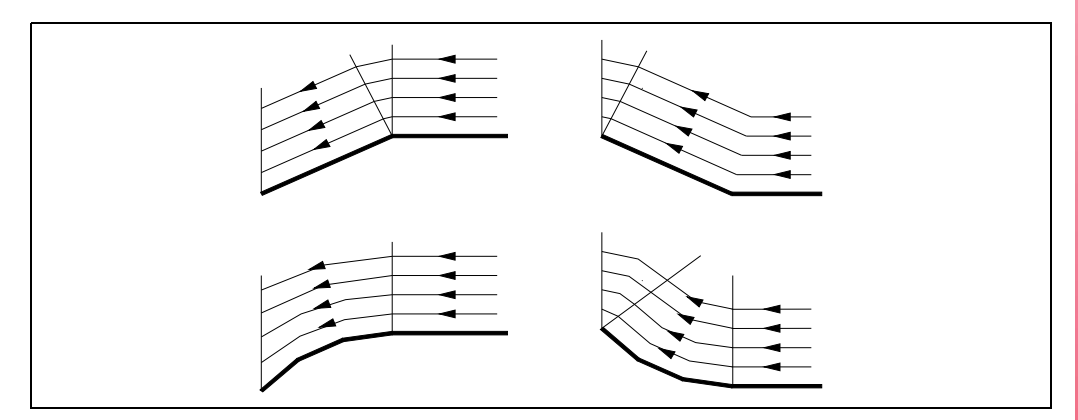

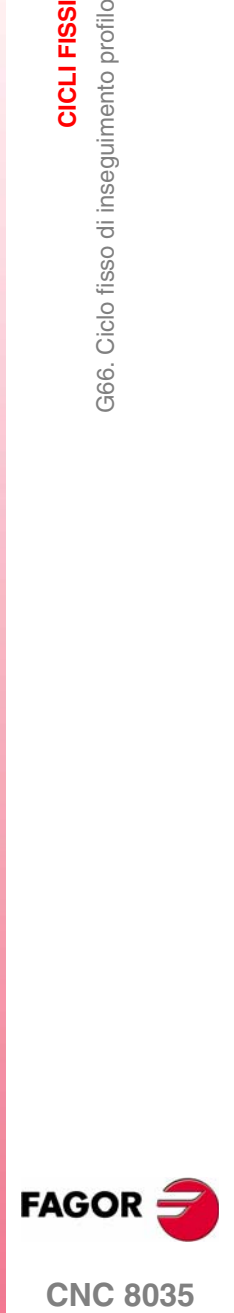

### *Il profilo e l'utensile*

Dopo aver analizzato il profilo programmato e in funzione dell'utensile utilizzato, si eseguirà tale profilo o il più vicino allo stesso se non è possibile eseguire quello programmato. Nei casi in cui non è possibile lavorare il profilo programmato (cave) con l'utensile selezionato, si visualizzerà un messaggio all'inizio dell'esecuzione del ciclo.

L'operatore potrà arrestare l'esecuzione e selezionare l'utensile idoneo. Se non si fa, si calcola un nuovo profilo nelle zone che non sono accessibili per l'utensile selezionato e si lavorerà tutto quello che sarà possibile lavorare. Il messaggio è visualizzato durante tutta la lavorazione.

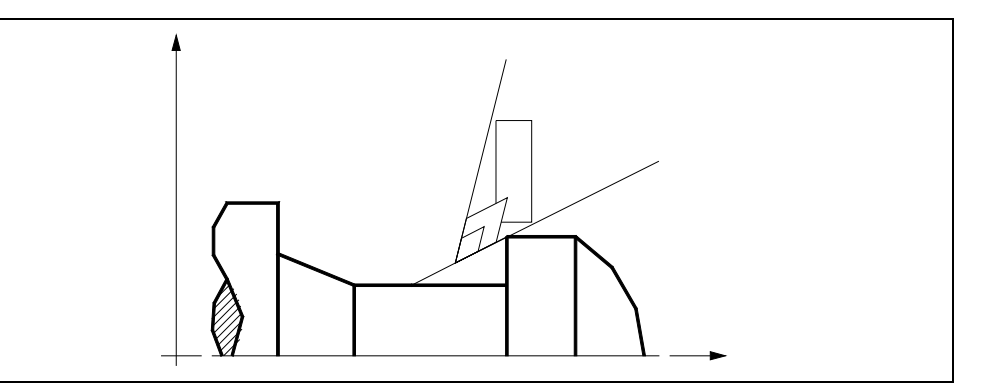

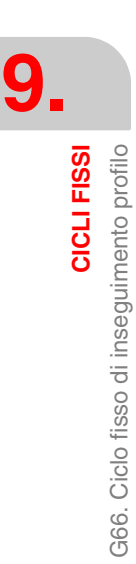

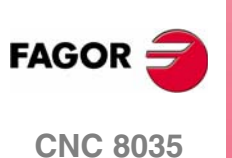

### **9.1.2 Sintassi di programmazione profili**

Nella definizione del profilo non è necessario programmare il punto iniziale, dato che è specificato mediante i parametri X, Z di definizione del ciclo fisso.

Se si definiscono 2 profili, occorre prima definire il profilo finale e quindi il profilo del pezzo grezzo.

Il primo blocco di definizione del profilo e l'ultimo (dove termina il profilo o i profili) dovranno avere un numero di etichetta di blocco. Questi numeri di etichetta saranno quelli che indicheranno al ciclo fisso l'inizio e la fine della descrizione geometrica del profilo.

La sintassi di programmazione del profilo deve osservare le seguenti norme:

- **•** Si può programmare mediante quote assolute e incrementali ed essere formato da elementi geometrici semplici quali rette, archi, arrotondamenti e smussi, seguendo per la loro programmazione le norme di sintassi definite per le stesse.
- **•** La funzione G00 indica che è terminata la definizione del profilo finale e che in tale blocco inizia la definizione del profilo del pezzo grezzo.

Programmare G01, G02 o G03 nel blocco successivo, dato che G00 è modale, evitando così che il CNC visualizzi il rispettivo messaggio di errore.

- **•** Nella descrizione del profilo non è consentito programmare immagini speculari, cambiamenti di scala, rotazione del sistema di coordinate o estrapolazione di origine.
- **•** Non è parimenti possibile programmare blocchi in linguaggio di alto livello, come salti, chiamate di sottoprogramma o programmazione parametrica.
- **•** Non è possibile programmare altri cicli fissi.

Per la definizione del profilo è possibile utilizzare le seguenti funzioni:

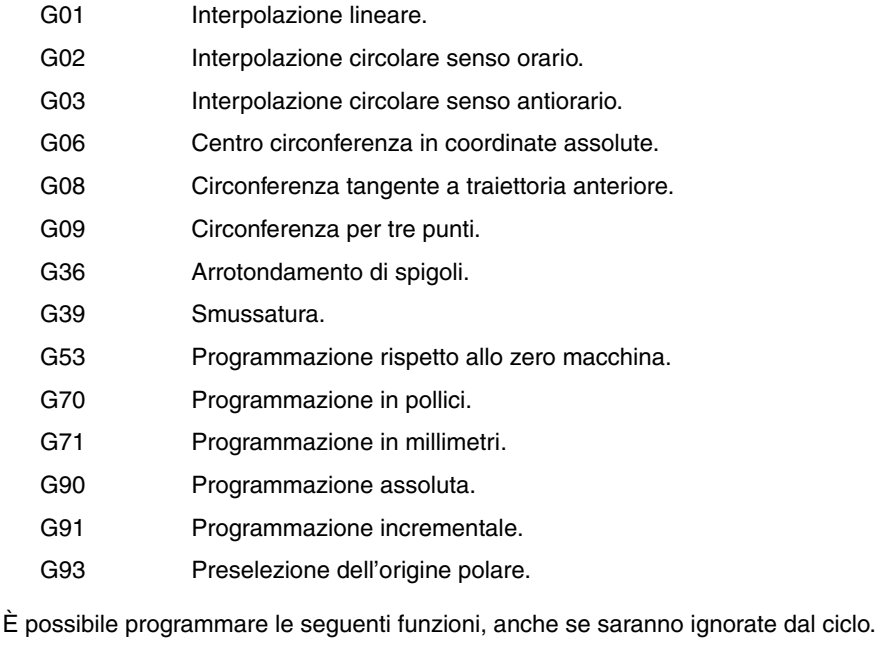

- G05 Spigolo arrotondato.
- G07 Spigolo vivo.
- G50 Spigolo arrotondato controllato.

Funzioni F, S, T, D o M.

CICLI FISSI

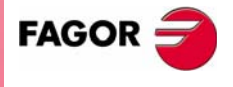

**CNC 8035** 

### **9.2 G68. Ciclo fisso di sgrossatura sull'asse X**

Questo ciclo lavora il profilo programmato, mantenendo il passo specificato fra le successive passate di lavorazione. Il ciclo consente utilizzare utensili triangolari, tondi e quadrati.

La struttura di base del blocco è:

G68 X Z C D L M K F H S E Q

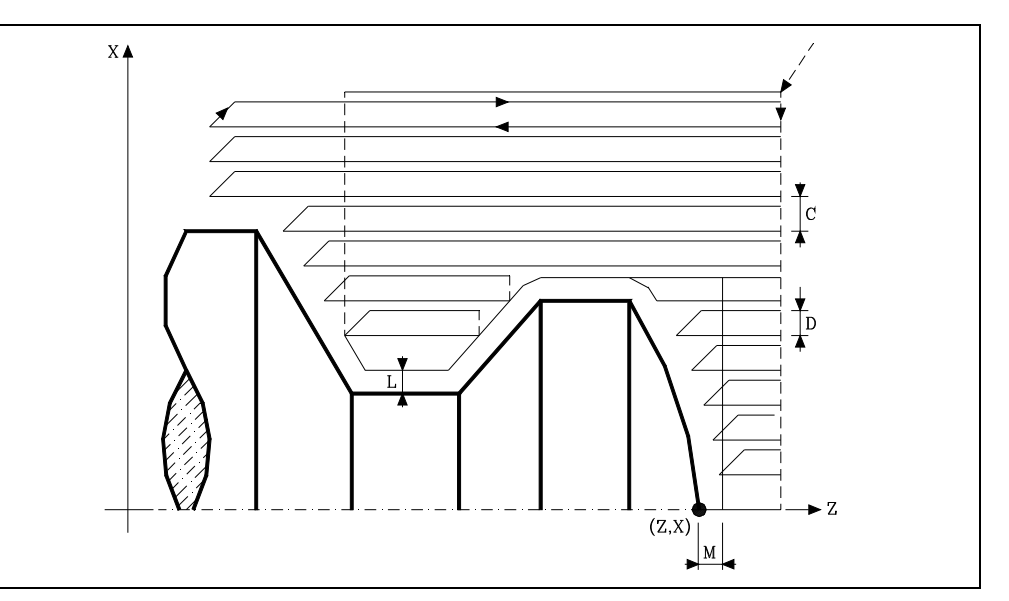

### **X±5.5**

Definisce le quote sull'asse X del punto iniziale del profilo. Si programmerà in quote assolute e secondo le unità attive, raggi o diametri.

### **Z±5.5**

Definisce le quote sull'asse Z del punto iniziale del profilo. Si programmerà in quote assolute.

### **C5.5**

Definisce il passo di lavorazione e si programmerà mediante un valore positivo espresso in raggi. Se si programma con valore 0, il CNC visualizzerà il rispettivo errore.

Tutte le passate di lavorazione si eseguono con questo passo, eccetto l'ultima, che eliminerà il sovrametallo.

### **D 5.5**

Definisce la distanza di sicurezza alla quale si esegue la retrocessione dell'utensile in ogni passata.

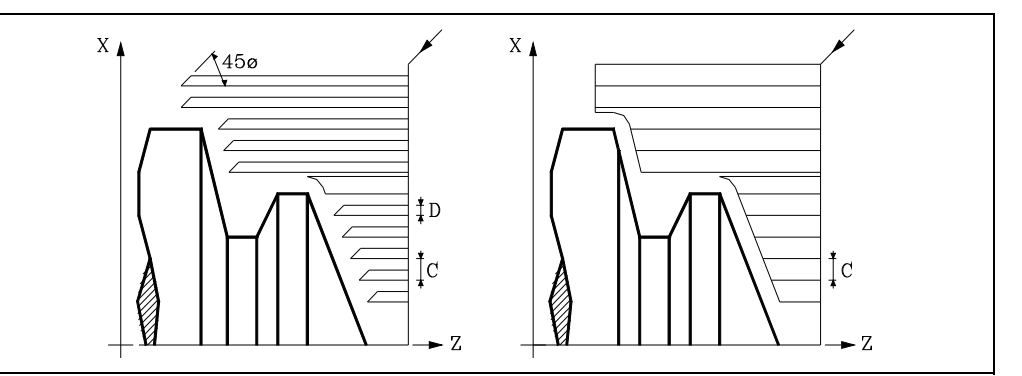

Quando si programma D con un valore diverso da 0, la lama esegue un movimento di ritiro a 45° fino a raggiungere la distanza di sicurezza (figura a sinistra).

Se si programma D con il valore 0, la traiettoria d'uscita coincide con la traiettoria d'ingresso. Ciò può essere interessante per scanalare profili complessi, per utilizzare tali cicli in rettificatrici cilindriche, ecc..

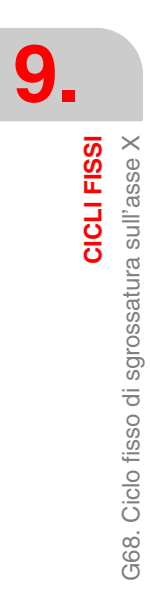

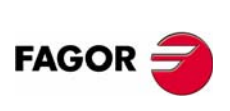

**CNC 8035**

CICLI FISSI

G68. Ciclo fisso di sgrossatura sull'asse X

Quando non si programma il parametro D il ritiro dell'utensile è effettuato seguendo il profilo fino alla passata precedente, distanza C (figura a destra).

Si ricorda che quando non si programma il parametro D il tempo di esecuzione del ciclo è maggiore, ma la quantità di materiale da asportare nella passata di finitura è minore.

### **L±5.5**

Definisce il sovrametallo che si lascerà in X per eseguire la finitura. Si definisce in raggi e se non si programma, si prenderà il valore 0.

### **M±5.5**

Definisce il sovrametallo che si lascerà in Z per eseguire la finitura.

Se "L" o "M" si programmano con valore negativo la passata di finitura si esegue in spigolo arrotondato (G05). Quando entrambi i parametri si programmano con valore positivo la passata di finitura si eseguirà in spigolo vivo (G07).

Se non si programma il parametro "M", il sovrametallo avrà il valore indicato nel parametro "L" e sarà costante in tutto il profilo.

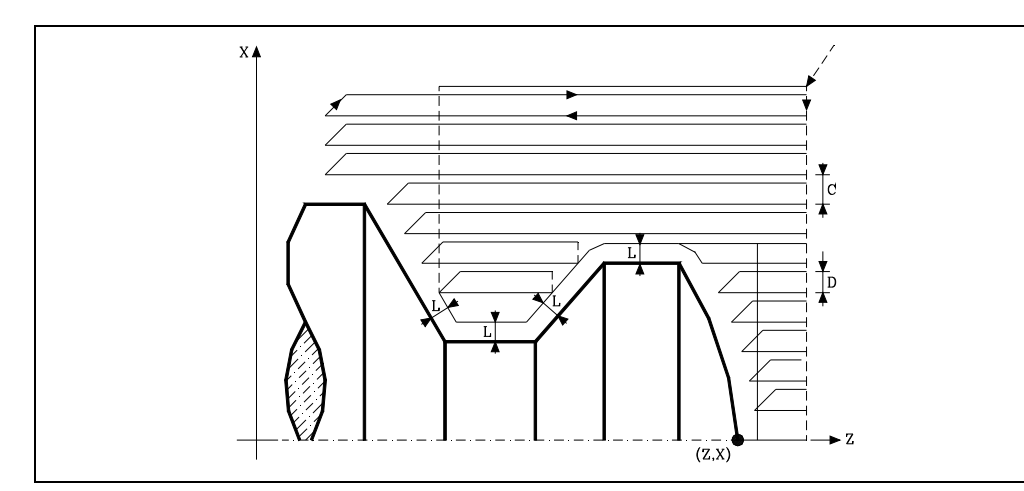

### **K5.5**

Definisce la velocità di avanzamento di penetrazione dell'utensile nelle cave. Se non si programma o si programma con valore 0, assume la velocità di avanzamento della lavorazione (quello che era programmato prima della chiamata al ciclo).

### **F5.5**

Definisce la velocità di avanzamento della passata finale di sgrossatura. Se non si programma o si programma con valore 0, si intende che non si desidera passata finale di sgrossatura.

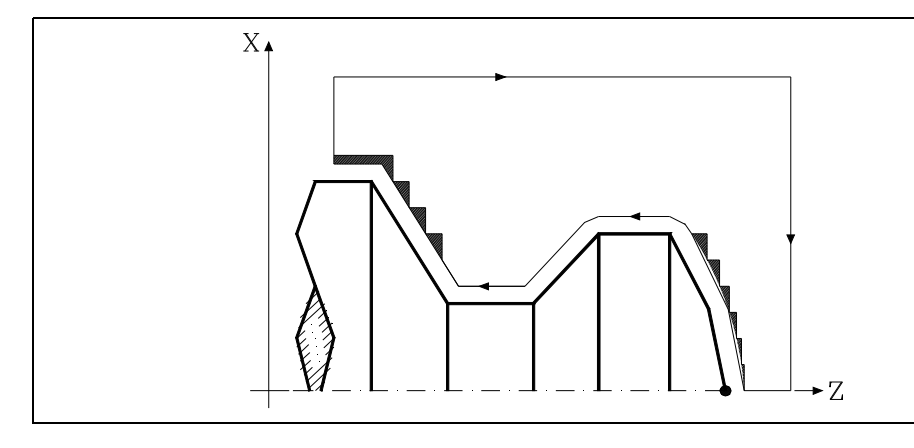

# **CICLI FISSI**<br>G68. Ciclo fisso di sgrossatura sull'asse X<br>**CNC 8035 FAGO**

**CNC 8035** 

**MODELLO ·T· (SOFT V16.3X)**

### **H5.5**

Definisce la velocità di avanzamento della passata finale di finitura. Se non si programma o si programma con valore 0, si intende che non si desidera passata finale di finitura.

### **S4**

Definisce il numero di etichetta del blocco in cui inizia la descrizione geometrica del profilo.

### **E4**

Definisce il numero di etichetta del blocco in cui termina la descrizione geometrica del profilo.

### **Q6**

Definisce il numero di programma contenente la descrizione geometrica del profilo.

Questo parametro è opzionale e se non si definisce il CNC intende che il profilo è definito nello stesso programma che contiene la chiamata al ciclo.

### **Considerazioni**

Le condizioni di lavorazione (velocità di avanzamento, velocità di rotazione di mandrino, ecc.), devono essere programmate prima della chiamata al ciclo.

Il punto di chiamata al ciclo sarà situato fuori dal pezzo da lavorare e a una distanza superiore a quella definita come sovrametallo per la finitura (L, M) come i due assi (X, Z).

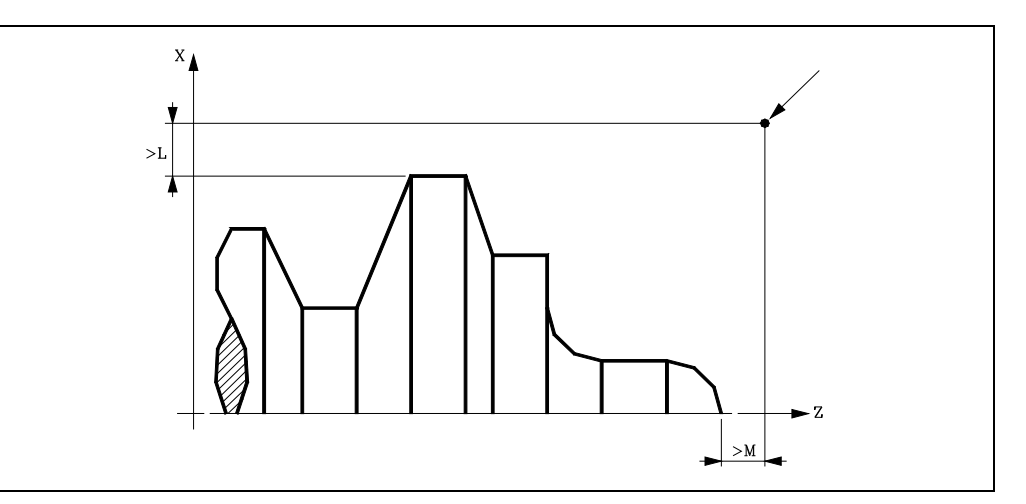

Se la posizione dell'utensile non è corretta per eseguire il ciclo, il CNC visualizzerà il rispettivo errore.

Al termine del ciclo fisso l'avanzamento attivo sarà l'ultimo avanzamento programmato, quello corrispondente all'operazione di sgrossatura (F) o finitura (H). Inoltre il CNC assumerà le funzioni G00, G40 e G90.

### **Ottimizzazione della lavorazione.**

Se si definisce solo il profilo desiderato il CNC presuppone che il pezzo grezzo è cilindrico ed esegue la lavorazione come indicato nella parte sinistra.

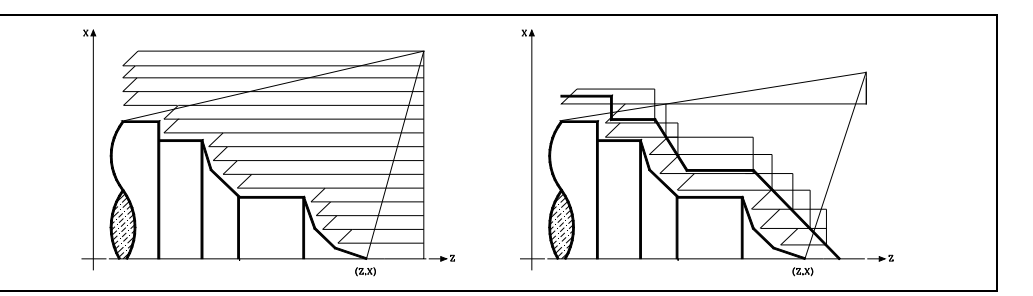

Quando si conosce il profilo del pezzo grezzo si consiglia di definire entrambi i profili: il profilo del pezzo grezzo e il profilo finale desiderato. La lavorazione è più veloce, dato che si elimina solo il materiale delimitato da entrambi i profili.

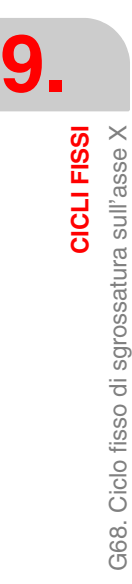

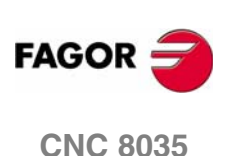

G68. Ciclo fisso di sgrossatura sull'asse X

CICLI FISSI

### **9.2.1 Funzionamento base**

### *Le passate di lavorazione*

Una volta calcolate le passate di sgrossatura necessarie si lavorerà il nuovo profilo risultante.

La lavorazione si eseguirà mantenendo il lavoro in spigolo vivo (G07) o spigolo arrotondato (G05) che è selezionato alla chiamata del ciclo. Si mantiene inoltre lo stesso passo durante tutta la lavorazione.

### *Il profilo e l'utensile*

Dopo aver analizzato il profilo programmato e in funzione dell'utensile utilizzato, si eseguirà tale profilo o il più vicino allo stesso se non è possibile eseguire quello programmato. Nei casi in cui non è possibile lavorare il profilo programmato (cave) con l'utensile selezionato, si visualizzerà un messaggio all'inizio dell'esecuzione del ciclo.

L'operatore potrà arrestare l'esecuzione e selezionare l'utensile idoneo. Se non si fa, si calcola un nuovo profilo nelle zone che non sono accessibili per l'utensile selezionato e si lavorerà tutto quello che sarà possibile lavorare. Il messaggio è visualizzato durante tutta la lavorazione.

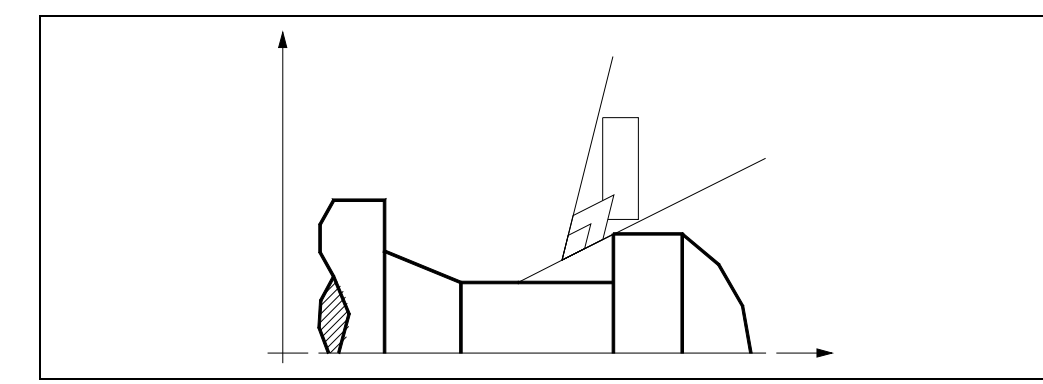

### *Lavorazione di canali*

Se nell'eseguire una delle passate di sgrossatura si rileva l'esistenza di un canale, il CNC continuerà l'esecuzione del resto del profilo, senza considerare tale canale. Il numero di canali che può avere un profilo è illimitato.

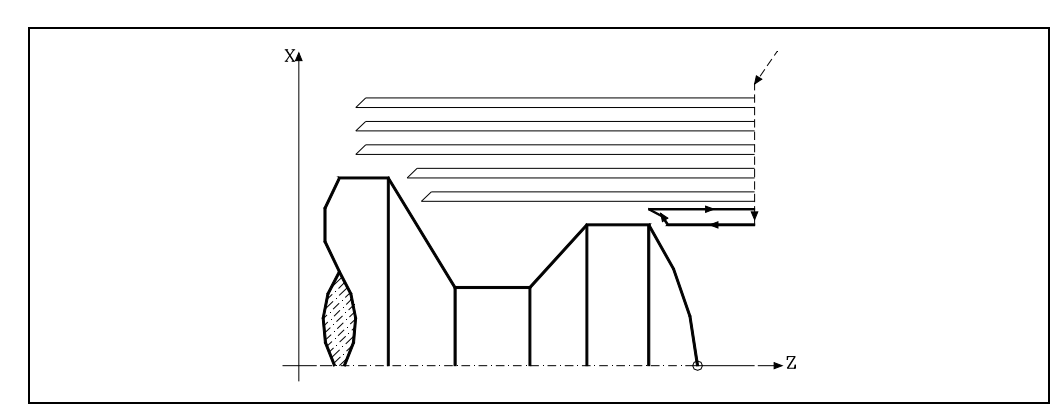

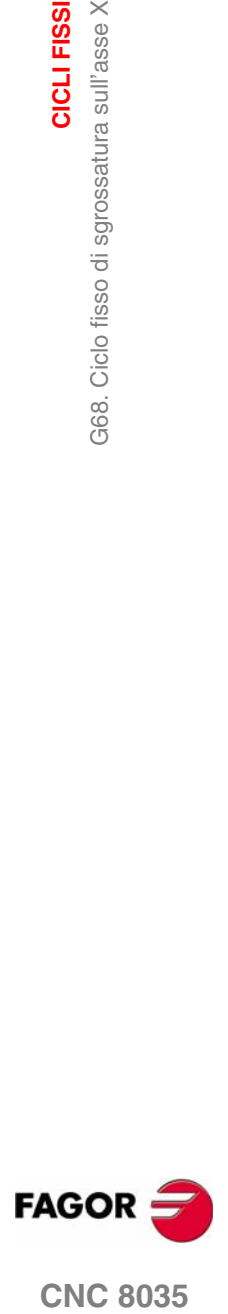

**CNC 8035** 

Al termine del profilo eccedente, inizierà l'esecuzione dei canali rilevati.

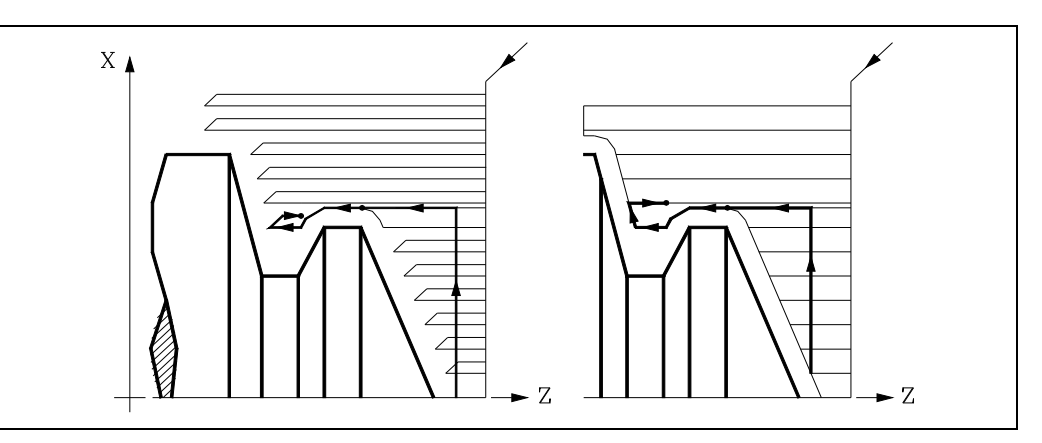

A tale scopo si tornerà in G00 al punto in cui si è interrotta la lavorazione del profilo.

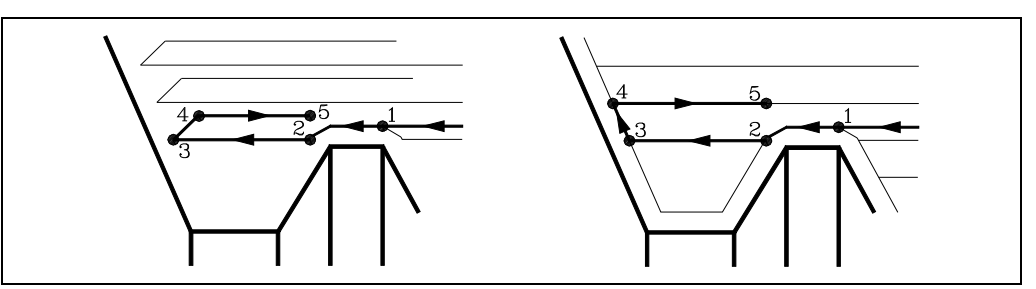

- **1.** Da questo punto si continuerà in G01 il contorno programmato, mantenendo il sovrametallo di finitura, fino a raggiungere la profondità di passata "C" selezionata. Tratto 1-2.
- **2.** Sulla nuova passata di sgrossatura lo spostamento "2-3" si esegue in G01 all'avanzamento programmato (F).
- **3.** Quando si è programmato il parametro "D" lo spostamento "3-4" si esegue in avanzamento rapido (G00), ma se non è stato programmato "D" lo spostamento "3-4" si realizza seguendo il contorno programmato e in G01 all'avanzamento programmato (F).
- **4.** Lo spostamento di retrocessione "4-5" si esegue in avanzamento rapido (G00).

Se nell'eseguire un canale si rilevano canali interni allo stesso, si seguirà la stessa procedura di cui sopra.

### *La passata finale di sgrossatura*

Se è stata selezionata una passata finale di sgrossatura, si eseguirà una passata parallela al profilo, mantenendo il sovrametallo "L" con l'avanzamento "F" indicato. Questa passata finale di sgrossatura elimina il sovrametallo rimasto dopo la sgrossatura.

Al termine della passata di sgrossatura del profilo l'utensile retrocederà al punto di chiamata del ciclo.

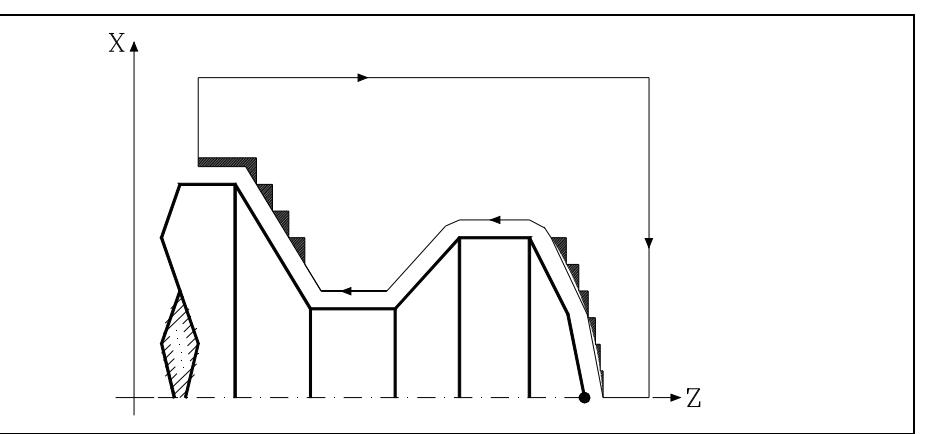

**9.** G68. Ciclo fisso di sgrossatura sull'asse X CICLI FISSI G68. Ciclo fisso di sgrossatura sull'asse X **CICLI FISSI**

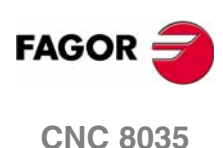

G68. Ciclo fisso di sgrossatura sull'asse X

CICLI FISSI

### *La passata finale di finitura*

Se è stata selezionata una passata di finitura, si eseguirà una passata del profilo calcolato con compensazione di raggio d'utensile e con l'avanzamento "H" indicato.

Questo profilo potrà coincidere con il profilo programmato o essere uno vicino allo stesso se si dispone di zone che non sono accessibili per l'utensile selezionato.

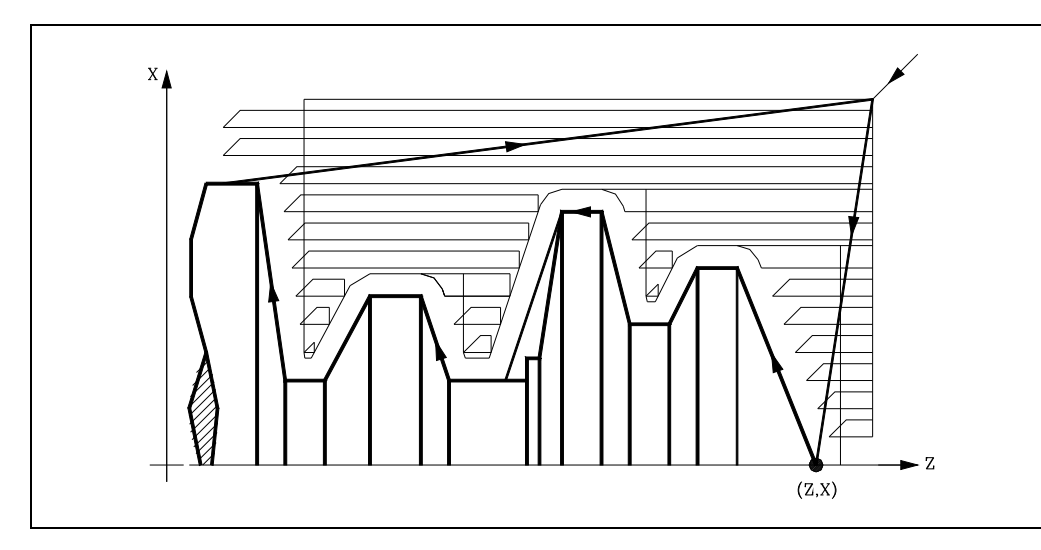

Al termine della passata di finitura l'utensile retrocederà al punto di chiamata del ciclo.

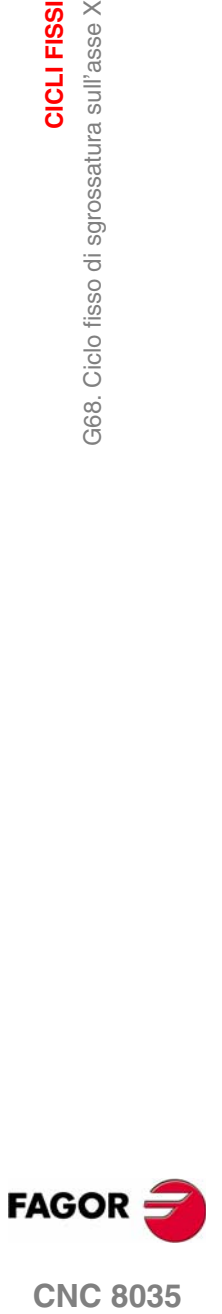

**CNC 8035** 

**CICLI FISSI**

CICLI FISSI

G68. Ciclo fisso di sgrossatura sull'asse X

G68. Ciclo fisso di sgrossatura sull'asse X

### **9.2.2 Sintassi di programmazione profili**

Nella definizione del profilo non è necessario programmare il punto iniziale, dato che è specificato mediante i parametri X, Z di definizione del ciclo fisso.

Se si definiscono 2 profili, occorre prima definire il profilo finale e quindi il profilo del pezzo grezzo.

Il primo blocco di definizione del profilo e l'ultimo (dove termina il profilo o i profili) dovranno avere un numero di etichetta di blocco. Questi numeri di etichetta saranno quelli che indicheranno al ciclo fisso l'inizio e la fine della descrizione geometrica del profilo.

La sintassi di programmazione del profilo deve osservare le seguenti norme:

- **•** Si può programmare mediante quote assolute e incrementali ed essere formato da elementi geometrici semplici quali rette, archi, arrotondamenti e smussi, seguendo per la loro programmazione le norme di sintassi definite per le stesse.
- **•** La funzione G00 indica che è terminata la definizione del profilo finale e che in tale blocco inizia la definizione del profilo del pezzo grezzo.

Programmare G01, G02 o G03 nel blocco successivo, dato che G00 è modale, evitando così che il CNC visualizzi il rispettivo messaggio di errore.

- **•** Nella descrizione del profilo non è consentito programmare immagini speculari, cambiamenti di scala, rotazione del sistema di coordinate o estrapolazione di origine.
- **•** Non è parimenti possibile programmare blocchi in linguaggio di alto livello, come salti, chiamate di sottoprogramma o programmazione parametrica.
- **•** Non è possibile programmare altri cicli fissi.

Per la definizione del profilo è possibile utilizzare le seguenti funzioni:

- G01 Interpolazione lineare.
- G02 Interpolazione circolare senso orario.
- G03 Interpolazione circolare senso antiorario.
- G06 Centro circonferenza in coordinate assolute.
- G08 Circonferenza tangente a traiettoria anteriore.
- G09 Circonferenza per tre punti.
- G36 Arrotondamento di spigoli.
- G39 Smussatura.
- G53 Programmazione rispetto allo zero macchina.
- G70 Programmazione in pollici.
- G71 Programmazione in millimetri.
- G90 Programmazione assoluta.
- G91 Programmazione incrementale.
- G93 Preselezione dell'origine polare.

È possibile programmare le seguenti funzioni, anche se saranno ignorate dal ciclo.

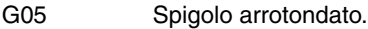

- G07 Spigolo vivo.
- G50 Spigolo arrotondato controllato.

Funzioni F, S, T, D o M.

**CNC 8035**

**FAGOR** 

### **9.3 G69. Ciclo fisso di sgrossatura sull'asse Z**

Questo ciclo lavora il profilo programmato, mantenendo il passo specificato fra le successive passate di lavorazione. Il ciclo consente utilizzare utensili triangolari, tondi e quadrati.

La struttura di base del blocco è:

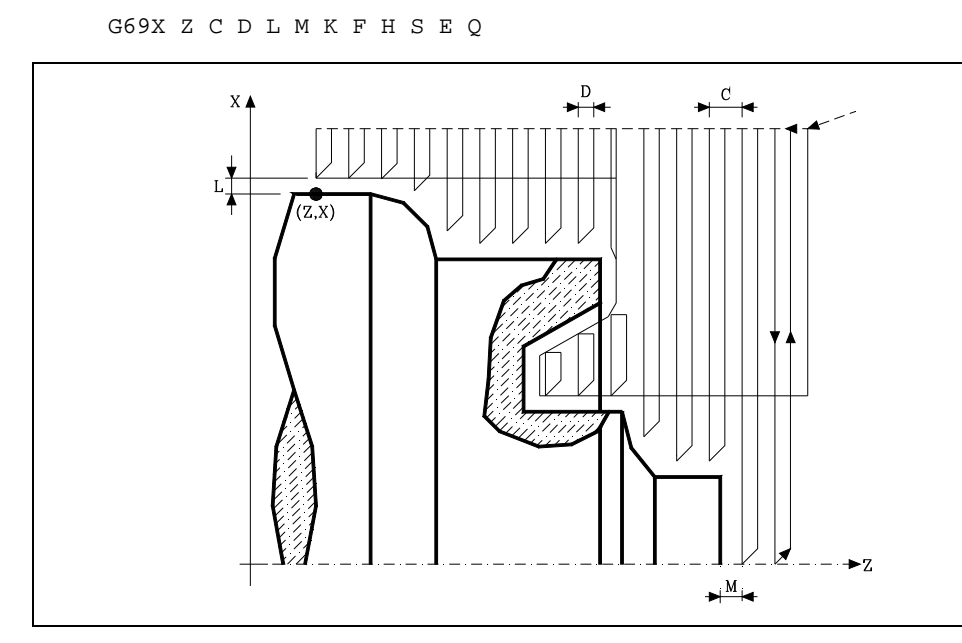

### **X±5.5**

Definisce le quote sull'asse X del punto iniziale del profilo. Si programmerà in quote assolute e secondo le unità attive, raggi o diametri.

### **Z±5.5**

Definisce le quote sull'asse Z del punto iniziale del profilo. Si programmerà in quote assolute.

### **C5.5**

Definisce il passo di lavorazione. Se si programma con valore 0, il CNC visualizzerà il rispettivo errore.

Tutte le passate di lavorazione si eseguono con questo passo, eccetto l'ultima, che eliminerà il sovrametallo.

### **D 5.5**

Definisce la distanza di sicurezza alla quale si esegue la retrocessione dell'utensile in ogni passata.

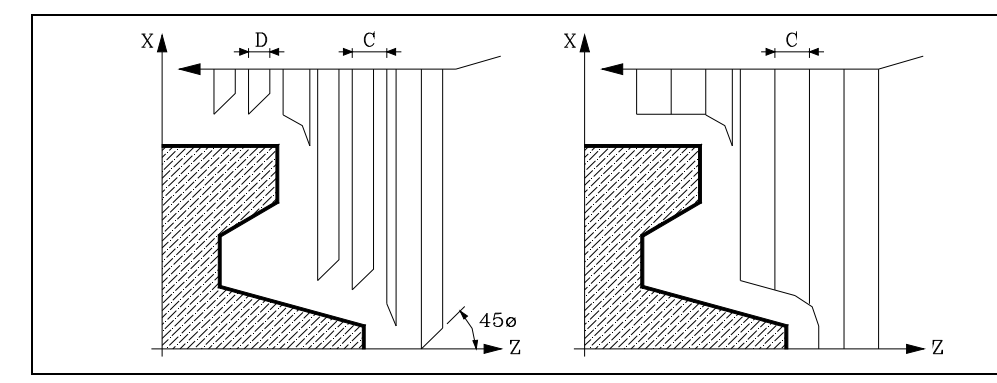

Quando si programma D con un valore diverso da 0, la lama esegue un movimento di ritiro a 45° fino a raggiungere la distanza di sicurezza (figura a sinistra).

Se si programma D con il valore 0, la traiettoria d'uscita coincide con la traiettoria d'ingresso. Ciò può essere interessante per scanalare profili complessi, per utilizzare tali cicli in rettificatrici cilindriche, ecc..

G69.

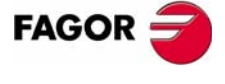

**CNC 8035** 

Quando non si programma il parametro D il ritiro dell'utensile è effettuato seguendo il profilo fino alla passata precedente, distanza C (figura a destra).

Si ricorda che quando non si programma il parametro D il tempo di esecuzione del ciclo è maggiore, ma la quantità di materiale da asportare nella passata di finitura è minore.

### **L±5.5**

Definisce il sovrametallo che si lascerà in X per eseguire la finitura. Si definisce in raggi e se non si programma, si prenderà il valore 0.

### **M±5.5**

Definisce il sovrametallo che si lascerà in Z per eseguire la finitura.

Se "L" o "M" si programmano con valore negativo la passata di finitura si esegue in spigolo arrotondato (G05). Quando entrambi i parametri si programmano con valore positivo la passata di finitura si eseguirà in spigolo vivo (G07).

Se non si programma il parametro "M", il sovrametallo avrà il valore indicato nel parametro "L" e sarà costante in tutto il profilo.

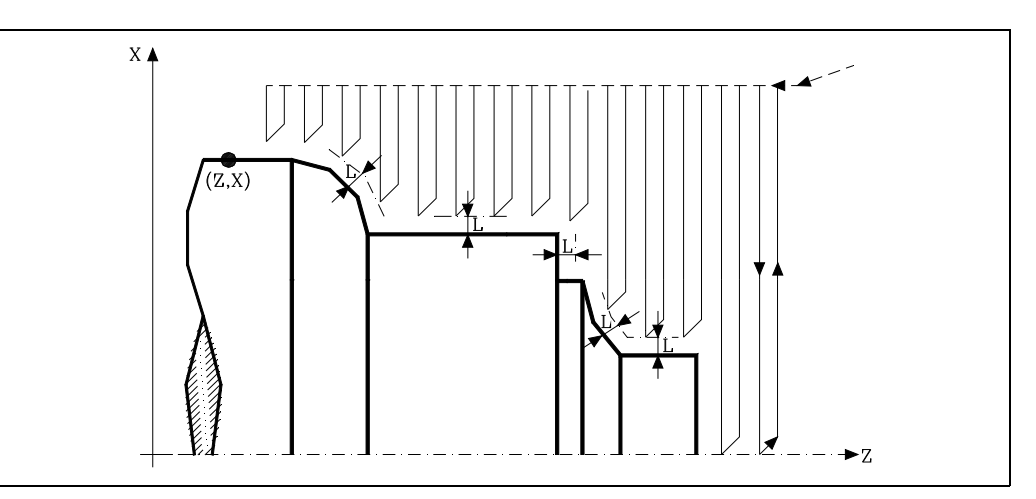

### **K5.5**

Definisce la velocità di avanzamento di penetrazione dell'utensile nelle cave. Se non si programma o si programma con valore 0, assume la velocità di avanzamento della lavorazione (quello che era programmato prima della chiamata al ciclo).

### **F5.5**

Definisce la velocità di avanzamento della passata finale di sgrossatura. Se non si programma o si programma con valore 0, si intende che non si desidera passata finale di sgrossatura.

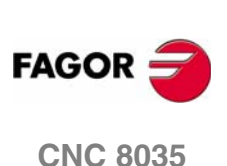

**MODELLO ·T· (SOFT V16.3X)**

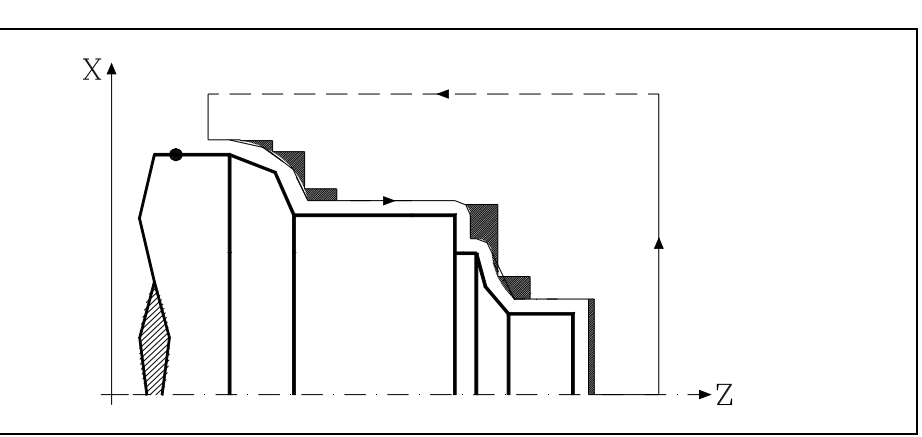

### **H5.5**

Definisce la velocità di avanzamento della passata finale di finitura. Se non si programma o si programma con valore 0, si intende che non si desidera passata finale di finitura.

**9.**

### **S4**

Definisce il numero di etichetta del blocco in cui inizia la descrizione geometrica del profilo.

### **E4**

Definisce il numero di etichetta del blocco in cui termina la descrizione geometrica del profilo.

### **Q6**

Definisce il numero di programma contenente la descrizione geometrica del profilo.

Questo parametro è opzionale e se non si definisce il CNC intende che il profilo è definito nello stesso programma che contiene la chiamata al ciclo.

### **Considerazioni**

Le condizioni di lavorazione (velocità di avanzamento, velocità di rotazione di mandrino, ecc.), devono essere programmate prima della chiamata al ciclo.

Il punto di chiamata al ciclo sarà situato fuori dal pezzo da lavorare e a una distanza superiore a quella definita come sovrametallo per la finitura (L, M) come i due assi (X, Z).

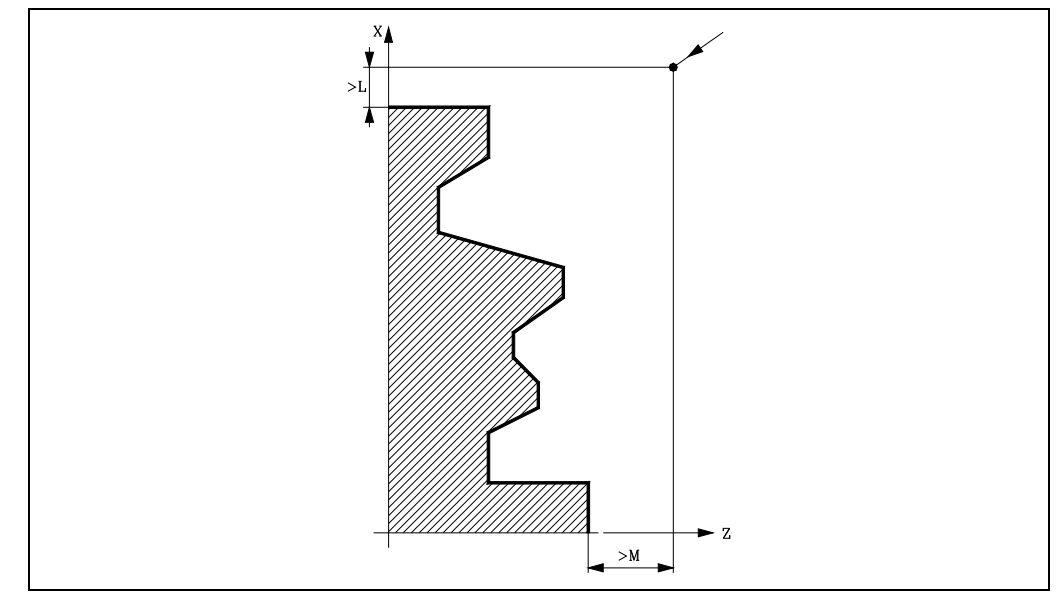

Se la posizione dell'utensile non è corretta per eseguire il ciclo, il CNC visualizzerà il rispettivo errore.

Al termine del ciclo fisso l'avanzamento attivo sarà l'ultimo avanzamento programmato, quello corrispondente all'operazione di sgrossatura (F) o finitura (H). Inoltre il CNC assumerà le funzioni G00, G40 e G90.

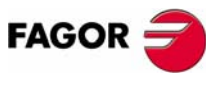

**CNC 8035** 

**MODELLO ·T· (SOFT V16.3X)**

**9.**

CICLI FISSI

### **Ottimizzazione della lavorazione.**

Se si definisce solo il profilo desiderato il CNC presuppone che il pezzo grezzo è cilindrico ed esegue la lavorazione come indicato nella parte sinistra.

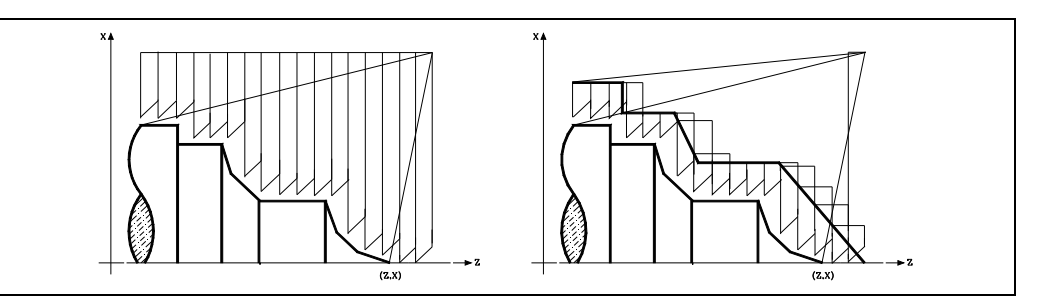

Quando si conosce il profilo del pezzo grezzo si consiglia di definire entrambi i profili: il profilo del pezzo grezzo e il profilo finale desiderato. La lavorazione è più veloce, dato che si elimina solo il materiale delimitato da entrambi i profili.

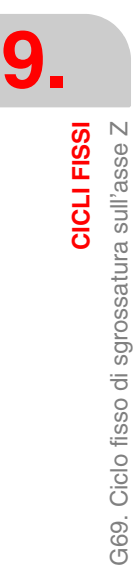

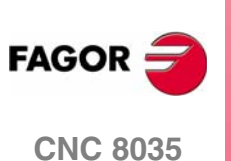

Ciclo fisso di sgrossatura sull'asse Z

G69.

CICLI FISSI

### **9.3.1 Funzionamento base**

### *Le passate di lavorazione*

Una volta calcolate le passate di sgrossatura necessarie si lavorerà il nuovo profilo risultante.

La lavorazione si eseguirà mantenendo il lavoro in spigolo vivo (G07) o spigolo arrotondato (G05) che è selezionato alla chiamata del ciclo. Si mantiene inoltre lo stesso passo durante tutta la lavorazione.

### *Il profilo e l'utensile*

Dopo aver analizzato il profilo programmato e in funzione dell'utensile utilizzato, si eseguirà tale profilo o il più vicino allo stesso se non è possibile eseguire quello programmato. Nei casi in cui non è possibile lavorare il profilo programmato (cave) con l'utensile selezionato, si visualizzerà un messaggio all'inizio dell'esecuzione del ciclo.

L'operatore potrà arrestare l'esecuzione e selezionare l'utensile idoneo. Se non si fa, si calcola un nuovo profilo nelle zone che non sono accessibili per l'utensile selezionato e si lavorerà tutto quello che sarà possibile lavorare. Il messaggio è visualizzato durante tutta la lavorazione.

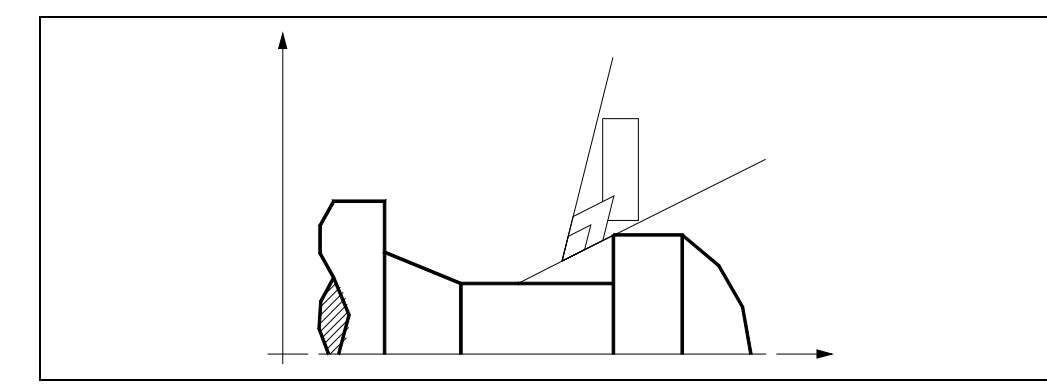

### *Lavorazione di canali*

Se nell'eseguire una delle passate di sgrossatura si rileva l'esistenza di un canale, il CNC continuerà l'esecuzione del resto del profilo, senza considerare tale canale. Il numero di canali che può avere un profilo è illimitato.

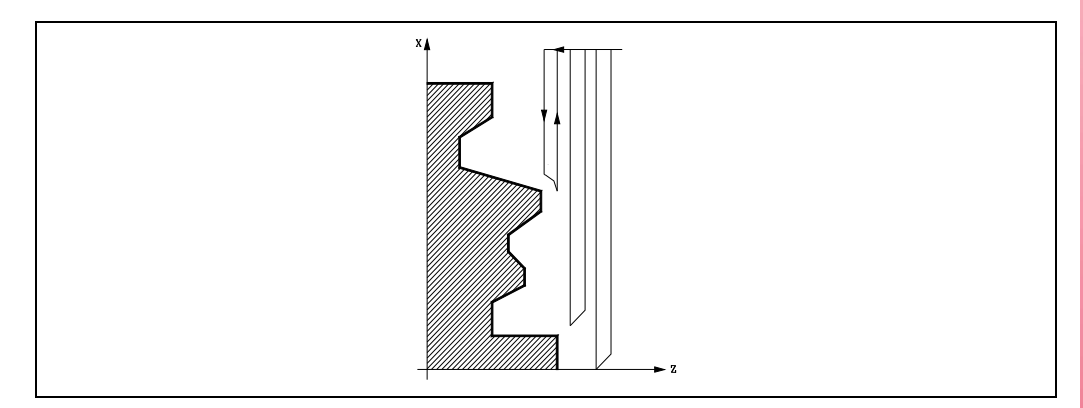

**CICLI FISSI**<br>G69. Ciclo fisso di sgrossatura sull'asse Z<br>CNC 8035 **FAGO** 

**CNC 8035** 

Al termine del profilo eccedente, inizierà l'esecuzione dei canali rilevati.

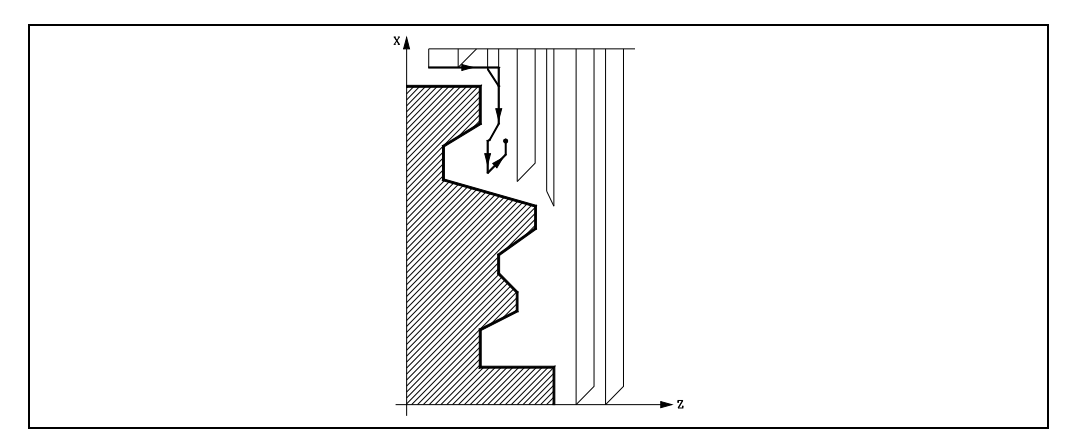

A tale scopo si tornerà in G00 al punto in cui si è interrotta la lavorazione del profilo.

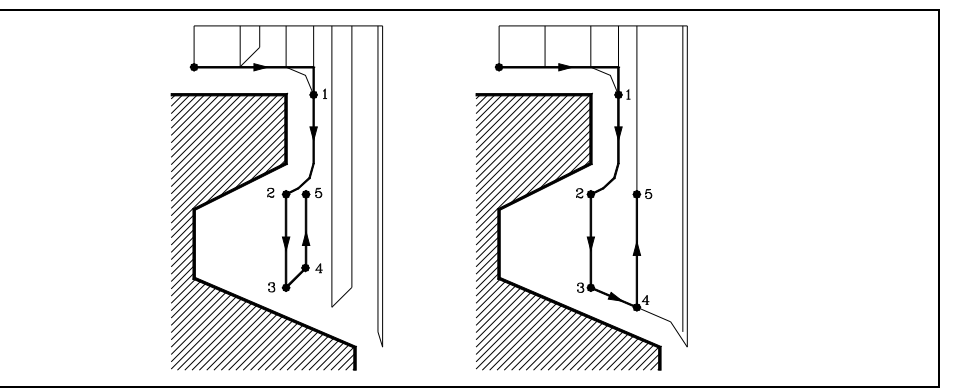

- **1.** Da questo punto si continuerà in G01 il contorno programmato, mantenendo il sovrametallo di finitura, fino a raggiungere la profondità di passata "C" selezionata. Tratto 1-2.
- **2.** Sulla nuova passata di sgrossatura lo spostamento "2-3" si esegue in G01 all'avanzamento programmato (F).
- **3.** Quando si è programmato il parametro "D" lo spostamento "3-4" si esegue in avanzamento rapido (G00), ma se non è stato programmato "D" lo spostamento "3-4" si realizza seguendo il contorno programmato e in G01 all'avanzamento programmato (F).
- **4.** Lo spostamento di retrocessione "4-5" si esegue in avanzamento rapido (G00).

Se nell'eseguire un canale si rilevano canali interni allo stesso, si seguirà la stessa procedura di cui sopra.

### *La passata finale di sgrossatura*

Se è stata selezionata una passata finale di sgrossatura, si eseguirà una passata parallela al profilo, mantenendo il sovrametallo "L" con l'avanzamento "F" indicato. Questa passata finale di sgrossatura elimina il sovrametallo rimasto dopo la sgrossatura.

Al termine della passata di sgrossatura del profilo l'utensile retrocederà al punto di chiamata del ciclo.

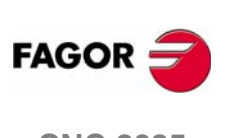

**CNC 8035**

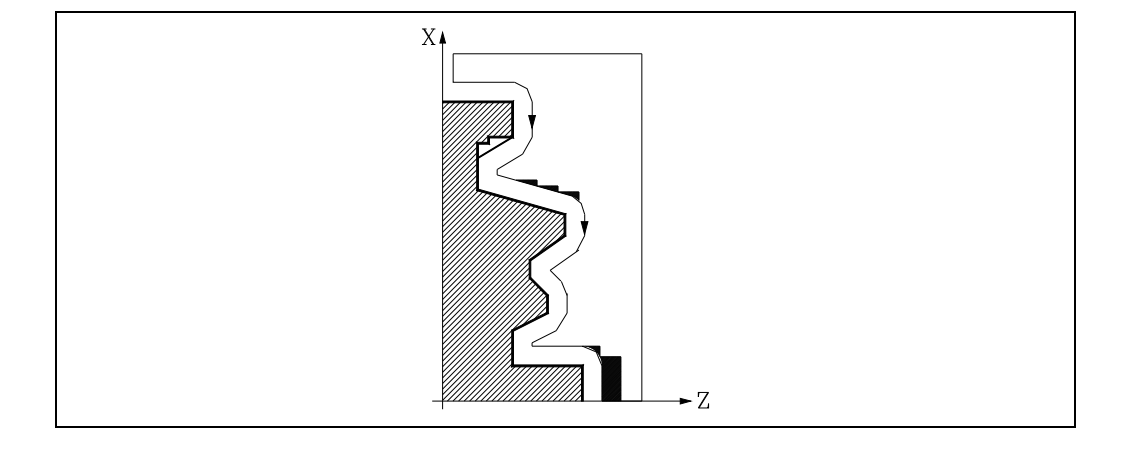

G69. Ciclo fisso di sgrossatura sull'asse Z

CICLI FISSI

### *La passata finale di finitura*

Se è stata selezionata una passata di finitura, si eseguirà una passata del profilo calcolato con compensazione di raggio d'utensile e con l'avanzamento "H" indicato.

Questo profilo potrà coincidere con il profilo programmato o essere uno vicino allo stesso se si dispone di zone che non sono accessibili per l'utensile selezionato.

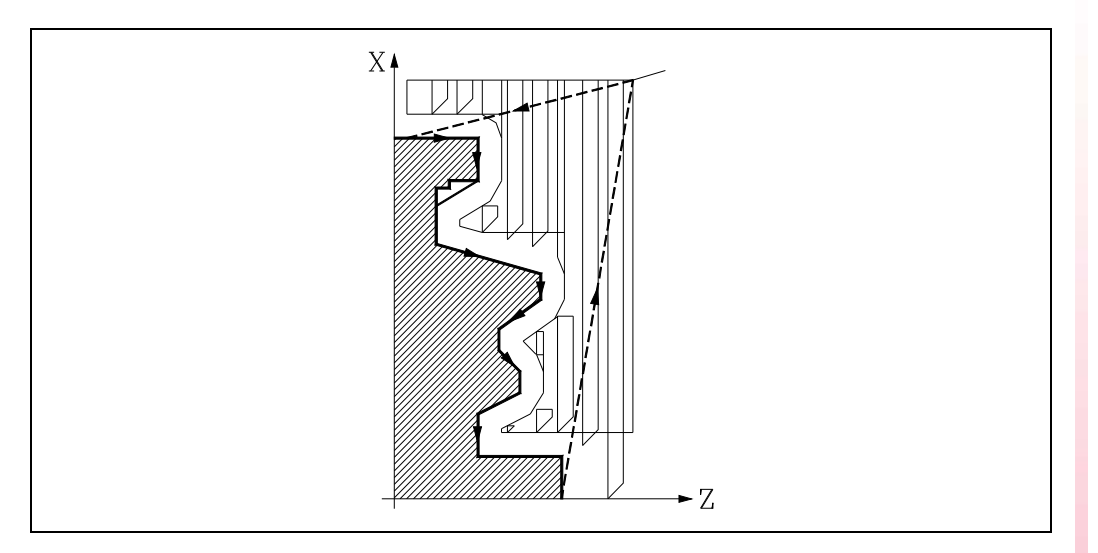

Al termine della passata di finitura l'utensile retrocederà al punto di chiamata del ciclo.

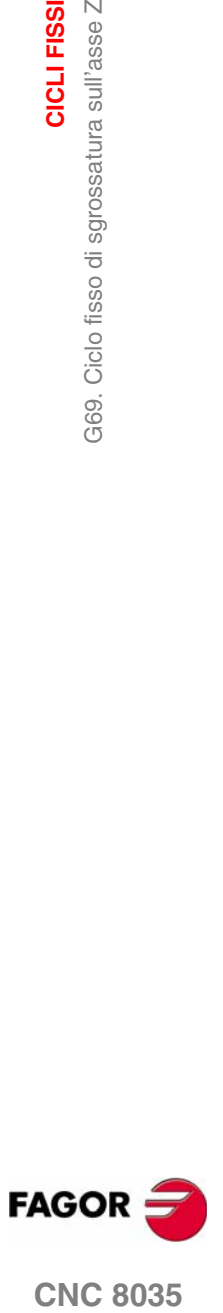

**CNC 8035** 

**CICLI FISSI**

CICLI FISSI

G69. Ciclo fisso di sgrossatura sull'asse Z

G69. Ciclo fisso di sgrossatura sull'asse Z

### **9.3.2 Sintassi di programmazione profili**

Nella definizione del profilo non è necessario programmare il punto iniziale, dato che è specificato mediante i parametri X, Z di definizione del ciclo fisso.

Se si definiscono 2 profili, occorre prima definire il profilo finale e quindi il profilo del pezzo grezzo.

Il primo blocco di definizione del profilo e l'ultimo (dove termina il profilo o i profili) dovranno avere un numero di etichetta di blocco. Questi numeri di etichetta saranno quelli che indicheranno al ciclo fisso l'inizio e la fine della descrizione geometrica del profilo.

La sintassi di programmazione del profilo deve osservare le seguenti norme:

- **•** Si può programmare mediante quote assolute e incrementali ed essere formato da elementi geometrici semplici quali rette, archi, arrotondamenti e smussi, seguendo per la loro programmazione le norme di sintassi definite per le stesse.
- **•** La funzione G00 indica che è terminata la definizione del profilo finale e che in tale blocco inizia la definizione del profilo del pezzo grezzo.

Programmare G01, G02 o G03 nel blocco successivo, dato che G00 è modale, evitando così che il CNC visualizzi il rispettivo messaggio di errore.

- **•** Nella descrizione del profilo non è consentito programmare immagini speculari, cambiamenti di scala, rotazione del sistema di coordinate o estrapolazione di origine.
- **•** Non è parimenti possibile programmare blocchi in linguaggio di alto livello, come salti, chiamate di sottoprogramma o programmazione parametrica.
- **•** Non è possibile programmare altri cicli fissi.

Per la definizione del profilo è possibile utilizzare le seguenti funzioni:

- G01 Interpolazione lineare.
- G02 Interpolazione circolare senso orario.
- G03 Interpolazione circolare senso antiorario.
- G06 Centro circonferenza in coordinate assolute.
- G08 Circonferenza tangente a traiettoria anteriore.
- G09 Circonferenza per tre punti.
- G36 Arrotondamento di spigoli.
- G39 Smussatura.
- G53 Programmazione rispetto allo zero macchina.
- G70 Programmazione in pollici.
- G71 Programmazione in millimetri.
- G90 Programmazione assoluta.
- G91 Programmazione incrementale.
- G93 Preselezione dell'origine polare.

È possibile programmare le seguenti funzioni, anche se saranno ignorate dal ciclo.

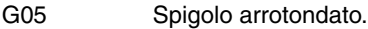

- G07 Spigolo vivo.
- G50 Spigolo arrotondato controllato.

Funzioni F, S, T, D o M.

**CNC 8035**

**FAGOR** 

### **9.4 G81. Ciclo fisso di tornitura tratti dritti**

Questo ciclo esegue la tornitura del tratto programmato, mantenendo il passo specificato fra le successive passate di tornitura. Il ciclo consente di selezionare se si eseguirà o meno una passata di finitura al termine della tornitura programmata.

La struttura di base del blocco è:

G81 X Z Q R C D L M F H

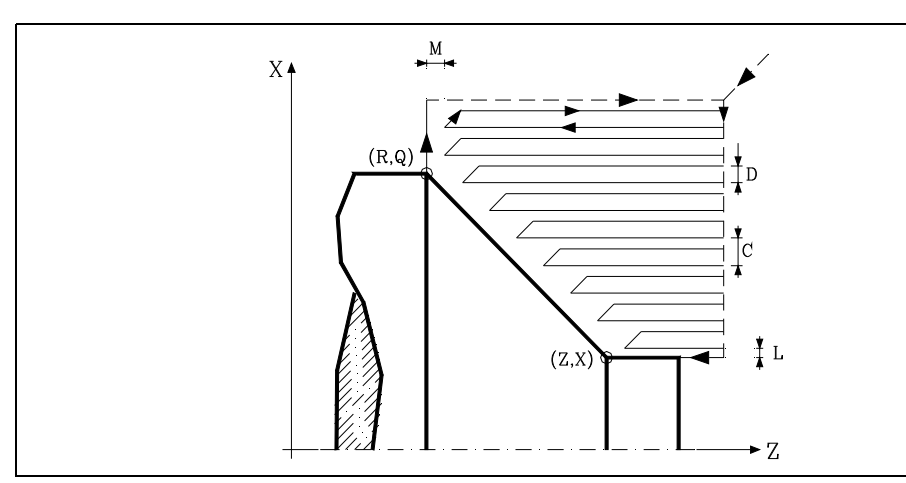

### **X±5.5**

Definisce le quote sull'asse X del punto iniziale del profilo. Si programmerà in quote assolute e secondo le unità attive, raggi o diametri.

### **Z±5.5**

Definisce le quote sull'asse Z del punto iniziale del profilo. Si programmerà in quote assolute.

### **Q±5.5**

Definisce le quote sull'asse X del punto finale del profilo. Si programmerà in quote assolute e secondo le unità attive, raggi o diametri.

### **R±5.5**

Definisce le quote sull'asse Z del punto finale del profilo.

### **C5.5**

Definisce il passo di tornitura e si programmerà mediante un valore positivo espresso in raggi. Se si programma con valore 0, il CNC visualizzerà il rispettivo errore.

L'intera tornitura si esegue con lo stesso passo, ed esso sarà uguale o inferiore a quello programmato (C).

### **D 5.5**

Definisce la distanza di sicurezza alla quale si esegue la retrocessione dell'utensile in ogni passata.

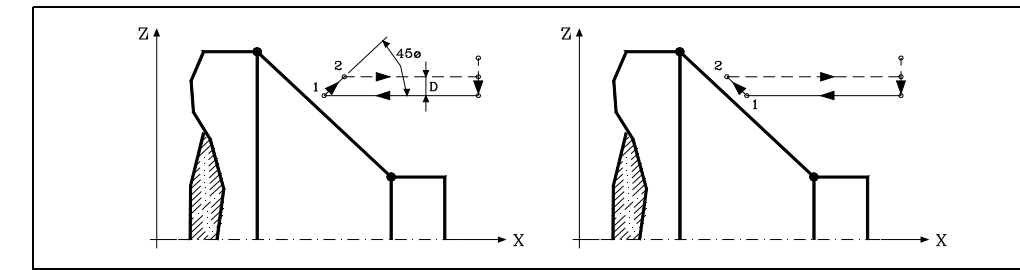

Quando si programma D con un valore diverso da 0, la lama esegue un movimento di ritiro a 45° fino a raggiungere la distanza di sicurezza (figura a sinistra).

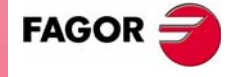

**CNC 8035** 

Se si programma D con il valore 0, la traiettoria d'uscita coincide con la traiettoria d'ingresso.

Quando non si programma il parametro D il ritiro dell'utensile è effettuato seguendo il profilo fino alla passata precedente, distanza C (figura a destra).

Si ricorda che quando non si programma il parametro D il tempo di esecuzione del ciclo è maggiore, ma la quantità di materiale da asportare nella passata di finitura è minore.

### **L5.5**

Definisce il sovrametallo per la finitura sull'asse X e si programmerà in raggi.

Se non si programma si prende il valore 0.

### **M5.5**

Definisce il sovrametallo per la finitura sull'asse Z.

Se non si programma si prende il valore 0.

### **F5.5**

Definisce la velocità di avanzamento della passata finale di sgrossatura. Se non si programma o si programma con valore 0, si intende che non si desidera passata finale di sgrossatura.

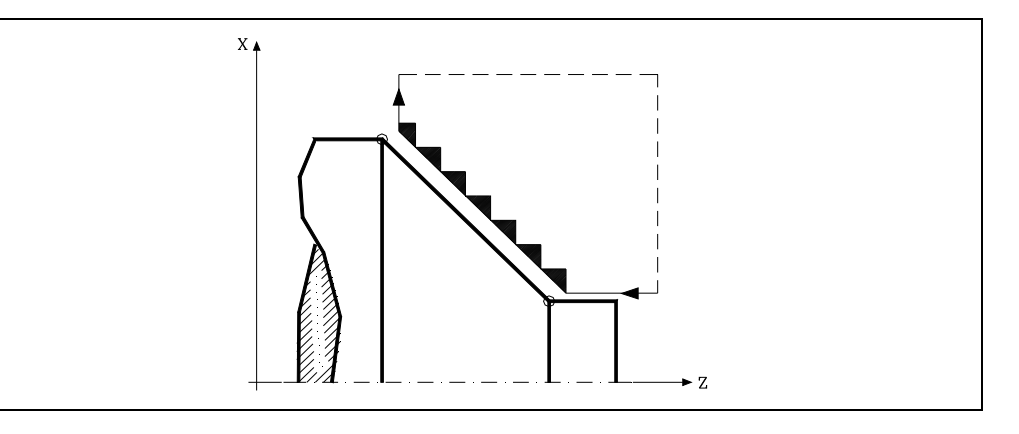

### **H5.5**

Definisce la velocità di avanzamento della passata finale di finitura.

Se non si programma o si programma con valore 0, si intende che non si desidera passata finale di finitura.

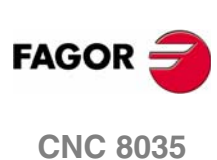

G81. Ciclo fisso di tornitura tratti dritti

CICLI FISSI

### **9.4.1 Funzionamento base**

Il ciclo fisso analizzerà il profilo programmato eseguendo, se necessario, una tornitura orizzontale fino a raggiungere il profilo definito. L'intera tornitura si esegue con lo stesso passo, ed esso sarà uguale o inferiore a quello programmato (C).

Ogni passo di tornitura si esegue come segue:

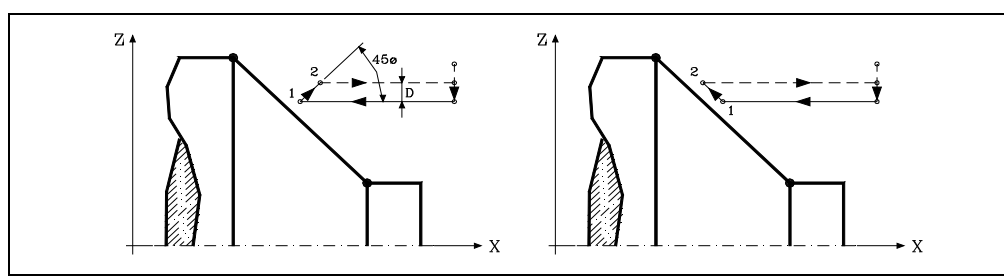

**•** Lo spostamento "1-2" si esegue in avanzamento rapido (G00).

- **•** Lo spostamento "2-3" si esegue in G01 all'avanzamento programmato (F).
- **•** Quando si è programmato il parametro "D" lo spostamento "3-4" si esegue in avanzamento rapido (G00), ma se non è stato programmato "D" lo spostamento "3-4" si realizza seguendo il contorno programmato e in G01 all'avanzamento programmato (F).
- **•** Lo spostamento di retrocessione "4-5" si esegue in avanzamento rapido (G00).

Se è stata selezionata una passata finale di sgrossatura, si eseguirà una passata parallela al profilo, mantenendo i sovrametalli "L" e "M" con l'avanzamento "F" indicato. Questa passata finale di sgrossatura elimina il sovrametallo rimasto dopo la sgrossatura.

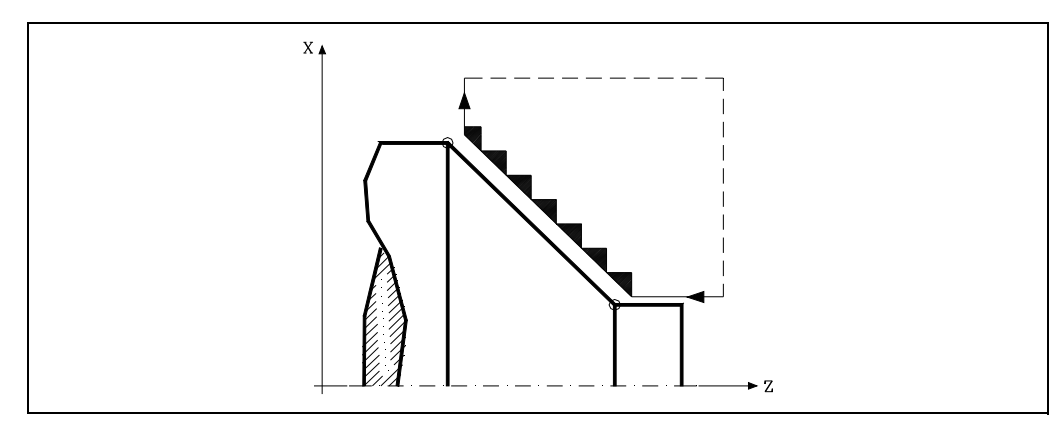

Il ciclo dopo aver eseguito la tornitura (con o senza passata di finitura) terminerà sempre sul punto di chiamata al ciclo.

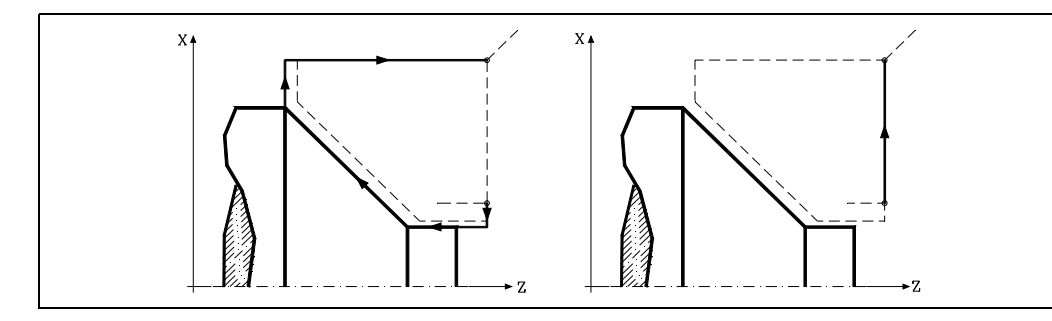

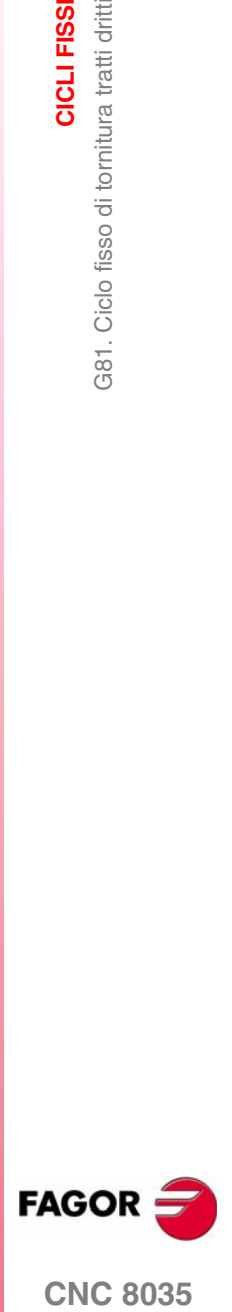

**CICLI FISSI**

CICLI FISSI

G81. Ciclo fisso di tornitura tratti dritti

G81. Ciclo fisso di tornitura tratti dritti

### **Considerazioni**

Le condizioni di lavorazione (velocità di avanzamento, velocità di rotazione di mandrino, ecc.), così come la compensazione di raggio utensile (G41, G42), devono essere programmate prima della chiamata al ciclo.

Al termine del ciclo fisso il programma continuerà con lo stesso avanzamento F e le stesse funzioni G che aveva alla chiamata del ciclo.

La distanza fra il punto di partenza e il punto finale (R, Q), sull'asse X, deve essere uguale o maggiore di L. La distanza fra il punto di partenza e il punto iniziale (X, Z), sull'asse Z, deve essere uguale o maggiore di M.

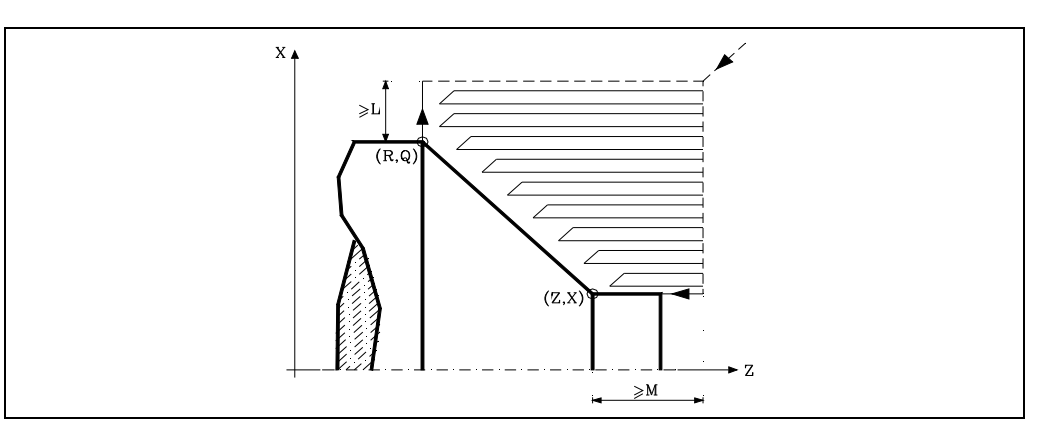

Se la posizione dell'utensile non è corretta per eseguire il ciclo, il CNC visualizzerà il rispettivo errore.

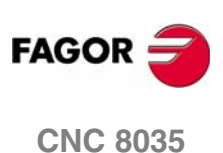

G82. Ciclo fisso di sfacciatura di tratti dritti.

CICLI FISSI

## **9.5 G82. Ciclo fisso di sfacciatura di tratti dritti.**

Questo ciclo esegue la sfacciatura del tratto programmato, mantenendo il passo specificato fra le successive passate di sfacciatura. Il ciclo consente di selezionare se si eseguirà o meno una passata di finitura al termine della sfacciatura programmata.

### La struttura di base del blocco è:

```
G82 X Z Q R C D L M F H
```
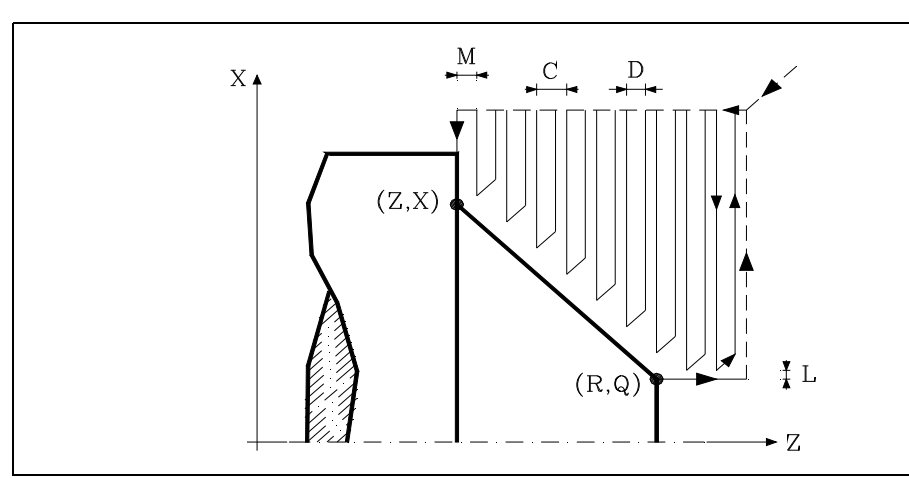

### **X±5.5**

Definisce le quote sull'asse X del punto iniziale del profilo. Si programmerà in quote assolute e secondo le unità attive, raggi o diametri.

### **Z±5.5**

Definisce le quote sull'asse Z del punto iniziale del profilo. Si programmerà in quote assolute.

### **Q±5.5**

Definisce le quote sull'asse X del punto finale del profilo. Si programmerà in quote assolute e secondo le unità attive, raggi o diametri.

### **R±5.5**

Definisce le quote sull'asse Z del punto finale del profilo.

### **C5.5**

Definisce il passo di sfacciatura.

L'intera sfacciatura si esegue con lo stesso passo, ed esso sarà uguale o inferiore a quello programmato (C).

Se si programma con valore 0, il CNC visualizzerà il rispettivo errore.

### **D 5.5**

Definisce la distanza di sicurezza alla quale si esegue la retrocessione dell'utensile in ogni passata.

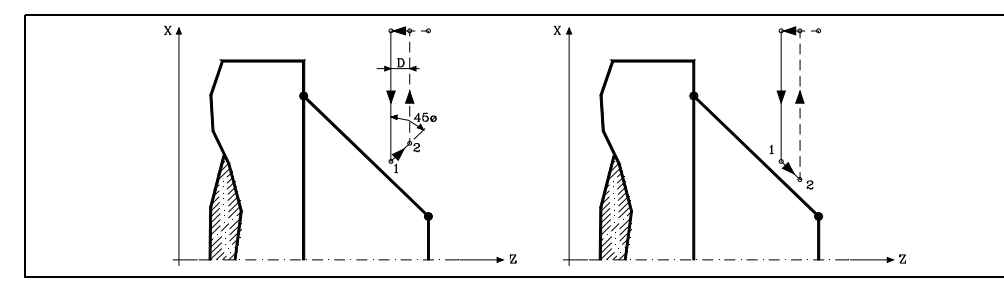

Quando si programma D con un valore diverso da 0, la lama esegue un movimento di ritiro a 45° fino a raggiungere la distanza di sicurezza (figura a sinistra).

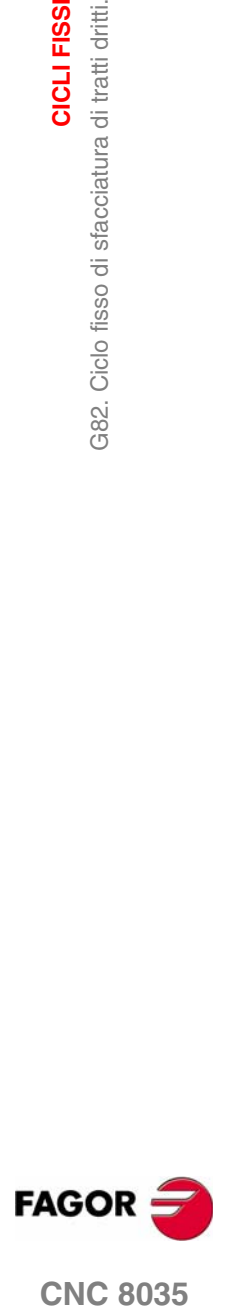

**CNC 8035** 

Se si programma D con il valore 0, la traiettoria d'uscita coincide con la traiettoria d'ingresso.

Quando non si programma il parametro D il ritiro dell'utensile è effettuato seguendo il profilo fino alla passata precedente, distanza C (figura a destra).

Si ricorda che quando non si programma il parametro D il tempo di esecuzione del ciclo è maggiore, ma la quantità di materiale da asportare nella passata di finitura è minore.

### **L5.5**

Definisce il sovrametallo per la finitura sull'asse X e si programmerà in raggi.

Se non si programma si prende il valore 0.

### **M5.5**

Definisce il sovrametallo per la finitura sull'asse Z.

Se non si programma si prende il valore 0.

### **F5.5**

Definisce la velocità di avanzamento della passata finale di sgrossatura. Se non si programma o si programma con valore 0, si intende che non si desidera passata finale di sgrossatura.

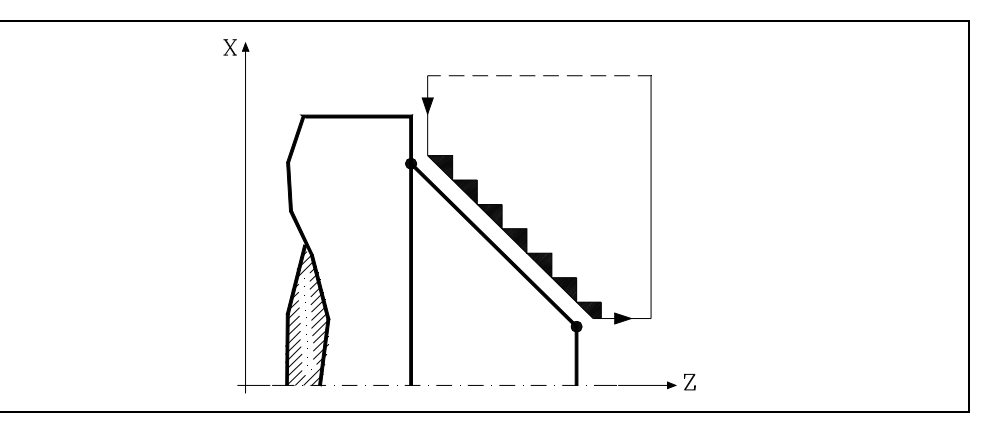

### **H5.5**

Definisce la velocità di avanzamento della passata finale di finitura.

Se non si programma o si programma con valore 0, si intende che non si desidera passata finale di finitura.

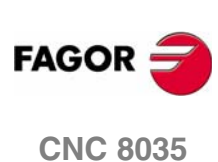

**MODELLO ·T· (SOFT V16.3X)**

**9.**

**CICLI FISSI**

CICLI FISSI

G82. Ciclo fisso di sfacciatura di tratti dritti.

G82. Ciclo fisso di sfacciatura di tratti dritti.
G82. Ciclo fisso di sfacciatura di tratti dritti.

CICLI FISSI

# **9.5.1 Funzionamento base**

Il ciclo fisso analizzerà il profilo programmato eseguendo, se necessario, una sfacciatura verticale fino a raggiungere il profilo definito. L'intera sfacciatura si esegue con lo stesso passo, ed esso sarà uguale o inferiore a quello programmato (C).

Ogni passo di sfacciatura si esegue come segue:

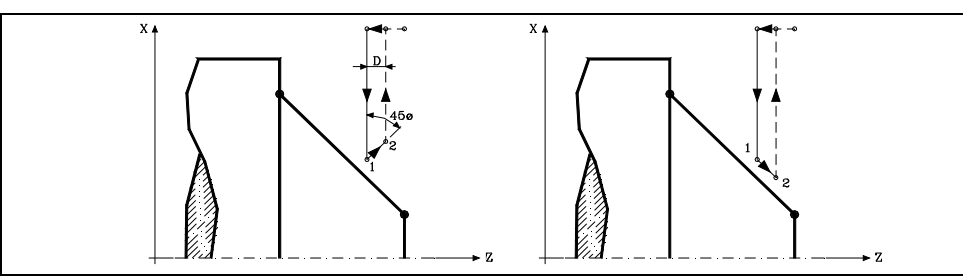

**•** Lo spostamento "1-2" si esegue in avanzamento rapido (G00).

- **•** Lo spostamento "2-3" si esegue in G01 all'avanzamento programmato (F).
- **•** Quando si è programmato il parametro "D" lo spostamento "3-4" si esegue in avanzamento rapido (G00), ma se non è stato programmato "D" lo spostamento "3-4" si realizza seguendo il contorno programmato e in G01 all'avanzamento programmato (F).
- **•** Lo spostamento di retrocessione "4-5" si esegue in avanzamento rapido (G00).

Se è stata selezionata una passata finale di sgrossatura, si eseguirà una passata parallela al profilo, mantenendo i sovrametalli "L" e "M" con l'avanzamento "F" indicato. Questa passata finale di sgrossatura elimina il sovrametallo rimasto dopo la sgrossatura.

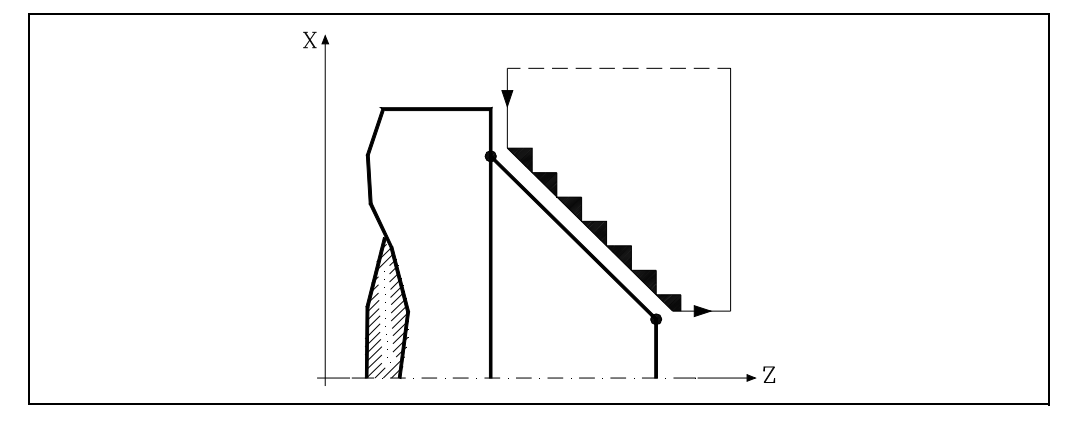

Il ciclo dopo aver eseguito la sfacciatura (con o senza passata di finitura) terminerà sempre sul punto di chiamata al ciclo.

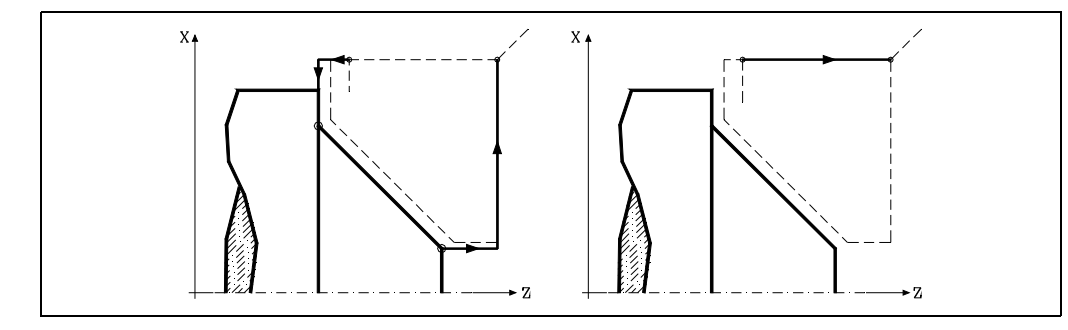

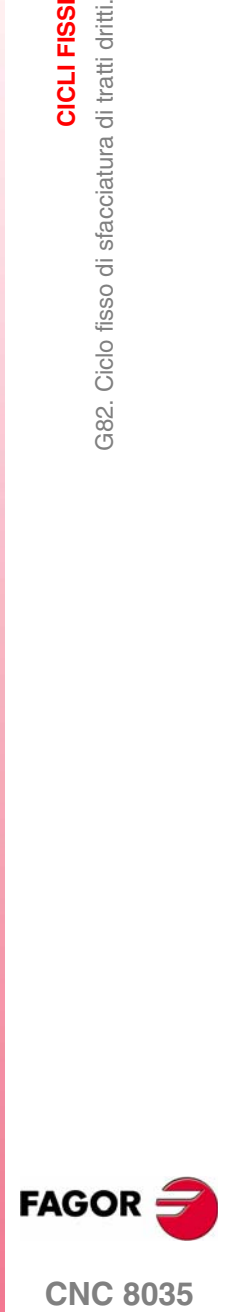

**CICLI FISSI**

CICLI FISSI

G82. Ciclo fisso di sfacciatura di tratti dritti.

G82. Ciclo fisso di sfacciatura di tratti dritti.

# **Considerazioni**

Le condizioni di lavorazione (velocità di avanzamento, velocità di rotazione di mandrino, ecc.), così come la compensazione di raggio utensile (G41, G42), devono essere programmate prima della chiamata al ciclo.

Al termine del ciclo fisso il programma continuerà con lo stesso avanzamento F e le stesse funzioni G che aveva alla chiamata del ciclo.

La distanza fra il punto di partenza e il punto iniziale (X, Z), sull'asse X, deve essere uguale o maggiore di L. La distanza fra il punto di partenza e il punto finale (R, Q), sull'asse Z, deve essere uguale o maggiore di M.

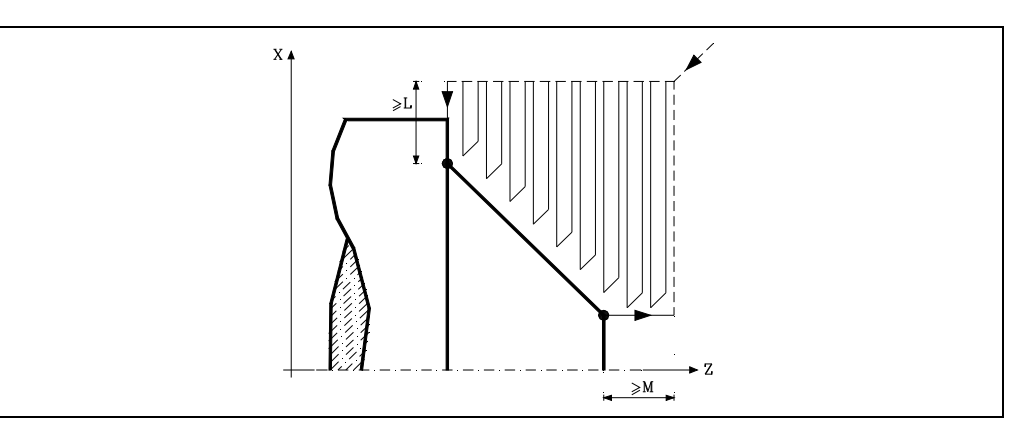

Se la posizione dell'utensile non è corretta per eseguire il ciclo, il CNC visualizzerà il rispettivo errore.

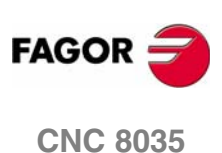

# **9.6 G83. Ciclo fisso di foratura assiale / maschiatura**

Questo ciclo consente di eseguire una foratura assiale o una maschiatura assiale. L'esecuzione di una o l'altra operazione dipende dal formato di programmazione utilizzato. Se si definisce il parametro "B=0" esegue una maschiatura assiale e se si definisce "B>0" esegue una foratura assiale.

La struttura base del blocco in ogni caso è:

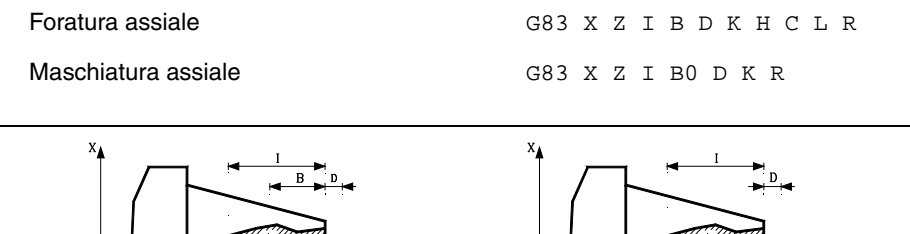

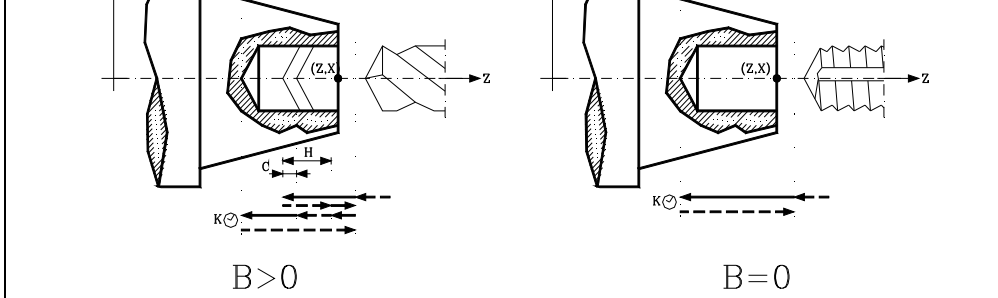

# **X±5.5**

Definisce la quota sull'asse X, in cui si desidera eseguire il ciclo. Si programmerà in quote assolute e secondo le unità attive, raggi o diametri.

# **Z±5.5**

Definisce la quota sull'asse Z, in cui si desidera eseguire il ciclo. Si programmerà in quote assolute.

# **I±5.5**

Definisce la profondità. Sarà riferito al punto di inizio (X, Z), per cui avrà valore positivo se si fora o si filetta in senso negativo sull'asse Z e valore negativo se si fora o si filetta in senso contrario.

Se si programma con valore 0, il CNC visualizzerà il rispettivo errore.

# **B5.5**

Definisce il tipo di operazione da eseguire.

- **•** Se si programma B=0 si eseguirà una maschiatura assiale.
- **•** Se si programma B>0 si eseguirà una foratura assiale e il valore di B indica il passo di foratura.

# **D5.5**

Definisce la distanza di sicurezza e indica a che distanza dal punto iniziale (Z, X) si posiziona l'utensile nel movimento di avvicinamento. Se non si programma si prende il valore 0.

# **K5**

Definisce il tempo di attesa, in centesimi di secondo, sul fondo del foro fino all'inizio della retrocessione. Se non si programma si prende il valore 0.

# **H5.5**

Definisce la distanza che retrocederà in rapido (G00) dopo ogni foratura. Se non si programma o si programma con valore 0, si tornerà al punto di avvicinamento.

CICLI FISSI

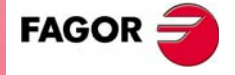

**CNC 8035** 

**CICLI FISSI**

CICLI FISSI

G83. Ciclo fisso di foratura assiale / maschiatura

383. Ciclo fisso di foratura assiale / maschiatura

# **C5.5**

Definisce fino a che distanza dal passo di foratura precedente si sposterà in rapido (G00) l'asse Z nell'accostamento al pezzo per eseguire un nuovo passo di foratura. Se non si programma si prende il valore 1 mm.

# **L5.5**

Opzionale. Nel ciclo di foratura definisce il passo minimo che può assumere il passo di foratura. Si utilizza con valori di "R" diversi da 1.

Se non si programma si prende il valore 0.

### **R5.5**

Nel ciclo di foratura indica il fattore che riduce il passo di foratura "B". Se non si programma o si programma con valore 0, si prenderà il valore 1.

- **•** Con R=1, tutti i passi di foratura saranno uguali e del valore programmato "B".
- **•** Se R non è uguale a 1, il primo passo di foratura sarà "B", il secondo "R B", il terzo "R (RB)", e così via, vale a dire, a partire dal secondo passo il nuovo passo sarà il prodotto del fattore R per il passo precedente.

Nel ciclo di filettatura definisce il tipo di filettatura che si desidera eseguire. Se non si programma, si prende il valore 0, maschiatura.

- **•** Con R0, filettatura con maschio.
- **•** Con R1, filettatura rigida. Il CNC arresta l'utensile con M19 e lo orienta per iniziare la filettatura.
- **•** Con R2, filettatura rigida. Se l'utensile sta ruotando in M3 o M4, il CNC non lo arresta e non lo orienta per iniziare la filettatura. Con questa opzione non si potrà ripassare la filettatura, anche se il pezzo non è stato rilasciato, dato che l'ingresso del filetto non coinciderà con quello precedentemente lavorato.

Per potere effettuare una filettatura rigida è necessario che il corrispondente mandrino (principale o secondario) sia predisposto per lavorare ad anello, vale a dire, che disponga di un sistema motoregolatore ed encoder del mandrino.

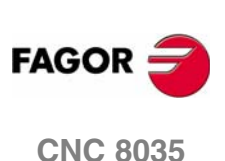

# **Foratura**

- **1.** Spostamento in rapido fino al punto di avvicinamento, situato a una distanza di sicurezza "D" dal punto di foratura.
- **2.** Primo ingresso di foratura. Spostamento in avanzamento di lavoro dell'asse longitudinale fino alla profondità incrementale programmata in "D+B".
- **3.** Loop di foratura. I seguenti passi si ripeteranno fino a raggiungere la quota di profondità programmata in "I".

Prima retrocede in rapido (G00) il valore indicato (H) o fino al punto di accostamento. Accostamento in rapido (G00) fino a una distanza "C" dal passo di foratura precedente.

Nuovo passo di foratura. Spostamenti in avanzamento di lavoro (G01) fino al successivo ingresso incrementale in base a "B" e "R".

- **4.** Tempo di attesa K in centesimi di secondo sul fondo della foratura, se programmato.
- **5.** Retrocessione in rapido (G00) fino al primo punto di avvicinamento.

# **Maschiatura**

- **1.** Spostamento in rapido fino al punto di avvicinamento, situato a una distanza di sicurezza "D" dal punto di filettatura.
- **2.** Filettatura. Spostamento in avanzamento di lavoro dell'asse longitudinale fino alla profondità incrementale programmata in "D+B".
- **3.** Inversione del senso di rotazione del mandrino.

Se si è programmato K si arresta il mandrino, e trascorso il tempo programmato, si avvia il mandrino in senso contrario.

**4.** Retrocessione in avanzamento di lavoro sino al punto di avvicinamento.

# **Filettatura rigida**

- **1.** La filettatura si esegue al centro del pezzo (X0). Spostamento in rapido fino al punto di avvicinamento, situato a una distanza di sicurezza "D" dal punto di filettatura.
- **2.** Filettatura. Spostamento fino alla profondità incrementale programmata in D+B.

Si esegue interpolando il mandrino principale (che sta girando) con l'asse Z. Non è possibile arrestare la filettatura rigida né modificare le condizioni di lavorazione. Si esegue al 100% della S e F programmate.

**3.** Inversione del senso di rotazione del mandrino.

Se si è programmato K si arresta il mandrino, e trascorso il tempo programmato, si avvia il mandrino in senso contrario.

**4.** Retrocessione in avanzamento di lavoro sino al punto di avvicinamento.

Per la rappresentazione grafica della filettatura rigida, si utilizza il colore "senza compensazione". Alla fine del ciclo si arresta il mandrino (M5).

### **Considerazioni**

Le condizioni di lavorazione (velocità di avanzamento, velocità di rotazione di mandrino, ecc.) devono essere programmate prima della chiamata al ciclo.

Quando si tratta di una filettatura (rigida o maschiatura), l'uscita logica generale "TAPPING" (M5517) si mantiene attiva durante l'esecuzione del ciclo.

Al termine del ciclo fisso il programma continuerà con lo stesso avanzamento F e le stesse funzioni G che aveva alla chiamata del ciclo. Si annullerà la compensazione di raggio d'utensile solo se era attiva, e continuerà l'esecuzione del programma con la funzione G40.

CICLI FISSI

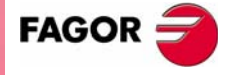

**CNC 8035** 

**CICLI FISSI**

CICLI FISSI

G84. Ciclo fisso di tornitura tratti curvi

384. Ciclo fisso di tornitura tratti curvi

# **9.7 G84. Ciclo fisso di tornitura tratti curvi**

Questo ciclo esegue la tornitura del tratto programmato, mantenendo il passo specificato fra le successive passate di tornitura. Il ciclo consente di selezionare se si eseguirà o meno una passata di finitura al termine della tornitura programmata.

La struttura di base del blocco è:

G84 X Z Q R C D L M F H I K

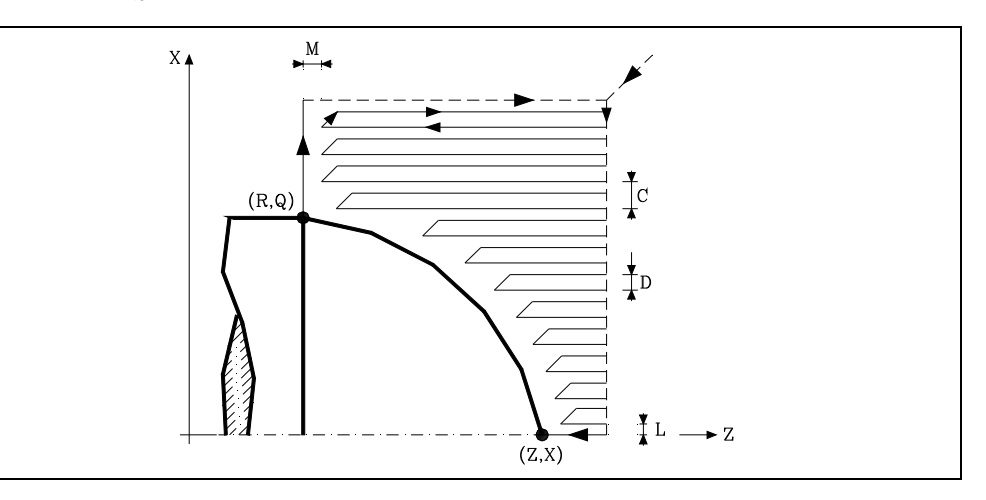

### **X±5.5**

Definisce le quote sull'asse X del punto iniziale del profilo. Si programmerà in quote assolute e secondo le unità attive, raggi o diametri.

### **Z±5.5**

Definisce le quote sull'asse Z del punto iniziale del profilo. Si programmerà in quote assolute.

# **Q±5.5**

Definisce le quote sull'asse X del punto finale del profilo. Si programmerà in quote assolute e secondo le unità attive, raggi o diametri.

# **R±5.5**

Definisce le quote sull'asse Z del punto finale del profilo.

# **C5.5**

Definisce il passo di tornitura e si programmerà mediante un valore positivo espresso in raggi. Se si programma con valore 0, il CNC visualizzerà il rispettivo errore.

L'intera tornitura si esegue con lo stesso passo, ed esso sarà uguale o inferiore a quello programmato (C).

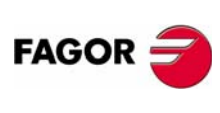

**CNC 8035**

# **D 5.5**

Definisce la distanza di sicurezza alla quale si esegue la retrocessione dell'utensile in ogni passata.

- **•** Quando si programma D con un valore diverso da 0, la lama esegue un movimento di ritiro a 45° fino a raggiungere la distanza di sicurezza (figura a sinistra).
- **•** Se si programma D con il valore 0, la traiettoria d'uscita coincide con la traiettoria d'ingresso.
- **•** Quando non si programma il parametro D il ritiro dell'utensile è effettuato seguendo il profilo fino alla passata precedente, distanza C (figura a destra).

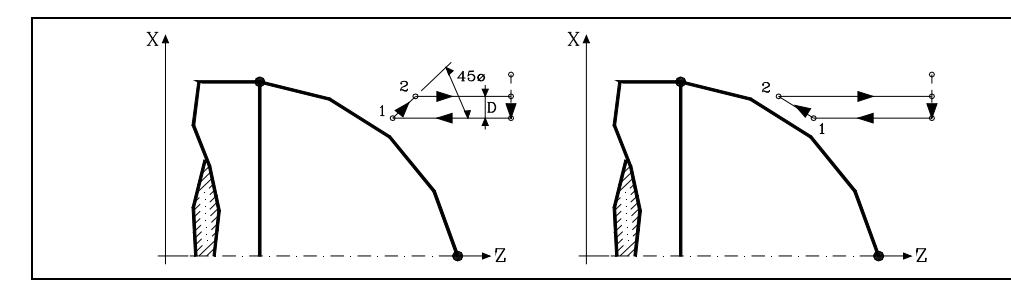

Si ricorda che quando non si programma il parametro D il tempo di esecuzione del ciclo è maggiore, ma la quantità di materiale da asportare nella passata di finitura è minore.

# **L5.5**

Definisce il sovrametallo per la finitura sull'asse X e si programmerà in raggi.

Se non si programma si prende il valore 0.

# **M5.5**

Definisce il sovrametallo per la finitura sull'asse Z.

Se non si programma si prende il valore 0.

# **F5.5**

Definisce la velocità di avanzamento della passata finale di sgrossatura. Se non si programma o si programma con valore 0, si intende che non si desidera passata finale di sgrossatura.

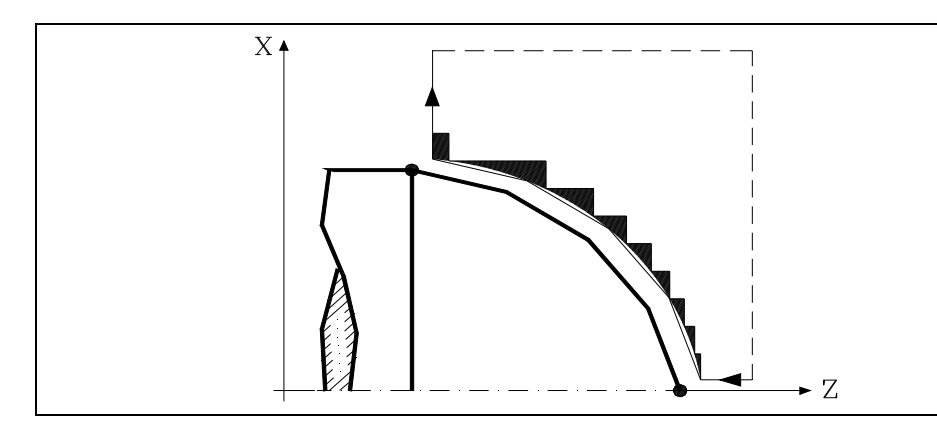

# **H5.5**

Definisce la velocità di avanzamento della passata finale di finitura.

Se non si programma o si programma con valore 0, si intende che non si desidera passata finale di finitura.

# **I±5.5**

Definisce in raggi la distanza dal punto iniziale (X, Z) al centro dell'arco, sull'asse X. Si programma in quote incrementali rispetto al punto iniziale, come la I in interpolazioni circolari (G02, G03).

**9.** CICLI FISSI 384. Ciclo fisso di tornitura tratti curvi **CICLI FISSI**<br>G84. Ciclo fisso di tornitura tratti curvi<br>**CNC 8035** 

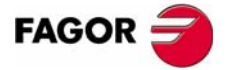

**CNC 8035** 

# **K±5.5**

Definisce la distanza dal punto iniziale (X, Z) al centro dell'arco, sull'asse Z. Si programma in quote incrementali rispetto al punto iniziale, come la K in interpolazioni circolari (G02, G03).

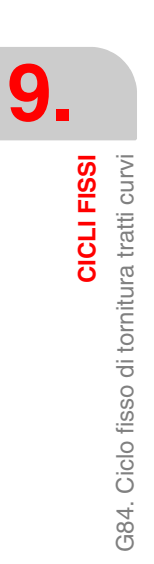

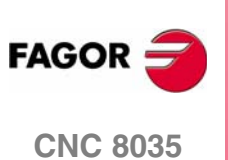

# **9.7.1 Funzionamento base**

Il ciclo fisso analizzerà il profilo programmato eseguendo, se necessario, una tornitura orizzontale fino a raggiungere il profilo definito.

L'intera tornitura si esegue con lo stesso passo, ed esso sarà uguale o inferiore a quello programmato (C). Ogni passo di tornitura si esegue come segue:

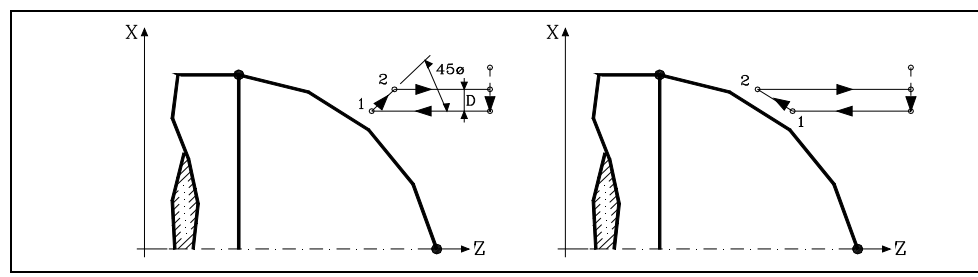

**•** Lo spostamento "1-2" si esegue in avanzamento rapido (G00).

- **•** Lo spostamento "2-3" si esegue in G01 all'avanzamento programmato (F).
- **•** Quando si è programmato il parametro "D" lo spostamento "3-4" si esegue in avanzamento rapido (G00), ma se non è stato programmato "D" lo spostamento "3-4" si realizza seguendo il contorno programmato e in G01 all'avanzamento programmato (F).
- **•** Lo spostamento di retrocessione "4-5" si esegue in avanzamento rapido (G00).

Se è stata selezionata una passata finale di sgrossatura, si eseguirà una passata parallela al profilo, mantenendo i sovrametalli "L" e "M" con l'avanzamento "F" indicato. Questa passata finale di sgrossatura elimina il sovrametallo rimasto dopo la sgrossatura.

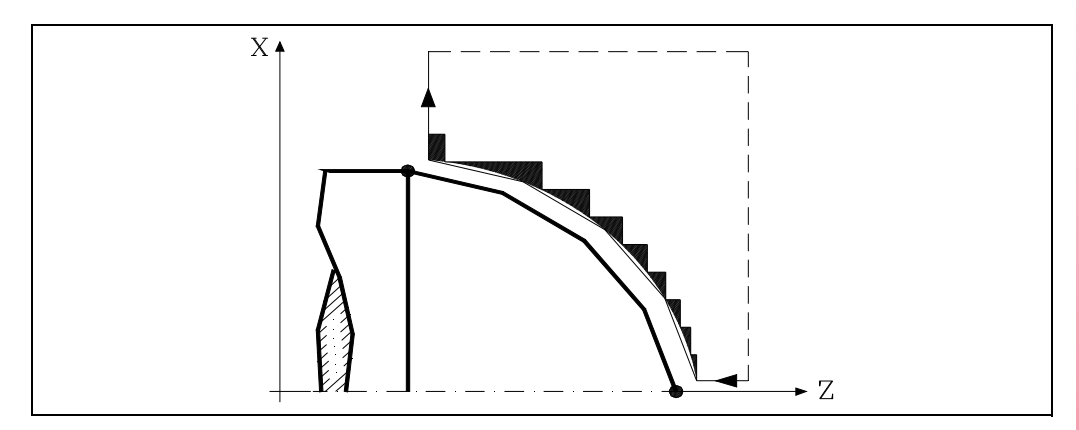

Il ciclo dopo aver eseguito la tornitura (con o senza passata di finitura) terminerà sempre sul punto di chiamata al ciclo.

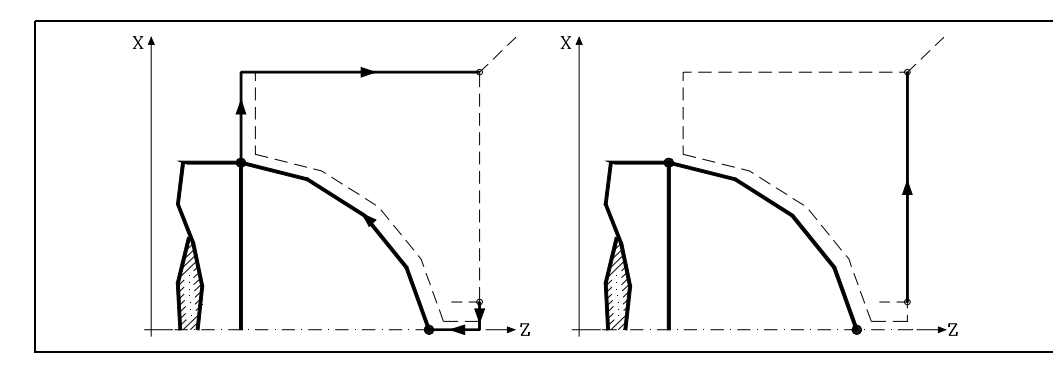

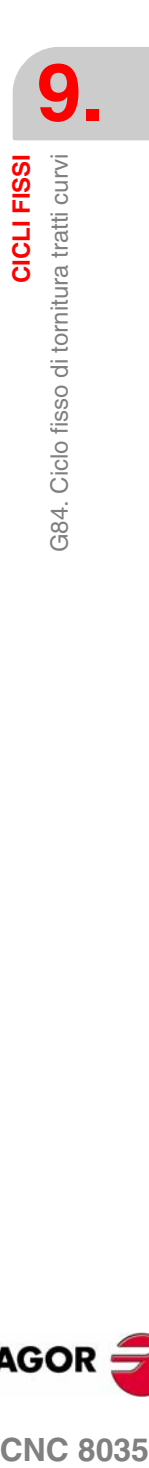

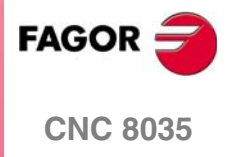

**CICLI FISSI**

CICLI FISSI

G84. Ciclo fisso di tornitura tratti curvi

384. Ciclo fisso di tornitura tratti curvi

# **Considerazioni**

Le condizioni di lavorazione (velocità di avanzamento, velocità di rotazione di mandrino, ecc.), così come la compensazione di raggio utensile (G41, G42), devono essere programmate prima della chiamata al ciclo.

Al termine del ciclo fisso il programma continuerà con lo stesso avanzamento F e le stesse funzioni G che aveva alla chiamata del ciclo.

La distanza fra il punto di partenza e il punto finale (R, Q), sull'asse X, deve essere uguale o maggiore di L. La distanza fra il punto di partenza e il punto iniziale (X, Z), sull'asse Z, deve essere uguale o maggiore di M.

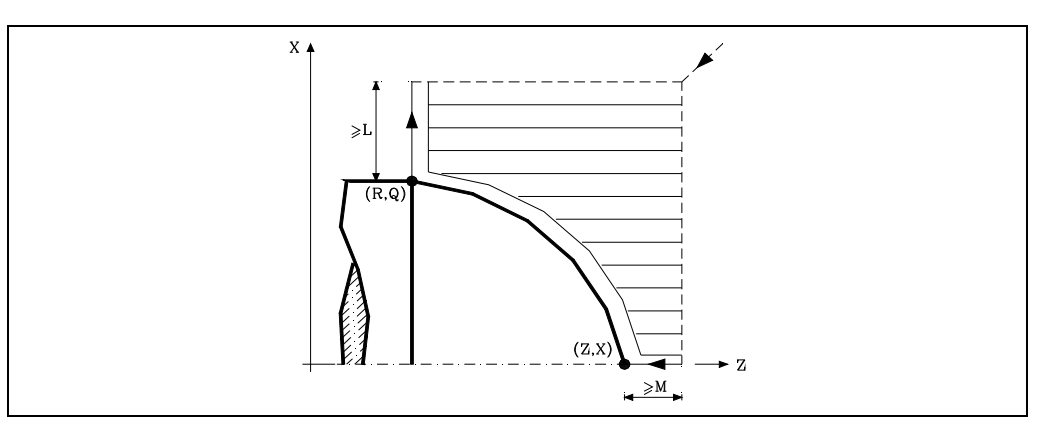

Se la posizione dell'utensile non è corretta per eseguire il ciclo, il CNC visualizzerà il rispettivo errore.

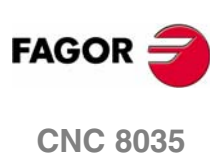

# **9.8 G85. Ciclo fisso di sfacciatura di tratti curvi**

Questo ciclo esegue la sfacciatura del tratto programmato, mantenendo il passo specificato fra le successive passate di sfacciatura. Il ciclo consente di selezionare se si eseguirà o meno una passata di finitura al termine della sfacciatura programmata.

La struttura di base del blocco è:

```
G85 X Z Q R C D L M F H I K
```
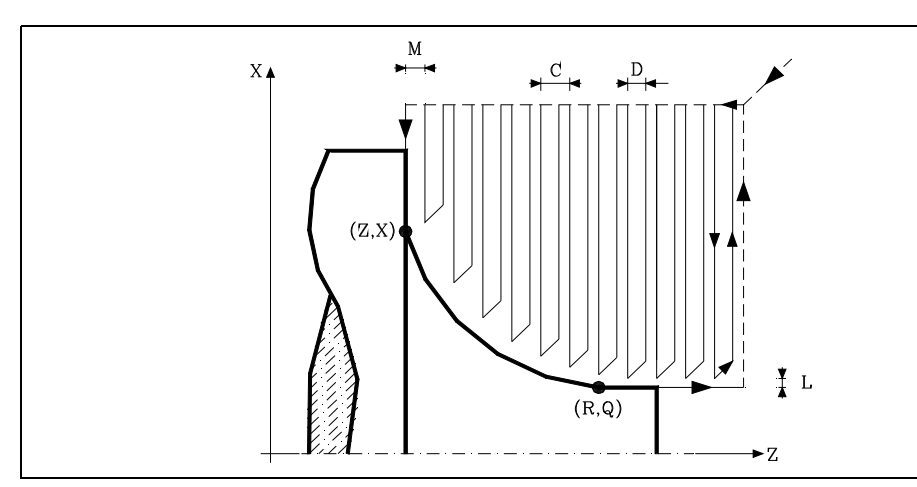

# **X±5.5**

Definisce le quote sull'asse X del punto iniziale del profilo. Si programmerà in quote assolute e secondo le unità attive, raggi o diametri.

# **Z±5.5**

Definisce le quote sull'asse Z del punto iniziale del profilo. Si programmerà in quote assolute.

# **Q±5.5**

Definisce le quote sull'asse X del punto finale del profilo. Si programmerà in quote assolute e secondo le unità attive, raggi o diametri.

# **R±5.5**

Definisce le quote sull'asse Z del punto finale del profilo.

# **C5.5**

Definisce il passo di sfacciatura. L'intera sfacciatura si esegue con lo stesso passo, ed esso sarà uguale o inferiore a quello programmato (C).

Se si programma con valore 0, il CNC visualizzerà il rispettivo errore.

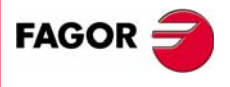

**CNC 8035** 

# **D 5.5**

Definisce la distanza di sicurezza alla quale si esegue la retrocessione dell'utensile in ogni passata.

- **•** Quando si programma D con un valore diverso da 0, la lama esegue un movimento di ritiro a 45° fino a raggiungere la distanza di sicurezza (figura a sinistra).
- **•** Se si programma D con il valore 0, la traiettoria d'uscita coincide con la traiettoria d'ingresso.
- **•** Quando non si programma il parametro D il ritiro dell'utensile è effettuato seguendo il profilo fino alla passata precedente, distanza C (figura a destra).

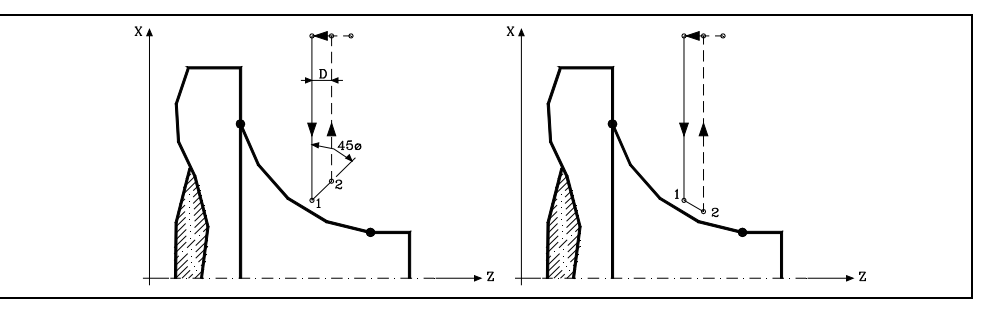

Si ricorda che quando non si programma il parametro D il tempo di esecuzione del ciclo è maggiore, ma la quantità di materiale da asportare nella passata di finitura è minore.

# **L5.5**

Definisce il sovrametallo per la finitura sull'asse X e si programmerà in raggi.

Se non si programma si prende il valore 0.

# **M5.5**

Definisce il sovrametallo per la finitura sull'asse Z.

Se non si programma si prende il valore 0.

# **F5.5**

Definisce la velocità di avanzamento della passata finale di sgrossatura. Se non si programma o si programma con valore 0, si intende che non si desidera passata finale di sgrossatura.

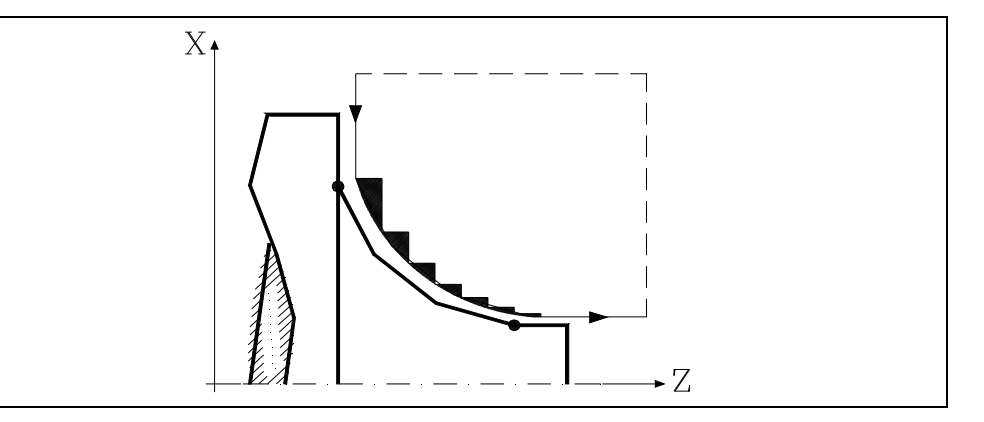

# **H5.5**

Definisce la velocità di avanzamento della passata finale di finitura.

Se non si programma o si programma con valore 0, si intende che non si desidera passata finale di finitura.

# **I±5.5**

Definisce in raggi la distanza dal punto iniziale (X, Z) al centro dell'arco, sull'asse X. Si programma in quote incrementali rispetto al punto iniziale, come la I in interpolazioni circolari (G02, G03).

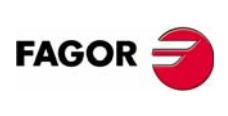

**CNC 8035**

# **K±5.5**

Definisce la distanza dal punto iniziale (X, Z) al centro dell'arco, sull'asse Z. Si programma in quote incrementali rispetto al punto iniziale, come la K in interpolazioni circolari (G02, G03).

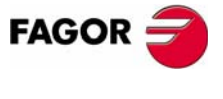

**CNC 8035** 

**CICLI FISSI**

CICLI FISSI

G85. Ciclo fisso di sfacciatura di tratti curvi

G85. Ciclo fisso di sfacciatura di tratti curvi

# **9.8.1 Funzionamento base**

Il ciclo fisso analizzerà il profilo programmato eseguendo, se necessario, una sfacciatura verticale fino a raggiungere il profilo definito.

L'intera sfacciatura si esegue con lo stesso passo, ed esso sarà uguale o inferiore a quello programmato (C). Ogni passo di sfacciatura si esegue come segue:

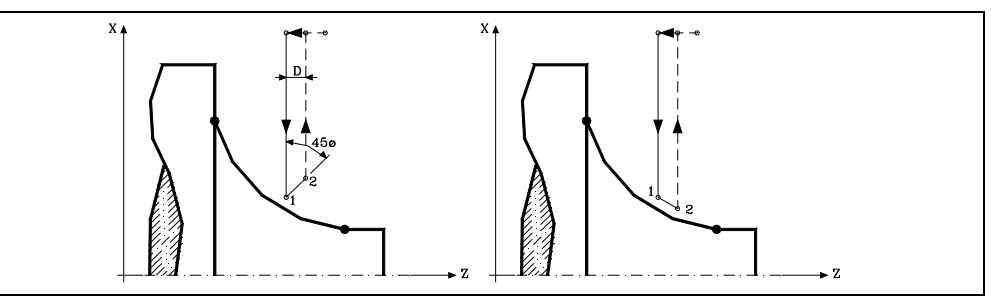

- **•** Lo spostamento "1-2" si esegue in avanzamento rapido (G00).
- **•** Lo spostamento "2-3" si esegue in G01 all'avanzamento programmato (F).
- **•** Quando si è programmato il parametro "D" lo spostamento "3-4" si esegue in avanzamento rapido (G00), ma se non è stato programmato "D" lo spostamento "3-4" si realizza seguendo il contorno programmato e in G01 all'avanzamento programmato (F).
- **•** Lo spostamento di retrocessione "4-5" si esegue in avanzamento rapido (G00).

Se è stata selezionata una passata finale di sgrossatura, si eseguirà una passata parallela al profilo, mantenendo i sovrametalli "L" e "M" con l'avanzamento "F" indicato. Questa passata finale di sgrossatura elimina il sovrametallo rimasto dopo la sgrossatura.

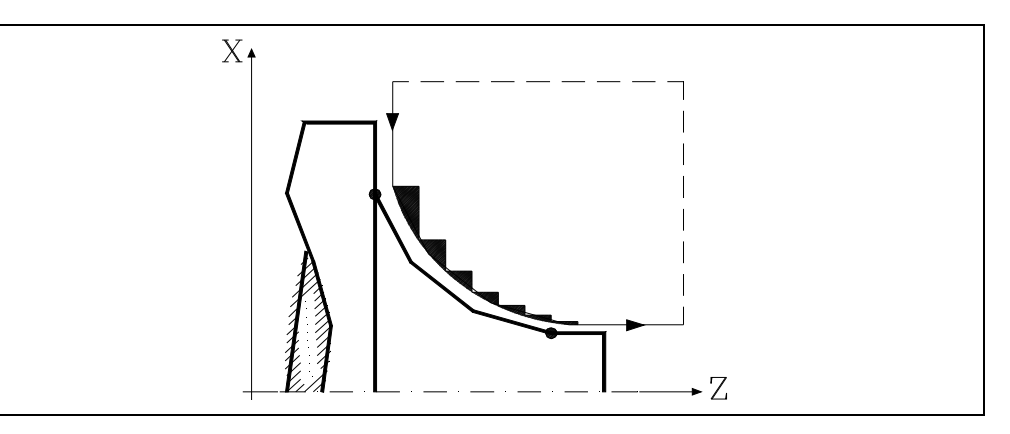

Il ciclo dopo aver eseguito la sfacciatura (con o senza passata di finitura) terminerà sempre sul punto di chiamata al ciclo.

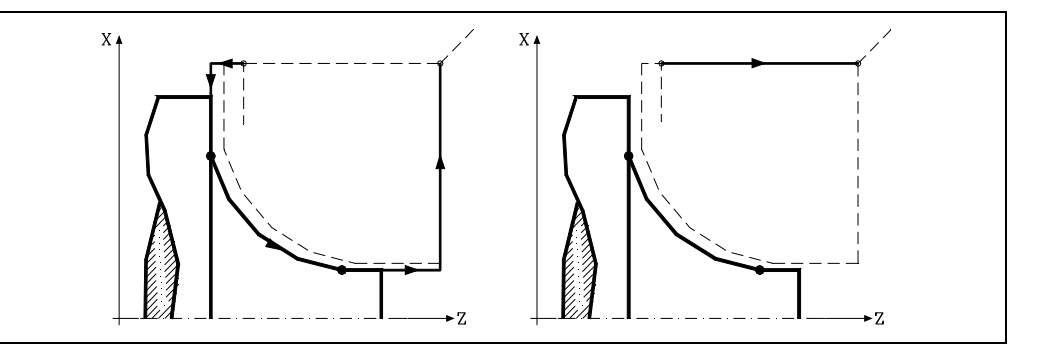

**FAGOR CNC 8035**

# **Considerazioni**

Le condizioni di lavorazione (velocità di avanzamento, velocità di rotazione di mandrino, ecc.), così come la compensazione di raggio utensile (G41, G42), devono essere programmate prima della chiamata al ciclo.

Al termine del ciclo fisso il programma continuerà con lo stesso avanzamento F e le stesse funzioni G che aveva alla chiamata del ciclo.

La distanza fra il punto di partenza e il punto iniziale (X, Z), sull'asse X, deve essere uguale o maggiore di L. La distanza fra il punto di partenza e il punto finale (R, Q), sull'asse Z, deve essere uguale o maggiore di M.

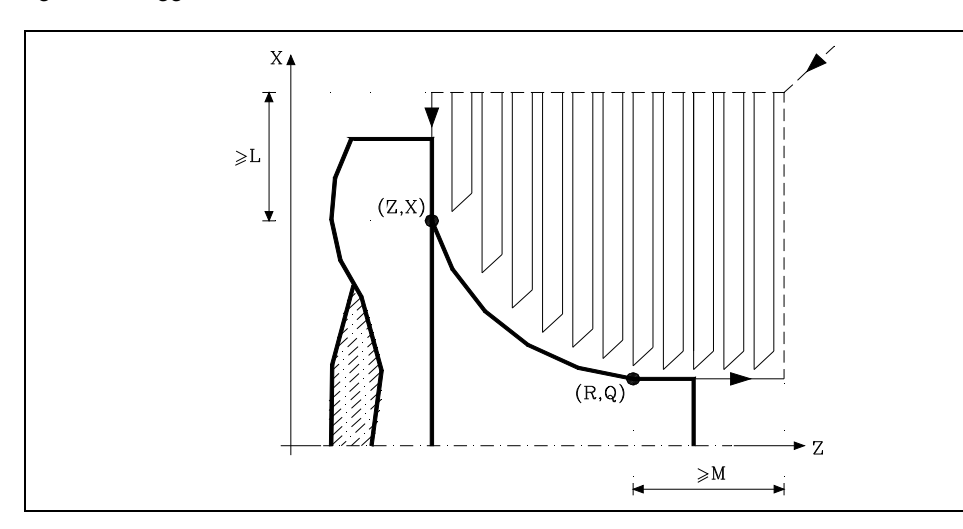

Se la posizione dell'utensile non è corretta per eseguire il ciclo, il CNC visualizzerà il rispettivo errore.

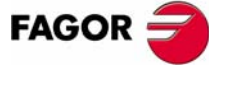

**CNC 8035** 

**CICLI FISSI**

CICLI FISSI

G86. Ciclo fisso di filettatura longitudinale

386. Ciclo fisso di filettatura longitudinale

# **9.9 G86. Ciclo fisso di filettatura longitudinale**

Questo ciclo consente di incidere filetti esterni o interni in corpi conici o cilindrici.

Le filettature a destra o a sinistra si programmeranno indicando il senso di rotazione del mandrino M03 o M04.

La struttura di base del blocco è:

G86 X Z Q R K I B E D L C J A W V M

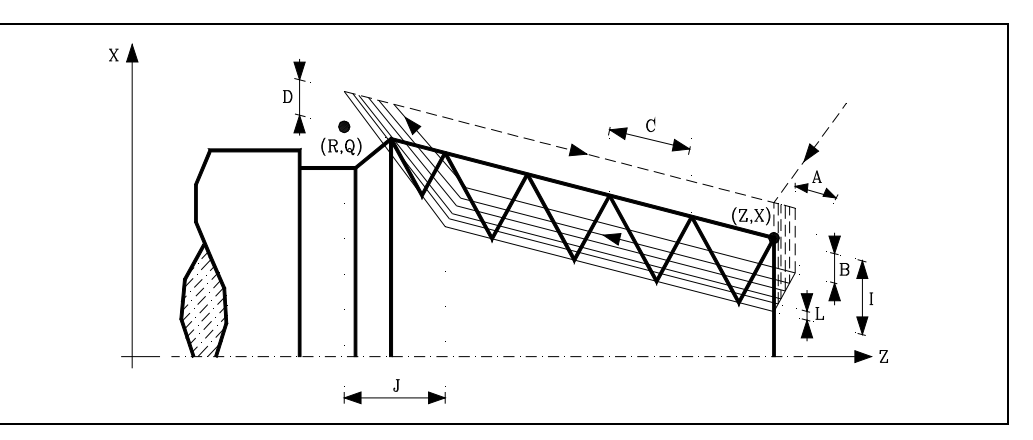

### **X±5.5**

Definisce le quote sull'asse X del punto iniziale della filettatura. Si programmerà in quote assolute e secondo le unità attive, raggi o diametri.

### **Z±5.5**

Definisce le quote sull'asse Z del punto iniziale della filettatura. Si programmerà in quote assolute.

### **Q±5.5**

Definisce le quote sull'asse X del punto finale della filettatura. Si programmerà in quote assolute e secondo le unità attive, raggi o diametri.

# **R±5.5**

Definisce le quote sull'asse Z del punto finale della filettatura.

### **K±5.5**

Opzionale. Si utilizza, insieme al parametro "W", per il ripasso delle filettature.

Definisce la quota sull'asse Z, dal punto in cui si esegue la misura del filetto. Normalmente è un punto intermedio del filetto.

### **I±5.5**

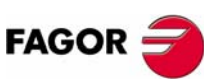

Definisce la profondità della filettatura e si programmerà in raggi. Avrà valore positivo nelle filettature esterne e negativo in quelle interne.

Se si programma con valore 0, il CNC visualizzerà il rispettivo errore.

**CNC 8035**

Definisce la profondità delle passate di filettatura e si programmerà in raggi.

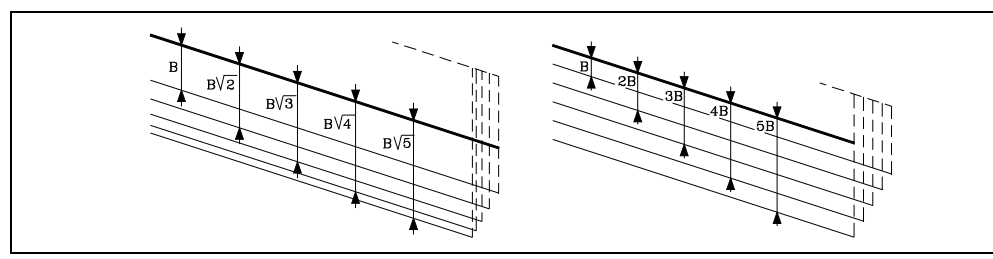

**•** Se si programma con valore positivo, la profondità di ogni passata sarà in funzione del rispettivo numero di passata.

In questo modo gli ingressi sull'asse X sono:

 $B \cdot B \sqrt{2} \cdot B \sqrt{3} \cdot B \sqrt{4} \dots B \sqrt{n}$ 

**•** Se si programma con valore negativo, l'incremento dell'ingresso si mantiene costante fra passate, con un valore uguale a quello programmato (B).

In questo modo gli ingressi sull'asse X sono:

 $B$ ,  $2B$ ,  $3B$ ,  $4B$ , ...  $nB$ 

**•** Se si programma con valore 0, il CNC visualizzerà il rispettivo errore.

Indipendentemente dal segno assegnato a "B", quando l'ultima passata di sgrossatura (prima della finitura) è inferiore al valore programmato, il ciclo fisso eseguirà una passata uguale al materiale eccedente.

# **E±5.5**

È legato al parametro B.

Indica il valore minimo che può raggiungere il passo di ingresso quando si è programmato il parametro B con valore positivo.

Se non si programma si prende il valore 0.

# **D±5.5**

Definisce la distanza di sicurezza ed indica a che distanza, sull'asse X, dal punto iniziale del filetto si posiziona l'utensile nel movimento di avvicinamento. Si programmerà in raggi.

Il ritorno al punto iniziale dopo ogni passata di filettatura si esegue mantenendo questa stessa distanza (D) del tratto programmato.

- **•** Se il valore programmato è positivo, tale movimento di retrocessione si esegue in spigolo arrotondato (G05) e se il valore è negativo in spigolo vivo (G07).
- **•** Se non si programma si prende il valore 0.

### **L±5.5**

Definisce il sovrametallo per la finitura e si programmerà in raggi.

**•** Se si programma con valore positivo, la passata di finitura si esegue mantenendo lo stesso angolo di entrata "A" che il resto delle passate.

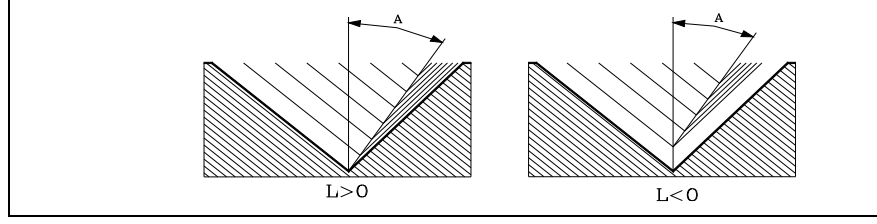

- **•** Se si programma con valore negativo la passata di finitura si esegue con entrata radiale.
- **•** Se si programma con valore 0 si ripete la passata precedente.

CICLI FISSI

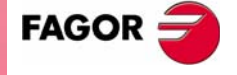

**CNC 8035** 

# **C5.5**

Definisce il passo di filettatura.

- **•** Con segno positivo se si programma il passo secondo l'inclinazione del cono.
- **•** Con segno negativo se si programma il passo sull'asse associato.

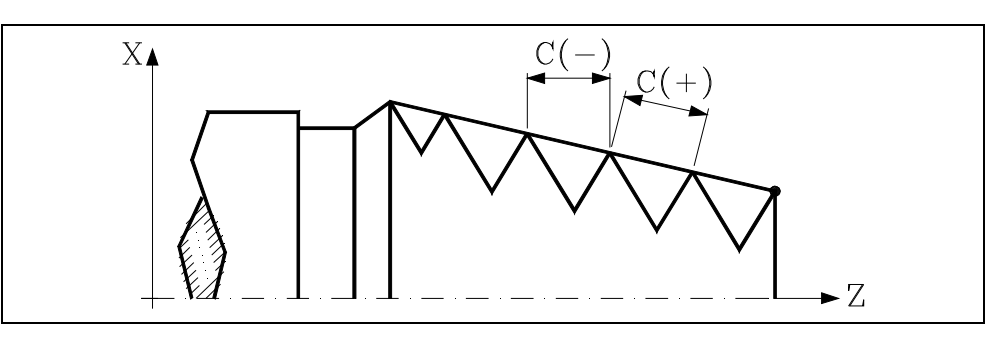

Se si programma con valore 0, il CNC visualizzerà il rispettivo errore.

# **J5.5**

Uscita della filettatura. Definisce a che distanza, sull'asse Z, dal punto finale del filetto (R, Q) inizia l'uscita dallo stesso.

- **•** Se si programma con valore positivo, l'utensile si sposta direttamente dal punto "J" alla distanza di sicurezza Xs, Zs.
- **•** Se si programma con valore negativo, l'utensile si sposta dal punto "J" al punto finale della filettatura (R,Q), e quindi alla distanza di sicurezza Xs.
- **•** Se non si programma si prende il valore 0 (filettatura cieca).

Per migliorare la regolazione e la lavorazione dell'uscita delle filettature cieche, si potrà utilizzare la terza gamma di guadagni ed accelerazioni per gli assi e il mandrino. Se il percorso dell'uscita di filetto è piccolo, si potrà utilizzare la gamma di accelerazioni desiderata o anche eliminare l'accelerazione, senza che si abbia l'errore "accelerazione insufficiente durante la filettatura".

Si consiglia di utilizzare accelerazioni basse o nulle.

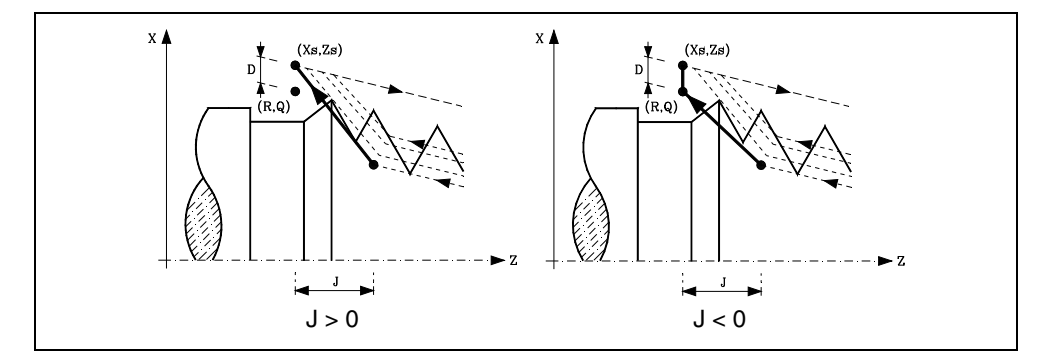

# **A±5.5**

Definisce l'angolo di penetrazione dell'utensile. Sarà riferito all'asse X e se non si programma, si prenderà il valore 30º.

- **•** Se si programma A=0, la filettatura si eseguirà con penetrazione radiale.
- **•** Se il valore assegnato al parametro "A" è la metà dell'angolo dell'utensile, la penetrazione si esegue sfiorando il fianco del filetto.
- **•** Se si programma A con valore negativo, la penetrazione si eseguirà a zig-zag, alternando in ogni passata il fianco del filetto.

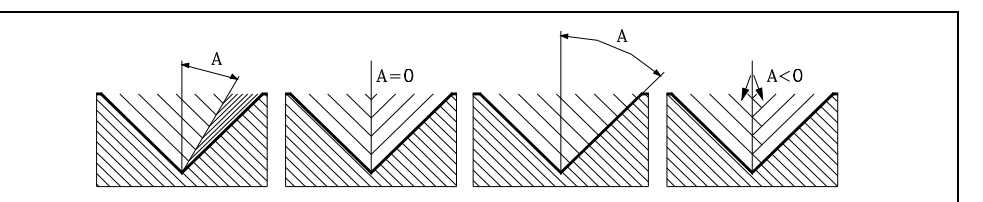

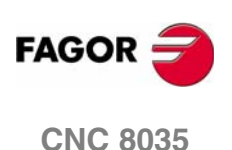

# **W±5.5**

Opzionale. Il significato dipende dal parametro "K".

**•** Se è stato definito il parametro "K" si tratta di un ripasso di filetti. Indica la posizione angolare del mandrino corrispondente al punto in cui si esegue la misura del filetto.

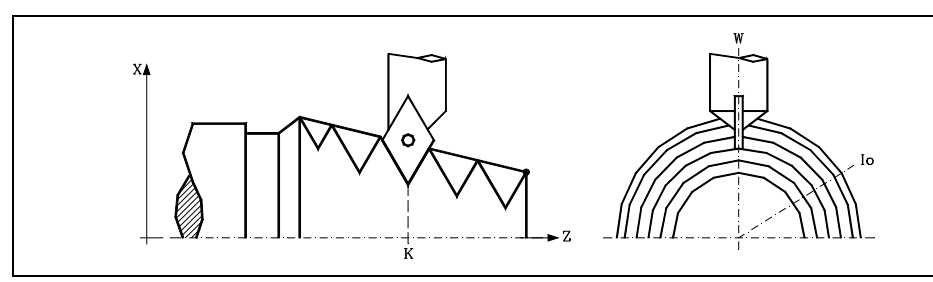

**•** Se non è stato definito il parametro "K", indica la posizione angolare del mandrino corrispondente al punto iniziale della filettatura. Ciò consente di effettuare filettature a molteplici ingressi senza utilizzare il parametro "V".

Il seguente esempio illustra come effettuare una filettatura a 3 ingressi. A tale scopo si programmeranno 3 cicli fissi di filettatura con gli stessi valori eccetto il valore assegnato al parametro "W".

G86 X Z Q R K I B E D L C J A W0 G86 X Z Q R K I B E D L C J A W120 G86 X Z Q R K I B E D L C J A W240

# **V±5.5**

Opzionale. Definisce il numero di ingressi di filettatura che si desidera effettuare.

Se non si programma o si imposta con valore 0, la filettatura solo si avrà un ingresso.

# **M±5.5**

Definisce l'incremento (M positivo) o decremento (M negativo) del passo della filettatura per ogni giro del mandrino.

Questo parametro è incompatibile con il parametro K (ripasso filettature), per cui se si programmano entrambi i parametri insieme, il CNC visualizzerà il rispettivo errore.

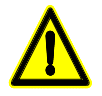

*Va ricordato che se si programma un decremento del passo di filettatura e il passo arriva al valore 0 prima di terminare la lavorazione, il CNC visualizzerà il rispettivo errore.*

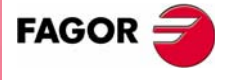

**CNC 8035** 

**CICLI FISSI**

CICLI FISSI

G86. Ciclo fisso di filettatura longitudinale

386. Ciclo fisso di filettatura longitudinale

# **9.9.1 Funzionamento base**

- **1.** Spostamento in rapido fino al punto di accostamento, situato a una distanza di sicurezza "D" dal punto iniziale (X, Z).
- **2.** Ciclo di filettatura. I seguenti passi si ripeteranno fino a raggiungere la quota di finitura, profondità programmata in "I" meno il sovrametallo di finitura "L".
	- ·1· Spostamento in rapido (G00) fino alla quota di profondità programmata mediante "B". Questo spostamento si eseguirà in base all'angolo di penetrazione dell'utensile (A) selezionato.
	- ·2· Esegue la filettatura del tratto programmato e con l'uscita di filetto (J) selezionata. Durante la filettatura non è possibile variare la velocità di avanzamento F mediante il commutatore FEED-OVERRIDE, il cui valore si manterrà fisso al 100%. All'inizio della lavorazione in torni grandi, quando si eseguono filettature lunghe, per evitare che il pezzo cominci a "scuotere", è possibile variare l'override del mandrino durante le prime passate.
	- ·3· Retrocessione in rapido (G00) fino al primo punto di avvicinamento.
- **3.** Finitura del filetto. Spostamento in rapido (G00) fino alla quota di profondità programmata in "I".

Questo spostamento si eseguirà in modo radiale o secondo l'angolo di penetrazione dell'utensile (A), in funzione del segno applicato al parametro "L".

- **4.** Esegue la filettatura del tratto programmato e con l'uscita di filetto (J) selezionata.
	- Durante la filettatura non è possibile variare la velocità di avanzamento F mediante il commutatore FEED-OVERRIDE, il cui valore si manterrà fisso al 100%. Nell'ultima passata della filettatura, non si consentirà di variare l'override del mandrino, fissandolo al valore impostato nella precedente passata.
- **5.** Retrocessione in rapido (G00) fino al primo punto di avvicinamento.

### *Ripasso filettature*

Per effettuare il ripasso di filetti procedere come segue:

- **1.** Eseguire la ricerca di riferimento macchina del mandrino.
- **2.** Eseguire la misura angolare del filetto (cava), parametri K W.
- **3.** Definire il ciclo G87 per il ripasso del filetto.
- **4.** Eseguire il ciclo fisso.

# **Considerazioni**

Le condizioni di lavorazione (velocità di avanzamento, velocità di rotazione di mandrino, ecc.) devono essere programmate prima della chiamata al ciclo.

Al termine del ciclo fisso il programma continuerà con lo stesso avanzamento F e le stesse funzioni G che aveva alla chiamata del ciclo. Si annullerà la compensazione di raggio d'utensile solo se era attiva, e continuerà l'esecuzione del programma con la funzione G40.

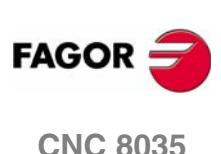

Ciclo fisso di filettatura frontale

G87.

CICLI FISSI

# **9.10 G87. Ciclo fisso di filettatura frontale**

Questo ciclo consente di intagliare filettature esterne o interne sul lato frontale del pezzo.

Le filettature a destra o a sinistra si programmeranno indicando il senso di rotazione del mandrino M03 o M04.

La struttura di base del blocco è:

G87 X Z Q R K I B E D L C J A W V M

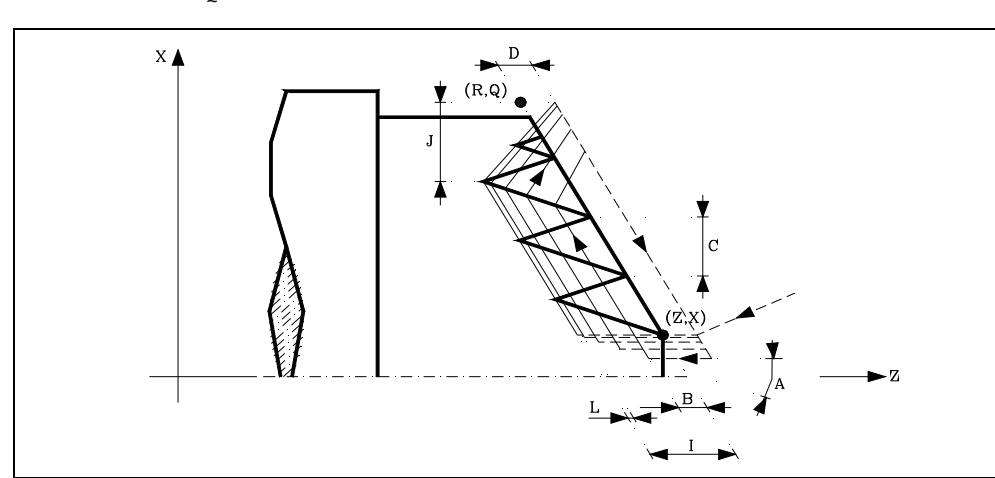

# **X±5.5**

Definisce le quote sull'asse X del punto iniziale della filettatura. Si programmerà in quote assolute e secondo le unità attive, raggi o diametri.

# **Z±5.5**

Definisce le quote sull'asse Z del punto iniziale della filettatura. Si programmerà in quote assolute.

# **Q±5.5**

Definisce le quote sull'asse X del punto finale della filettatura. Si programmerà in quote assolute e secondo le unità attive, raggi o diametri.

# **R±5.5**

Definisce le quote sull'asse Z del punto finale della filettatura.

# **K±5.5**

Opzionale. Si utilizza, insieme al parametro "W", per il ripasso delle filettature.

Definisce la quota sull'asse X, dal punto in cui si esegue la misura del filetto. Normalmente è un punto intermedio del filetto.

# **I±5.5**

Definisce la profondità della filettatura. Avrà valore positivo se si lavora in senso negativo sull'asse Z e valore negativo se si lavora in senso contrario.

Se si programma con valore 0, il CNC visualizzerà il rispettivo errore.

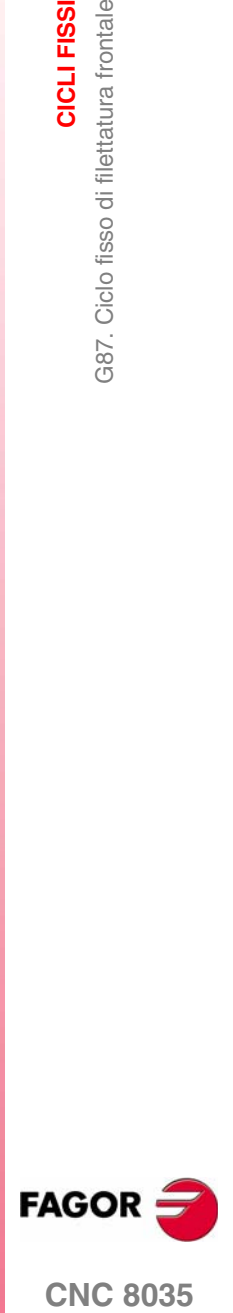

**CNC 8035** 

**CICLI FISSI**

CICLI FISSI

G87. Ciclo fisso di filettatura frontale

G87. Ciclo fisso di filettatura frontale

# **B±5.5**

Definisce la profondità delle passate di filettatura.

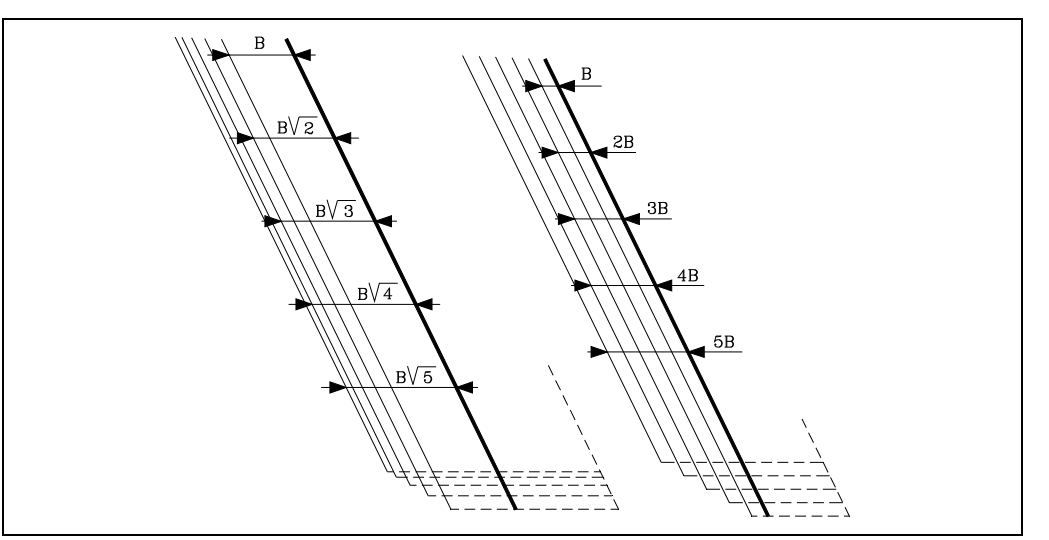

**•** Se si programma con valore positivo, la profondità di ogni passata sarà in funzione del rispettivo numero di passata.

In questo modo gli ingressi sull'asse Z sono:

 $B, B\sqrt{2}, B\sqrt{3}, B\sqrt{4}, \ldots B\sqrt{n}$ 

**•** Se si programma con valore negativo, l'incremento dell'ingresso si mantiene costante fra passate, con un valore uguale a quello programmato (B).

In questo modo gli ingressi sull'asse Z sono:

 $B$ ,  $2B$ ,  $3B$ ,  $4B$ ,  $\ldots$ n $B$ 

**•** Se si programma con valore 0, il CNC visualizzerà il rispettivo errore.

Indipendentemente dal segno assegnato a "B", quando l'ultima passata di sgrossatura (prima della finitura) è inferiore al valore programmato, il ciclo fisso eseguirà una passata uguale al materiale eccedente.

# **E±5.5**

È legato al parametro B.

Indica il valore minimo che può raggiungere il passo di ingresso quando si è programmato il parametro B con valore positivo.

Se non si programma si prende il valore 0.

### **D±5.5**

Definisce la distanza di sicurezza ed indica a che distanza, sull'asse Z, dal punto iniziale del filetto si posiziona l'utensile nel movimento di avvicinamento.

Il ritorno al punto iniziale dopo ogni passata di filettatura si esegue mantenendo questa stessa distanza (D) del tratto programmato.

- **•** Se il valore programmato è positivo, tale movimento di retrocessione si esegue in spigolo arrotondato (G05) e se il valore è negativo in spigolo vivo (G07).
- **•** Se non si programma si prende il valore 0.

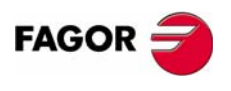

**CNC 8035**

G87. Ciclo fisso di filettatura frontale

CICLI FISSI

# **L±5.5**

Definisce il sovrametallo per la finitura.

**•** Se si programma con valore positivo, la passata di finitura si esegue mantenendo lo stesso angolo di entrata "A" che il resto delle passate.

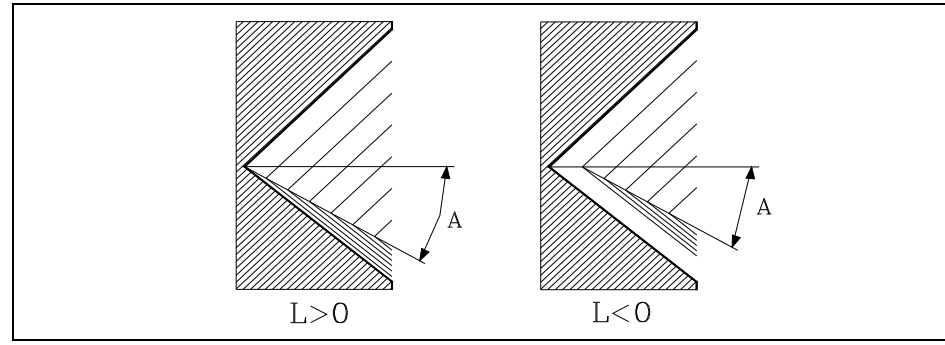

- **•** Se si programma con valore negativo la passata di finitura si esegue con entrata radiale.
- **•** Se si programma con valore 0 si ripete la passata precedente.

# **C5.5**

Definisce il passo di filettatura.

- **•** Con segno positivo se si programma il passo secondo l'inclinazione del cono.
- **•** Con segno negativo se si programma il passo sull'asse associato.

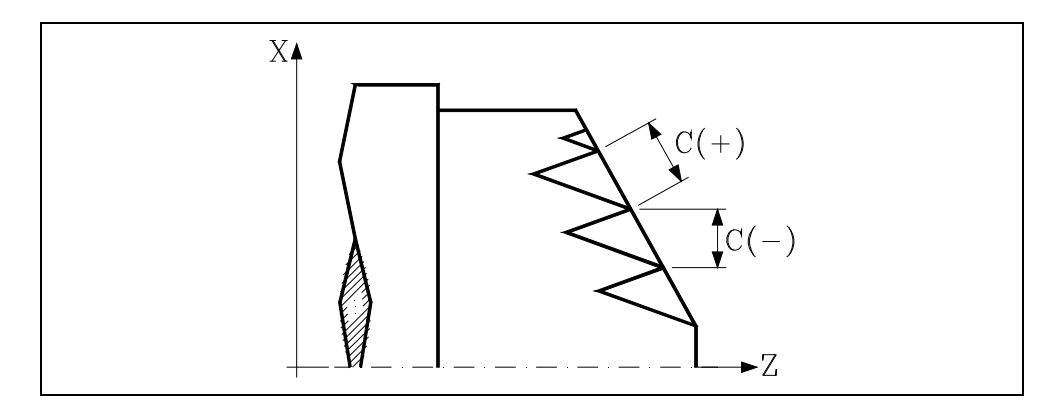

Se si programma con valore 0, il CNC visualizzerà il rispettivo errore.

# **J5.5**

Uscita della filettatura. Definisce a che distanza, sull'asse Z, dal punto finale del filetto (R, Q) inizia l'uscita dallo stesso.

- **•** Se si programma con valore positivo, l'utensile si sposta direttamente dal punto "J" alla distanza di sicurezza Xs, Zs.
- **•** Se si programma con valore negativo, l'utensile si sposta dal punto "J" al punto finale della filettatura (R,Q), e quindi alla distanza di sicurezza Xs.
- **•** Se non si programma si prende il valore 0 (filettatura cieca).

Per migliorare la regolazione e la lavorazione dell'uscita delle filettature cieche, si potrà utilizzare la terza gamma di guadagni ed accelerazioni per gli assi e il mandrino. Se il percorso dell'uscita di filetto è piccolo, si potrà utilizzare la gamma di accelerazioni desiderata o anche eliminare l'accelerazione, senza che si abbia l'errore "accelerazione insufficiente durante la filettatura".

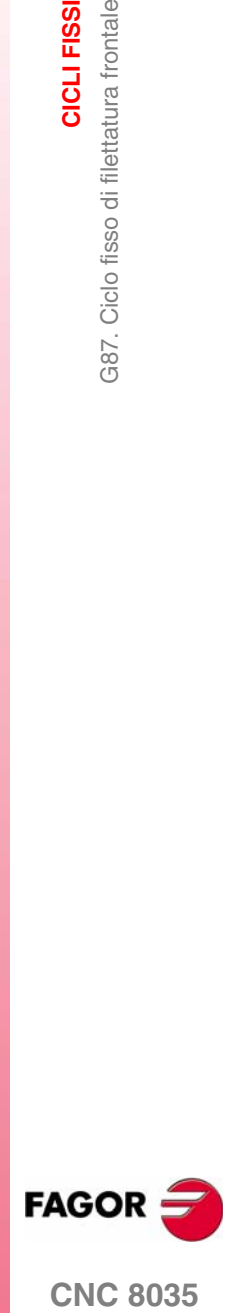

**CNC 8035** 

**MODELLO ·T· (SOFT V16.3X)**

**·203·**

Si consiglia di utilizzare accelerazioni basse o nulle.

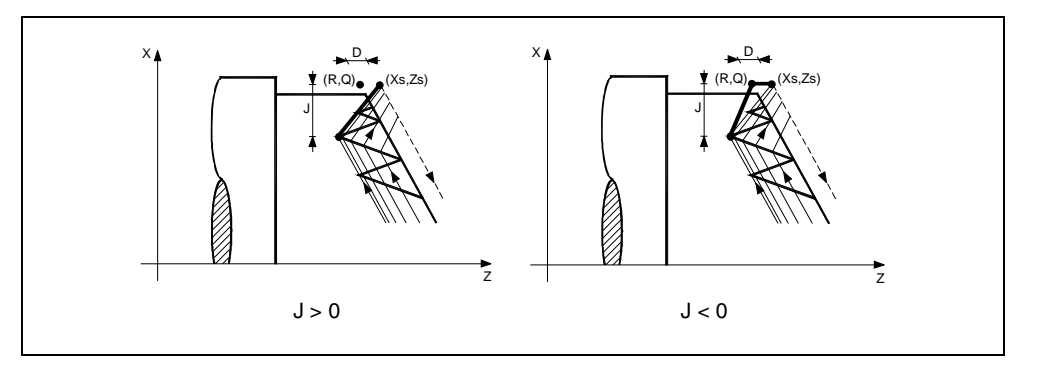

# **A±5.5**

Definisce l'angolo di penetrazione dell'utensile. Sarà riferito all'asse X e se non si programma, si prenderà il valore 30º.

- **•** Se si programma A=0, la filettatura si eseguirà con penetrazione radiale.
- **•** Se il valore assegnato al parametro "A" è la metà dell'angolo dell'utensile, la penetrazione si esegue sfiorando il fianco del filetto.
- **•** Se si programma A con valore negativo, la penetrazione si eseguirà a zig-zag, alternando in ogni passata il fianco del filetto.

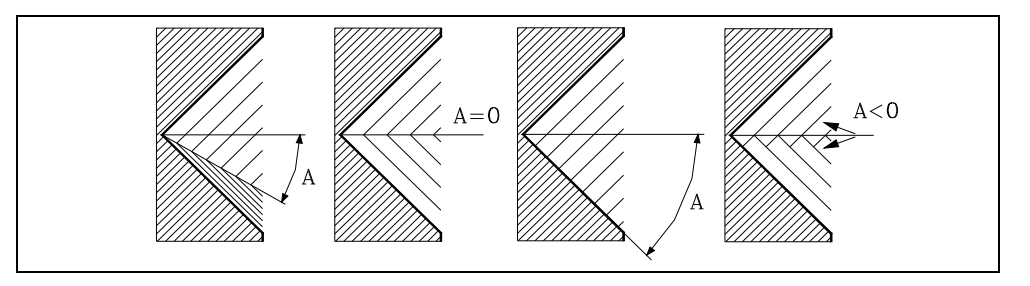

# **W±5.5**

Opzionale. Il significato dipende dal parametro "K".

**•** Se è stato definito il parametro "K" si tratta di un ripasso di filetti. Indica la posizione angolare del mandrino corrispondente al punto in cui si esegue la misura del filetto.

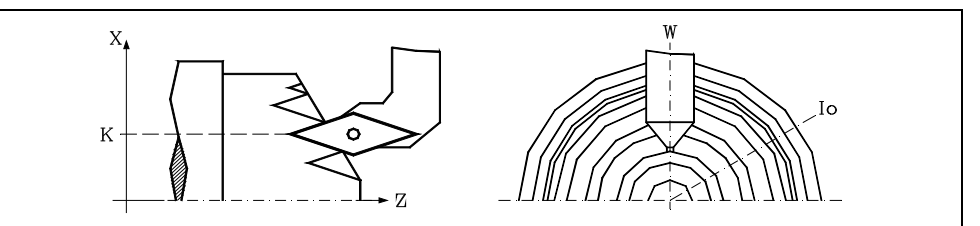

**•** Se non è stato definito il parametro "K", indica la posizione angolare del mandrino corrispondente al punto iniziale della filettatura. Ciò consente di effettuare filettature a molteplici ingressi senza utilizzare il parametro "V".

Il seguente esempio illustra come effettuare una filettatura a 3 ingressi. A tale scopo si programmeranno 3 cicli fissi di filettatura con gli stessi valori eccetto il valore assegnato al parametro "W".

G86 X Z Q R K I B E D L C J A W0 G86 X Z Q R K I B E D L C J A W120 G86 X Z Q R K I B E D L C J A W240

# **V±5.5**

Opzionale. Definisce il numero di ingressi di filettatura che si desidera effettuare.

Se non si programma o si imposta con valore 0, la filettatura solo si avrà un ingresso.

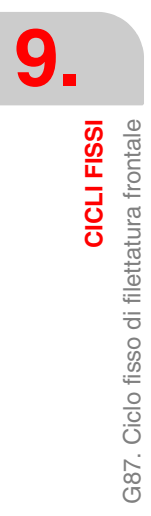

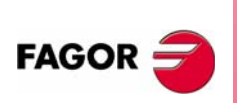

**CNC 8035**

# **M±5.5**

Definisce l'incremento (M positivo) o decremento (M negativo) del passo della filettatura per ogni giro del mandrino.

Questo parametro è incompatibile con il parametro K (ripasso filettature), per cui se si programmano entrambi i parametri insieme, il CNC visualizzerà il rispettivo errore.

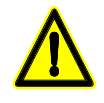

*Va ricordato che se si programma un decremento del passo di filettatura e il passo arriva al valore 0 prima di terminare la lavorazione, il CNC visualizzerà il rispettivo errore.*

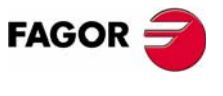

**CNC 8035** 

**CICLI FISSI**

CICLI FISSI

G87. Ciclo fisso di filettatura frontale

G87. Ciclo fisso di filettatura frontale

# **9.10.1 Funzionamento base**

- **1.** Spostamento in rapido fino al punto di accostamento, situato a una distanza di sicurezza "D" dal punto iniziale (X, Z).
- **2.** Ciclo di filettatura. I seguenti passi si ripeteranno fino a raggiungere la quota di finitura, profondità programmata in "I" meno il sovrametallo di finitura "L".
	- ·1· Spostamento in rapido (G00) fino alla quota di profondità programmata mediante "B". Questo spostamento si eseguirà in base all'angolo di penetrazione dell'utensile (A) selezionato.
	- ·2· Esegue la filettatura del tratto programmato e con l'uscita di filetto (J) selezionata. Durante la filettatura non è possibile variare la velocità di avanzamento F mediante il commutatore FEED-OVERRIDE, il cui valore si manterrà fisso al 100%. All'inizio della lavorazione in torni grandi, quando si eseguono filettature lunghe, per evitare che il pezzo cominci a "scuotere", è possibile variare l'override del mandrino durante le prime passate.
	- ·3· Retrocessione in rapido (G00) fino al primo punto di avvicinamento.
- **3.** Finitura del filetto. Spostamento in rapido (G00) fino alla quota di profondità programmata in "I".

Questo spostamento si eseguirà in modo radiale o secondo l'angolo di penetrazione dell'utensile (A), in funzione del segno applicato al parametro "L".

- **4.** Esegue la filettatura del tratto programmato e con l'uscita di filetto (J) selezionata.
	- Durante la filettatura non è possibile variare la velocità di avanzamento F mediante il commutatore FEED-OVERRIDE, il cui valore si manterrà fisso al 100%. Nell'ultima passata della filettatura, non si consentirà di variare l'override del mandrino, fissandolo al valore impostato nella precedente passata.
- **5.** Retrocessione in rapido (G00) fino al primo punto di avvicinamento.

### *Ripasso filettature*

Per effettuare il ripasso di filetti procedere come segue:

- **1.** Eseguire la ricerca di riferimento macchina del mandrino.
- **2.** Eseguire la misura angolare del filetto (cava), parametri K W.
- **3.** Definire il ciclo G87 per il ripasso del filetto.
- **4.** Eseguire il ciclo fisso.

# **Considerazioni**

Le condizioni di lavorazione (velocità di avanzamento, velocità di rotazione di mandrino, ecc.) devono essere programmate prima della chiamata al ciclo.

Al termine del ciclo fisso il programma continuerà con lo stesso avanzamento F e le stesse funzioni G che aveva alla chiamata del ciclo. Si annullerà la compensazione di raggio d'utensile solo se era attiva, e continuerà l'esecuzione del programma con la funzione G40.

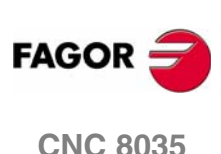

Ciclo fisso di scanalatura sull'asse X

G88.

CICLI FISSI

# **9.11 G88. Ciclo fisso di scanalatura sull'asse X**

Questo ciclo esegue la scanalatura sull'asse X mantenendo fra le successive passate lo stesso passo, che è uguale o inferiore a quello programmato.

La struttura di base del blocco è:

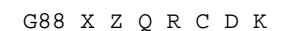

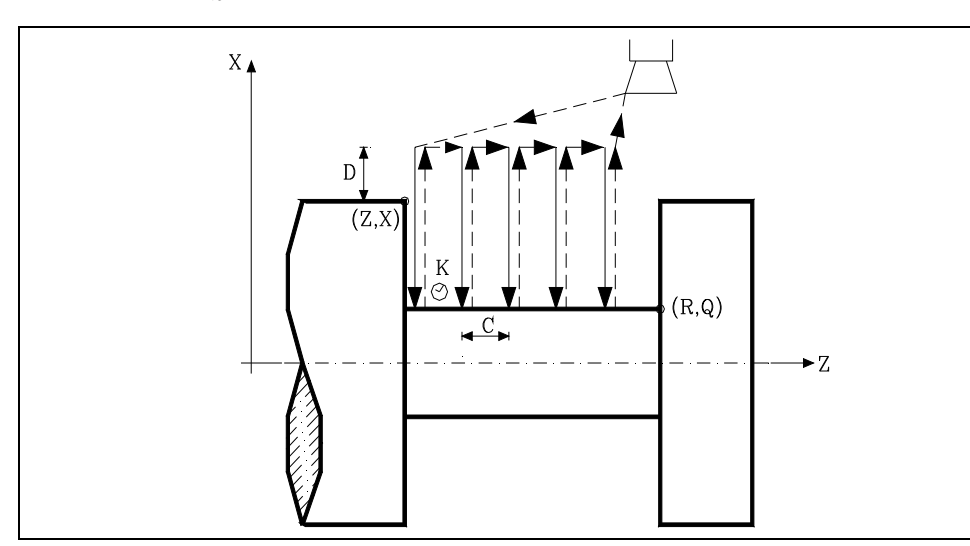

# **X±5.5**

Definisce le quote sull'asse X del punto iniziale della scanalatura. Si programmerà in quote assolute e secondo le unità attive, raggi o diametri.

# **Z±5.5**

Definisce le quote sull'asse Z del punto iniziale della scanalatura. Si programmerà in quote assolute.

# **Q±5.5**

Definisce le quote sull'asse X del punto finale della scanalatura. Si programmerà in quote assolute e secondo le unità attive, raggi o diametri.

# **R±5.5**

Definisce le quote sull'asse Z del punto finale della scanalatura.

# **C5.5**

Definisce il passo di scanalatura.

Se non si programma, si prenderà il valore della larghezza della lama (NOSEW) dell'utensile attiva e se si programma con valore 0 il CNC visualizzerà il rispettivo errore.

# **D5.5**

Definisce la distanza di sicurezza e si programmerà mediante un valore positivo espresso in raggi.

# **K5**

Definisce il tempo di attesa, in centesimi di secondo, dopo ogni ingresso fino all'inizio della retrocessione.

Se non si programma si prende il valore 0.

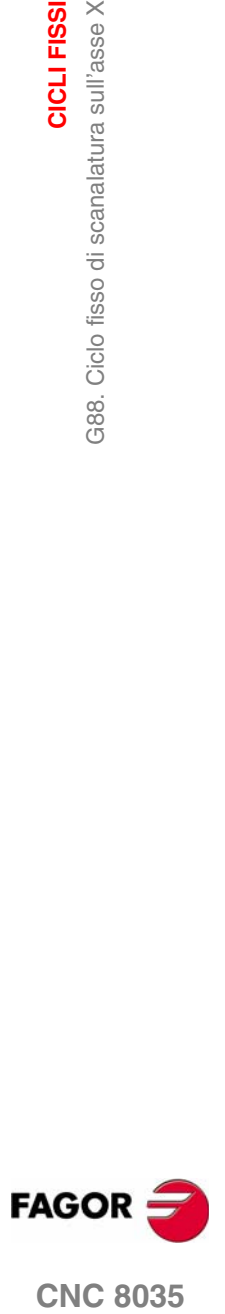

**CNC 8035** 

**CICLI FISSI**

CICLI FISSI

G88. Ciclo fisso di scanalatura sull'asse X

G88. Ciclo fisso di scanalatura sull'asse X

# **9.11.1 Funzionamento base**

L'intera scanalatura si esegue con lo stesso passo, ed esso sarà uguale o inferiore a "C". Ogni passo di scanalatura si esegue come segue:

- **•** Lo spostamento di ingresso si esegue all'avanzamento programmato (F).
- **•** Lo spostamento di retrocessione e lo spostamento al prossimo punto di penetrazione si eseguono in avanzamento rapido (G00).

Il ciclo fisso dopo aver eseguito la scanalatura terminerà sempre sul punto di chiamata al ciclo.

# **Considerazioni**

Le condizioni di lavorazione (velocità di avanzamento, velocità di rotazione di mandrino, ecc.) devono essere programmate prima della chiamata al ciclo.

Al termine del ciclo fisso il programma continuerà con lo stesso avanzamento F e le stesse funzioni G che aveva alla chiamata del ciclo. Si annullerà la compensazione di raggio d'utensile solo se era attiva, e continuerà l'esecuzione del programma con la funzione G40.

L'utensile deve essere situato rispetto al pezzo a una distanza, sull'asse X, superiore o uguale a quella indicata nel parametro "D" (distanza di sicurezza) di definizione del ciclo fisso.

Se la profondità della scanalatura è nulla il CNC visualizzerà il rispettivo errore.

Se la larghezza della scanalatura è minore della larghezza della lama (NOSEW), il CNC visualizzerà il rispettivo errore.

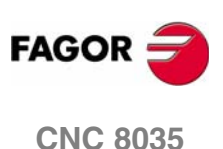

Ciclo fisso di scanalatura sull'asse Z

G89.

CICLI FISSI

# **9.12 G89. Ciclo fisso di scanalatura sull'asse Z**

Questo ciclo esegue la scanalatura sull'asse Z mantenendo fra le successive passate lo stesso passo, che è uguale o inferiore a quello programmato.

La struttura di base del blocco è:

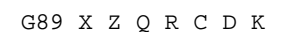

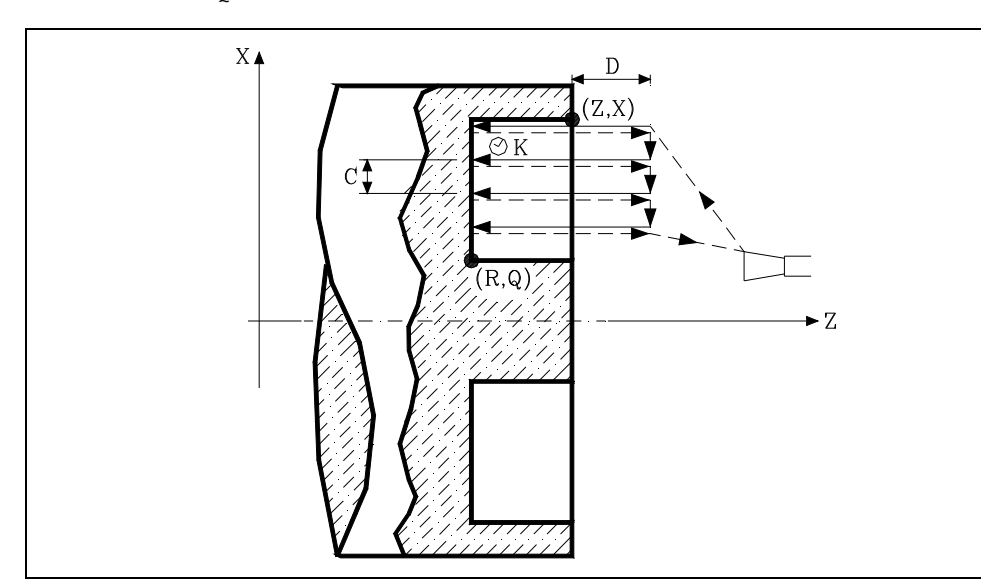

# **X±5.5**

Definisce le quote sull'asse X del punto iniziale della scanalatura. Si programmerà in quote assolute e secondo le unità attive, raggi o diametri.

# **Z±5.5**

Definisce le quote sull'asse Z del punto iniziale della scanalatura. Si programmerà in quote assolute.

# **Q±5.5**

Definisce le quote sull'asse X del punto finale della scanalatura. Si programmerà in quote assolute e secondo le unità attive, raggi o diametri.

# **R±5.5**

Definisce le quote sull'asse Z del punto finale della scanalatura.

# **C5.5**

Definisce il passo di scanalatura. Si programmerà in raggi.

Se non si programma, si prenderà il valore della larghezza della lama (NOSEW) dell'utensile attiva e se si programma con valore 0 il CNC visualizzerà il rispettivo errore.

# **D5.5**

Definisce la distanza di sicurezza.

Se non si programma si prende il valore 0.

# **K5**

Definisce il tempo di attesa, in centesimi di secondo, dopo ogni ingresso fino all'inizio della retrocessione.

Se non si programma si prende il valore 0.

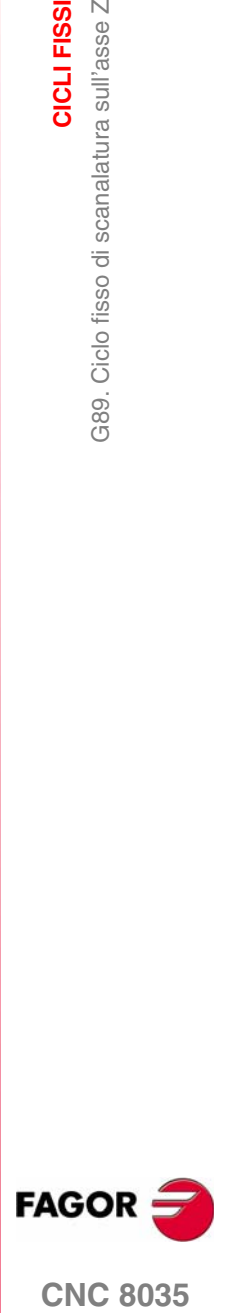

**CNC 8035** 

**CICLI FISSI**

CICLI FISSI

G89. Ciclo fisso di scanalatura sull'asse Z

389. Ciclo fisso di scanalatura sull'asse Z

# **9.12.1 Funzionamento base**

L'intera scanalatura si esegue con lo stesso passo, ed esso sarà uguale o inferiore a "C". Ogni passo di scanalatura si esegue come segue:

- **•** Lo spostamento di ingresso si esegue all'avanzamento programmato (F).
- **•** Lo spostamento di retrocessione e lo spostamento al prossimo punto di penetrazione si eseguono in avanzamento rapido (G00)

Il ciclo fisso dopo aver eseguito la scanalatura terminerà sempre sul punto di chiamata al ciclo.

# **Considerazioni**

Le condizioni di lavorazione (velocità di avanzamento, velocità di rotazione di mandrino, ecc.) devono essere programmate prima della chiamata al ciclo.

Al termine del ciclo fisso il programma continuerà con lo stesso avanzamento F e le stesse funzioni G che aveva alla chiamata del ciclo. Si annullerà la compensazione di raggio d'utensile solo se era attiva, e continuerà l'esecuzione del programma con la funzione G40.

L'utensile deve essere situato rispetto al pezzo a una distanza, sull'asse Z, superiore o uguale a quella indicata nel parametro "D" (distanza di sicurezza) di definizione del ciclo fisso.

Se la profondità della scanalatura è nulla il CNC visualizzerà il rispettivo errore.

Se la larghezza della scanalatura è minore della larghezza della lama (NOSEW), il CNC visualizzerà il rispettivo errore.

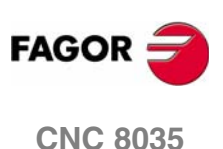

# LAVORO CON SONDA<br> **100**

Il CNC dispone di due ingressi di sonda per segnali di 5 V DC del tipo TTL e per segnali di 24 V DC.

Nelle appendici del manuale di installazione si descrive il collegamento dei vari tipi di sonde e questi ingressi.

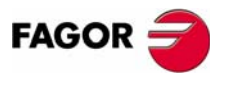

**CNC 8035**

# **10.1 Tastatura (G75, G76)**

La funzione G75 consente di programmare spostamenti che finiranno dopo che il CNC avrà ricevuto il segnale dalla sonda di misura utilizzata.

La funzione G76 permette di programmare movimenti che terminano quando il CNC non riceve più il segnale del tastatore di misura utilizzato.

Il formato di programmazione è il seguente:

```
G75 X..C ±5.5
G76 X..C ±5.5
```
Dopo G75 o G76 si programmano l'asse o gli assi necessari insieme alle coordinate che definiscono il punto finale del movimento programmato.

La macchina si muove lungo il percorso programmato finché non perviene il segnale del tastatore (G75) o finché il segnale non si interrompe (G76). In quel momento, il CNC considera terminato il blocco assumendo come posizione teorica degli assi la posizione reale in cui si trovano.

Se gli assi raggiungono la posizione finale programmata prima che pervenga o prima che si interrompa il segnale del tastatore, il CNC ne arresta il movimento.

I blocchi di tastatura sono molto utili quando devono essere predisposti dei programmi di misura o di verifica degli utensili o dei pezzi.

Le funzioni G75 e G76 non sono modali e devono essere programmate ogni volta che è richiesto un movimento di tastatura.

Questa funzione non è compatibile fra loro e con G00, G02, G03, G33, G41 e G42. Inoltre, alla fine del blocco di tastatura il CNC assumerà le funzioni G01 e G40.

Durante gli spostamenti in G75 o G76, il funzionamento del commutatore feedrate override dipende da come è stato personalizzato dal fabbricante il parametro macchina FOVRG75.

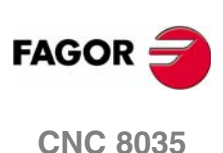

# **11 PROGRAMMAZIONE IN<br>LINGUAGGIO DI ALTO LIVELLO**<br>Alternative di Alto Livello **LINGUAGGIO DI ALTO LIVELLO**

# **11.1 Descrizione lessicale**

Tutte le parole che costituiscono il linguaggio di alto livello devono essere scritte in caratteri maiuscoli, salvo il testo ad esse associato, che può essere scritto sia in maiuscolo sia in minuscolo.

Il linguaggio di alto livello dispone dei seguenti elementi:

- **•** Parole riservate.
- **•** Costanti numeriche.
- **•** Simboli.

# **Parole riservate**

Si considerano parole riservate quelle che il CNC utilizza nella programmazione di alto livello per denominare le variabili del sistema, gli operatori, le istruzioni di controllo, ecc..

Anche tutte le lettere dell'alfabeto A-Z sono parole riservate, in quanto essere possono costituire una parola del linguaggio ad alto livello, quando sono usate da sole.

# **Costanti numeriche**

I blocchi programmati in linguaggio di alto livello consentono numeri in formato decimale e numeri in formato esadecimale.

- **•** I numeri in formato decimale non devono superare il formato ±6.5 (6 cifre intere e 5 decimali).
- **•** I numeri in formato esadecimale devono essere preceduti dal simbolo \$ e con un massimo di 8 cifre.

L'assegnazione ad una variabile di una costante il cui formato è maggiore di ±6.5 può essere eseguita usando un parametro aritmetico, con una espressione aritmetica o esprimendo la costante in notazione esadecimale.

se deve essere assegnato il valore 100000000 alla variabile "TIMER", questo può essere fatto in uno dei seguenti modi:

```
(TIMER = $5F5E100)
(TIMER = 10000 * 10000)
(P100 = 10000 * 10000)(TIMER = P100)
```
Se il controllo lavora nel sistema metrico (millimetri), la risoluzione è di decima di micron e si programmeranno le cifre in formato ±5,4 (positivo o negativo, con 5 cifre intere e 4 decimali).

Se il controllo lavora in pollici la risoluzione è di un centimillesimo di pollice, e si programmeranno le cifre in formato ±4.5 (positivo o negativo, con 4 cifre intere e 5 decimali).

Per convenienza del programmatore, questo controllo permette sempre il formato ±5.5 (positivo o negativo, 5 interi e 5 decimali), regolando ciascun numero appropriatamente in base alle unità di lavoro utilizzate.

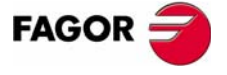

**CNC 8035**

# **Simboli**

I simboli utilizzabili nel linguaggio ad alto livello sono:

( )  $" = + - * / ,$ 

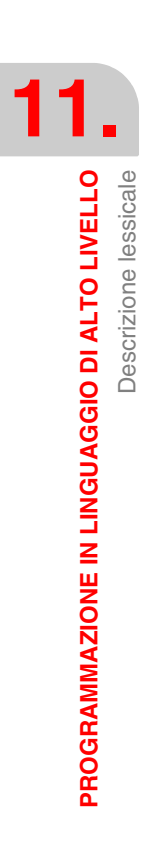

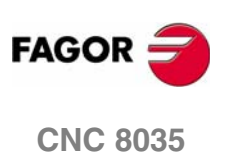

# **11.2 Variabili**

Il CNC dispone di una serie di variabili interne alle quali può accedere il programma dell'utilizzatore, dal programma del PLC o tramite il DNC. A seconda del loro uso, tali variabili si differenziano in variabili di lettura e variabili di lettura-scrittura.

L'accesso a queste variabili dal programma dell'utilizzatore si realizza con i comandi di alto livello. Il riferimento di ognuna di queste variabili sarà eseguito mediante il relativo mnemonico, che deve essere scritto in maiuscola.

**•** Gli mnemonici finiti in *(X-C)* indicano un insieme di 9 elementi formati dalla corrispondente radice seguita da X, Y, Z, U, V, W, A, B e C.

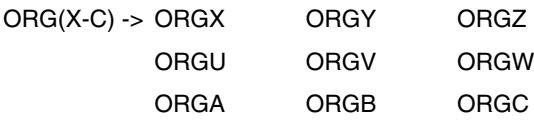

**•** Gli mnemonici finiti in *n* indicano che le variabili sono raggruppate in tabelle. Se si desidera accedere a un elemento di una di queste tabelle, si indicherà il campo della tabella desiderata mediante il rispettivo mnemonico seguito dall'elemento desiderato.

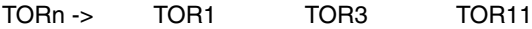

# **Le variabili e la preparazione dei blocchi**

Le variabili che accedono a valori reali del CNC arrestano la preparazione dei blocchi. Il CNC attende che tale comando sia eseguito per iniziare di nuovo la preparazione dei blocchi. L'utilizzo di queste variabili richiede molta attenzione, poiché, se esse si trovassero fra blocchi di lavorazione eseguiti nel modo compensazione, potrebbero ottenersi profili non voluti.

### **Esempio: Lettura di una variabile che arresta la preparazione dei blocchi.**

I seguenti blocchi sono eseguiti in una sezione con la compensazione G41.

```
...
N10 X80 Z50
N15 (P100 = POSX); Assegna al parametro P100 il valore della quota reale su X.
N20 X50 Z50
N30 X50 Z80
...
```
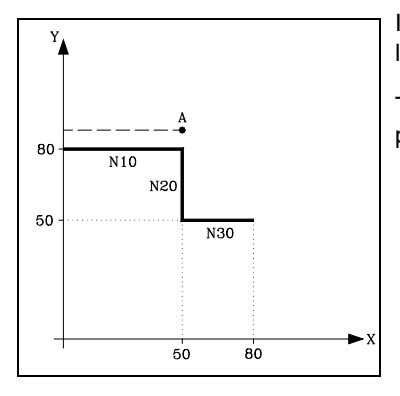

Il blocco N15 sospende la preparazione dei blocchi e l'esecuzione del blocco N10 termina al punto A.

Terminata l'esecuzione del blocco N15, il CNC riprende la preparazione dei blocchi a partire dal blocco N20.

PROGRAMMAZIONE IN LINGUAGGIO DI ALTO LIVELLO

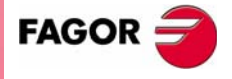

**CNC 8035** 

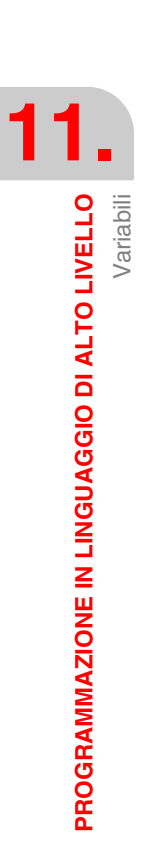

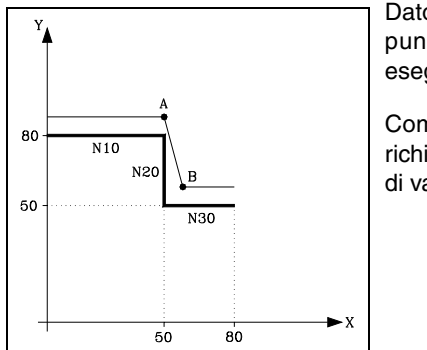

Dato che il punto successivo del percorso compensato è il punto "B", il CNC porterà l'utensile su questo punto, eseguendo il percorso "A-B".

Come si può vedere, il percorso risultante non è quello richiesto. Pertanto, si raccomanda di non usare questo tipo di variabili nelle sezioni in cui è attiva la compensazione.

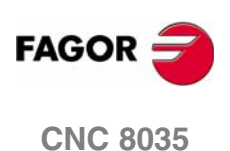
# **11.2.1 Parametri o variabili generali**

Le variabili di tipo generale si riferiscono mediante la lettera "P" seguita da un numero intero. Il CNC dispone di quattro tipi di variabili di carattere generale.

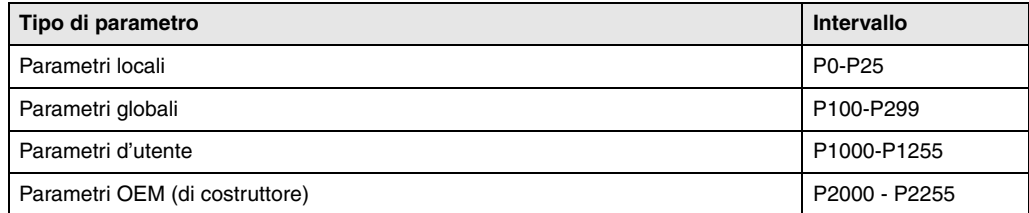

Nei blocchi programmati in codice ISO è possibile associare parametri a tutti i campi G F S T D M e quote degli assi. Il numero di etichetta di blocco si definirà con valore numerico. Nei blocchi programmati nel linguaggio ad alto livello i parametri possono essere programmati in qualsiasi espressione.

I programmatori possono utilizzare le variabili generali nei loro programmi. Durante l'esecuzione del programma il CNC sostituirà a queste variabili il valore ad esse assegnato in quel momento.

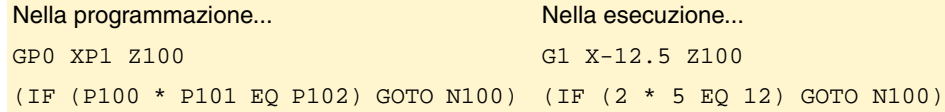

L'uso di queste variabili generali dipende dal tipo di blocco nel quale sono programmate e dal canale di esecuzione. I programmi che si eseguono nel canale d'utilizzatore potranno contenere qualsiasi parametro globale, d'utilizzatore o di fabbricante ma non potranno utilizzare parametri locali.

# **Tipi di parametri aritmetici**

### **Parametri locali**

I parametri locali solo accessibili solo dal programma o sottoprogramma in cui sono stati programmati. Esistono sette gruppi di parametri.

I parametri locali utilizzati in linguaggio di alto livello potranno essere definiti utilizzano la forma precedentemente indicata, o utilizzando le lettere A-Z, salvo la Ñ, in modo che A sarà uguale a P0 e Z a P25.

Il seguente esempio riporta 2 modi di definizione:

(IF ((P0+P1)\* P2/P3 EQ P4) GOTO N100) (IF ((A+B)\* C/D EQ E) GOTO N100)

Quando per assegnare un valore ad un parametro se ne usa il nome (per esempio A invece di P0), se l'espressione aritmetica è una costante, l'istruzione può essere abbreviata come segue:

(P0=13.7) ==> (A=13.7) ==> (A13.7)

Le parentesi devono essere usate facendo molta attenzione poiché M30 non è lo stesso di (M30). Il CNC interpreta (M30) come una istruzione del linguaggio ad alto livello il cui significato è (P12 = 30) e non come il comando di esecuzione della funzione miscellanea M30.

#### **Parametri globali**

I parametri globali sono accessibili da qualsiasi programma e sottoprogramma chiamato da programma.

I parametri globali possono essere usati dall'utilizzatore, dal fabbricante e dai cicli del CNC.

#### **Parametri d'utente**

Questi parametri sono un ampliamento dei parametri globali, con la differenza che non sono usati dai cicli del CNC.

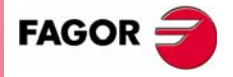

**CNC 8035** 

## **Parametri OEM (di costruttore)**

I parametri OEM e i sottoprogrammi con parametri OEM possono essere utilizzati solo nei programmi propri del fabbricante; quelli definiti con l'attributo [O]. Per modificare uno di questi parametri nelle tabelle, si richiede la password di fabbricante.

# **Uso dei parametri aritmetici dai cicli**

Le lavorazioni multiple (da G60 a G65) e i cicli fissi di lavorazione (G69, G81 a G89) utilizzano il sesto livello di imbricazione di parametri locali quando sono attivi.

I cicli fissi di lavorazione usano il parametro globale P299 per i calcoli interni e i cicli fissi di tastatura usano i parametri globali da P294 a P299.

# **Aggiornamento delle tabelle parametri aritmetici**

Il CNC aggiorna la tabella dei parametri dopo aver processato le operazioni indicate nel blocco in preparazione. Questa operazione viene sempre eseguita prima di eseguire il blocco e, per questo motivo, i valori indicati nella tabella non devono necessariamente corrispondere al blocco che era in esecuzione.

Se il modo esecuzione viene abbandonato dopo aver interrotto l'esecuzione di un programma, il CNC aggiorna la tabella dei parametri con i valori corrispondenti al blocco che era in esecuzione.

Quando si accede alle tabelle dei parametri locali e dei parametri globali, il valore di ciascun parametro può essere espresso in notazione decimale (4127.423) o in notazione scientifica (=23476 E-3).

## **Parametri aritmetici nei sottoprogrammi**

Il CNC dispone di mnemoniche di alto livello che permettono la definizione e l'utilizzazione di subroutine che possono essere richiamate dal programma principale o da un'altra subroutine. È anche possibile richiamare una seconda subroutine, da questa una terza e così via. Il CNC limita questi richiami permettendo fino a 15 livelli di annidamento.

È possibile assegnare 26 parametri locali (P0-P25) a un sottoprogramma. Questi parametri, che saranno sconosciuti per i blocchi esterni al sottoprogramma, potranno essere riferimentati dai blocchi che formano lo stesso.

Il CNC permette di assegnare i parametri locali a più di una subroutine. Sono possibili 6 livelli di annidamento dei parametri locali, entro i 15 livelli di annidamento delle subroutine.

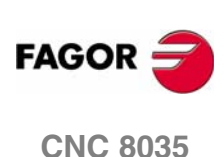

# **11.2.2 Variabili associate agli utensili.**

Queste variabili sono associate alla tabella correzioni utensili, alla tabella utensili e alla tabella magazzino utensili. I valori che vengono assegnati a queste variabili o che ne vengono letti, saranno quindi conformi ai formati di queste tabelle.

## **Tabella di correttori**

Il valore del raggio (R), lunghezza (L) e correttori di usura (I, K) dell'utensile vengono dati nelle unità attive.

Se G70, in pollici (fra ±3937.00787).

Se G71, in millimetri (fra ±99999,9999).

Se l'asse rotativo in gradi (fra ±99999.9999).

Il valore del fattore di forma (F) sarà un numero intero fra 0 e 9.

## **Tabella utensili**

Il numero di correttore sarà un numero intero da 0 a 255. Il numero massimo di correttori è limitato dal p.m.g. NTOFFSET.

Il codice di famiglia sarà un numero da 0 a 255.

0 a 199 se si tratta di un utensile normale. 200 a 255 se si tratta di un utensile speciale.

La vita nominale sarà espressa in minuti od operazioni (0··65535).

La vita reale sarà espressa in centesimi di minuto (0··9999999) od operazioni (0··999999).

L'angolo della lama sarà espresso in decimillesimi di grado (0··359999).

La larghezza della lama sarà espressa nelle unità attive.

Se G70, in pollici (fra ±3937.00787).

Se G71, in millimetri (fra ±99999,9999).

Se l'asse rotativo in gradi (fra ±99999.9999).

L'angolo di taglio sarà espresso in decimillesimi di grado (0··359999).

## **Tabella magazzino utensili**

Ogni posizione del magazzino si rappresenta come segue.

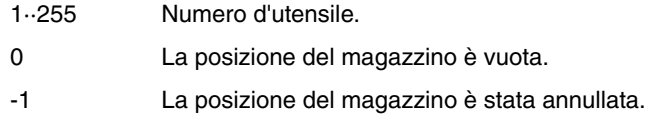

La posizione dell'utensile nel magazzino si rappresenta come segue.

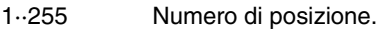

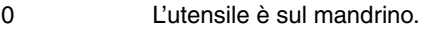

- -1 Utensile non è trovato.
- -2 L'utensile è nella posizione di cambio.

# **Variabili di sola lettura**

## **TOOL**

Riporta il numero dell'utensile attivo.

(P100=TOOL)

Assegna al parametro P100 il numero di utensile attivo.

PROGRAMMAZIONE IN LINGUAGGIO DI ALTO LIVELLO

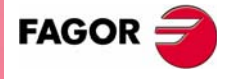

**CNC 8035** 

## **TOD**

Riporta il numero del correttore utensile attivo.

## **NXTOOL**

Riporta il numero dell'utensile successivo: utensile selezionato ma in attesa dell'esecuzione di M06 per diventare attivo.

#### **NXTOD**

Riporta il numero del correttore corrispondente all'utensile successivo: utensile selezionato ma in attesa dell'esecuzione di M06 per diventare attivo.

#### **TMZPn**

Riporta la posizione occupata dall'utensile indicato (n) nel magazzino utensili.

## **Variabili di lettura e scrittura**

## **TOXn**

Questa variabile permette di leggere o di modificare il valore della lunghezza sull'asse X del correttore utensile specificato (n).

(P110=TOX3)

Assegna al parametro P110 il valore X del correttore ·3·.

(TOX3=P111)

Assegna al valore X del correttore ·3· il valore del parametro P111.

## **TOZn**

Questa variabile permette di leggere o di modificare il valore della lunghezza sull'asse Z del correttore utensile specificato (n).

#### **TOFn**

Questa variabile permette di leggere o di modificare il valore assegnato al codice di forma (F) del correttore specificato (n).

### **TORn**

Questa variabile permette di leggere o di modificare il valore del raggio (F) del correttore specificato (n).

#### **TOIn**

Questa variabile permette di leggere o di modificare il valore assegnato all'usura della lunghezza sull'asse X del correttore specificato (n).

### **TOKn**

Questa variabile permette di leggere o di modificare il valore assegnato all'usura della lunghezza sull'asse Z (K) del correttore specificato (n).

#### **NOSEAn**

Questa variabile permette di leggere o di modificare il valore assegnato dell'angolo della lama dell'utensile indicato (n).

#### **NOSEWn**

**MODELLO ·T· (SOFT V16.3X)**

**CNC 8035**

FAGOR

Questa variabile permette di leggere o di modificare il valore assegnato e la larghezza della lama dell'utensile indicato (n).

**11.**PROGRAMMAZIONE IN LINGUAGGIO DI ALTO LIVELLO **PROGRAMMAZIONE IN LINGUAGGIO DI ALTO LIVELLO** Variabili

## **CUTAn**

Questa variabile permette di leggere o di modificare il valore assegnato dell'angolo di taglio dell'utensile indicato (n).

#### **TLFDn**

Questa variabile permette di leggere o di modificare il numero di correttore associato all'utensile indicato (n) nella tabella utensili.

## **TLFFn**

Questa variabile permette di leggere o di modificare il codice della famiglia dell'utensile indicato (n) nella tabella utensili.

#### **TLFNn**

Questa variabile permette di leggere o di modificare il valore della vita nominale dell'utensile indicato (n) nella tabella utensili.

### **TLFRn**

Questa variabile permette di leggere o di modificare il valore della vita reale dell'utensile indicato (n) nella tabella utensili.

#### **TMZTn**

Questa variabile permette di leggere o di modificare il contenuto della posizione indicata (n) nella tabella magazzino utensili.

## **HTOR**

La variabile HTOR indica il valore del raggio dell'utensile che sta utilizzando il CNC per eseguire i calcoli.

Essendo una variabile di lettura e scrittura dal CNC e di lettura dal PLC e dal DNC, il suo valore può essere diverso da quello assegnato nella tabella (TOR).

All'accensione, dopo aver programmato una funzione T, dopo un RESET o dopo una funzione M30, acquista il valore della tabella (TOR).

#### **Esempio di applicazione**

Si desidera lavorare un profilo con un sovrametallo di 0,5 mm, eseguendo passate di 0,1 mm con un utensile di raggio 10 mm.

Assegnare al raggio di utensile il valore:

- 10,5 mm nella tabella ed eseguire il profilo.
- 10,4 mm nella tabella ed eseguire il profilo.
- 10,3 mm nella tabella ed eseguire il profilo.
- 10,2 mm nella tabella ed eseguire il profilo.
- 10,1 mm nella tabella ed eseguire il profilo.
- 10,0 mm nella tabella ed eseguire il profilo.

Quindi se durante la lavorazione si interrompe il programma o si ha un reset, la tabella assume il valore del raggio assegnato il quel momento (p. e.: 10,2 mm). Il valore è stato modificato.

Per evitare questo, invece di modificare il raggio dell'utensile nella tabella (TOR), si dispone della variabile (HTOR), in cui si modificherà il valore del raggio dell'utensile utilizzato dal CNC per eseguire i calcoli.

A questo punto, se si ha un'interruzione del programma, il valore del raggio dell'utensile assegnato inizialmente nella tabella (TOR) sarà quello corretto dato che non sarà modificato.

**CNC 8035** 

**MODELLO ·T· (SOFT V16.3X)**

PROGRAMMAZIONE IN LINGUAGGIO DI ALTO LIVELLO

**11.**

# **11.2.3 Variabili associate agli spostamenti di origine.**

Queste variabili sono associate agli offset dello zero e possono corrispondere ai valori della tabella o a quelli attualmente presettati con la funzione G92 o con una preselezione manuale.

Gli offset dello zero che sono possibili oltre all'offset additivo indicato dal PLC, sono G54, G55, G56, G57, G58 e G59.

I valori relativi a ciascun asse sono espressi nelle unità attive:

Se G70, in pollici (fra ±3937.00787).

Se G71, in millimetri (fra ±99999,9999).

Se l'asse rotativo in gradi (fra ±99999.9999).

Benché esista una variabile per ciascun asse, il CNC permette l'accesso solo alle variabili relative agli assi selezionati per il CNC stesso. Quindi se il CNC controlla gli assi X, Z, ammette solo nel caso di ORG(X-C) le variabili ORGX e ORGZ.

# **Variabili di sola lettura**

## **ORG(X-C)**

Riporta il valore dell'offset dello zero attivo per l'asse selezionato. Non è incluso in questo valore lo spostamento addizionale indicato dal PLC o dal volantino addizionale.

## (P100=ORGX)

Assegna a P100 il valore dell'offset dello zero pezzo attivo per l'asse X. Questo valore può essere stato a sua volta definito manualmente, mediante la funzione G92 o attraverso la variabile "ORG(X-C)n".

#### **PORGF**

Riporta la coordinata sull'asse delle ascisse dell'origine delle coordinate polari, rispetto all'origine delle coordinate cartesiane.

Questa variabile sarà espressa in raggi o diametri, a seconda di come è personalizzato il parametro macchina di assi "DFORMAT".

#### **PORGS**

Riporta la coordinata sull'asse delle ordinate dell'origine delle coordinate polari, rispetto all'origine delle coordinate cartesiane.

Questa variabile sarà espressa in raggi o diametri, a seconda di come è personalizzato il parametro macchina di assi "DFORMAT".

#### **ADIOF(X-C)**

Riporta il valore dello spostamento di origine generato dal volantino addizionale sull'asse selezionato.

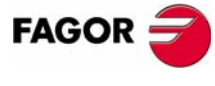

**CNC 8035**

## **ORG(X-C)n**

Questa variabile permette di leggere o di modificare il valore dell'asse selezionato nella tabella corrispondente all'offset dello zero indicato (n)

(P110=ORGX 55)

Assegna al parametro P110 il valore dell'asse X nella tabella relativa allo spostamento di origine G55.

(ORGZ 54=P111)

Assegna all'asse Z nella tabella corrispondente allo spostamento di origine G54 il parametro P111.

## **PLCOF(X-C)**

Questa variabile permette di leggere o di modificare il valore dell'asse selezionato nella tabella dell'offset additivo dello zero indicato dal PLC.

Se si accede a una delle variabili PLCOF(X-C), la preparazione dei blocchi viene sospesa e il CNC attende la fine dell'esecuzione di questo comando per riprenderla.

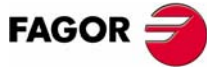

**CNC 8035** 

# **11.2.4 Variabili associate ai parametri macchina.**

Le variabili associate ai parametri macchina sono variabili di sola lettura. Queste variabili potranno essere di lettura e scrittura quando si eseguono all'interno di un programma o sottoprogramma di fabbricante.

È consigliabile consultare il manuale di installazione e messa a punto del CNC per familiarizzarsi con i valori di queste variabili. I valori 1/0 corrispondono ai parametri definiti con YES/NO, +/- e ON/ OFF.

Le coordinate e le velocità di avanzamento sono espresse nelle unità attive:

Se G70, in pollici (fra ±3937.00787).

Se G71, in millimetri (fra ±99999,9999).

Se l'asse rotativo in gradi (fra ±99999.9999).

## *Modificare i parametri macchina da un programma/sottoprogramma di fabbricante*

Queste variabili potranno essere di lettura e scrittura quando si eseguono all'interno di un programma o sottoprogramma di fabbricante. In questo caso, mediante tali variabili è possibile modificare il valore di alcuni parametri macchina. Consultare nel manuale di installazione la lista dei parametri macchina che è possibile modificare.

Per poter modificare questi parametri dal PLC, occorre eseguire mediante il comando CNCEX un sottoprogramma di fabbricante con le rispettive variabili.

# **Variabili di sola lettura**

## **MPGn**

Riporta il valore assegnato al parametro macchina generale (n).

#### (P110=MPG8)

Assegna al parametro P110 il valore del parametro macchina generale P8 "INCHES"; se millimetri P110=0 e se pollici P110=1.

### **MP(X-C)n**

Riporta il valore assegnato al parametro macchina (n) dell'asse in oggetto (X-C).

```
(P110=MPY 1)
```
Assegna al parametro P110 il valore del parametro macchina P1 dell'asse Y "DFORMAT".

## **MPSn**

Riporta il valore assegnato al parametro macchina (n) del mandrino principale.

Riporta il valore assegnato al parametro macchina (n) del PLC.

#### **MPLCn**

**FAGOR** 

**CNC 8035**

# **11.2.5 Variabili associate alle zone di lavoro**

Le variabili associate alle zone di lavoro sono variabili di sola lettura.

I valori dei limiti vengono forniti nelle unità attive:

- Se G70, in pollici (fra ±3937.00787).
- Se G71, in millimetri (fra ±99999,9999).

Se l'asse rotativo in gradi (fra ±99999.9999).

Lo stato delle zone di lavoro viene fornito con il seguente codice:

- $0 =$  Disabilitata.
- 1 = Abilitata come zona in cui l'utensile non può entrare.
- 2 = Abilitata come zona da cui l'utensile non può uscire.

# **Variabili di sola lettura**

# **FZONE**

Riporta lo stato dell'area di lavoro 1.

# **FZLO(X-C)**

Limite inferiore della zona 1 rispetto all'asse selezionato (X-C).

# **FZUP(X-C)**

Limite superiore della zona 1 rispetto all'asse selezionato (X-C).

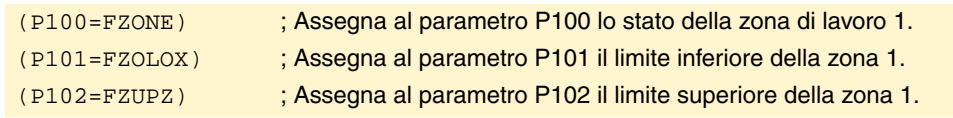

## **SZONE**

Stato della zona di lavoro 2.

# **SZLO(X-C)**

Limite inferiore della zona 2 rispetto all'asse selezionato (X-C).

# **SZUP(X-C)**

Limite superiore della zona 2 rispetto all'asse selezionato (X-C).

# **TZONE**

Stato della zona di lavoro 3.

# **TZLO(X-C)**

Limite inferiore della zona 3 rispetto all'asse selezionato (X-C).

# **TZUP(X-C)**

Limite superiore della zona 3 rispetto all'asse selezionato (X-C).

# **FOZONE**

Stato della zona di lavoro 4.

# **FOZLO(X-C)**

Limite inferiore della zona 4 rispetto all'asse selezionato (X-C).

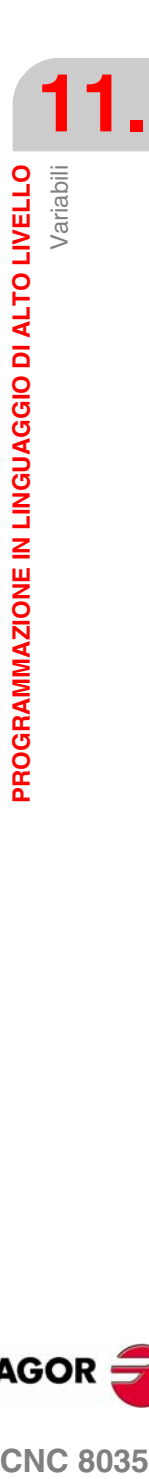

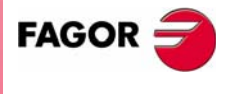

**CNC 8035** 

## **FOZUP(X-C)**

Limite superiore della zona 4 rispetto all'asse selezionato (X-C).

## **FIZONE**

Stato della zona di lavoro 5.

## **FIZLO(X-C)**

Limite inferiore della zona 5 rispetto all'asse selezionato (X-C).

# **FIZUP(X-C)**

Limite superiore della zona 5 rispetto all'asse selezionato (X-C).

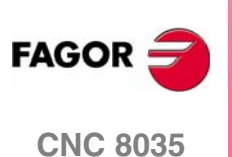

**11.**

Variabili

PROGRAMMAZIONE IN LINGUAGGIO DI ALTO LIVELLO

# **11.2.6 Variabili associate agli avanzamenti**

# **Variabili di lettura associate alla velocità di avanzamento reale**

## **FREAL**

Riporta l'avanzamento reale del CNC. In mm/minuto o pollici/minuto.

(P100=FREAL)

Assegna al parametro P100 l'avanzamento reale del CNC.

## **FREAL(X-C)**

Riporta l'avanzamento reale del CNC sull'asse selezionato.

## **FTEO(X-C)**

Riporta l'avanzamento teorico del CNC sull'asse selezionato.

# **Variabili di lettura associate alla funzione G94**

## **FEED**

Riporta l'avanzamento che è selezionato nel CNC mediante la funzione G94. In mm/minuto o pollici/ minuto.

Questa velocità di avanzamento può essere indicata dal programma, dal PLC o dal DNC. Il CNC seleziona una di queste velocità. Nella selezione, il DNC ha la priorità più elevata e il programma quella meno elevata.

## **DNCF**

Riporta la velocità di avanzamento, in mm/min o pollici/min, selezionata dal DNC. Con il valore 0, significa che non è selezionata.

## **PLCF**

Riporta la velocità di avanzamento, in mm/min o pollici/min, selezionata dal PLC. Con il valore 0, significa che non è selezionata.

## **PRGF**

Riporta la velocità di avanzamento, in mm/min o pollici/min, selezionata dal programma.

## **Variabili di lettura associate alla funzione G95**

#### **FPREV**

Riporta l'avanzamento che è selezionato nel CNC mediante la funzione G95. In mm/giro o pollici/ giro.

Questa velocità di avanzamento può essere indicata dal programma, dal PLC o dal DNC. Il CNC seleziona una di queste velocità. Nella selezione, il DNC ha la priorità più elevata e il programma quella meno elevata.

#### **DNCFPR**

Riporta la velocità di avanzamento, in mm/giro o pollici/giro, selezionata dal DNC. Con il valore 0, significa che non è selezionata.

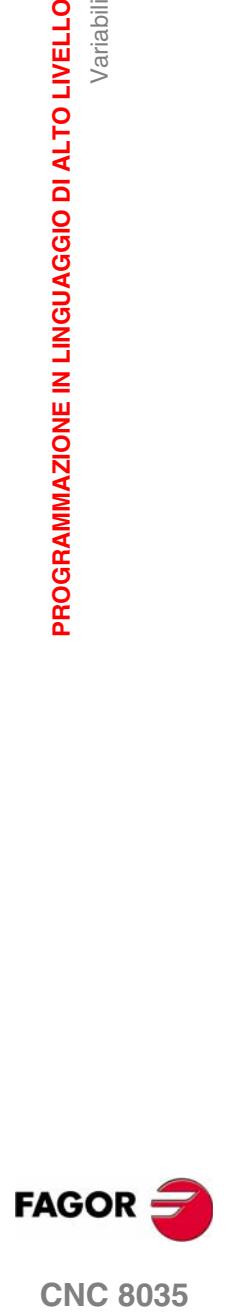

**CNC 8035** 

## **PLCFPR**

Riporta la velocità di avanzamento, in mm/giro o pollici/giro, selezionata dal PLC. Con il valore 0, significa che non è selezionata.

#### **PRGFPR**

Riporta la velocità di avanzamento, in mm/giro o pollici/giro, selezionata dal programma.

Variabili

## **Variabili di lettura associate alla funzione G32**

#### **PRGFIN**

Riporta la velocità di avanzamento, in 1/min. selezionato da programma.

Inoltre, Il CNC visualizzerà nella variabile FEED, associata alla funzione G94, la velocità di avanzamento che ne risulta in mm/min. o in pollici/minuto.

## **Variabili di lettura associate all'override**

#### **FRO**

Riporta l'override (%) della velocità di avanzamento (%) selezionata dal CNC. Viene data come numero intero nell'intervallo 0 e "MAXFOVR" (massimo 255).

Questa regolazione può essere indicata dal PLC, dal DNC o dal selettore del pannello frontale. Il CNC seleziona una di queste regolazioni con la seguente priorità (dalla più elevata alla meno elevata): per programma, per DNC, per PLC e dal commutatore.

## **DNCFRO**

Riporta la percentuale dell'avanzamento selezionato dal DNC. Con il valore 0, significa che non è selezionata.

#### **PLCFRO**

Riporta la percentuale dell'avanzamento selezionato dal PLC. Con il valore 0, significa che non è selezionata.

### **CNCFRO**

Riporta la percentuale dell'avanzamento selezionato dal commutatore.

#### **PLCCFR**

Riporta la percentuale dell'avanzamento selezionato per il canale di esecuzione del PLC.

## **Variabili di lettura e scrittura associati all'override**

## **PRGFRO**

**CNC 8035**

**FAGOR** 

**MODELLO ·T· (SOFT V16.3X)** Questa variabile permette di leggere o di modificare la regolazione della velocità di avanzamento selezionata dal programma. Viene data come numero intero nell'intervallo 0 e "MAXFOVR" (massimo 255). Con il valore 0, significa che non è selezionata.

#### (P110=PRGFRO)

Assegna a P110 la regolazione della velocità di avanzamento selezionata dal programma.

#### (PRGFRO=P111)

Assegna alla percentuale dell'avanzamento selezionato da programma il valore del parametro P111.

**11.**

Variabili

PROGRAMMAZIONE IN LINGUAGGIO DI ALTO LIVELLO

# **11.2.7 Variabili associate alle quote**

I valori delle quote sono espresse nelle unità attive:

Se G70, in pollici (fra ±3937.00787).

Se G71, in millimetri (fra ±99999,9999).

Se l'asse rotativo in gradi (fra ±99999.9999).

# **Variabili di sola lettura**

Se si accede a una delle variabili POS(X-C), TPOS(X-C), APOS(X-C), ATPOS(X-C) o FLWE(X-C) la preparazione dei blocchi viene sospesa e attende che tale comando si esegua per riprenderla per iniziare di nuovo la preparazione dei blocchi.

Le quote fornite dalle variabili PPOS(X-C), POS(X-C), TPOS(X-C), APOS(X-C) e ATPOS(X-C), saranno espresse nel sistema di unità (raggi o diametri) attivo. Per conoscere il sistema di unità attivo, consultare la variabile DIAM.

## **PPOS(X-C)**

Riporta la coordinata teorica programmata dell'asse selezionato.

(P110=PPOSX)

Assegna al parametro P100 la quota teorica programmata dell'asse X.

## **POS(X-C)**

Riporta la quota reale della base dell'utensile, riferita allo zero macchina, dell'asse selezionato.

Negli assi rotativi senza limiti questa variabile tiene conto del valore dello spostamento attivo. I valori della variabile sono compresi fra lo spostamento attivo e  $\pm 360^\circ$  (ORG\*  $\pm 360^\circ$ ).

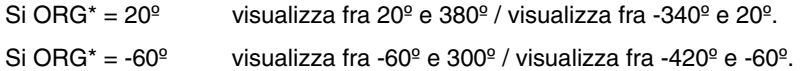

### **TPOS(X-C)**

Riporta la quota teorica (quota reale + errore di inseguimento) della base dell'utensile, riferita allo zero macchina, dell'asse selezionato.

Negli assi rotativi senza limiti questa variabile tiene conto del valore dello spostamento attivo. I valori della variabile sono compresi fra lo spostamento attivo e  $\pm 360^\circ$  (ORG\*  $\pm 360^\circ$ ).

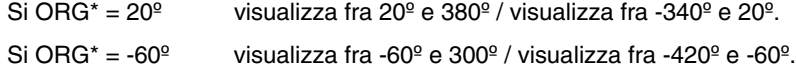

## **APOS(X-C)**

Riporta la quota reale della base dell'utensile, riferita allo zero pezzo, dell'asse selezionato.

#### **ATPOS(X-C)**

Riporta la quota teorica (quota reale + errore di inseguimento) della base dell'utensile, riferita allo zero pezzo, dell'asse selezionato.

## **FLWE(X-C)**

Riporta l'errore di inseguimento dell'asse selezionato.

## **DPLY(X-C)**

Riporta la quota rappresentata sullo schermo per l'asse selezionato.

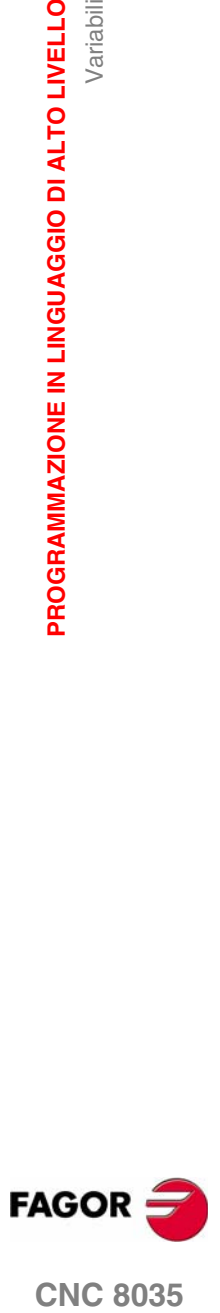

**CNC 8035** 

## **GPOS(X-C)n p**

Quota programmata per un determinato asse, nel blocco (n) del programma (p) indicato.

```
(P80=GPOSX N99 P100)
```
Assegna al parametro P100 il valore della quota programmata per l'asse X sul blocco con etichetta N99 e che si trova nel programma P100.

È possibile consultare i soli programmi che sono nella memoria RAM del CNC.

Se il programma o il blocco definito non esiste, si riporterà il rispettivo errore. Se nel blocco non è programmato l'asse richiesto, si riporta il valore 100000.0000

## **Variabili di lettura e scrittura**

## **DIST(X-C)**

Questa variabile permette di leggere o di modificare la distanza percorsa dall'asse selezionato. Questo valore, è cumulativo ed è molto utile quando è necessario eseguire delle operazioni che dipendono dalla distanza percorsa dagli assi, per esempio: la loro lubrificazione.

```
(P110=DISTX)
```
Assegna a P100 la distanza percorsa dall'asse X.

```
(DISTX=P111)
```
Inizializza la variabile indicante la distanza percorsa dall'asse Z con il valore del parametro P111.

Se si accede a una delle variabili DIST(X-C), la preparazione dei blocchi viene sospesa e il CNC attende la fine dell'esecuzione di questo comando per riprenderla.

#### **LIMPL(X-C) LIMMI(X-C)**

Queste variabili permettono di impostare un secondo limite di corsa per ognuno degli assi, LIMPL per quello superiore e LIMMI per quello inferiore.

Dato che l'attivazione e la disattivazione dei secondi limiti la esegue il PLC, attraverso l'ingresso logico generale ACTLIM2 (M5052) oltre ad impostare i limiti, eseguire una funzione ausiliare M per comunicarglielo.

Inoltre, si raccomanda di eseguire la funzione G4 dopo la modifica affinché il CNC esegua i blocchi successivi applicando i nuovi limiti.

Il secondo limite di corsa sarà preso in considerazione se è stato definito il primo, per mezzo dei parametri macchina degli assi LIMIT+ (P5) e LIMIT- (P6).

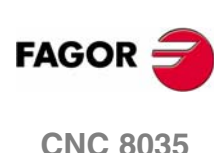

# **11.2.8 Variabili associate ai volantini elettronici**

**HANPF HANPS HANPT HANPFO**

**Variabili di sola lettura**

**HANDSE**

**HANFCT**

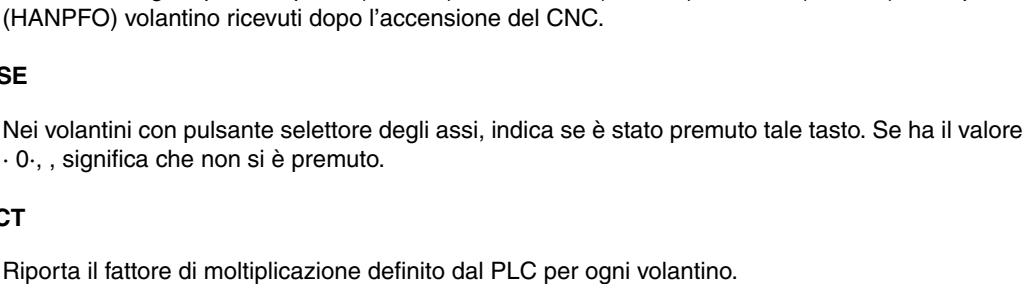

Restituiscono gli impulsi del primo (HANPF), del secondo (HANPS), del terzo (HANPT) o del quarto

Si deve utilizzare quando si dispone di vari volantini elettronici, o se si dispone di un unico volantino e si desidera applicare diversi fattori di moltiplicazione (x1, x10, x100) ad ogni asse.

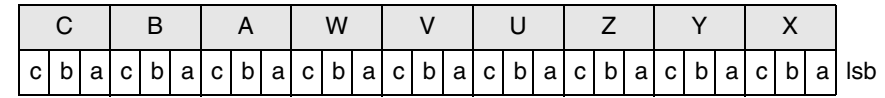

Una volta posizionato il commutatore in una delle posizioni del volantino, il CNC consulta tale variabile e, in funzione dei valori assegnati ai bit (c b a) di ogni asse, applica il fattore moltiplicatore selezionato per ciascuno di essi.

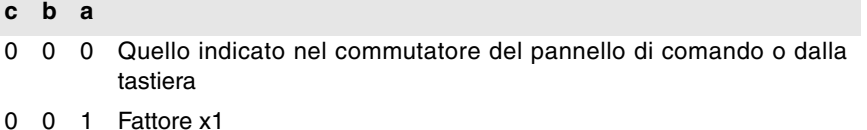

- 0 1 0 Fattore x10
- 1 0 0 Fattore x100

Se in un asse vi è più di un bit a 1, si tiene conto del bit di minor rilevanza. Quindi:

- **c b a**
- 1 1 1 Fattore x1
- 1 1 0 Fattore x10

*Sullo schermo è sempre visualizzato il valore selezionato nel commutatore.* **i**

#### **HBEVAR**

Si deve utilizzare quando si dispone del volantino Fagor HBE.

Indica se la retroazione del volantino HBE è abilitata, l'asse che si desidera muovere e il fattore di moltiplicazione (x1, x10, x100).

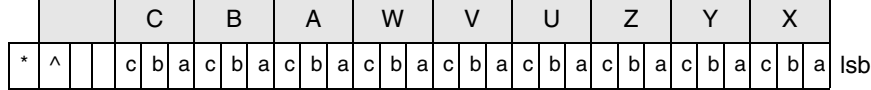

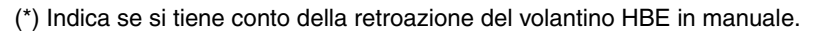

0 = Non si considera.

 $1 = Si$  considera.

(^)Indica, quando la macchina dispone di un volantino generale e di volantini singoli (associati a un asse), quale volantino ha la precedenza quando entrambi i volantini si muovono contemporaneamente.

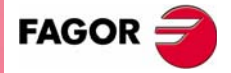

**CNC 8035** 

**11.**

Variabili

**PROGRAMMAZIONE IN LINGUAGGIO DI ALTO LIVELLO**

PROGRAMMAZIONE IN LINGUAGGIO DI ALTO LIVELLO

0 = Ha la precedenza il volantino singolo. Il relativo asse non tiene conto degli impulsi del volantino generale, gli altri assi sì.

1 = Ha la precedenza il volantino generale. Non tiene conto degli impulsi del volantino singolo.

(a, b, c) Indicano l'asse che si desidera spostare e il fattore di moltiplicazione selezionato.

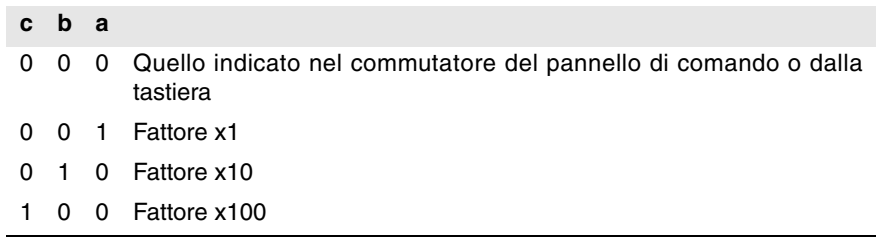

Se vi sono vari assi selezionati, si tiene conto del seguente ordine di precedenza: X, Y, Z, U, V, W, A, B, C.

Se in un asse vi è più di un bit a 1, si tiene conto del bit di minor rilevanza. Quindi:

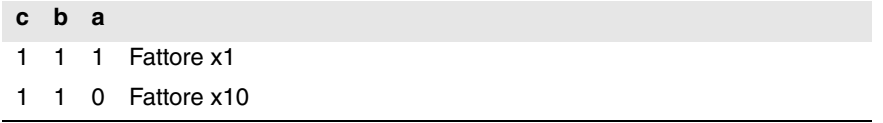

Il volantino HBE ha la priorità. Vale a dire, indipendentemente dalla modalità selezionata nel commutatore del CNC (JOG continuo, incrementale, volantino), si definisce HBEVAR diverso da 0, il CNC passa a lavorare in modalità volantino.

Visualizza l'asse selezionato in modo inverso e i fattore moltiplicatore selezionato da PLC. Quando la variabile HBEVAR è a 0, visualizza di nuovo la modalità selezionata nel commutatore.

# **Variabili di lettura e scrittura**

## **MASLAN**

Si deve utilizzare quando è selezionato il volantino traiettoria o il jog traiettoria.

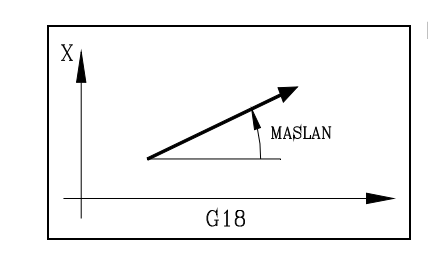

Indica l'angolo della traiettoria lineare.

Nelle traiettorie ad arco, indicano le quote del centro

**MASCFI MASCSE**

 $G18$ 

MASCFI

MASCSE<sup>4</sup>

Si devono utilizzare quando è selezionato il volantino traiettoria o il jog traiettoria.

dell'arco.

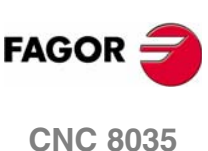

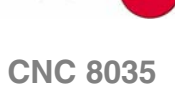

# **11.2.9 Variabili associate alla retroazione**

# **ASIN(X-C)**

Segnale A della retroazione senoidale del CNC per l'asse X-C.

## **BSIN(X-C)**

Segnale B della retroazione senoidale del CNC per l'asse X-C.

## **ASINS**

Segnale A della retroazione sinusoidale del CNC per il mandrino.

## **BSINS**

Segnale B della retroazione sinusoidale del CNC per il mandrino.

**11.** PROGRAMMAZIONE IN LINGUAGGIO DI ALTO LIVELLO **PROGRAMMAZIONE IN LINGUAGGIO DI ALTO LIVELLO<br>Variabili<br>CNC 8035** 

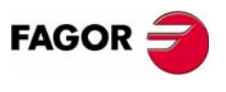

**CNC 8035** 

# **11.2.10 Variabili associate al mandrino principale**

Su queste variabili associate al mandrino principale, i valori delle velocità vengono espressi in giri al minuto e i valori dell'override del mandrino sono espressi in numeri interi da 0 a 255.

Alcune variabili arrestano la preparazione dei blocchi (è indicato in ciascuna di esse) e si attende che tale comando sia eseguito per iniziare di nuovo la preparazione dei blocchi.

# **Variabili di sola lettura**

## **SREAL**

Restituisce la velocità di rotazione reale del mandrino principale in giri al minuto. Arresta la preparazione di blocchi.

#### (P100=SREAL)

Assegna al parametro P100 la velocità di rotazione reale del mandrino principale.

## **FTEOS**

Riporta la velocità di rotazione teorica del mandrino principale.

### **SPEED**

Riporta, in giri al minuto, la velocità di rotazione del mandrino principale selezionata nel CNC.

Questa velocità di rotazione può essere indicata dal programma, dal PLC o dal DNC. Il CNC seleziona una di queste velocità. Nella selezione, il DNC ha la priorità più elevata e il programma quella meno elevata.

#### **DNCS**

Riporta la velocità di rotazione del mandrino in giri/min selezionata dal DNC. Con il valore 0, significa che non è selezionata.

#### **PLCS**

Riporta la velocità di rotazione del mandrino in giri/min selezionata dal PLC. Con il valore 0, significa che non è selezionata.

#### **PRGS**

Riporta la velocità di rotazione del mandrino in giri/min selezionata dal programma.

## **CSS**

Riporta la velocità di taglio costante selezionata dal CNC. Il suo valore è dato nelle unità attive (piedi/ minuto o metri/minuto).

Questa velocità di taglio costante può essere indicata dal programma, dal PLC o dal DNC. Il CNC seleziona una di queste velocità. Nella selezione, il DNC ha la priorità più elevata e il programma quella meno elevata.

#### **DNCCSS**

**CNC 8035**

**FAGOR** 

Restituisce la velocità di taglio costante selezionata dal DNC. Il suo valore viene dato in metri/minuto o piedi/minuto e se ha il valore 0 significa che non è selezionato.

#### **PLCCSS**

**MODELLO ·T· (SOFT V16.3X)** Restituisce la velocità di taglio costante selezionata dal PLC. Il suo valore è dato nelle unità attive (piedi/minuto o metri/minuto).

### **PRGCSS**

Restituisce la velocità di taglio costante selezionata da programma. Il suo valore è dato nelle unità attive (piedi/minuto o metri/minuto).

#### **SSO**

Riporta l'override (%) della velocità di rotazione del mandrino principale selezionato dal CNC. È indicato come numero intero nell'intervallo 0 e ""MAXSOVR" " (massimo 255).

Questa regolazione può essere indicata dal PLC, dal DNC o dal selettore del pannello frontale. Il CNC seleziona una di queste regolazioni con la seguente priorità (dalla più elevata alla meno elevata): per programma, per DNC, per PLC, e dal pannello frontale.

### **DNCSSO**

Riporta la percentuale della velocità di rotazione del mandrino principale selezionato da DNC. Con il valore 0, significa che non è selezionata.

## **PLCSSO**

Riporta la percentuale della velocità di rotazione del mandrino principale selezionato da PLC. Con il valore 0, significa che non è selezionata.

## **CNCSSO**

Riporta la percentuale della velocità di rotazione del mandrino principale selezionato dal pannello di controllo.

## **SLIMIT**

Riporta il valore sul quale è fissato il limite della velocità di rotazione del mandrino principale nel CNC, in giri al minuto.

Questo limite può essere indicato dal programma, dal PLC o dal DNC. Il CNC seleziona una di queste velocità. Nella selezione, il DNC ha la priorità più elevata e il programma quella meno elevata.

#### **DNCSL**

Riporta il limite della velocità di rotazione del mandrino principale selezionata da DNC, in giri al minuto. Con il valore 0, significa che non è selezionata.

#### **PLCSL**

Riporta il limite della velocità di rotazione del mandrino principale selezionata da PLC, in giri al minuto. Con il valore 0, significa che non è selezionata.

## **PRGSL**

Riporta il limite della velocità di rotazione del mandrino principale selezionata da programma, in giri al minuto.

## **MDISL**

Massima velocità del mandrino per la lavorazione. Questa variabile si aggiorna anche quando si programma la funzione G92 da MDI.

#### **POSS**

Riporta la posizione reale del mandrino principale. Il suo valore è compreso fra ±99999.9999°. Arresta la preparazione di blocchi.

#### **RPOSS**

Restituisce la posizione reale del mandrino principale con modulo 360°. Il suo valore è compreso fra 0 e 360°. Arresta la preparazione di blocchi.

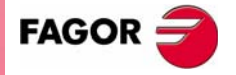

**CNC 8035** 

## **TPOSS**

Riporta la posizione teorica del mandrino principale (quota reale + errore d'inseguimento). Il suo valore è compreso fra ±99999.9999º. Arresta la preparazione di blocchi.

#### **RTPOSS**

Riporta la posizione teorica del mandrino principale (quota reale + errore d'inseguimento) con modulo 360°. Il suo valore è compreso fra 0 e 360°. Arresta la preparazione di blocchi.

#### **PRGSP**

**11.**

Variabili

**PROGRAMMAZIONE IN LINGUAGGIO DI ALTO LIVELLO**

PROGRAMMAZIONE IN LINGUAGGIO DI ALTO LIVELLO

Posizione programmata in M19 da programma, per il mandrino principale. Tale variabile è di lettura dal CNC, DNC e PLC.

#### **FLWES**

Riporta, in gradi (fra ±99999.9999), l'errore di inseguimento del mandrino principale. Arresta la preparazione di blocchi.

## **Variabili di lettura e scrittura**

#### **PRGSSO**

Questa variabile permette di leggere o di modificare la percentuale della velocità di rotazione del mandrino principale selezionato da programma. È indicato come numero intero nell'intervallo 0 e ""MAXSOVR" " (massimo 255). Con il valore 0, significa che non è selezionata.

#### (P110=PRGSSO)

Assegna al parametro P110 la percentuale della velocità di rotazione del mandrino principale che è selezionata da programma.

### (PRGSSO=P111)

Assegna alla percentuale della velocità di rotazione del mandrino principale selezionato da programma il valore del parametro P111.

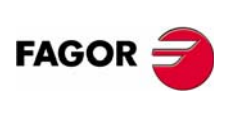

**CNC 8035**

# **11.2.11 Variabili associate all'PLC**

Il PLC dispone delle seguenti risorse:

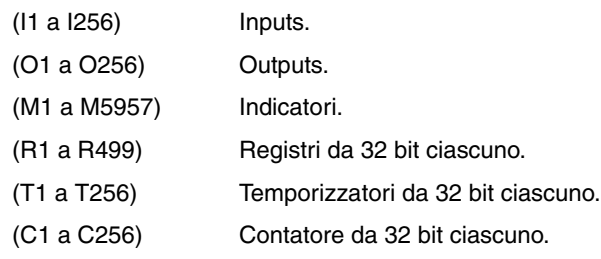

Se si accede a una delle variabili che permettono di leggere o di modificare lo stato di una delle variabili del PLC (I, O, M, R, T, C), la preparazione dei blocchi viene sospesa e il CNC attende la fine dell'esecuzione di questo comando per riprenderla.

# **Variabili di sola lettura**

## **PLCMSG**

Riporta il numero del messaggio attivo del PLC con la più alta priorità. Coincide con il numero visualizzato sullo schermo (1··128). Se non ci sono messaggi, è 0.

(P110=PLCMSG)

Riporta il numero di messaggio di PLC prioritario che è attivo.

# **Variabili di lettura e scrittura**

#### **PLCIn**

Questa variabile permette di leggere o di modificare 32 ingressi del PLC, iniziando da quello indicato (n).

I valori degli ingressi usati dall'armadio elettrico non possono essere modificati in quanto il loro valore è determinato dall'armadio elettrico stesso. Il valore degli altri ingressi può, invece, essere modificato.

# **PLCOn**

Questa variabile permette di leggere o di modificare 32 uscite del PLC, iniziando da quella indicata (n).

(P110=PLCO 22)

Assegna al parametro P110 il valore delle uscite da O22 a O53 (32 uscite) del PLC. (PLCO 22=\$F)

Assegna alle uscite da O22 a O25 il valore 1 e alle uscite da O26 a O53 il valore 0.

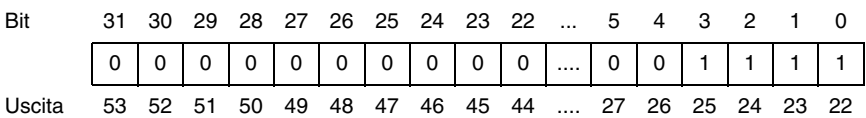

### **PLCMn**

Questa variabile permette di leggere o di modificare 32 indicatori del PLC, iniziando da quello indicato (n).

#### **PLCRn**

Questa variabile permette di leggere o di modificare lo stato di 32 bit di registro, iniziando da quello specificato (n)

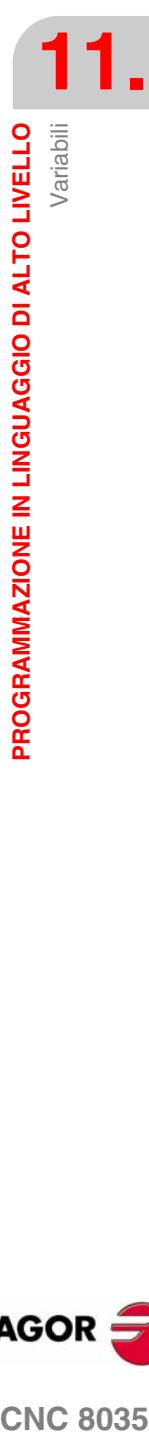

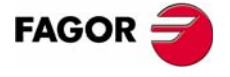

**CNC 8035** 

## **PLCTn**

Questa variabile permette di leggere o di modificare il temporizzatore specificato (n)

## **PLCCn**

Questa variabile permette di leggere o di modificare il contatore specificato (n).

## **PLCMMn**

Questa variabile consente di leggere o modificare l'indicatore (n) dell'PLC.

Mette a ·1· l'indicatore M4 e lascia il resto come sono.

(PLCM4=1)

(PLMM4=1)

Mette a ·1· l'indicatore M4 e a 0 i 31 seguenti (da M5 a M35).

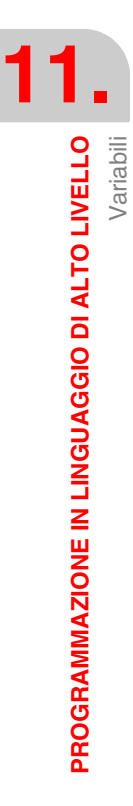

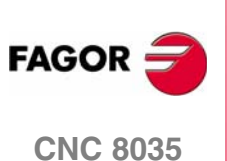

# **11.2.12 Variabili associate ai parametri locali**

Il CNC permette di assegnare 26 parametri locali (P0.-P25) a una subroutine, utilizzando le istruzioni mnemoniche PCALL e MCALL. Oltre a comandare l'esecuzione della subroutine richiesta, queste istruzioni permettono di inizializzare i parametri locali.

## **Variabili di sola lettura**

## **CALLP**

Permette di sapere quali parametri locali sono stati definiti e quali non lo sono stati nel richiamo della subroutine comandato con PCALL o MCALL.

L'informazione viene fornita nei 26 bit meno significativi (bit 0··25), ciascuno dei quali corrisponde al parametro di uguale numero, per esempio, il bit 12 corrisponde a P12.

Ciascun bit indica se il parametro locale ad esso corrispondente è stato definito  $(=1)$  o no  $(=0)$ .

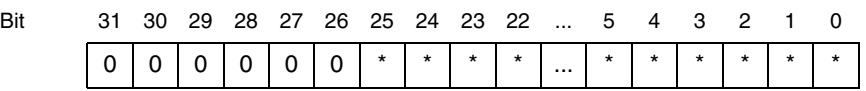

## **Esempio:**

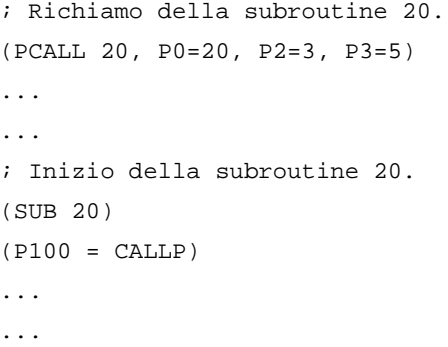

Il parametro P100 conterrà:

0000 | 0000 | 0000 | 0000 | 0000 | 0000 | 0000 | 1101 | LSB

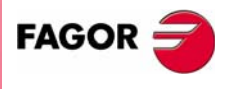

**CNC 8035** 

# **11.2.13 Variabili associate alla modalità operativa**

# **Variabili di lettura legate alla modalità standard**

## **OPMODE**

Codice corrispondente al modo operativo selezionato.

- $0 =$  Menu principale.
- 10 = Esecuzione in automatico.
- 11 = Esecuzione in blocco a blocco.
- 12 = MDI in ESECUZIONE.
- 13 = Ispezione utensile.
- 14 = Ripristino.
- 15 = Ricerca di blocco eseguendo G.
- 16 = Ricerca di blocco eseguendo G, M, S e T.
- 20 = Simulazione sul percorso teorico.
- 21 = Simulazione delle funzioni G.
- 22 = Simulazione delle funzioni G, M, S e T.
- 23 = Simulazione con movimento nel piano principale.
- 24 = Simulazione con movimento in rapido.
- 25 = Simulazione rapida con S=0.
- 30 = Editazione normale.
- 31 = Editazione dell'utilizzatore.
- 32 = Editazione nel modo TEACH-IN.
- 33 = Editor interattivo.
- 40 = Movimento manuale in JOG continuo.
- 41 = Movimento in JOG incrementale.
- 42 = Movimento con volantino elettronico.
- 43 = Ricerca dello zero in MANUALE.
- 44 = Preset in MANUALE.
- 45 = Misurazione dell'utensile.
- $46 = MDI$  in MANUALE.
- 47 = Modo operatore in MANUALE.

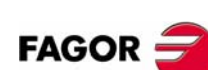

**CNC 8035**

- 50 = Tabella di origini.
- 51 = Tabella di correttori.
- 52 = Tabella utensili.
- 53 = Tabella magazzino utensili.
- 54 = Tabella di parametri globali.
- 55 = Tabelle dei parametri locali.
- 56 = Tabella di parametri d'utilizzatore.
- 57 = Tabella di parametri OEM.
- $60 =$  Utility.
- 70 = Stato DNC.
- 71 = Stato CNC.
- 80 = Editazione dei file del PLC.
- 81 = Compilazione del programma del PLC.
- 82 = Monitoraggio del PLC.
- 83 = Messaggi attivi del PLC.
- 84 = Pagine attive del PLC.
- 85 = Salvare programma del PLC.
- 86 = Ripristinare programma del PLC.
- 87 = Mappe di utilizzo del PLC.
- 88 = Statistiche del PLC.
- 90 = Personalizzazione.
- 100 = Tabella dei parametri macchina generali.
- 101 = Tabella dei parametri macchina degli assi.
- 102 = Tabella dei parametri macchina del mandrino.
- 103 = Tabella dei parametri macchina della porta seriale.
- 104 = Tabella dei parametri macchina del PLC.
- 105 = Tabella di funzioni M.
- 106 = Tabelle di compensazione della vite.
- 110 = Diagnosi: configurazione.
- 111 = Diagnosi: test dell'hardware.
- 112 = Diagnosi: test della memoria RAM.
- 113 = Diagnosi: test della memoria flash.
- 114 = Diagnosi dell'utilizzatore.

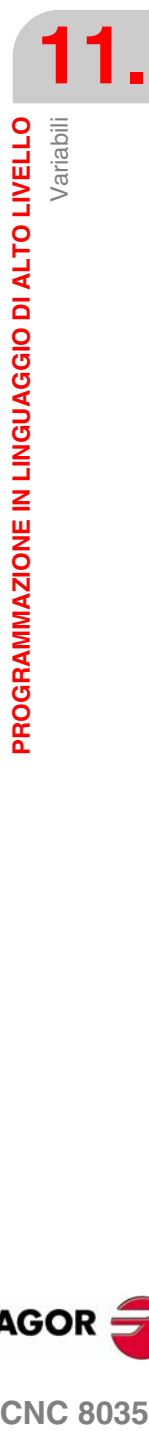

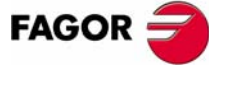

**CNC 8035** 

**11.**

Variabili

**PROGRAMMAZIONE IN LINGUAGGIO DI ALTO LIVELLO**

PROGRAMMAZIONE IN LINGUAGGIO DI ALTO LIVELLO

# **11.2.14 Altre variabili**

# **Variabili di sola lettura**

#### **NBTOOL**

Indica il numero dell'utensile che si sta usando. Questa variabile si può utilizzare solo all'interno del sottoprogramma di cambio utensile.

Esempio: Disponiamo di una torretta utensili manuale. Si sta usando l'utensile T1 e l'operatore richiede l'utensile T5.

Il sottoprogramma associato agli utensili può contenere le seguenti istruzioni:

```
(P103 = NBTOOL)
```
(MSG "SELEZIONARE T?P103 E PREMERE START")

L'istruzione (P103 = NBTOOL) assegna al parametro P103 il numero dell'utensile che si sta usando, e cioè, quello che si vuole selezionare. Perciò P103=5

Il messaggio visualizzato dal CNC sarà "SELEZIONARE T5 E PREMERE START".

#### **PRGN**

Riporta il numero del programma in esecuzione. Se non è selezionato alcun programma, viene restituito il valore -1.

#### **BLKN**

Riporta il numero di sequenza dell'ultimo blocco eseguito.

#### **GSn**

Riporta lo stato della funzione G indicata (n): 1 se la funzione è attiva, 0 se non lo è.

(P120=GS17)

Assegna al parametro P120 il valore 1 se è attiva la funzione G17 e 0 nel caso contrario.

#### **MSn**

Riporta lo stato della funzione M indicata (n): 1 se la funzione è attiva, 0 se non lo è.

Questa variabile fornisce lo stato delle funzioni M00, M01, M02, M03, M04, M05, M06, M08, M09, M19, M30, M41, M42, M43 e M44.

#### **PLANE**

Numero dell'asse delle ascisse (bit da 4 a 7) e dell'asse delle ordinate (bit da 0 a 3) del piano attivo, in 32 bit e codificato.

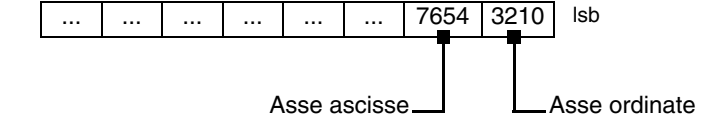

**CNC 8035**

FAGOR

Gli assi sono codificati in 4 bit e indicano il numero di asse secondo l'ordine di programmazione.

Esempio: Se il CNC controlla gli assi X Z ed è selezionato il piano ZX (G18).

(P122 = PLANE) assegna al parametro P122 il valore \$31.

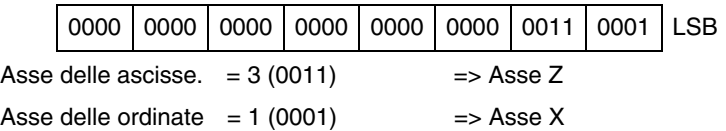

#### **MIRROR**

Riporta lo stato dell'immagine speculare di ogni asse sui bit bassi di un gruppo di 32 bit, un 1 se attivo e uno 0 se inattivo.

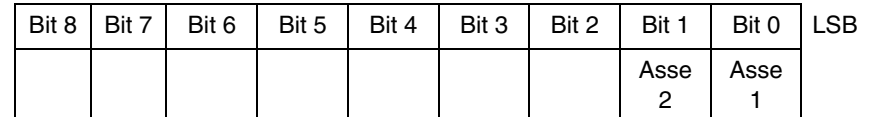

Indica il nome dell'asse che corrisponde all'ordine di programmazione degli stessi.

Esempio: Se il CNC controlla gli assi X, Z si ha asse1=X, asse2=Z.

## **SCALE**

Riporta il fattore generale di scala applicato.

### **SCALE(X-C)**

Riporta il fattore di scala applicato all'asse specificato (X-C).

### **PRBST**

Riporta lo stato del tastatore.

0 = Il tastatore non tocca il pezzo.

1 = Il tastatore tocca il pezzo.

Se si accede a questa variabile, la preparazione dei blocchi viene sospesa e il CNC attende la fine dell'esecuzione di questo comando per riprenderla.

## **CLOCK**

Riporta in secondi il tempo che indica l'orologio del sistema. Valori possibili 0··4294967295.

Se si accede a questa variabile, la preparazione dei blocchi viene sospesa e il CNC attende la fine dell'esecuzione di questo comando per riprenderla.

#### **TIME**

Riporta l'ora, nel formato ore - minuti - secondi.

(P150=TIME)

Assegna a P150 oo-mm-ss. Per esempio 18h 22m. 34sec. in P150 conterrà 182234.

Se si accede a questa variabile, la preparazione dei blocchi viene sospesa e il CNC attende la fine dell'esecuzione di questo comando per riprenderla.

### **DATE**

Riporta la data, nel formato anno-mese-giorno.

#### (P151=DATE)

Assegna a P151 anno-mese-giorno. Per esempio, se la data è 25 aprile 1992, P151 conterrà 920425.

Se si accede a questa variabile, la preparazione dei blocchi viene sospesa e il CNC attende la fine dell'esecuzione di questo comando per riprenderla.

Variabili

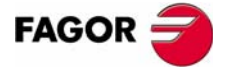

**CNC 8035** 

## **CYTIME**

Riporta il tempo trascorso nella lavorazione del pezzo in centesimi di secondo. Non si conta l'eventuale tempo in cui l'esecuzione è stata ferma. Valori possibili 0··4294967295.

Se si accede a questa variabile, la preparazione dei blocchi viene sospesa e il CNC attende la fine dell'esecuzione di questo comando per riprenderla.

#### **FIRST**

Indica se si tratta della prima esecuzione del programma. Riporta: 1 = prima esecuzione del programma, 0 = esecuzioni successive.

Con l'espressione prima esecuzione si intende uno dei seguenti casi:

- **•** All'accensione del CNC.
- **•** Dopo aver premuto i tasti [SHIFT]+[RESET].
- **•** Ogni volta che si seleziona un nuovo programma.

#### **ANAIn**

Stato dell'ingresso analogico indicato (n) nel formato ±1.4 (valori ±5 Volt). n (numero dell'ingresso analogico) può essere specificato nell'intervallo 1.8.

Se si accede a questa variabile, la preparazione dei blocchi viene sospesa e il CNC attende la fine dell'esecuzione di questo comando per riprenderla.

#### **TIMEG**

Riporta lo stato di retroazione del temporizzatore programmato mediante G4 K, sul canale CNC. Questa variabile riporta il tempo che manca per finire il blocco di temporizzazione, in centesimi di secondo.

#### **RIP**

Velocità teorica lineare risultante dall'anello seguente (in mm/min).

Nel calcolo della velocità risultante, non si considerano gli assi rotativi, gli assi slave (gantry, gli accoppiati e sincronizzati) e visualizzatori.

## **Variabili di lettura e scrittura**

#### **TIMER**

Questa variabile permette di leggere o di modificare il tempo, in secondi, indicato dal clock abilitato dal PLC. Valori possibili 0··4294967295.

Se si accede a questa variabile, la preparazione dei blocchi viene sospesa e il CNC attende la fine dell'esecuzione di questo comando per riprenderla.

#### **PARTC**

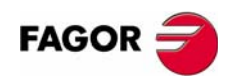

**CNC 8035**

**MODELLO ·T· (SOFT V16.3X)** Il CNC dispone di un contapezzi che si incrementa in tutte le modalità, eccetto in quella di Simulazione, ogni volta che si esegue M30 o M02 e questa variabile consente di leggere o modificare il suo valore, che sarà dato da un numero da 0 a 4294967295.

Se si accede a questa variabile, la preparazione dei blocchi viene sospesa e il CNC attende la fine dell'esecuzione di questo comando per riprenderla.

**KEY**

Codice corrispondente all'ultimo tasto accettato dal CNC.

Questa variabile si può utilizzare come variabile di scrittura solo all'interno di un programma di personalizzazione (canale utilizzatore).

Se si accede a questa variabile, la preparazione dei blocchi viene sospesa e il CNC attende la fine dell'esecuzione di questo comando per riprenderla.

Variabili

### **KEYSRC**

Questa variabile permette di leggere o di modificare l'origine dei tasti. I possibili valori sono:

- $0 =$ Tastiera.
- $1 =$  PLC.
- $2 =$  DNC.

Il CNC permette di modificare questa variabile solo se è a zero.

## **ANAOn**

Questa variabile permette di modificare l'uscita analogica indicata (n). Il valore assegnato è espresso in volt nel formato ±2.4 (±10 Volt).

Delle otto (1··8) uscite analogiche disponibili possono essere modificate quelle che sono libere. Se si tenta di scrivere in una di quelle occupate, viene visualizzato l'errore corrispondente.

Se si accede a questa variabile, la preparazione dei blocchi viene sospesa e il CNC attende la fine dell'esecuzione di questo comando per riprenderla.

## **SELPRO**

Quando si dispone di due ingressi di sonda, consente di selezionare qual è l'ingresso attivo.

Nell'avvio assume il valore ·1·, restando selezionato il primo ingresso del tastatore. Per selezionare il secondo ingresso del tastatore occorre dare il valore ·2·.

L'accesso a questa variabile dal CNC arresta la preparazione dei blocchi.

## **DIAM**

Cambia la modalità di programmazione per le quote dell'asse X fra raggi e diametri. Quando si cambia il valore di questa variabile, il CNC assume la nuova modalità di programmazione per i blocchi di seguito programmati.

Quando la variabile prende il valore ·1·, , le quote programmate si assumono in diametri; quando prende valore ·0, le quote programmate si assumono in raggi.

Questa variabile interessa la visualizzazione del valore reale dell'asse X nel sistema di coordinate del pezzo e la lettura di variabili PPOSX, TPOSX e POSX.

All'accensione, dopo l'esecuzione di M02 o M30 e dopo un'emergenza o un reset, la variabile si inizializza secondo il valore del parametro DFORMAT dell'asse X. Se questo parametro ha un valore maggiore o uguale a 4 la variabile prende il valore ·1·; Altrimenti prende il valore ·0·.

#### **PRBMOD**

Indica se si deve riportare o no un errore di tastatura nei seguenti casi, anche se il parametro macchina generale PROBERR (P119) =YES.

- **•** Quando termina uno spostamento di tastatura G75 e la sonda non ha smesso di toccare il pezzo.
- **•** Quando termina uno spostamento di tastatura G76 e la sonda non ha smesso di toccare il pezzo.

La variabile PRBMOD è di lettura e scrittura dal CNC e PLC e di lettura dal DNC.

La variabile PRBMOD prende i seguenti valori.

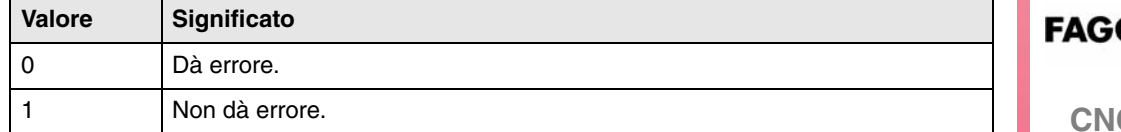

Valore di default 0.

**CNC 8035** 

**MODELLO ·T·**

**(SOFT V16.3X)**

**·245·**

# **11.3 Costanti**

Una costante è un valore fisso che non può essere modificato dal programma. Sono considerati come costanti i seguenti valori:

- **•** Numeri espressi nel sistema decimale.
- **•** Numeri esadecimali.
- **•** Costante PI.
- **•** Variabili e tabelle di sola lettura, in quanto il loro valore non può essere modificato dal programma.

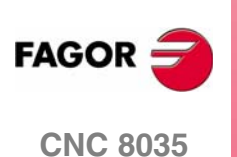

# **11.4 Operatori**

Un operatore è un simbolo che indica l'operazione matematica o logica da eseguire. Il CNC dispone di operatori aritmetici, relazionali, logici, binari, trigonometrici e speciali.

#### **Operatori aritmetici.**

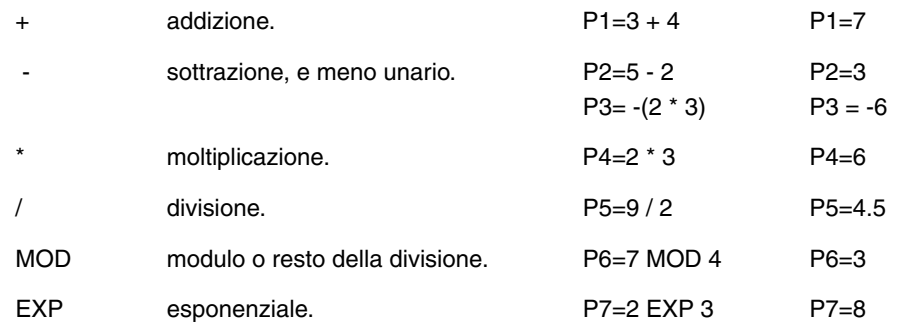

## **Operatori relazionali.**

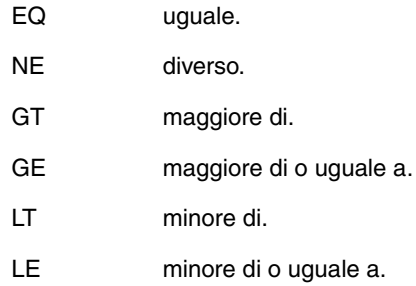

## **Operatori logici o binari.**

NOT, OR, AND, XOR: Agiscono come operatori logici fra condizioni e come operatori binari fra variabili e costanti.

IF (FIRST AND GS1 EQ 1) GOTO N100 P5 = (P1 AND (NOT P2 OR P3))

## **Funzioni trigonometriche.**

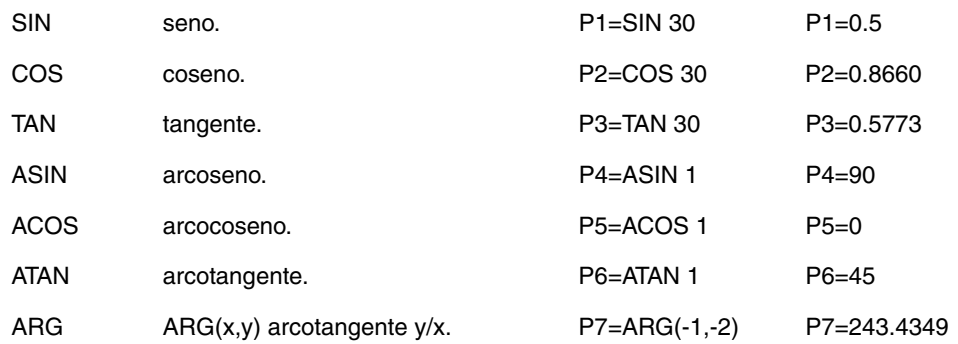

Esistono due funzioni per il calcolo dell'arcotangente ATAN che riporta il risultato fra ±90º e ARG che lo riporta fra 0 e 360º.

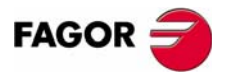

**CNC 8035** 

**11.**

Operatori

**PROGRAMMAZIONE IN LINGUAGGIO DI ALTO LIVELLO**

**Altre funzioni.** 

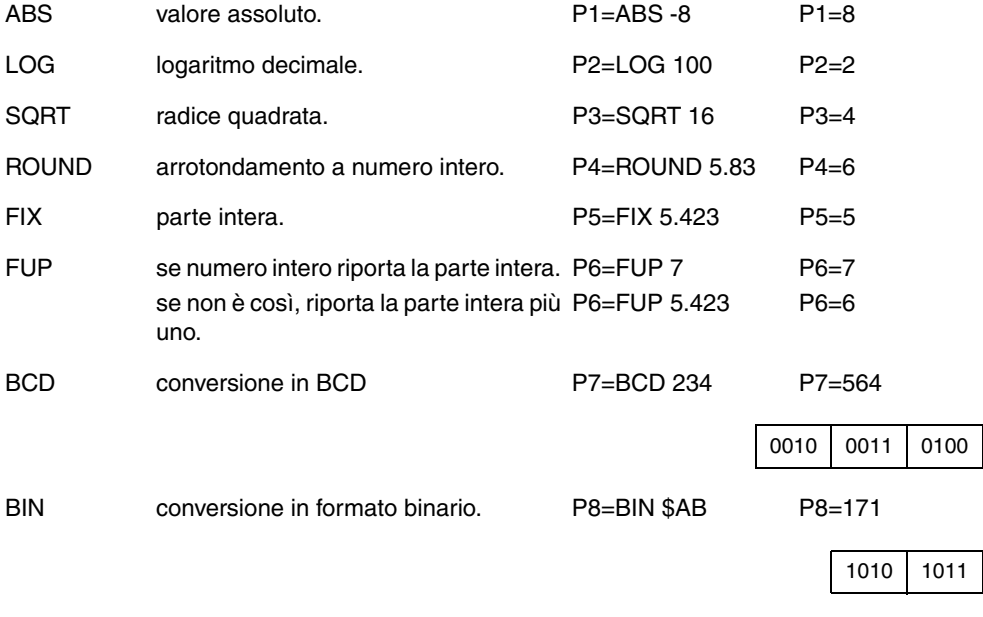

La conversione in binario o in BCD viene eseguita per gruppi di 32 bit. Il numero 156 può essere rappresentato nei seguenti formati:

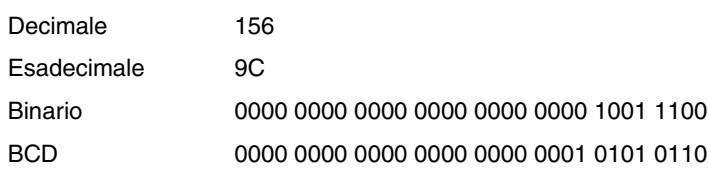

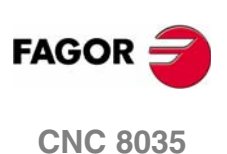

# **11.5 Espressioni**

Una espressione è una combinazione valida di operatori, costanti e variabili.

Tutte le espressioni devono essere scritte fra parentesi. Se l'espressione è ridotta a un numero intero, le parentesi possono essere rimosse.

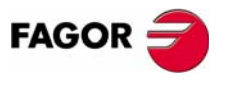

**CNC 8035** 

# **11.5.1 Espressioni aritmetiche**

Una espressione aritmetica è una combinazione di funzioni e di operatori aritmetici, binari e trigonometrici con costanti e variabili del linguaggio.

Il modo di operare con queste espressioni è stabilito dalla priorità e dalla associatività degli operatori:

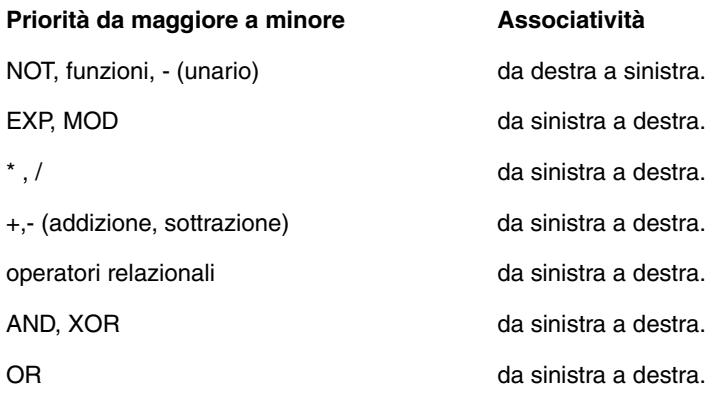

Per chiarire l'ordine di esecuzione delle espressioni, è consigliabile usare le parentesi.

 $(P3 = P4/P5 - P6 * P7 - P8/P9)$  $(P3 = (P4/P5)-(P6 * P7)-(P8/P9))$ 

L'uso di parentesi ripetitive o addizionali non produce errori né rallenta l'esecuzione.

Nelle funzioni l'uso delle parentesi è obbligatorio, salvo quando vengono applicate a delle costanti numeriche, nel qual caso le parentesi sono facoltative.

(SIN 45) (SIN (45)) sono ambedue valide ed equivalenti.

(SIN 10+5) è lo stesso di ((SIN 10)+5).

Nelle espressioni possono essere usati i parametri e le tabelle:

 $(P100 = P9)$ 

 $(P100 = P(P7))$ 

 $(P100 = P(P8 + SIN(P8 * 20)))$ 

(P100 = ORGX 55)

(P100 = ORGX (12+P9))

(PLCM5008 = PLCM5008 OR 1)

; Seleziona esecuzione blocco a blocco (M5008=1)

(PLCM5010 = PLCM5010 AND \$FFFFFFFE)

; libera l'override di avanzamento (M5010=0)

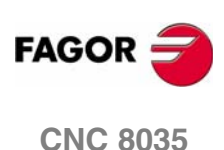

# **11.5.2 Espressioni relazionali**

Una espressione relazionale è una combinazione di espressioni aritmetiche e di operatori relazionali.

- (IF (P8 EQ 12.8)
	- ; Analizza se il valore di P8 è uguale a 12.8
- (IF (ABS(SIN(P24)) GT SPEED)
	- ; Analizza se il seno di P24 è maggiore della velocità del mandrino.
- (IF (CLOCK LT (P9 \* 10.99))
	- ; Analizza se CLOCK è minore di (P9 \* 10.99)

Queste condizioni possono essere congiunte tramite operatori logici.

(IF ((P8 EQ 12.8) OR (ABS(SIN(P24)) GT SPEED)) AND (CLOCK LT (P9 \* 10.99)) ...

Il risultato di queste espressioni è vero o falso.

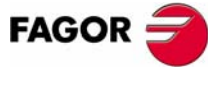

**CNC 8035** 

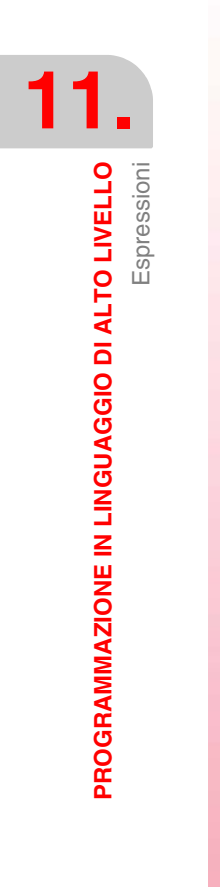

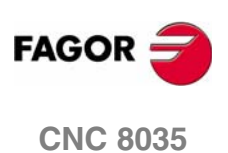
# **12 ISTRUZIONI DI CONTROLLO DEI PROGRAMMI**

Le istruzione di controllo di cui dispone la programmazione in linguaggio di alto livello, si possono raggruppare come segue.

- **•** Frasi di assegnazione.
- **•** Sentenze di visualizzazione.
- **•** Frasi di abilitazione-disabilitazione.
- **•** Istruzioni di controllo del flusso.
- **•** Sentenze di sottoprogrammi.
- **•** Istruzioni di sottoprogrammi di interruzione.
- **•** Istruzioni di programmi.
- **•** Istruzioni di personalizzazione.

In un blocco può essere programmata una sola frase e in tale blocco non possono essere programmati altri dati.

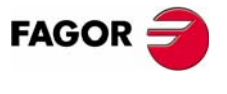

**CNC 8035**

**ISTRUZIONI DI CONTROLLO DEI PROGRAMMI**

**ISTRUZIONI DI CONTROLLO DEI PROGRAMMI** 

Istruzioni di assegnazione

Istruzioni di assegnazione

# **12.1 Istruzioni di assegnazione**

Questo è il tipo più semplice di frase e può essere definito come segue:

(destinazione = espressione aritmetica)

Come destinazione può essere selezionato un parametro locale o globale o una variabile di lettura e scrittura del sistema. Espressione aritmetica può essere una espressione molto complessa, come pure una semplice costante numerica.

```
(P102 = FZLOX)
(ORGX 55 = (ORGX 54 + P100))
```
Nel caso specifico della assegnazione a un parametro locale designato tramite il suo nome (A invece di P0, per esempio) di una costante numerica, l'istruzione può essere abbreviata come segue:

 $(P0=13.7) == > (A=13.7) == > (A13.7)$ 

In un blocco possono essere eseguite fino a 26 assegnazioni a variabili differenti e una singola assegnazione viene interpretata come un gruppo di assegnazioni fatte alla stessa variabile.

```
(P1=P1+P2, P1=P1+P3, P1=P1*P4, P1=P1/P5)
  è lo stesso di
(PI = (PI + P2 + P3) * P4 / P5).
```
Le assegnazioni eseguite nello stesso blocco devono essere separate da una virgola **","**.

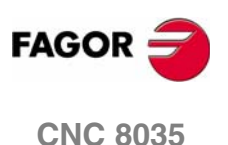

# <span id="page-254-0"></span>**12.2 Istruzioni di visualizzazione**

#### **(ERRORE nº intero, "testo errore")**

Questa frase arresta l'esecuzione del programma e visualizza l'errore indicato, che può essere selezionato nei seguenti modi:

(ERRORE nº intero)

Questa frase visualizza il numero dell'errore indicato e il testo ad esso associato nei codici di errore del CNC (se esiste).

(ERRORE nº intero, "testo errore")

Questa frase visualizza il numero e il testo dell'errore indicato. Il testo deve essere scritto fra virgolette.

(ERRORE "testo errore")

Questa frase visualizza solo il testo dell'errore.

Il numero dell'errore può essere definito usando una costante numerica o un parametro aritmetico. Se si usa un parametro locale, questo deve essere specificato nel formato numerico (P0-P25).

Esempi di programmazione:

(ERRORE 5) (ERRORE P100) (ERRORE "Errore dell'operatore") (ERRORE 3,"Errore dell'operatore") (ERRORE P120,"Errore dell'operatore")

#### **(MSG "messaggio")**

Questa frase visualizza il messaggio indicato fra le virgolette.

Sullo schermo del CNC esiste un'area per la visualizzazione dei messaggi del DNC o del programma dell'utilizzatore. In quest'area viene sempre visualizzato l'ultimo messaggio ricevuto, indipendentemente dalla sua origine.

Esempio: (MSG "Controllare l'utensile")

#### **(DGWZ espressione 1, espressione 2, espressione 3, espressione 4)**

L'istruzione DGWZ (Define Graphic Work Zone) permette di impostare la zona di rappresentazione grafica.

Ognuna delle espressioni che costituiscono la sintassi del comando corrisponde a uno dei limiti e si devono impostare in millimetri o in pollici.

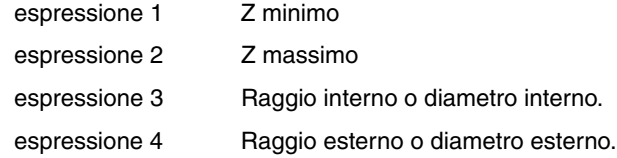

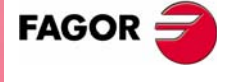

**CNC 8035** 

**MODELLO ·T· (SOFT V16.3X)**

**·255·**

**ISTRUZIONI DI CONTROLLO DEI PROGRAMMI**

**ISTRUZIONI DI CONTROLLO DEI PROGRAMMI** 

Sentenze di abilitazione-disabilitazione.

Sentenze di abilitazione-disabilitazione.

# <span id="page-255-0"></span>**12.3 Sentenze di abilitazione-disabilitazione.**

#### **(ESBLK e DSBLK)**

Dopo aver eseguito l'istruzione ESBLK, il CNC esegue tutti i blocchi ad essa successivi come se fossero un unico blocco.

Questo modo di trattare i blocchi del programma rimane attivo finché non viene cancellato dall'esecuzione dell'istruzione DSBLK.

In questo modo, se il programma viene eseguito nel modo BLOCCO SINGOLO, il gruppo di blocchi delimitato dalle istruzioni ESBLK e DSBLK viene eseguito consecutivamente, senza eseguire l'arresto alla fine di ciascun blocco.

```
G01 X30 Z10 F1000 T1 D1
(ESBLK) ; Inizio blocco unico
G01 X20 Z10
G01 X20 Z20
G02 X10 Z30 I-10 K0
(DSBLK) ; annullamento blocco unico
G01 X10 Z40
M30
```
#### **(ESTOP e DSTOP)**

L'esecuzione dell'istruzione DSTOP disabilita il tasto Stop e il segnale Stop del PLC.

Il tasto e il segnale restano disabilitati finché non viene eseguita l'istruzione ESTOP.

#### **(EFHOLD e DFHOLD)**

L'esecuzione dell'istruzione DFHOLD disabilita il segnale Feed-Hold del PLC.

Il segnale resta disabilitato finché non viene eseguita l'istruzione EFHOLD.

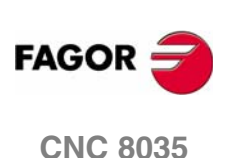

STRUZIONI DI CONTROLLO DEI PROGRAMMI

struzioni di controllo del flusso

# <span id="page-256-0"></span>**12.4 Istruzioni di controllo del flusso**

Le frasi GOTO e RPT non possono essere utilizzate in programmi che si eseguono dal un PC collegato attraverso una delle linee seriali.

#### **(GOTO N(espressione))**

**i**

L'istruzione GOTO comanda un salto, all'interno dello stesso programma, al blocco definito da N(espressione). Dopo il salto, l'esecuzione del programma continua dal blocco specificato.

Il numero di sequenza del blocco di destinazione può essere specificato con un numero o con una espressione numerica.

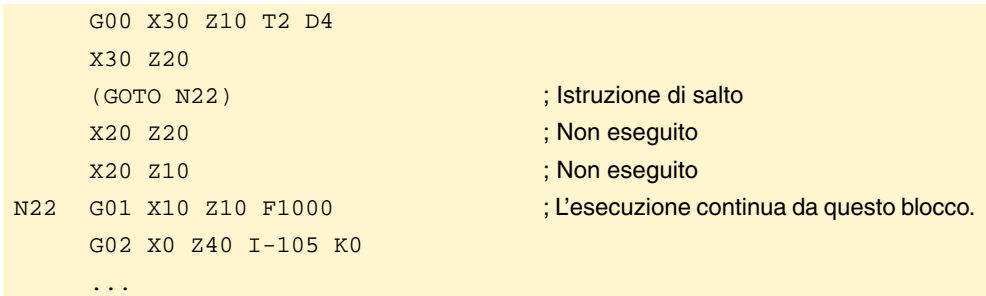

#### **(RPT N(espressione), N(espressione), P(espressione) )**

LL'istruzione RPT esegue la parte di programma esistente fra i due blocchi definiti mediante le etichette N(espressione). I blocchi da eseguire potranno essere nel programma in esecuzione o in un programma della memoria RAM.

L'etichetta P(espressione) indica il numero di programma in cui sono i blocchi da eseguire. Se non si definisce, si intende che la parte che si desidera ripetere è all'interno dello stesso programma.

Tutte le etichette le etichette possono essere definite usando un numero o una espressione numerica. I blocchi compresi fra le due etichette devono appartenere tutti allo stesso programma. La prima etichetta definisce il blocco iniziale e la seconda definisce il blocco finale del gruppo di blocchi da ripetere.

Dopo la ripetizione della parte di programma selezionata, l'esecuzione continua dal blocco successivo a quello contenete l'istruzione RPT.

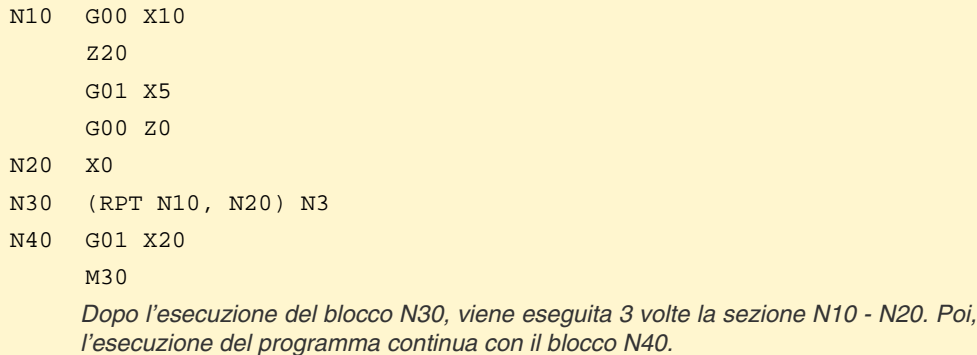

*Dato che l'istruzione RPT non arresta la preparazione dei blocchi e non interrompe la compensazione d'utensile, essa può essere impiegata nei casi in cui si utilizza*

*l'istruzione EXEC e sia necessario mantenere la compensazione.*

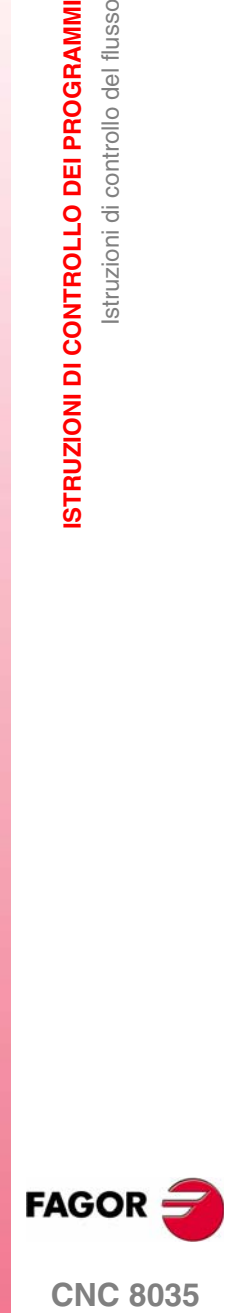

**CNC 8035** 

**ISTRUZIONI DI CONTROLLO DEI PROGRAMMI**

**ISTRUZIONI DI CONTROLLO DEI PROGRAMMI** 

Istruzioni di controllo del flusso

Istruzioni di controllo del flusso

#### **(IF condizione) < azione1> ELSE <azione2>) )**

Questa frase analizza la condizione data, che deve essere espressa con una espressione relazionale. Se la condizione è vera (risultato = 1), viene eseguita l'<azione1>, se è falsa (risultato = 0), viene eseguita l' <azione2>.

Esempio:

(IF (P8 EQ 12.8) CALL 3 ELSE PCALL 5, A2, B5, D8)

Se P8 = 12.8 esegue l'istruzione (CALL3)

Si P8<>12.8 esegue l'istruzione (PCALL 5, A2, B5, D8)

La frase può mancare della parte ELSE, cioè, è sufficiente programmare IF condizione <azione1>.

Esempio:

(IF (P8 EQ 12.8) CALL 3)

Sia <azione1> che <azione2> possono essere espressioni o istruzioni, salvo le istruzioni IF e SUB.

Dato che in un blocco programmato nel linguaggio ad alto livello i parametri locali possono essere indicati tramite le lettere dell'alfabeto, è possibile ottenere espressioni di questo tipo:

(IF (E EQ 10) M10)

Se il parametro locale P5 (E) vale 10, non viene eseguita la funzione ausiliare M10, in quanto un blocco del linguaggio ad alto livello non può contenere comandi in codice ISO. In questo caso M10 rappresenta l'assegnazione del valore 10 al parametro P12, è equivalente a programmare:

(IF (E EQ 10) M10) o (IF (P5 EQ 10) P12=10)

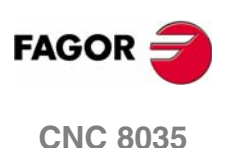

# <span id="page-258-0"></span>**12.5 Istruzioni di sottoprogrammi**

Una subroutine è una parte di programma che, appropriatamente identificata, può essere richiamata da un punto qualsiasi del programma in esecuzione.

Una subroutine può essere registrata come programma indipendente e può essere richiamata una o più volte da uno o da vari programmi.

Possono essere eseguiti i soli sottoprogrammi esistenti nella memoria RAM del CNC. Perciò se si desidera eseguire un sottoprogramma salvato in un PC collegato attraverso una delle linee seriali, copiarlo nella memoria RAM del CNC.

Se il sottoprogramma è troppo grande per salvarlo nella memoria RAM, convertire il sottoprogramma in programma e utilizzare l'istruzione EXEC.

#### **(SUB nº intero)**

L'istruzione SUB definisce come sottoprogramma l'insieme di blocchi di programma che sono programmati di seguito, fino a raggiungere il sottoprogramma RET. Il sottoprogramma si identifica mediante un numero intero, che definisce anche il tipo di sottoprogramma; sottoprogramma generale o sottoprogramma OEM (di fabbricante).

Livello dei sottoprogrammi generali SUB 0000 - SUB 9999

Livello di sottoprogramma OEM (di SUB 10000 - SUB 20000 fabbricante)

I sottoprogrammi di fabbricante hanno lo stesso trattamento dei sottoprogrammi generali, ma con le seguenti restrizioni.

**•** Si possono definire solo nei programmi propri del fabbricante, quelli definiti con l'attributo [O]. Altrimenti si visualizzerà il rispettivo errore.

Errore 63 : Programmare numero di sottoprogramma da 1 a 9999.

**•** Per eseguire un sottoprogramma OEM mediante CALL, PCALL o MCALL, esso deve essere in un programma proprio del fabbricante. Altrimenti si visualizzerà il rispettivo errore.

Errore 1255 : Sottoprogramma ristretto a programma OEM.

Non possono esistere due subroutine con lo stesso numero, anche se esse appartengono a programmi diversi.

#### **( RET )**

L'istruzione RET indica la fine della subroutine definita dall'istruzione SUB.

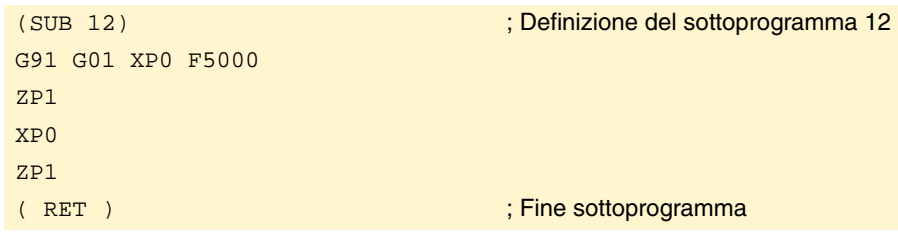

#### **(CALL (espressione) )**

L'istruzione CALL richiama la subroutine specificata da (espressione), che può essere un numero o una espressione numerica.

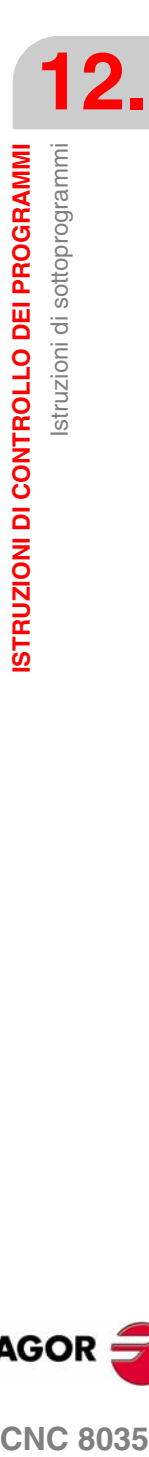

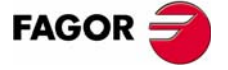

**CNC 8035** 

Una subroutine può essere richiamata da un programma o da un'altra subroutine e può a sua volta richiamare altre subroutine. Il CNC limita questi richiami a un massimo di 15 livelli di annidamento. Ogni livello può essere ripetuto fino a 9999 volte.

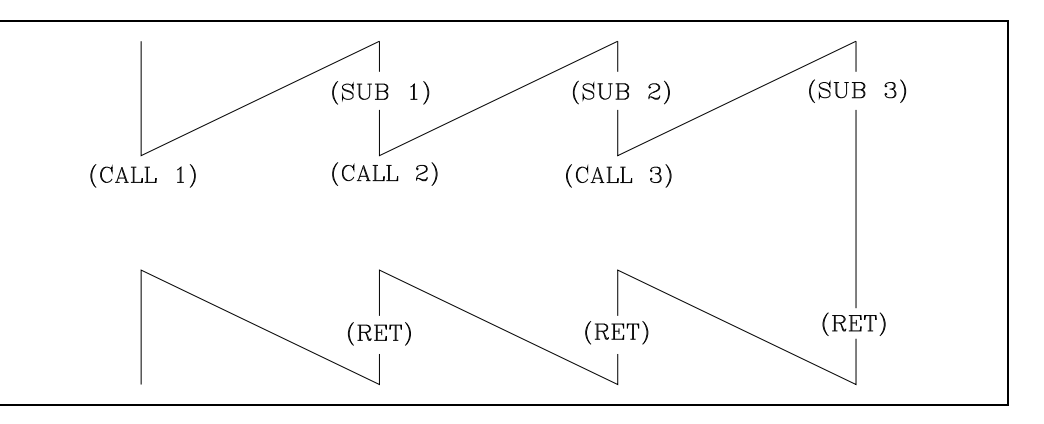

**Esempio di programmazione.**

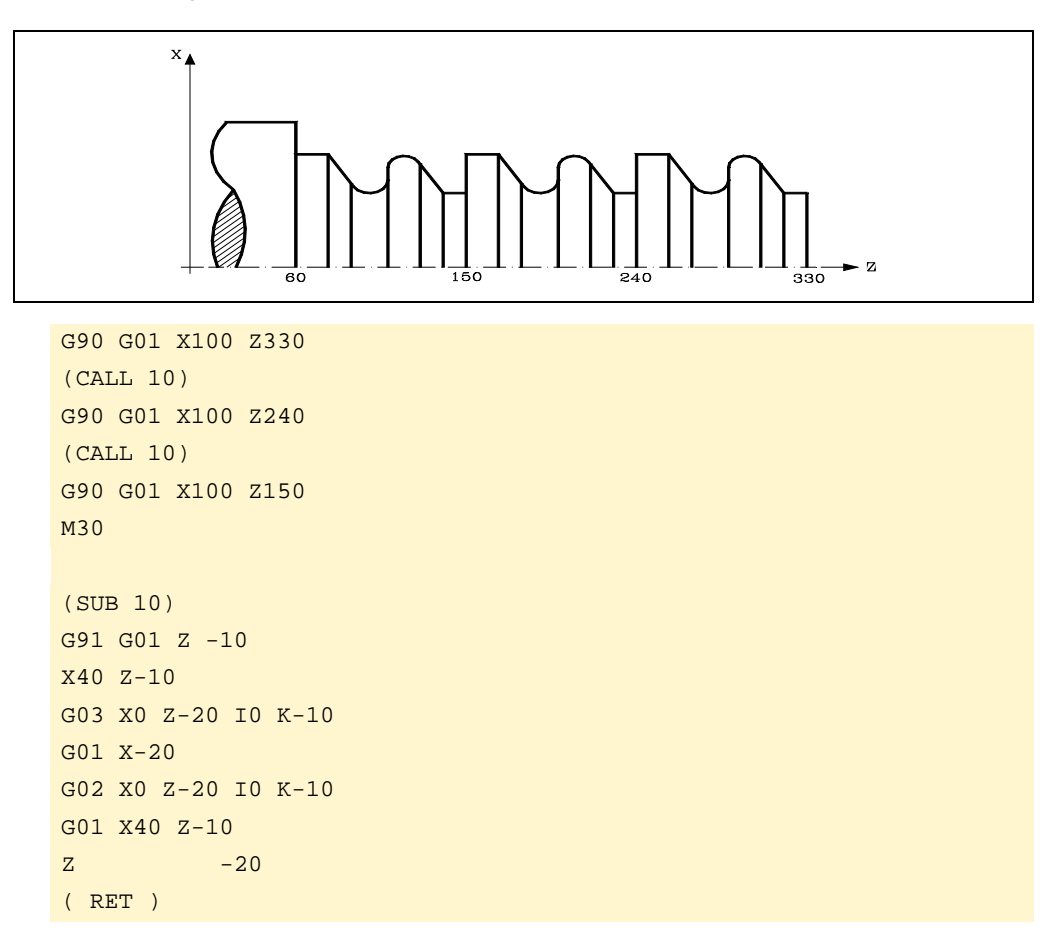

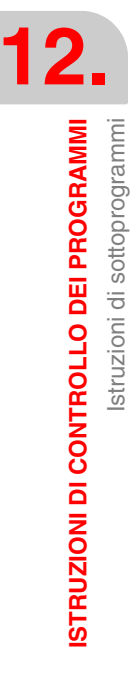

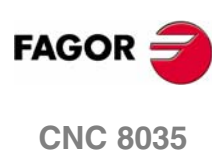

#### **(PCALL (espressione), (istruzione di assegnazione), (istruzione di assegnazione),...) )**

L'istruzione PCALL richiama la subroutine specificata da (espressione), che può essere un numero o una espressione numerica. Consente inoltre di inizializzare fino a un massimo di 26 parametri locali di tale sottoprogramma.

I parametri locali sono inizializzati mediante le istruzioni di assegnazione.

Esempio: (PCALL 52, A3, B5, C4, P10=20)

In questo caso, oltre a un nuovo livello di annidamento delle subroutine, viene generato un nuovo livello di annidamento dei parametri locali. Possono esistere al massimo 6 livelli di annidamento dei parametri locali, nell'ambito dei 15 livelli di annidamento delle subroutine.

Sia il programma principale che ciascuna subroutine che si trova in un livello di annidamento dei parametri dispone di 26 parametri locali (P0 - P25).

#### **Esempio di programmazione.**

L'asse X si programma in diametri.

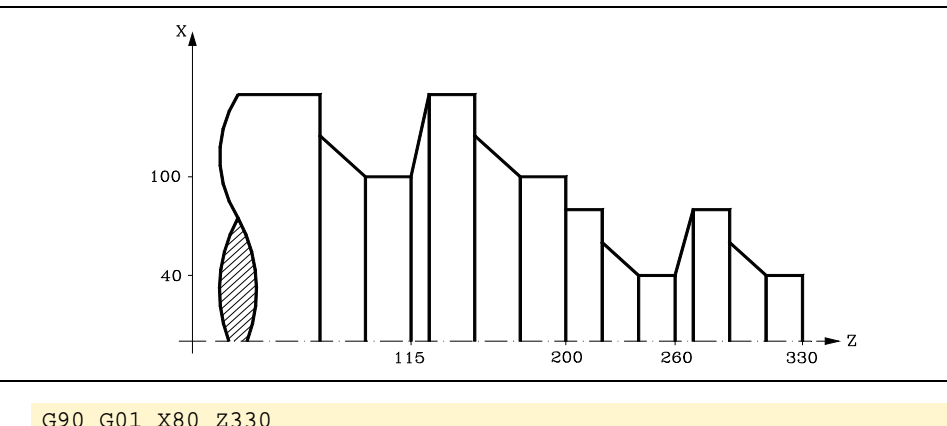

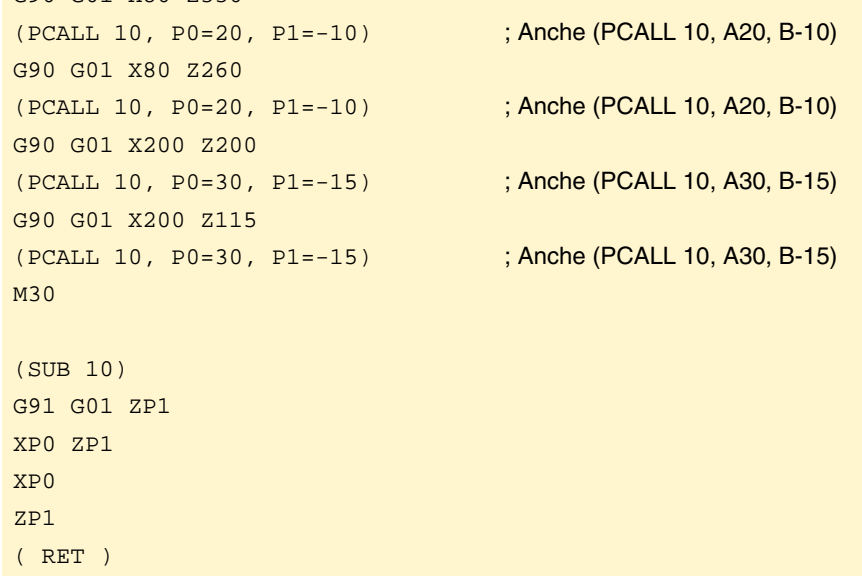

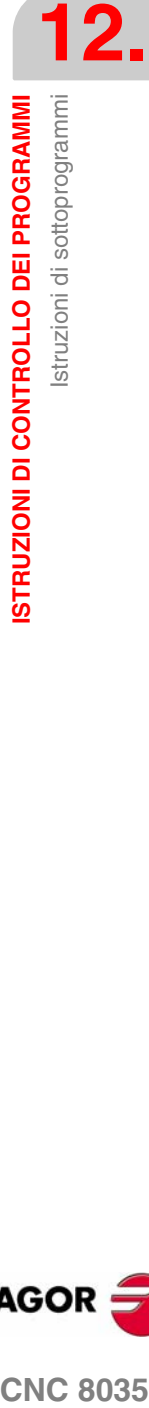

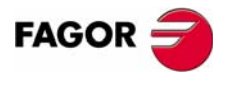

**CNC 8035** 

#### **(MCALL (espressione), (istruzione di assegnazione), (istruzione di assegnazione),...) )**

Con l'istruzione MCALL, una subroutine definita dall'utilizzatore con la frase (SUB intero) acquisisce la categoria di ciclo fisso.

Questa istruzione è simile all'istruzione PCALL, ma il richiamo è modale: se dopo questo blocco viene programmato un blocco di movimento, al termine del movimento viene di nuovo eseguita la subroutine indicata, con gli stessi parametri.

Se, quando è stata selezionata una subroutine modale viene eseguito un blocco di movimento con un numero di ripetizioni, per esempio X10 N3, il CNC eseguirà una sola volta il movimento comandato (X10) seguito dall'esecuzione della subroutine per il numero di ripetizioni indicato.

Se viene specificata la ripetizione del blocco, la prima esecuzione della subroutine modale avviene con i parametri di richiamo aggiornati, ma le ripetizioni successive vengono eseguite con i valori che tali parametri hanno in quel momento.

Se quando è selezionato un sottoprogramma modale si esegue un blocco contenente l'istruzione MCALL, il sottoprogramma corrente perderà la relativa modalità e il nuovo sottoprogramma selezionato diventerà modale.

#### **(MDOFF)**

L'istruzione MDOFF indica che la modalità che aveva acquisito un sottoprogramma con l'istruzione MCALL o un programma pezzo con MEXEC termina in tale blocco.

L'uso di sottoprogrammi modali semplifica la programmazione.

#### **Esempio di programmazione.**

L'asse X si programma in diametri.

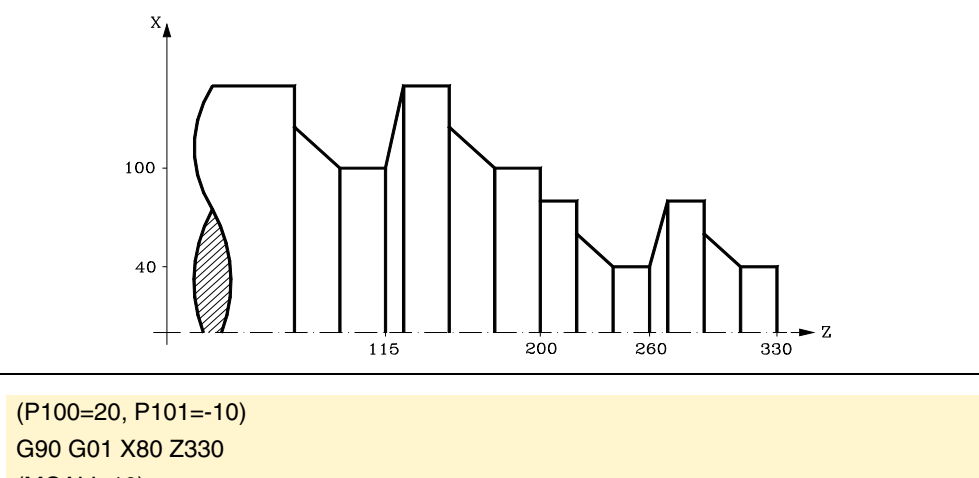

(MCALL 10) G90 G01 X80 Z260 (P100=30, P101=-15) G90 G01 X200 Z200 G90 G01 X200 Z115 (MDOFF) M30

(SUB 10) G91 G01 ZP101 XP100 ZP101 XP100 ZP101 ( RET )

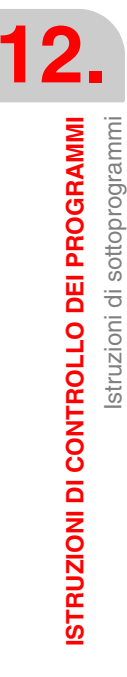

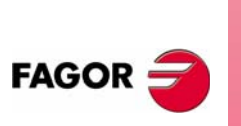

**CNC 8035**

# <span id="page-262-0"></span>**12.6 Istruzioni di sottoprogrammi di interruzione.**

Quando viene attivato uno degli ingressi logici generali di interruzione, "INT1" (M5024), "INT2" (M5025), "INT3" (M5026) o "INT4" (M5027), il CNC interrompe temporaneamente l'esecuzione del programma in corso e inizia ad eseguire la subroutine il cui numero è indicato dal corrispondente parametro generale:

Con INT1 (M5024) la subroutine indicata dal parametro macchina INT1SUB (P35)

Con INT2 (M5025) la subroutine indicata dal parametro macchina INT2SUB (P36)

Con INT3 (M5026) la subroutine indicata dal parametro INT3SUB (P37)

Con INT4 (M5027) la subroutine indicata dal parametro macchina INT4SUB (P38)

Le subroutine di interruzione si definiscono come le subroutine normali tramite le frasi "(SUB intero)" e "(RET)".

Queste subroutine non cambiano il livello dei parametri aritmetici locali; pertanto esse possono contenere solo parametri aritmetici globali.

All'interno delle subroutine di interruzione è possibile usare la frase "(REPOS X, Y, Z, ...)", descritta più avanti.

Terminata l'esecuzione della subroutine, il CNC riprende l'esecuzione del programma che era stato interrotto.

## **( REPOS X, Y, Z, ... )**

L'istruzione REPOS deve sempre essere usata all'interno di una subroutine di interruzione e facilita il riposizionamento degli assi sul punto di interruzione.

Quando esegue questa istruzione, il CNC muove gli assi sul punto in cui si trovavano al momento dell'interruzione del programma.

All'interno dell'istruzione REPOS si deve indicare l'ordine in cui si devono spostare gli assi fino al punto di interruzione.

- **•** Gli assi vengono riposizionati uno per volta.
- **•** Non è necessario specificare tutti gli assi, ma solo quelli che devono essere riposizionati.
- **•** Gli assi che formano il piano principale si muovono insieme; così, non è necessario programmarli entrambi. Anche se viene specificato il secondo asse, il movimento non viene ripetuto. La specifica del secondo asse viene ignorata.

Se l'istruzione REPOS viene incontrata durante l'esecuzione di una subroutine non attivata da un ingresso di interruzione, il CNC emette il corrispondente messaggio di errore.

**12.**

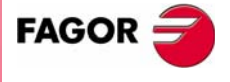

**CNC 8035** 

# <span id="page-263-0"></span>**12.7 Istruzioni di programmi**

Il CNC da un programma in esecuzione permette di:

- **•** Eseguire un altro programma. Istruzione (EXEC P.....)
- **•** Eseguire un altro programma in modale. Istruzione (MEXEC P.....)
- **•** Generare un programma nuovo. Istruzione (OPEN P.....)
- **•** Aggiungere blocchi a un programma già esistente. Istruzione (WRITE P.....)

#### **(EXEC P(espressione), (directory) )**

L'istruzione EXEC P esegue il programma pezzo della directory indicata.

Il programma pezzo può essere definito mediante un numero o qualsiasi espressione avente come risultato un numero.

Di default, il CNC assume che il programma pezzo è nella memoria RAM del CNC. Se si trova in un altro dispositivo, occorre indicarlo in (directory).

DNC in un PC collegato tramite la linea seriale.

#### **(MEXEC P(espressione), (directory) )**

L'istruzione MEXEC esegue il programma pezzo della directory indicata ed inoltre acquista la categoria di modale; e cioè se di seguito a questo blocco se ne programma un altro con spostamento degli assi, dopo tale spostamento si eseguirà di nuovo il programma indicato.

Il programma pezzo si può definire con un numero o con un'espressione il cui risultato è un numero.

Di default, il CNC assume che il programma pezzo è nella memoria RAM del CNC. Se si trova in un altro dispositivo, occorre indicarlo in (directory):

DNC in un PC collegato tramite la linea seriale.

Se quando è selezionato il programma pezzo modale si esegue un blocco di spostamento con numero di ripetizioni (ad esempio X10 N3), il CNC non tiene conto del numero di ripetizioni ed esegue una sola volta lo spostamento e il programma pezzo modale.

Se è selezionato un programma pezzo come modale e si esegue dal programma principale un blocco contenente l'istruzione MEXEC, il programma pezzo corrente perde la sua modalità e il programma pezzo chiamato mediante MEXEC diventerà modale.

Se all'interno del programma pezzo modale si cerca di eseguire un blocco con l'istruzione MEXEC, si riporterà il rispettivo errore.

1064: Non si può eseguire il programma.

#### **(MDOFF)**

L'istruzione MDOFF indica che la modalità che aveva acquisito un sottoprogramma con l'istruzione MCALL o un programma pezzo con MEXEC termina in tale blocco.

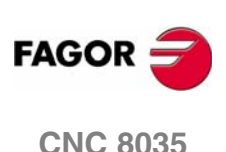

#### **(OPEN P(espressione), (directory destinazione), A/D, "commento del programma")**

L'istruzione OPEN inizia l'editazione di un programma pezzo. Il numero di tale programma sarà indicato mediante un numero o una qualsiasi espressione avente come risultato un numero.

Di default, il numero programma pezzo definito verrà registrato nella memoria RAM del CNC. Per memorizzarlo in un altro dispositivo, occorre indicarlo in (directory destinazione).

DNC in un PC collegato tramite la linea seriale.

Il parametro A/D si utilizza in caso di modifica di un programma esistente.

- A Il CNC aggiunge i nuovi blocchi dopo i blocchi già esistenti.
- D Il CNC cancella il programma esistente e inizierà l'editazione di uno nuovo.

È anche possibile, volendo, associare un commento programma che successivamente sarà visualizzato accanto allo stesso nella directory programmi.

L'istruzione OPEN consente di generare da un programma in esecuzione un altro programma, che potrà essere in funzione dei valori acquisiti dal programma in esecuzione.

Per editare i blocchi occorre utilizzare la frase WRITE di seguito descritta.

Note:

In caso di modifica di un programma esistente, se non vengono definiti i parametri A/D il CNC visualizzerà un messaggio di errore nell'eseguire il blocco.

Il programma aperto con l'istruzione OPEN si chiude quando si esegue M30, un'altra rase OPEN e dopo un'Emergenza o un Reset .

#### **( WRITE <Testo del blocco> )**

L'istruzione WRITE scrive, dopo l'ultimo blocco del programma la cui creazione è iniziata per mezzo dell'istruzione OPEN P, un nuovo blocco contente i dati specificati con <Testo del blocco>

Si tratta di un blocco parametrico editato in codice ISO. Tutti i parametri (globali e locali) sono sostituiti dal valore numerico che hanno in quel momento.

(WRITE G1 XP100 ZP101 F100) => G1 X10 Z20 F100

Quando si tratta di un blocco parametrico editato ad alto livello, occorre indicare con il carattere ? che si desidera sostituire il parametro con il valore numerico che ha in quel momento.

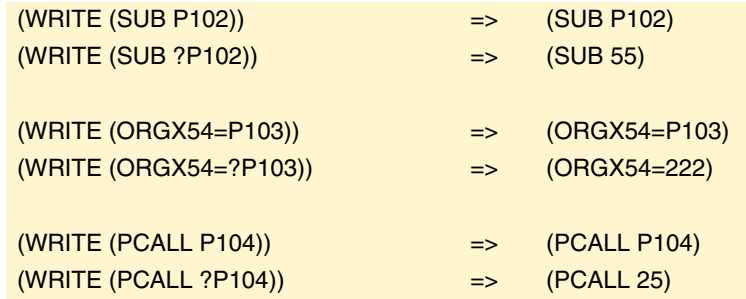

Se l'istruzione WRITE viene programmata senza aver precedentemente programmato l'istruzione OPEN, il CNC visualizza l'errore corrispondente, salvo che nell'editazione di un programma di personalizzazione dell'utilizzatore, nel quale caso il nuovo blocco viene aggiunto al programma in editazione.

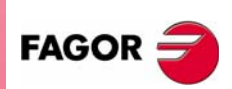

**CNC 8035** 

#### **Esempio di creazione di un programma contenente diversi punti di una traiettoria parabola.**

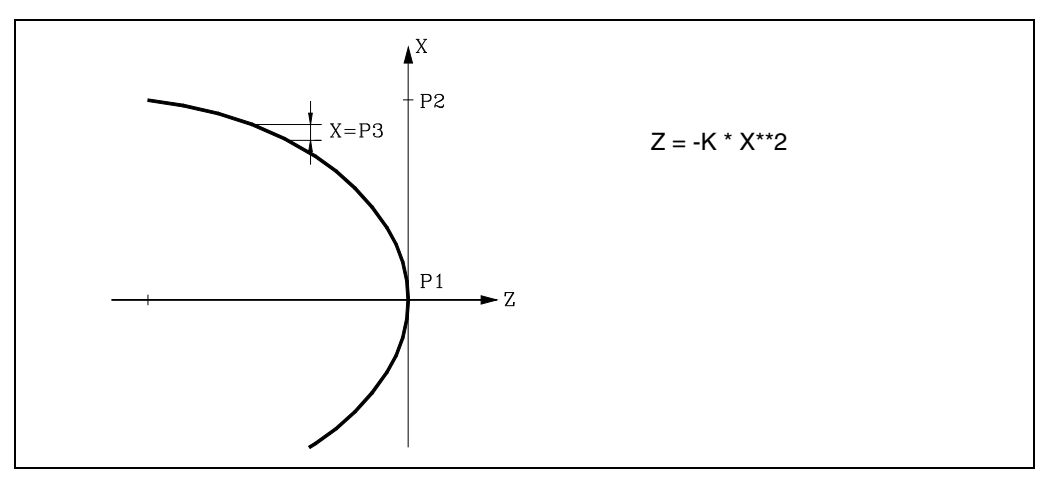

La programmazione dell'asse X è in diámetri e si utilizza la subroutine numero 2, i cui parametri hanno il seguente significato:

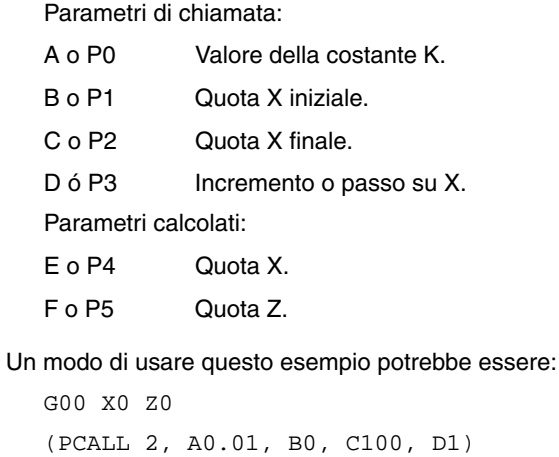

```
M30
```
Subroutine di generazione del programma.

```
(SUB 2)
       (OPEN P12345) ; Inizia la scrittura del programma P12345
       (P4=P1)
N100 (IF (P4+P3 GE P2) P4=P2 ELSE P4=P4+P3)
       (P5=-(P0 * P4 * P4))(WRITE G01 XP4 ZP5) ; Blocco di movimento
       (IF (P4 NE P2) GOTO N100)
       (WRITE M30) ; Blocco di fine del programma
       (RET) ; Fine sottoprogramma
```
**12.**<br>
ISTRUZIONI DI CONTROLLO DEI PROGRAMMI Istruzioni di programmi **ISTRUZIONI DI CONTROLLO DEI PROGRAMMI** Istruzioni di programmi

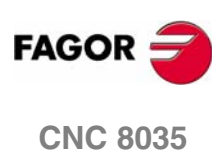

# <span id="page-266-0"></span>**12.8 Istruzioni di personalizzazione**

Le istruzioni di personalizzazione possono essere usate solo nei programmi di personalizzazione scritti dall'utilizzatore.

Tali programmi di personalizzazione devono essere registrati nella memoria RAM del CNC, possono essere utilizzate le "Istruzioni di Programmazione" e vengono eseguiti in un canale speciale destinato a questo uso e il programma selezionato per ciascuna possibilità deve essere specificato tramite i seguenti parametri macchina generali.

"USERDPLY": il programma deve essere eseguito nel modo Esecuzione.

"USEREDIT": il programma deve essere eseguito nel modo Editazione

"USERMAN": il programma deve essere eseguito nel modo Manuale.

"USERGIAG": il programma deve essere eseguito nel modo Diagnostica.

I programmi di personalizzazione possono avere fino a cinque livelli di annidamento oltre al loro livello corrente. Inoltre, le frasi di personalizzazione non accettano i parametri locali, ma possono utilizzare tutti i parametri globali.

#### **(PAGE (espressione) )**

L'istruzione PAGE visualizza il numero indicato da (espressione), che può essere un numero o una espressione numerica.

Le pagine definite dall'utilizzatore (dalla pagina numero 0 alla pagina numero 255) si definiscono usando la tastiera del CNC nel modo Graphic Editor. Le procedure necessarie sono descritte nel Manuale di Funzionamento.

Le pagine di sistema sono identificate da un numero maggiore di 1000. Vedere la relativa appendice.

#### **(SYMBOL (espressione 1), (espressione 2), (espressione 3))**

L'istruzione SYMBOL visualizza il simbolo il cui numero è indicato da (espressione 1).

La posizione di questo simbolo sullo schermo è definita da (espressione 2) (colonna) e da (espressione 3) (riga).

Espressione 1, espressione 2 e espressione 3 possono essere numeri o espressioni numeriche.

Il CNC permette di visualizzare qualsiasi simbolo definito dall'utilizzatore (0-255) tramite la tastiera del CNC nel modo Graphic Editor. Le procedure necessarie sono descritte nel Manuale di Funzionamento.

La posizione dei simboli sullo schermo è definita specificandone i pixel, 0-639 per le colonne (espressione 2) e 0-335 per le righe (espressione 3).

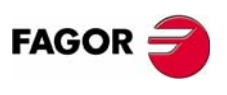

**CNC 8035** 

**MODELLO ·T· (SOFT V16.3X)**

**·267·**

#### **(IB (espressione) = INPUT "testo", formato)**

Il CNC dispone di 26 variabili per l'immissione di dati (IB0 - IB25)

L'istruzione IB visualizza il "testo" specificato nella finestra per l'immissione dei dati e memorizza il dato immesso dall'utilizzatore nella variabile di immissione indicata da (espressione), che può essere un numero o una espressione numerica.

L'attesa per l'immissione dei dati si verifica solo quando è specificato il formato di immissione del dato. Questo formato può specificare il segno, la parte intera e la parte decimale.

Se è specificato il segno meno "-", la variabile accetterà valori positivi o negativi. Se il segno non è specificato, la variabile accetterà solo valori positivi.

La parte intera indica il numero massimo di cifre (da 0 a 6) a sinistra del punto decimale.

La parte decimale indica il numero massimo di cifre (da 0 a 5) a destra del punto decimale.

Se non è specificato il formato (IB1 = INPUT "testo"), l'istruzione IB si limiterà a visualizzare il testo indicato, senza aspettare che vengano immessi dati.

#### **(ODW (espressione 1), (espressione 2), (espressione 3))**

L'istruzione ODW definisce e traccia sullo schermo una finestra bianca di dimensioni fisse (1 riga e 14 colonne).

Ogni finestra ha associato un numero che viene indicato dal valore dell'espressione 1 dopo essere stata calcolata.

La posizione di questo simbolo sullo schermo è definita da (espressione 2) (riga) e da (espressione 3) (colonna).

Espressione 1, espressione 2 e espressione 3 possono essere numeri o espressioni numeriche.

Il CNC permette di definire 26 finestre (da 0 a 25), con le rispettive posizioni sullo schermo, fornendo per questo 21 righe (da 0 a 20) e 80 colonne (da 0 a 79).

#### **(DW (espressione 1) = (espressione 2), DW (espressione 3) = (espressione 4),...) )**

L'istruzione DW visualizza nella finestra indicata dal valore di (espressione 1), (espressione 3), .... il dato numerico indicato da (espressione 2), (espressione 4), ....

Espressione 1, espressione 2, espressione 3, ... possono contenere un numero o qualsiasi espressione che risulti in un numero.

Il seguente esempio illustra la visualizzazione di variabili dinamiche:

```
(ODW 1, 6, 33)
          ; Definisce la finestra di dati 1
       (ODW 2, 14, 33)
          ; Definisce la finestra di dati 2
N10 (DW1=DATE, DW2=TIME)
          ; Visualizza la data nella finestra 1 e l'ora nella finestra 2
       (GOTO N10)
```
Il CNC permette di visualizzare i dati in formato decimale, esadecimale o binario. Sono disponibili le seguenti istruzioni:

 $(DW1 = 100)$ 

Formato decimale. Visualizza sulla schermata 1 il valore "100".

(DWH2 = 100)

Formato esadecimale. Visualizza sulla schermata 2 il valore "64".

(DWB3 = 100)

Formato binario. Visualizza sulla schermata 3 il valore "01100100".

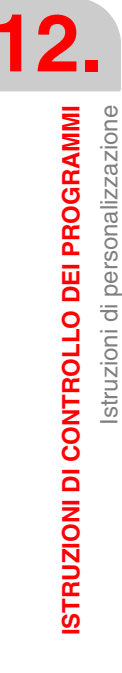

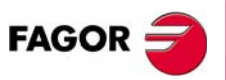

**CNC 8035**

Quando si usa il formato binario(DWB) , la visualizzazione è limitata a 8 cifre. I valori maggiori di 255 sono visualizzati come "11111111" e i valori minori di -127 sono visualizzati come "10000000".

Inoltre, il CNC permette di visualizzare nella finestra voluta il numero memorizzato in una delle 26 variabili di immissione dei dati (IB0-IB25).

Il seguente esempio illustra la richiesta e la successiva visualizzazione della velocità di avanzamento:

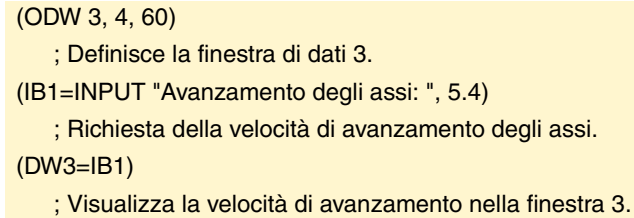

#### **(SK (espressione 1) ="testo1" (espressione 2)="testo2", ...) )**

L'istruzione SK definisce e visualizza il nuovo menu di tasti software indicato.

Ciascuna delle espressioni indica il numero del tasto software da modificare (da 1 a 7, contando da sinistra), testo1, testo2, ... indicano il testo del tasto software.

Espressione 1, espressione 2, espressione 3, ... possono contenere un numero o qualsiasi espressione che risulti in un numero.

I testi possono essere lunghi ciascuno fino a 20 caratteri e sono visualizzati su due righe di 10 caratteri. Se un testo ha meno di 10 caratteri, il CNC lo visualizza al centro della prima riga. Se il testo ha più di 10 caratteri, però, è il programmatore che deve centrarlo.

Esempi:

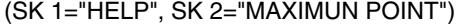

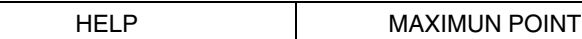

(SK 1="FEED", SK 2=" \_ \_MAXIMUN\_ \_ \_POINT")

FEED | MAXIMUN POINT

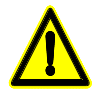

*Se tramite l'istruzione del linguaggio ad alto livello "SK" vengono selezionati uno o più tasti software mentre è attivo un menu di tasti sofware del CNC, il CNC cancella tutti i tasti software esistenti e visualizza solo quelli selezionati.*

*Se invece è attivo un menu di tasti software dell'utilizzatore, il CNC sostituisce solo i tasti software selezionati lasciando gli altri intatti, tramite l'istruzione "SK".*

**( WKEY )**

L'istruzione WKEY arresta l'esecuzione del programma finché non viene premuto un tasto.

Il tasto premuto viene memorizzato nella variabile KEY.

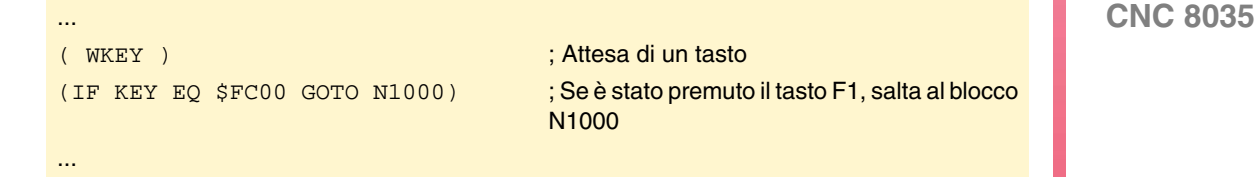

**MODELLO ·T· (SOFT V16.3X)**

**FAGO** 

**12.**

#### **(WBUF "testo", (espressione) )**

L'istruzione WBUF può essere usata solo quando si edita un programma nel canale dell'utilizzatore, nel modo Editazione.

Questa istruzione può essere programmata in due modi:

**•** (WBUF "testo", (espressione) )

Questa istruzione aggiunge il testo e il valore risultante da espressione al blocco in corso di editazione e all'interno della finestra di immissione dei dati.

(Espressione) può essere un numero o una espressione numerica.

La programmazione di (espressione) è facoltativa, ma il testo deve essere definito. Se il testo non è necessario, programmare "".

Esempio per P100=10:

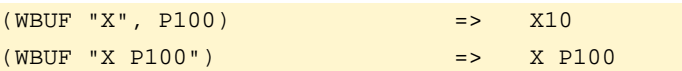

#### **•** ( WBUF )

Immette in memoria, aggiungendolo al programma che si sta editando, dopo la posizione che occupa il cursore, il blocco in editazione (precedentemente scritto con istruzioni "(WBUF "testo", (espressione))"). Cancella inoltre il buffer di editazione, inizializzandolo per una nuova editazione blocco.

Questo permette all'utilizzatore di editare un programma completo senza dover lasciare il modo editazione dell'utilizzatore dopo ciascun blocco e premere [ENTER] per registrarlo in memoria.

```
(WBUF "(PCALL 25, ")
   ; Aggiunge "(PCALL 25, " al blocco in editazione.
(IB1=INPUT "Parametro A:",-5.4)
   ; Chiede il parametro A.
(WBUF "A=", IB1)
   ; Aggiunge "A (valore immesso)" al blocco in editazione.
(IB2=INPUT "Parametro B: ", -5.4)
   ; Chiede il parametro B.
(WBUF ", B=", IB2)
   ; Aggiunge "B=(valore immesso)" al blocco in editazione.
(WBUF ")")
   ; Aggiunge ")" al blocco in editazione.
( WBUF )
   ; Registra in memoria il blocco editato.
```
Dopo l'esecuzione di questo programma, il blocco in editazione conterrà: (PCALL 25, A=23.5, B=-2.25)

#### **( SYSTEM )**

...

L'istruzione SYSTEM arresta l'esecuzione del programma di personalizzazione dell'utilizzatore e torna al rispettivo menu standard del CNC.

#### *Esempio di programma di personalizzazione:*

Il seguente programma di personalizzazione deve essere selezionato come programma dell'utilizzatore associato al Modo Editazione.

Quando viene selezionato il Modo Editazione e viene premuto il tasto software UTENTE, inizia l'esecuzione di questo programma, che permette l'editazione assistita di due cicli utilizzatore. Questo processo di editazione viene eseguito un ciclo per volta tanto spesso quanto si desidera.

#### **;Visualizza la pagina iniziale di editazione**

N0 (PAGE 10 )

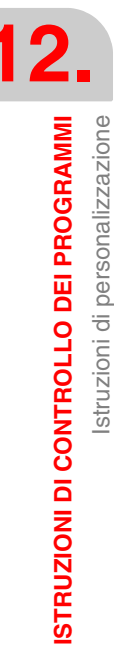

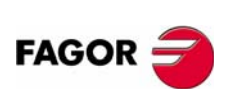

**CNC 8035**

#### **Setta i tasti software per l'accesso a vari modi e richiede una scelta**

(SK 1="CICLO 1",SK 2="CICLO 2",SK  $7 = "USCIRE")$ 

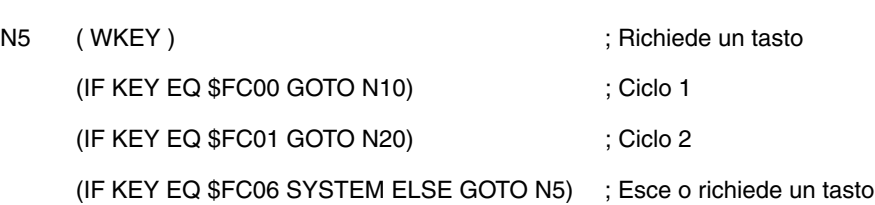

**CICLO 1** 

; Visualizza la pagina 11 e definisce 2 finestre di dati

N10 (PAGE 11 )

(ODW 1,10,60)

(ODW 2,15,60)

#### ;Editazione

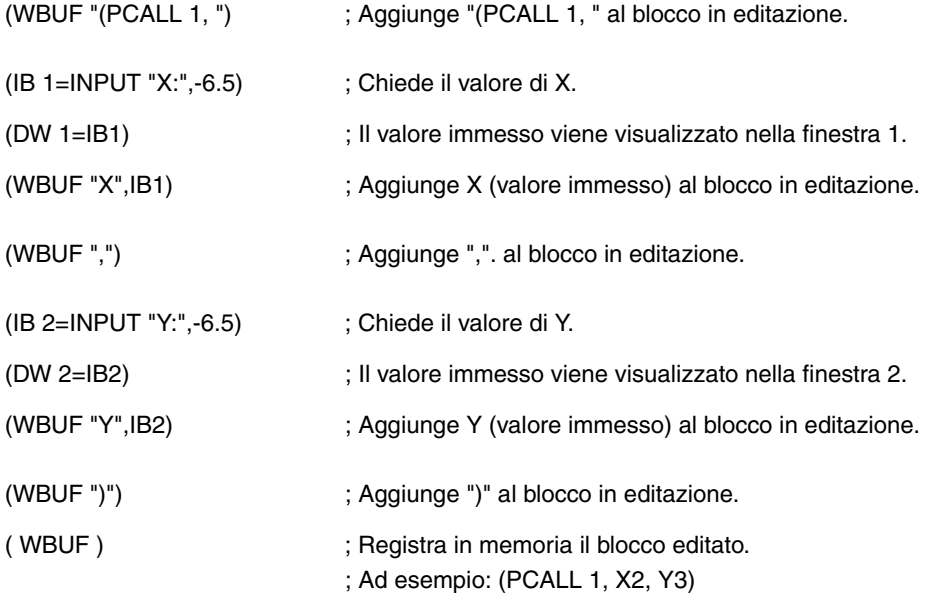

(GOTO N0)

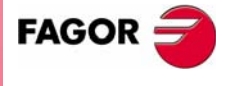

**CNC 8035** 

#### **CICLO 2**

; Visualizza la pagina 12 e definisce 3 finestre di dati

N20 (PAGE 12 ) (ODW 1,10,60) (ODW 2,13,60) (ODW 3,16,60)

### ;Editazione

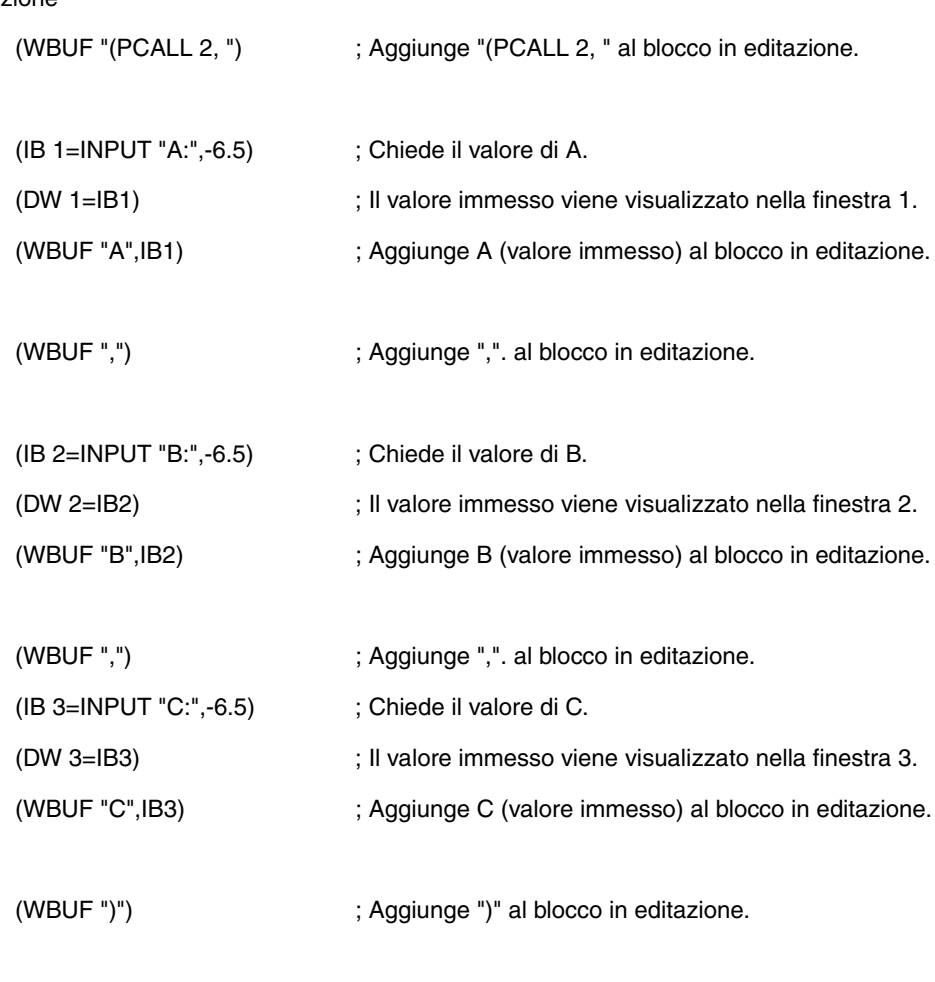

( WBUF ) ; Registra in memoria il blocco editato.

Ad esempio: (PCALL 2, A3, B1, C3).

(GOTO N0)

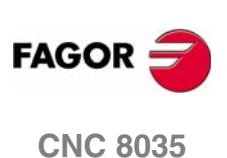

**12.**<br>
ISTRUZIONI DI CONTROLLO DEI PROGRAMMI **ISTRUZIONI DI CONTROLLO DEI PROGRAMMI**

Istruzioni di personalizzazione

Istruzioni di personalizzazione

# **13 TRASFORMAZIONE ANGOLARE D'ASSE INCLINATO**

Con la trasformazione angolare d'asse inclinato è possibile eseguire spostamenti lungo un asse che non è a 90º rispetto all'altro. Gli spostamenti si programmano nel sistema cartesiano e per eseguire gli spostamenti si trasformano in spostamenti sugli assi reali.

In alcune macchine gli assi non sono configurati in modo cartesiano, ma formano fra loro angoli diversi da 90º. Un caso tipico è l'asse X di tornio che per motivi di robustezza non forma 90º con l'asse Z ma ha un altro valore.

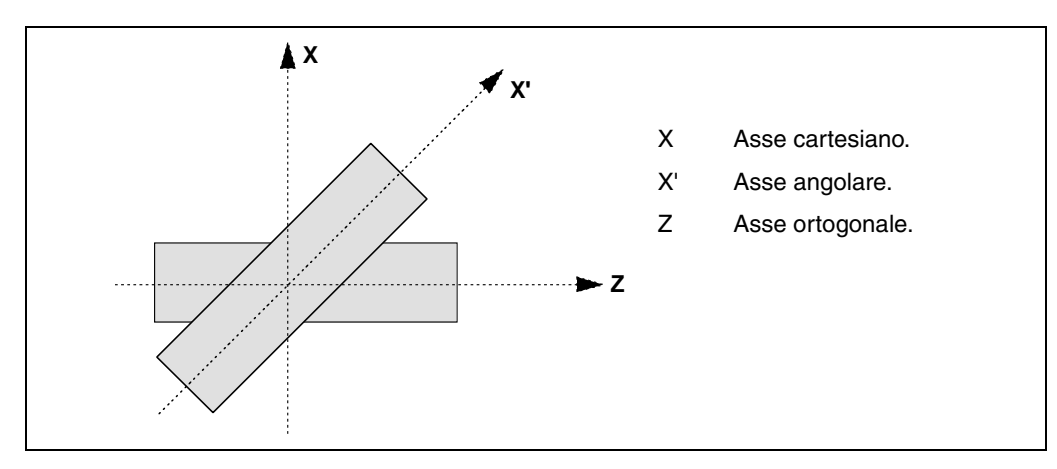

Per poter programmare nel sistema cartesiano (Z-X) occorre attivare una trasformazione di asse inclinato che converta gli spostamenti negli assi reali non perpendicolari (Z-X'). In questo modo uno spostamento programmato sull'asse X si trasforma in spostamenti sugli assi Z-X'; cioè si passa a spostamenti lungo l'asse Z e l'asse angolare X'.

#### *Attivare e disattivare la trasformazione angolare.*

Il CNC non assume nessuna trasformazione dopo l'accensione; l'attivazione delle trasformazioni angolari si esegue dal programma pezzo mediante la funzione G46.

La disattivazione delle trasformazioni angolari si esegue dal programma pezzo mediante la funzione G46. Opzionalmente sarà anche possibile "congelare" una trasformazione per spostare l'asse angolare programmando in quote cartesiane.

#### *Influenza del reset, dello spegnimento e della funzione M30.*

La trasformazione angolare di asse inclinato si mantiene attiva dopo un RESET, M30 ed anche in seguito a uno spegnimento e accensione del controllo.

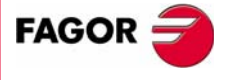

**CNC 8035**

#### *Considerazioni per la trasformazione angolare di asse inclinato.*

Gli assi che configurano la trasformazione angolare devono essere lineari. Entrambi gli assi possono avere associati assi Gantry.

Se la trasformazione angolare è attiva le quote visualizzate saranno quelle del sistema cartesiano. Altrimenti, vengono visualizzate le quote degli assi reali.

Con la trasformazione attiva è consentito eseguire le seguenti operazioni:

- **•** Spostamenti di origine.
- **•** Preselezioni di quote.
- **•** Spostamenti in jog continuo, jog incrementale e volantini.

Con la trasformazione attiva non è consentito eseguire spostamenti contro il finecorsa.

#### **Ricerca di riferimento macchina**

La funzione G46 si disattiva se si fa la ricerca di riferimento di alcuni degli assi che fanno parte della trasformazione angolare (parametri macchina ANGAXNA e ORTAXNA). Quando si fa la ricerca di riferimento assi che non intervengono nella trasformazione angolare, la funzione G46 si mantiene attiva.

Durante la ricerca di riferimento macchina gli spostamenti si eseguono sugli assi reali.

#### *Spostamenti in modalità manuale (jog e volantini).*

Gli spostamenti in manuale si potranno eseguire sugli assi reali o sugli assi cartesiani, a seconda di come sarà stato definito dal fabbricante. La selezione si esegue dal PLC (MACHMOVE) e può essere disponibile, ad esempio, da un tasto utilizzatore.

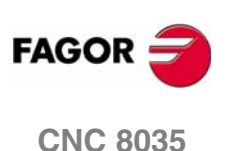

# **13.1 Attivazione e disattivazione della trasformazione angolare**

#### **Attivazione della trasformazione angolare**

Con la trasformazione attiva, gli spostamenti si programmano nel sistema cartesiano e per eseguire gli spostamenti il CNC li trasforma in spostamenti sugli assi reali. Le quote visualizzate sulla schermata saranno quelle del sistema cartesiano.

L'attivazione della trasformazione angolare si esegue mediante la funzione G46, essendo il formato di programmazione il seguente.

G46 S1

Questa sentenza attiva di nuovo una trasformazione angolare congelata. [Vedi](#page-275-0) *["13.2 Congelazione della trasformazione angolare"](#page-275-0)* alla pagina 276.

#### **Disattivazione della trasformazione angolare**

Senza la trasformazione attiva, gli spostamenti si programmano e si eseguono nel sistema di assi reali. Le quote visualizzate sulla schermata saranno quelle degli assi reali.

La disattivazione della trasformazione angolare si esegue mediante la funzione G46 essendo il formato di programmazione il seguente.

G46 S0

 $G46$ 

La trasformazione angolare di asse inclinato si mantiene attiva dopo un reset, M30 ed anche in seguito a uno spegnimento e accensione del controllo.

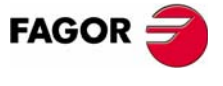

**CNC 8035** 

# <span id="page-275-0"></span>**13.2 Congelazione della trasformazione angolare**

La congelazione della trasformazione angolare è una modalità speciale per eseguire spostamenti lungo l'asse angolare, ma programmando la quota nel sistema cartesiano. Durante gli spostamenti in manuale, non si applica la congelazione della trasformazione angolare.

La congelazione della trasformazione angolare si attiva mediante la funzione G46 essendo il formato di programmazione il seguente.

G46 S2

#### *Programmazione degli spostamenti dopo aver congelato la trasformazione angolare.*

Con una trasformazione angolare congelata, nel blocco di spostamento si deve programmare solo la quota dell'asse angolare. Se si programma la quota dell'asse ortogonale, lo spostamento si esegue in base alla trasformazione angolare normale.

#### *Disattivare la congelazione di una trasformazione.*

La congelazione di una trasformazione angolare si disattiva dopo un reset o M30. L'attivazione della trasformazione (G46 S1) disattiva anche la congelazione.

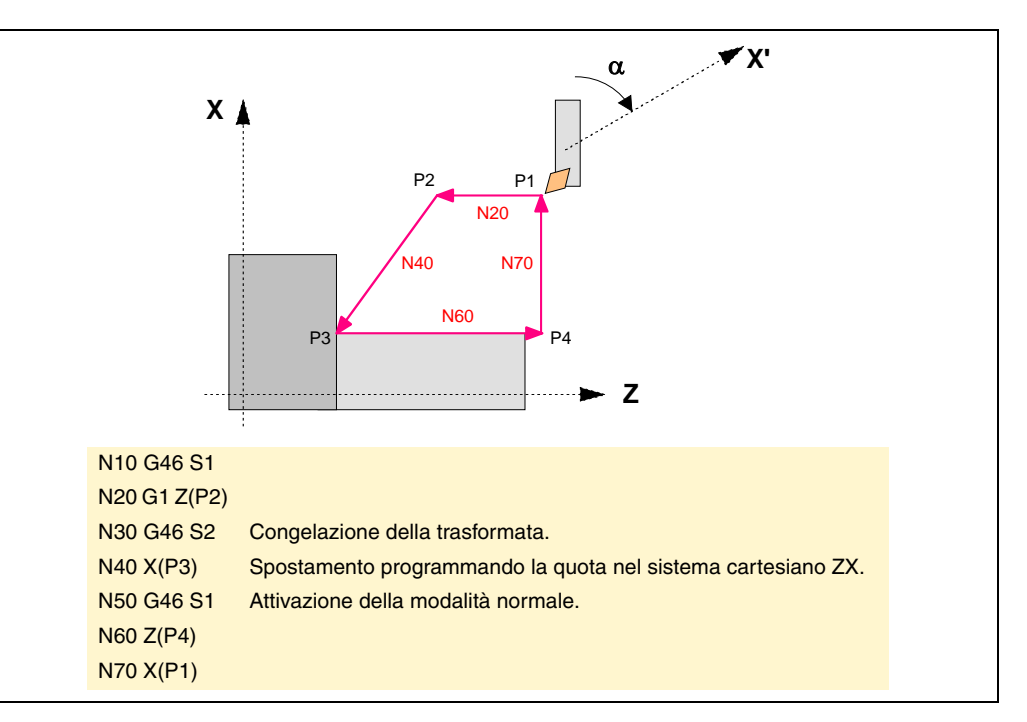

**13.**TRASFORMAZIONE ANGOLARE D'ASSE INCLINATO **TRASFORMAZIONE ANGOLARE D'ASSE INCLINATO** Congelazione della trasformazione angolare Congelazione della trasformazione angolare

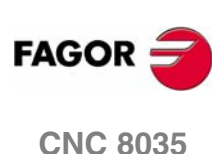

# **APPENDICI**

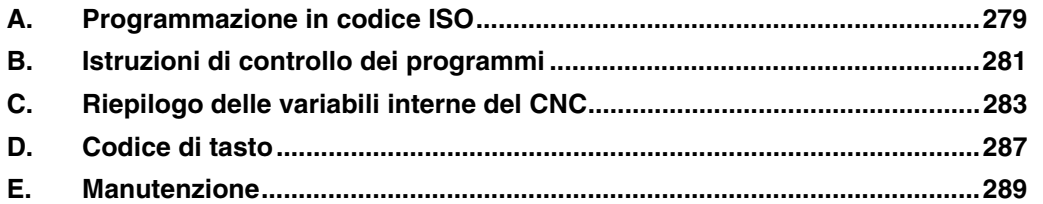

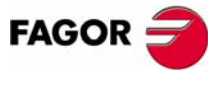

**CNC 8035**

# **PROGRAMMAZIONE IN CODICE ISO**

<span id="page-278-0"></span>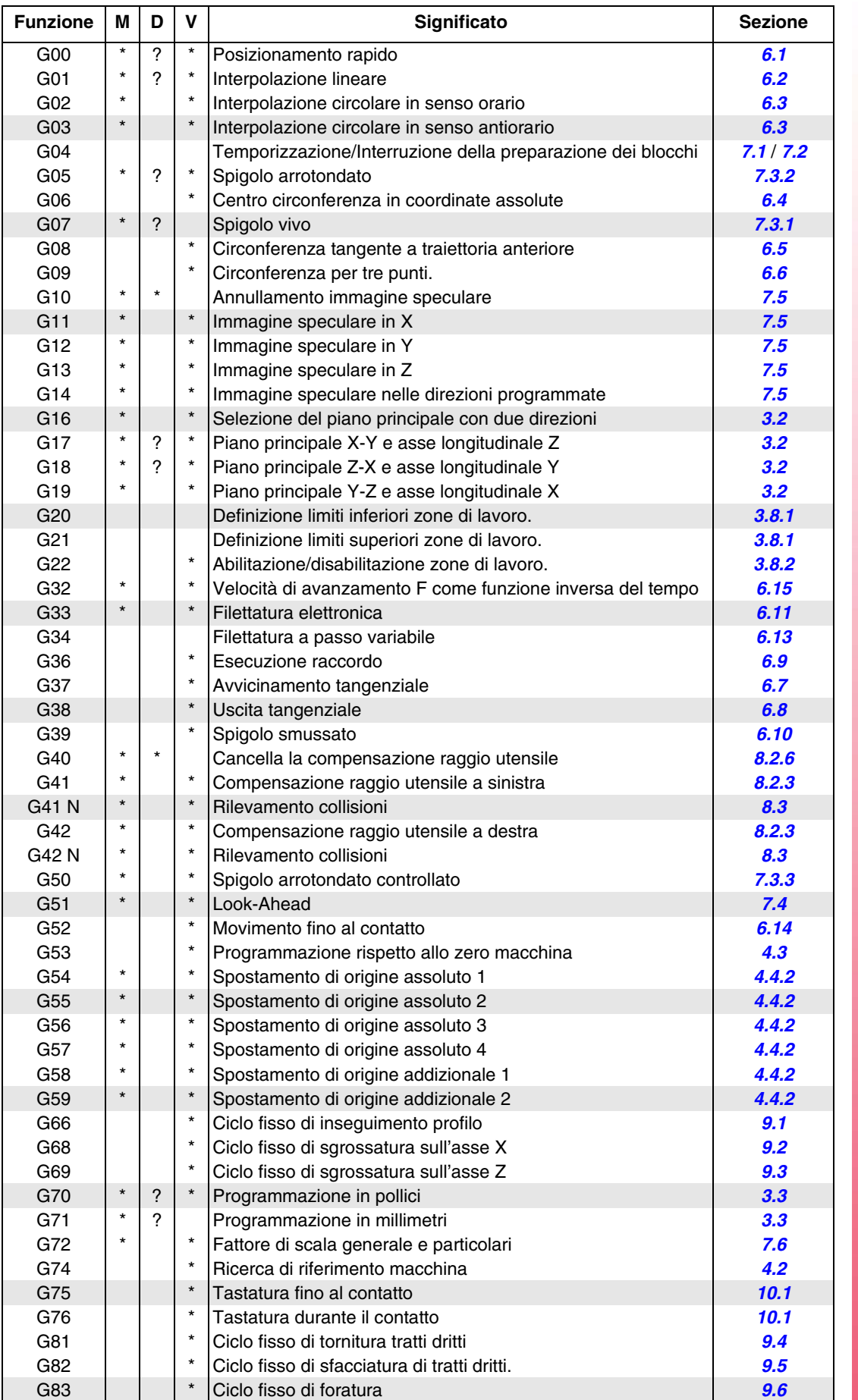

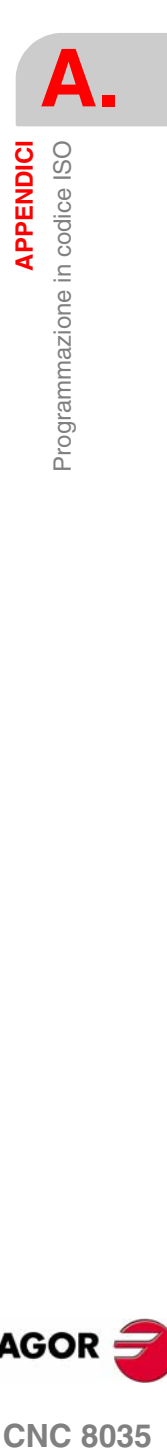

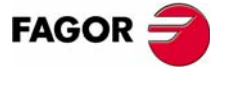

**CNC 8035** 

**A.**

**APPENDICI**

Programmazione in codice ISO

**APPENDICI**<br>Programmazione in codice ISO

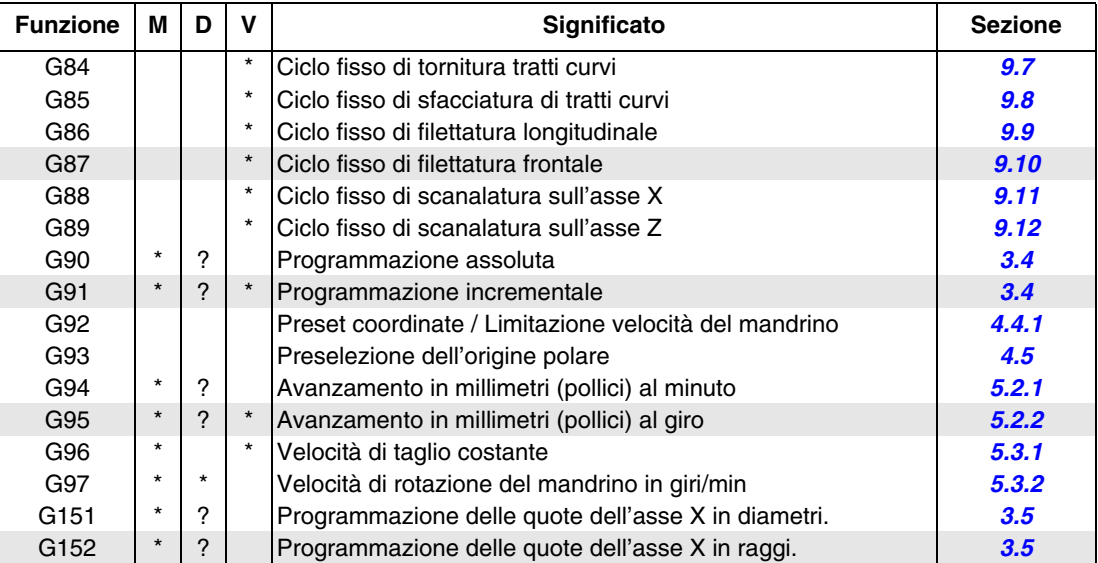

La M significa MODALE, e cioè che una volta programmata, la funzione G resta attiva finché non sarà programmata un'altra G incompatibile, non saranno eseguiti M02, M30, EMERGENZA, RESET o non si spegnerà o accenderà il CNC.

D significa per difetto; e cioè che saranno assunti dal CNC all'accensione e dopo l'esecuzione di M02, M30, EMERGENZA o RESET.

Nei casi indicati da ? la funzione attiva per difetto è determinata dall'impostazione dei parametri generali di macchina del CNC.

V significa che il codice G viene visualizzato insieme alle condizioni di lavorazione correnti nei modi esecuzione e simulazione.

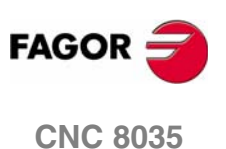

## **ISTRUZIONI DI CONTROLLO DEI PROGRAMMI**

<span id="page-280-0"></span>*Sentenze di visualizzazione.* 

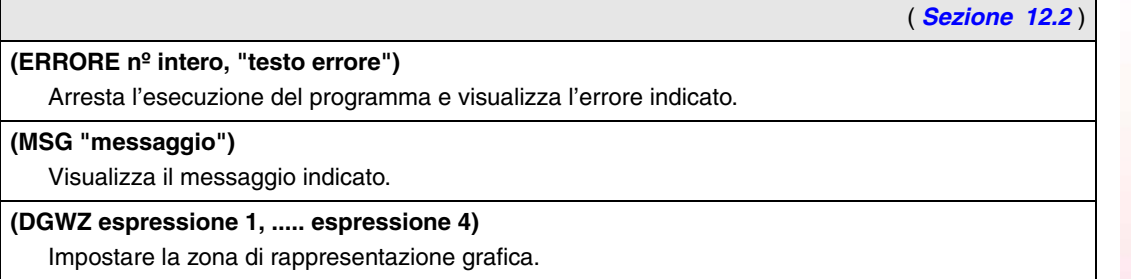

#### *Sentenze di abilitazione e disabilitazione.*

( *[Sezione 12.3](#page-255-0)* )

**B.** APPENDICI struzioni di controllo dei programmi **APPENDICI<br>Istruzioni di controllo dei programmi<br><b>CNC 8035** 

## **(ESTOP e DSTOP)**

**(ESBLK e DSBLK)**

Abilitazione (ESTOP) e inabilitazione (DSTOP) del tasto Stop e del segnale di Stop esterno (PLC).

Il CNC esegue tutti i blocchi che sono fra ESBLK e DSBLK come se si trattasse di un unico blocco.

#### **(EFHOLD e DFHOLD)**

Abilitazione (EFHOLD) e inabilitazione (DFHOLD) dell'ingresso di Feed-Hold (PLC).

#### *Istruzioni di controllo del flusso.*

( *[Sezione 12.4](#page-256-0)* )

#### **(GOTO N(espressione))**

Provoca un salto all'interno dello stesso programma al blocco definito mediante l'etichetta N(espressione).

#### **(RPT N(espressione), N(espressione), P(espressione) )**

Ripete l'esecuzione della parte di programma esistente fra i due blocchi definiti mediante le etichette N(espressione).

#### **(IF condizione) < azione1> ELSE <azione2>) )**

Analizza la condizione data, che dovrà essere un'espressione relazionale. Se la condizione è vera (risultato = 1), viene eseguita l'<azione1>, se è falsa (risultato = 0), viene eseguita l' <azione2>.

#### *Sentenze di sottoprogrammi.*

( *[Sezione 12.5](#page-258-0)* )

Definizione di sottoprogramma.

**( RET )**

**(SUB nº intero)**

Fine sottoprogramma.

#### **(CALL (espressione) )**

Chiamata a un sottoprogramma.

## **(PCALL (espressione), (istruzione di assegnazione), (istruzione di assegnazione),...) )**

Chiamata a un sottoprogramma. Inoltre, consente di inizializzare, mediante le istruzioni di assegnazione, fino a un massimo di 26 parametri locali di tale sottoprogramma.

## **(MCALL (espressione), (istruzione di assegnazione), (istruzione di assegnazione),...) )**

Equivalente all'istruzione PCALL, ma trasforma il sottoprogramma indicato in sottoprogramma modale.

#### **(MDOFF)**

Annullamento sottoprogramma modale.

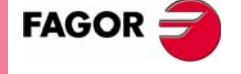

**CNC 8035** 

**MODELLO ·T· (SOFT V16.3X)**

**·281·**

## *Istruzioni di sottoprogrammi di interruzione.*

#### **( REPOS X, Y, Z, .... )**

Si deve utilizzare sempre all'interno dei sottoprogrammi di interruzione e facilita il riposizionamento della macchina sul punto di interruzione.

#### *Istruzioni di programmi.*

( *[Sezione 12.7](#page-263-0)* )

( *[Sezione 12.6](#page-262-0)* )

**(EXEC P(espressione), (directory) )** Inizia l'esecuzione del programma

**(MEXEC P(espressione), (directory) )**

Inizia l'esecuzione del programma in modalità modale.

**(OPEN P(espressione), (directory destinazione), A/D, "commento del programma")**

Inizia l'editazione di un nuovo programma, consente di associare un commento al programma.

#### **( WRITE <Testo del blocco> )**

Aggiunge dopo l'ultimo blocco del programma iniziato a editare mediante l'istruzione OPEN P, l'informazione contenuta in <testo del blocco> come un nuovo blocco del programma.

#### *Istruzioni di personalizzazione.*

( *[Sezione 12.8](#page-266-0)* ) **(PAGE (espressione) )** Visualizza sullo schermo il numero di pagina d'utilizzatore (0-255) o di sistema (1000) che si indica. **(SYMBOL (espressione 1), (espressione 2), (espressione 3))** Visualizza sullo schermo il simbolo (0-255) indicato mediante espressione 1. La posizione sullo schermo è definita dall'espressione 2 (fila, 0-639) e dall'espressione 3 (colonna 0-335). **(IB (espressione) = INPUT "testo", formato)** Visualizza nella finestra di immissione dati il testo indicato e salva nella variabile di ingresso (IBn) il dato immesso dall'utilizzatore. **(ODW (espressione 1), (espressione 2), (espressione 3))** Definisce e disegna sullo schermo una finestra di colore bianco (1 fila x 14 colonne). La posizione sullo schermo è definita dall'espressione 2 (fila) e dall'espressione 3 (colonna). **(DW (espressione 1) = (espressione 2), DW (espressione 3) = (espressione 4),...) )** Visualizza nelle finestre indicate dal valore dell'espressione 1,3,.. , il dato numerico indicato dall'espressione 2,4,.. **(SK (espressione 1) ="testo1" (espressione 2)="testo2", ...) )** Definisce e visualizza il nuovo menu di softkey indicato. **( WKEY )** Arresta l'esecuzione del programma finché non si premerà un tasto. **(WBUF "testo", (espressione) )** Questa istruzione aggiunge il testo e il valore risultante da espressione al blocco in corso di editazione e all'interno della finestra di immissione dei dati.

#### **( WBUF )**

Immette in memoria il blocco che è in editazione. Si può utilizzare solo nel programma di personalizzazione che si desidera eseguire nella Modalità Editazione.

#### **( SYSTEM )**

Termina l'esecuzione del programma di personalizzazione utilizzatore e torna al rispettivo menu standard del CNC.

**MODELLO ·T· (SOFT V16.3X)**

**CNC 8035**

**FAGOR** 

## **RIEPILOGO DELLE VARIABILI INTERNE DEL CNC**

- <span id="page-282-0"></span>**•** Il simbolo R indica che è possibile leggere la rispettiva variabile.
- **•** Il simbolo W indica che è possibile modificare la rispettiva variabile.

#### *Variabili associate agli utensili.*

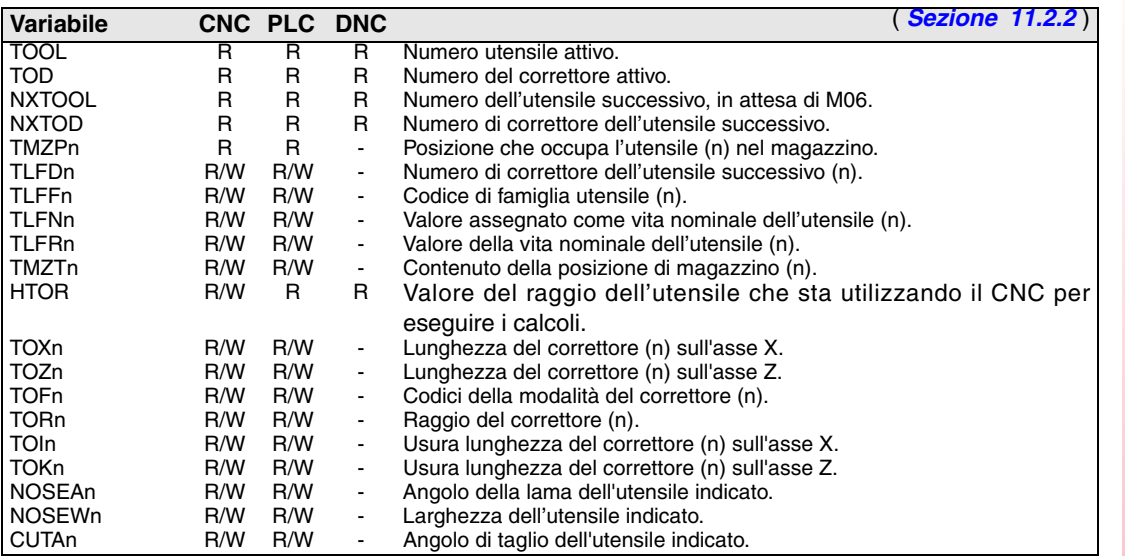

## *Variabili associate agli spostamenti di origine.*

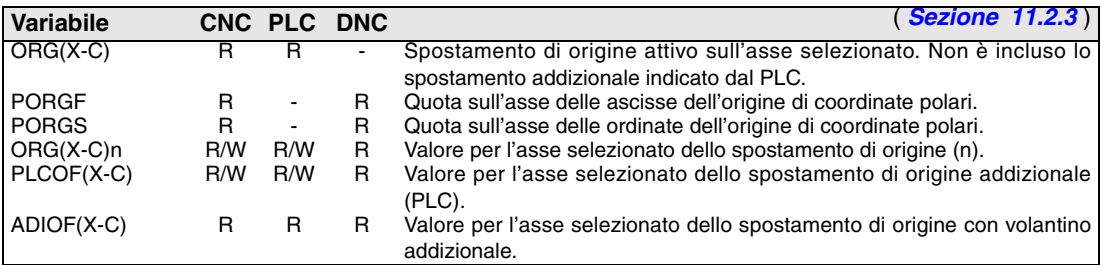

#### *Variabili associate ai parametri macchina.*

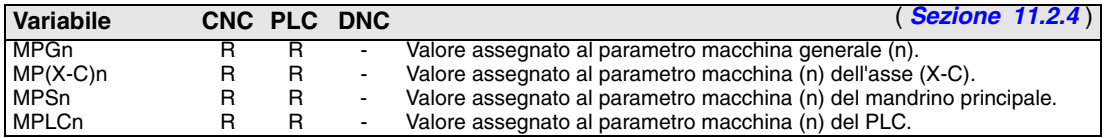

#### *Variabili associate alle zone di lavoro.*

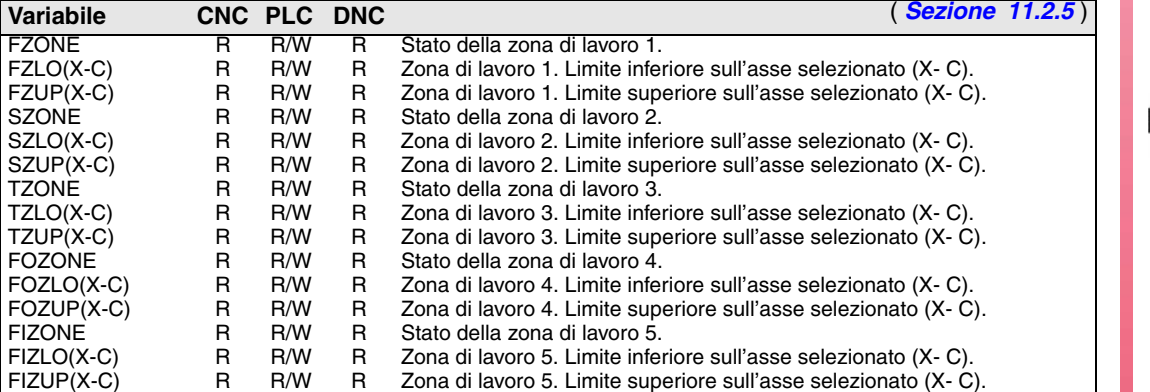

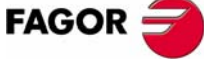

**CNC 8035** 

#### *Variabili associate agli avanzamenti.*

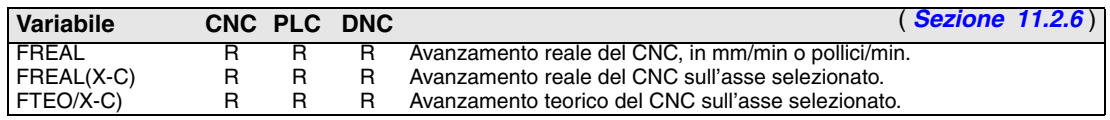

Variabili Associate alla funzione G94.

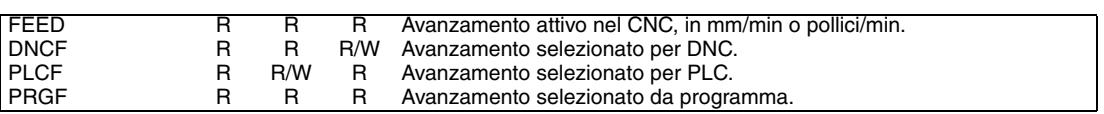

Variabili Associate alla funzione G95.

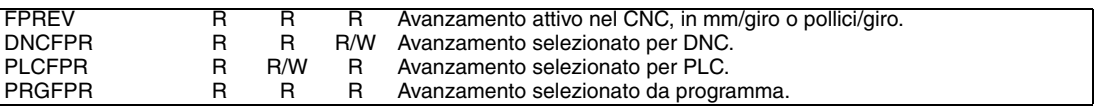

Variabili Associate alla funzione G32.

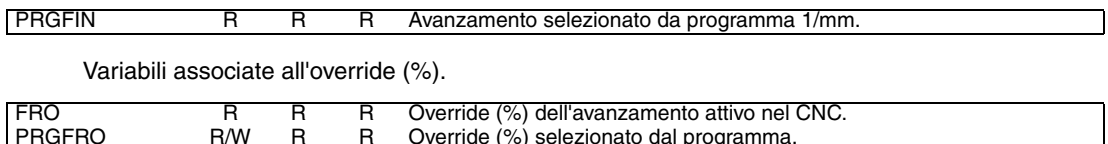

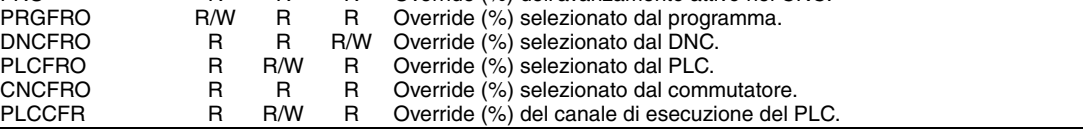

#### *Variabili associate alle quote.*

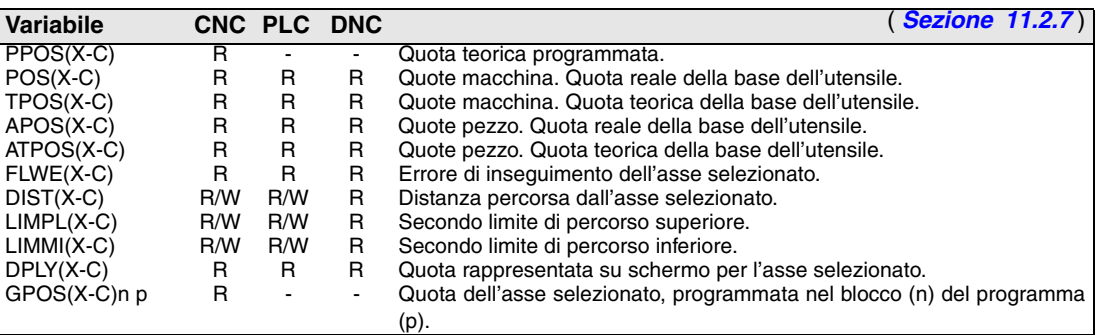

## *Variabili associate ai volantini elettronici.*

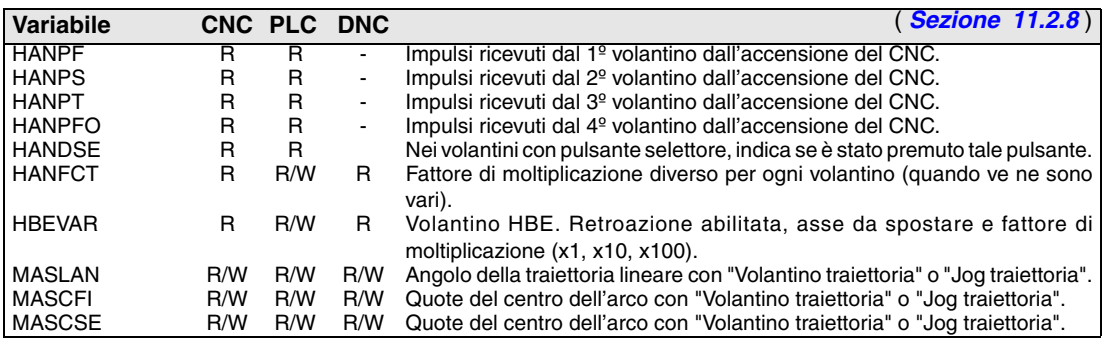

#### *Variabili associate alla retroazione.*

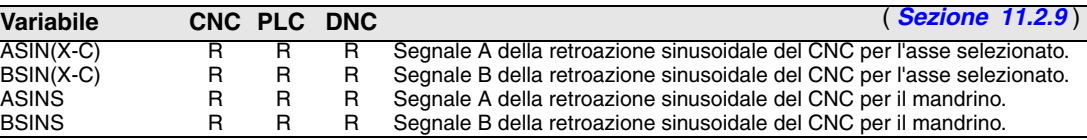

*Variabili associate al mandrino principale.* 

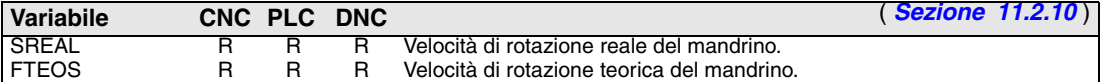

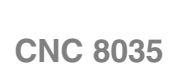

**FAGOR** 

Variabili associate alla velocità di rotazione.

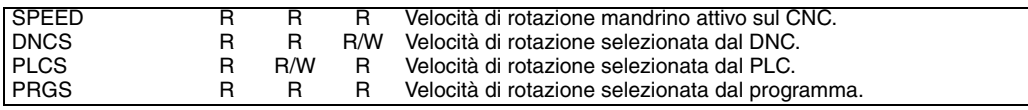

Variabili associate alla velocità di taglio costante.

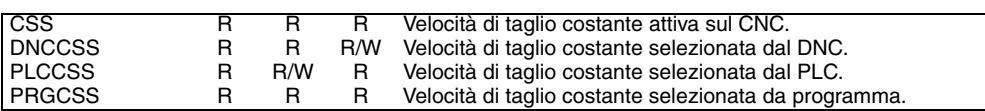

Variabili associate al spindle override.

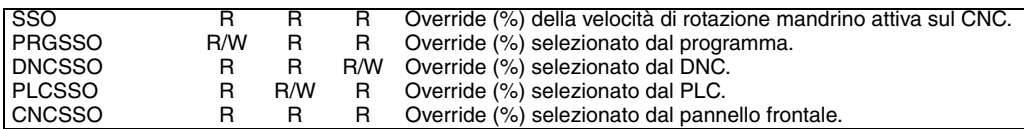

Variabili associate ai limiti di velocità.

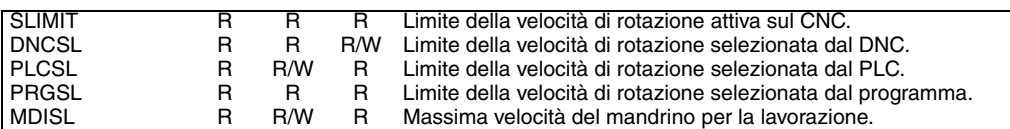

Variabili associate alla posizione.

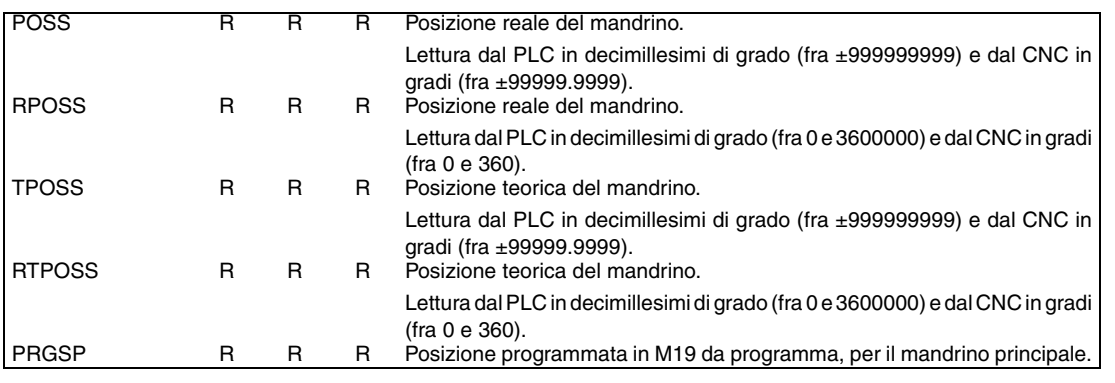

Variabili associate all'errore di inseguimento.

FLWES R R R Errore di inseguimento del mandrino.

*Variabili associate all'PLC.* 

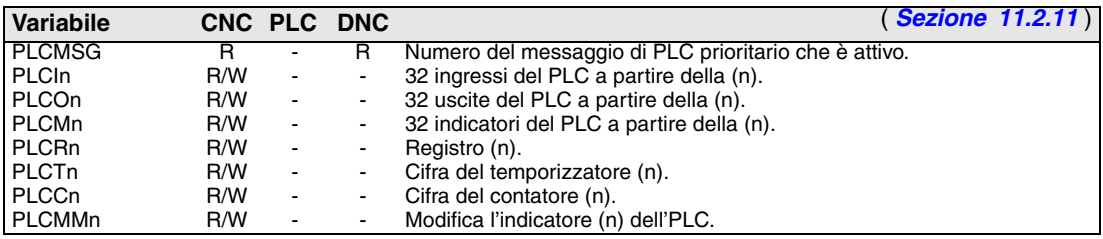

#### *Variabili associate ai parametri locali e globali.*

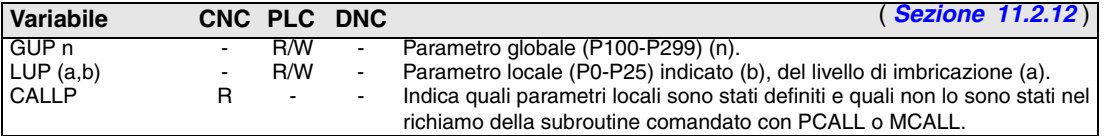

#### *Variabili associate alla modalità operativa.*

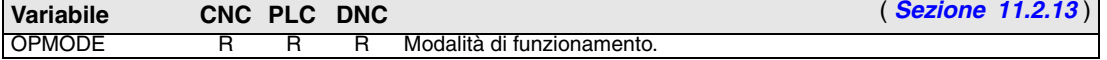

**C. APPENDICI**<br>Riepilogo delle variabili interne del CNC **APPENDICI**<br>Riepilogo delle variabili interne del CNC<br>**CNC 8035** 

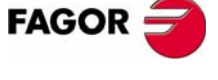

**CNC 8035** 

#### *Altre variabili.*

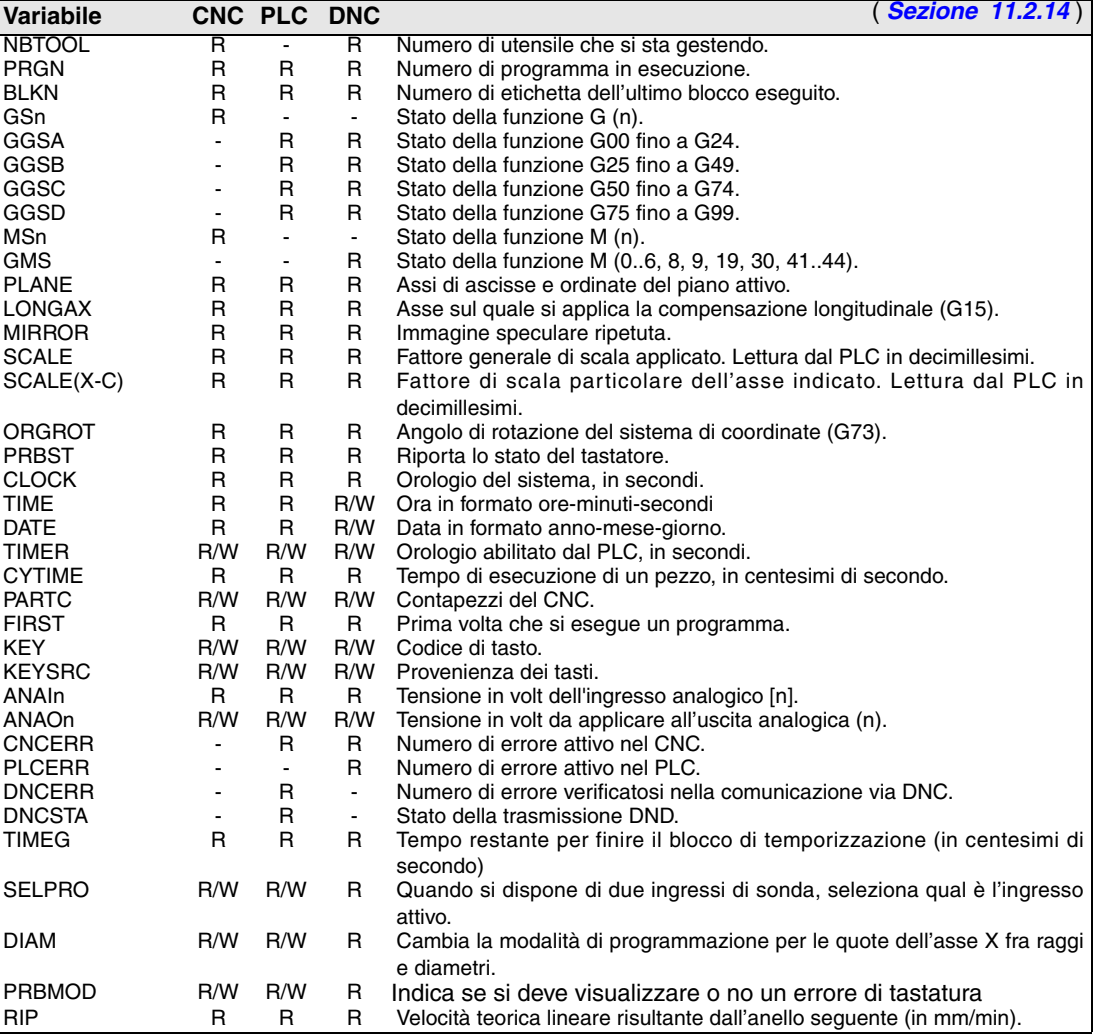

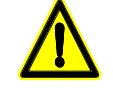

*La variabile "KEY" nel CNC è di scrittura (W) solo nel canale d'utilizzatore.*

*La variabile "NBTOOL" può essere utilizzata solo all'interno del sottoprogramma di cambio utensile.*

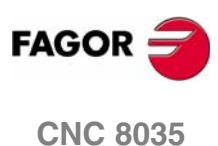

## **CODICE DI TASTO**

#### <span id="page-286-0"></span>*Pannello di comando alfanumerico (modelli M-T)*

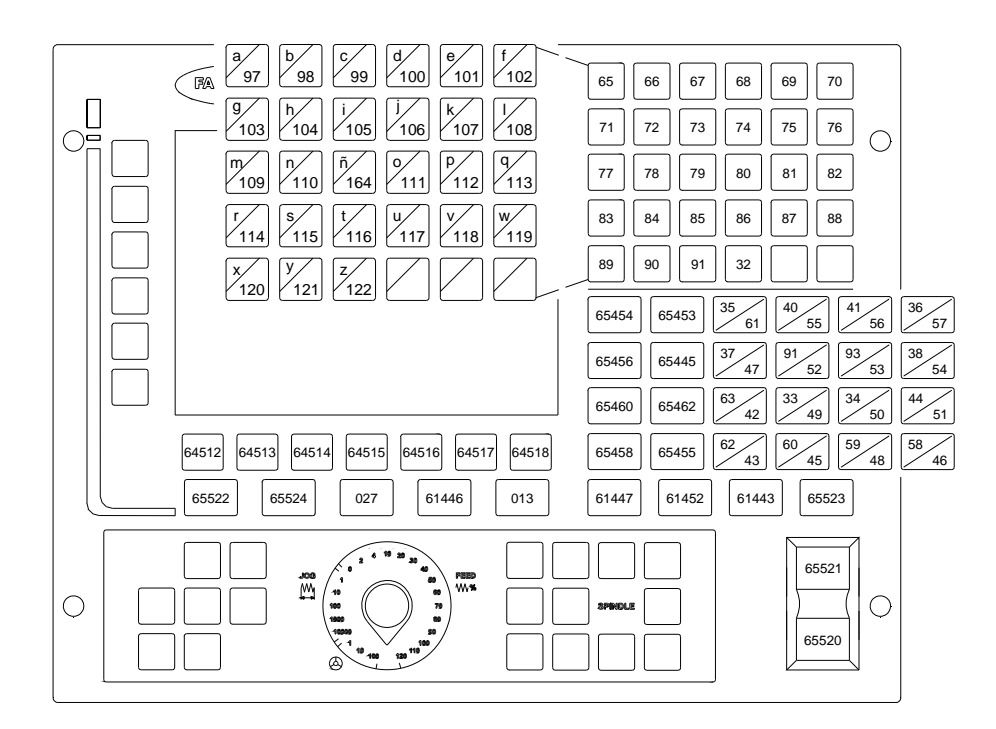

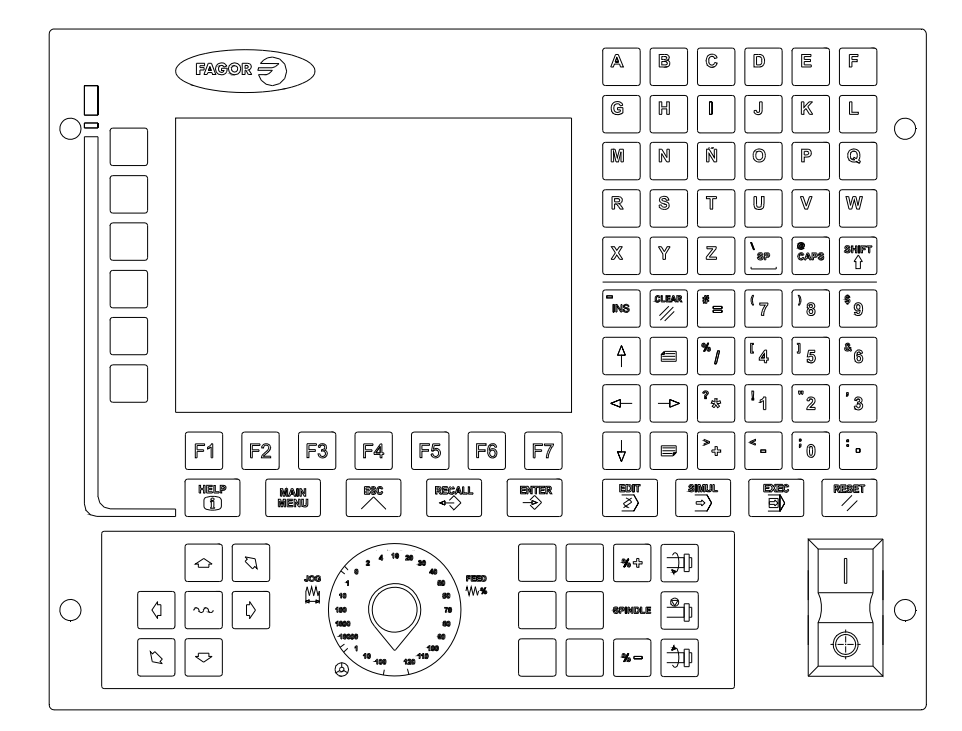

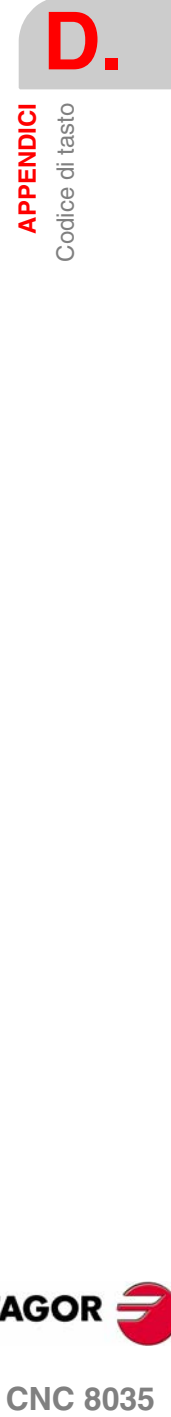

**FAGOR CNC 8035** 

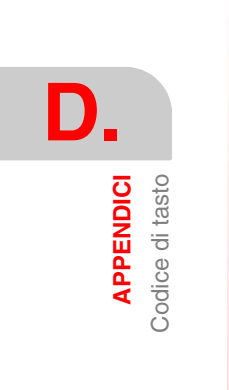

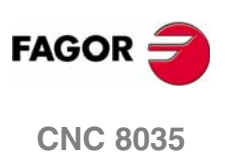
## **MANUTENZIONE**

## *Pulizia*

L'accumulo di sporcizia nello strumento può agire da schermo e impedire la corretta dissipazione del calore generato dai circuiti elettronici interni con il conseguente rischio di surriscaldamento e rottura del Controllo Numerico.

Inoltre, in certi casi, la sporcizia accumulata può trasformarsi in elemento conduttore e causare disfunzioni nei circuiti interni dello strumento, specialmente in ambienti molto umidi.

Per la pulizia del pannello dei comandi e del monitore si consiglia l'uso di un panno morbido inumidito con acqua deionizzata e/o detergenti lavapiatti non abrasivi (liquidi, mai in polvere), o alcool al 75%.

Inoltre, non si deve usare aria compressa ad alta pressione giacché ciò può produrre l'accumulo di elettricità che, a sua volta, può generare scariche elettrostatiche.

Le plastiche usate nella parte anteriore delle apparecchiature sono resistenti a:

- **•** Grassi e oli minerali.
- **•** Basi e varechina.
- **•** Detergenti disciolti.
- **•** Alcool.

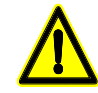

*Fagor Automation non si rende responsabile di eventuali danni materiali o infortuni derivanti dalla mancata osservanza di tali requisiti di sicurezza basilari.*

*Per controllare i fusibili, staccare prima l'alimentazione. Se il CNC non si accende azionando l'interruttore di avvio, controllare che i fusibili siano in perfetto stato e che siano quelli idonei.*

*Evitare i solventi. L'azione dei solventi, quali cloroidrocarburi, benzolo, esteri ed eteri, possono danneggiare i materiali plastici con i quali è costruita la parte frontale dell'apparecchio.*

*Non manipolare l'interno dell'apparecchio. Le parti interne dello strumento possono essere toccate solo da personale autorizzato della ditta Fagor Automation.*

*Non manipolare i connettori con l'apparecchio collegato alla rete elettrica. Prima di manipolare i connettori (ingressi/uscite, retroazione, ecc.), assicurarsi che l'apparecchio non sia collegato alla rete elettrica.*

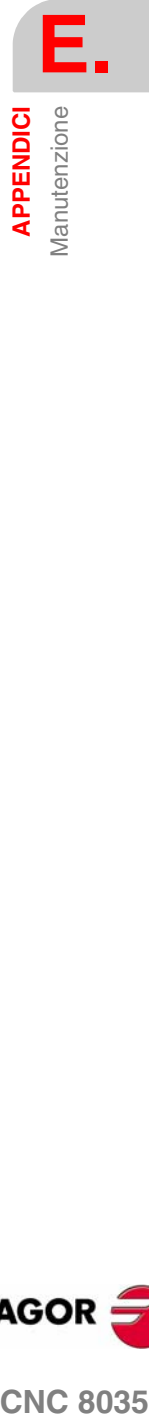

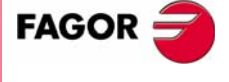

**CNC 8035** 

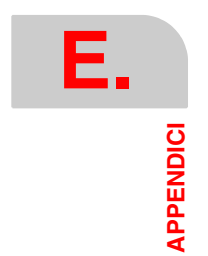

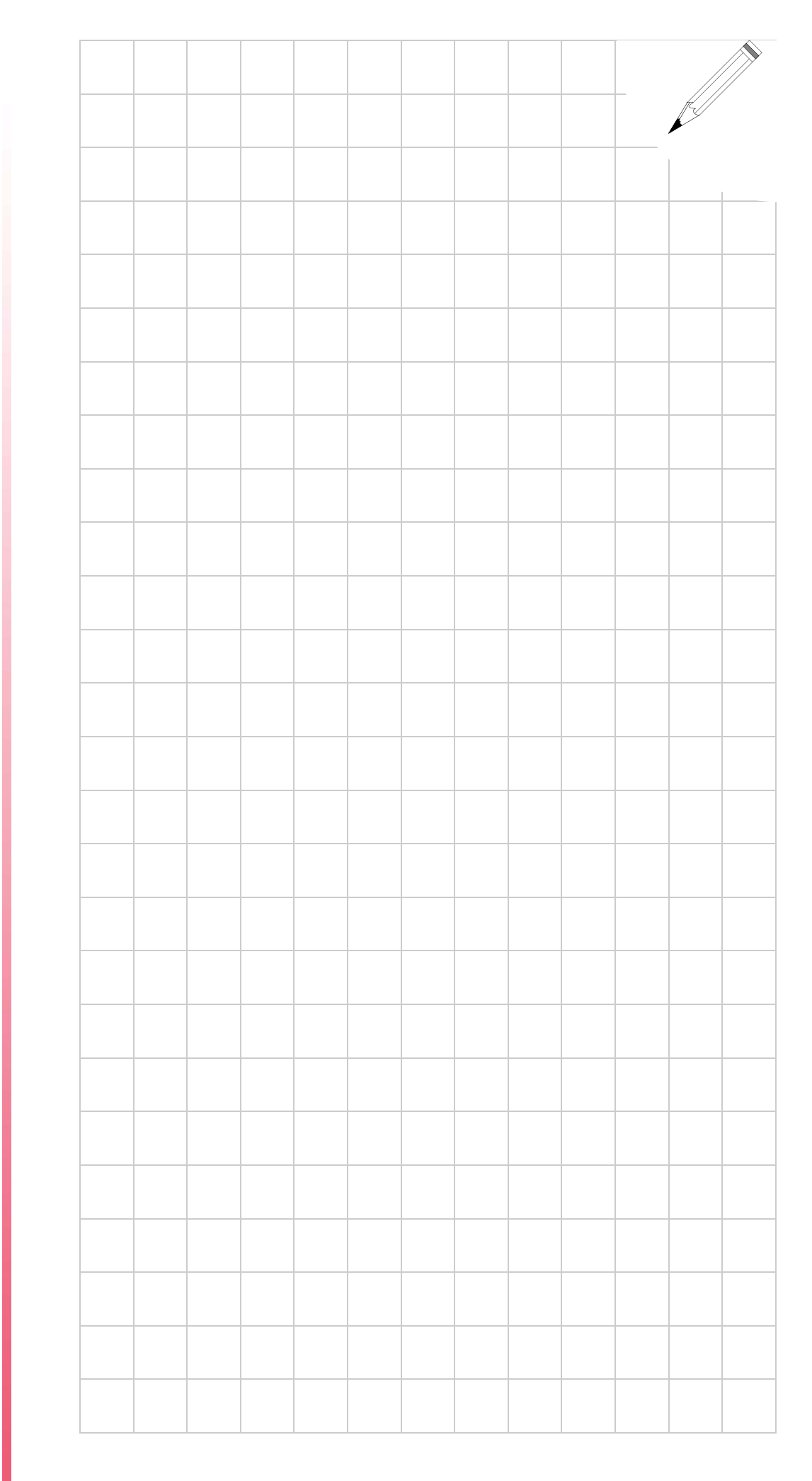

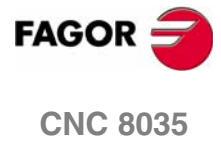

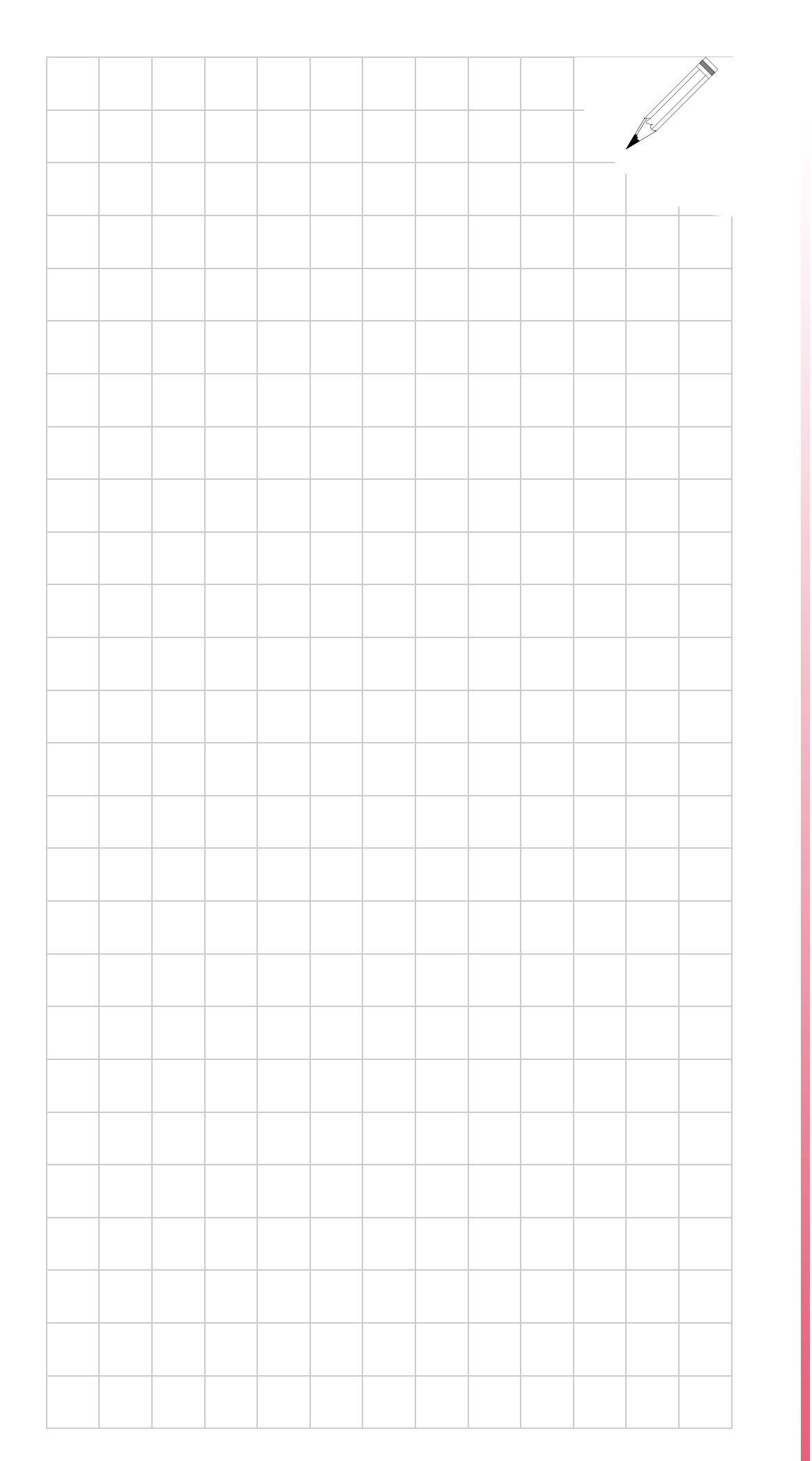

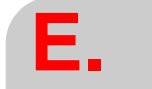

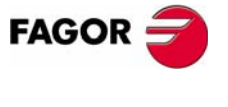

**CNC 8035**

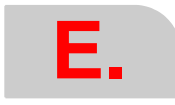

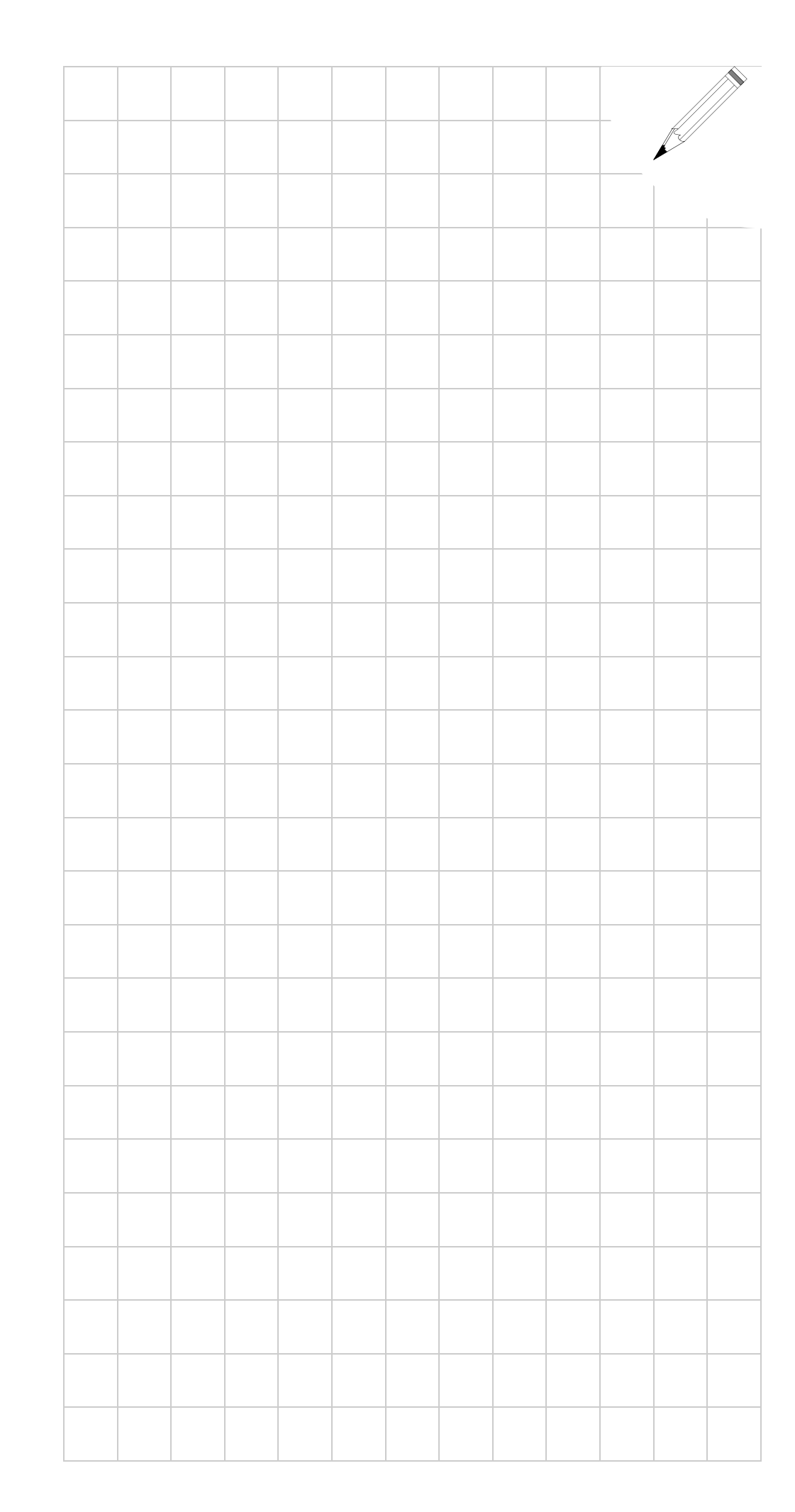

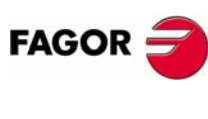

**CNC 8035**